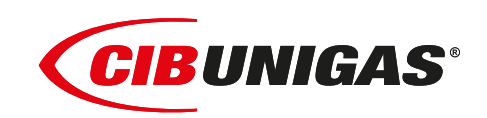

EAL  $C \in$ 

# **PBY90 - PBY91 PBY92 - PBY93 RBY510 - RBY515 RBY520 - RBY525**

# *Гоpелки Мазутные*

**с пневматическим распылением топлива и электронным управлением с помощью менеджера горения LMV2x/3x**

**ИНСТРУКЦИЯ ПО МОНТАЖУ, ЭКСПЛУАТАЦИИ И ОБСЛУЖИВАНИЮ**

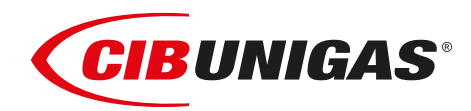

BURNERS - BRUCIATORI - BRULERS - BRENNER - QUEMADORES - ГОРЕЛКИ

#### **ПРЕДУПРЕЖДЕНИЯ И ПРИМЕЧАНИЯ, НА КОТОРЫЕ НЕОБХОДИМО ОБРАТИТЬ ВНИМАНИЕ:**

**-НАСТОЯЩАЯ ИНСТРУКЦИЯ ПО МОНТАЖУ, ЭКСПЛУАТАЦИИ И ОБСЛУЖИВАНИЮ ЯВЛЯЕТСЯ НЕОТЪЕМЛЕМОЙ И ВАЖНОЙ ЧАСТЬЮ ИЗДЕЛИЯ И ДОЛЖНА БЫТЬ ПЕРЕДАНА ПОЛЬЗОВАТЕЛЮ.**

**-НАСТОЯЩАЯ ИНСТРУКЦИЯ ПРЕДНАЗНАЧЕНА КАК ДЛЯ ПОЛЬЗОВАТЕЛЯ, ТАК И ДЛЯ ПЕРСОНАЛА, ОСУЩЕСТВЛЯЮЩЕГО МОНТАЖ, ВВОД В ЭКСПЛУАТАЦИЮ И ОБСЛУЖИВАНИЕ.**

**-ИНФОРМАЦИЯ ПО РАБОТЕ С ОБОРУДОВАНИЕМ, А ТАКЖЕ ОБ ОГРАНИЧЕНИЯХ В ИСПОЛЬЗОВАНИИ, ПРИВЕДЕНА ВО ВТОРОЙ ЧАСТИ НАСТОЯЩЕЙ ИНСТРУКЦИИ, КОТОРУЮ МЫ НАСТОЙЧИВО РЕКОМЕНДУЕМ ИЗУЧИТЬ.**

#### **- НАСТОЯЩУЮ ИНСТРУКЦИЮ НЕОБХОДИМО СОХРАНЯТЬ НА ПРОТЯЖЕНИИ ВСЕГО СРОКА ЭКСПЛУАТАЦИИ ГОРЕЛКИ.**

#### **1 ОБЩИЕ ПРАВИЛА ИСПОЛЬЗОВАНИЯ**

- Монтаж должен осуществляться квалифицированным персоналом в соответствии с инструкциями завода-изготовителя и местными нормами и правилами.
- Под квалифицированным персоналом понимается персонал, технически компетентный в сфере применения оборудования (бытовой или промышленной), в частности, сервисные центры, имеющие разрешение завода-изготовителя.
- Завод-изготовитель не несёт ответственности за вред, нанесённый из-за ошибки при монтаже горелки.
- При распаковке проверьте целостность оборудования;

в случае сомнений не используйте оборудование, а обратитесь к поставщику.

Берегите от детей элементы упаковки (деревянный ящик, гвозди, скобы, полиэтиленовые пакеты, пенополистирол, и т.д.).

- Перед осуществлением чистки или технического обслуживания необходимо обесточить оборудование
- Не закрывайте решётки подачи воздуха
- В случае неисправности и/или ненадлежащей работы оборудования, выключите ее, не пытайтесь отремонтировать горелку.

Обращайтесь только к квалифицированным специалистам. Во избежание нарушения безопасности ремонт изделий должен осуществляться только сервисным центром, имеющим разрешение завода-изготовителя, с использованием исключительно оригинальных запасных частей и принадлежностей.

Чтобы гарантировать надёжность горелки и её надлежащую работу необходимо:

- осуществлять периодическое сервисное обслуживание с привлечением квалифицированного персонала в соответствии с инструкциями завода-изготовителя;
- при принятии решения о прекращении использования оборудования, необходимо обезвредить все части, которые могут послужить источником опасности;
- в случае продажи горелки или передачи другому владельцу, проконтролируйте, чтобы вместе с ней была передана настоящая инструкция;
- Оборудование должно использоваться только по назначению. Применение в других целях считается неправильным и, следовательно, опасным.

Завод-изготовитель не несёт ответственности за вред, причинённый неправильным монтажом и эксплуатацией, несоблюдением инструкций завода-изготовителя.

Если одно из нижеуказанных пунктов будет иметь место, то это может привести к взрывам, выделению токсичных газов (например: оксида углерода CO) и ожогам, то есть нанести серьезные повреждения людям, животным или имуществу:

- несоблюдение одного из пунктов данной главы;
- несоблюдение правил эксплуатации;

- неправильные перенос, монтаж, регулирование или обслуживание оборудования;

-использование оборудования или его частей или принадлежностей не по назначению

- **2 МЕРЫ ПРЕДОСТОРОЖНОСТИ ПРИ ЭКСПЛУАТАЦИИ ГОРЕЛОК.**
- Горелка должна быть установлена в помещении с системой вентиляции, выполненной в соответствии с действующими нормами и правилами, при этом она должна быть достаточной для качественного горения.
- Допускается использование оборудования, изготовленного исключительно в сооответствии с действующими нормами и правилами.
- Оборудование должно использоваться только по назначению.
- Перед подключением горелки убедитесь, что данные, указанные на табличке горелки соответствуют данным сети питания

(электричество, газ, дизель или другой вид топлива).

- Части горелки, расположенные рядом с пламенем и системой подогрева топлива, нагреваются во время работы горелки и остаются горячими в течение некоторого времени после её отключения. Не прикасайтесь к ним.
- В случае принятия решения о прекращении использования оборудования по какой-либо причине, причине, квалифицированный персонал должен:
- a) обесточить оборудование, отсоединив питающий кабель главного выключателя

б) перекрыть подачу топлива с помощью ручного отсечного крана. **Особые меры предосторожности**

- Убедитесь, что во время монтажа горелка была хорошо прикреплена к теплогенератору, и пламя образуется только внутри камеры сгорания теплогенератора.
- Перед первым запуском горелки и, по крайней мере, один раз в год, вызывать квалифицированный персонал для выполнения следующих операций:
- a) регулировка расхода топлива в зависимости от мощности теплогенератора;
- б) регулировка расхода воздуха, необходимого для горения топлива для обеспечения, по крайней мере минимально допустимого КПД в соответствии с данными теплогенератора и действующими нормами и правилами;
- в) проверка качества сжигания топлива, во избежание превышения в уходящих дымовых газах содержания вредных веществ, установленных действующими нормами и правилами;
- г) проверка работы регулировочных и предохранительных устройств; д) проверка тяги в дымовой трубе;
- е) проверка затяжки всех систем механической блокировки регулировочных устройств после завершения настройки;
- ж) проверка наличия инструкции по эксплуатации и обслуживанию горелки в помещении котельной.
- В случае аварийной блокировки, ее можно сбросить нажав специальную кнопку RESET. В случае повторной блокировки обратиться в службу технической поддержки, не предпринимая новых попыток сброса.
- Эксплуатация и обслуживание горелки должны выполняться исключительно квалифицированным персоналом в соответствии инструкцией по эксплуатации и действующими нормами и правилами.

#### **3 ОБЩИЕ ПРАВИЛА ПРИ РАБОТЕ В ЗАВИСИМОСТИ ОТ ТИПА ПИТАНИЯ.**

## **3a) ЭЛЕКТРОПИТАНИЕ**

- Электробезопасность оборудования обеспечивается только при условии его правильного подключения к эффективному заземляющему устройству, выполненному в соответствии с действующими нормами безопасности.
- Необходимо проверить заземляющее устройство, а также подключение к нему. В случае сомнения, обратитесь к квалифицированному персоналу для выполнения тщательной проверки электрооборудования, т.к. завод-изготовитель не несёт ответственность за вред, причинённый отсутствием заземления устройства.
- Квалифицированный персонал должен проверить, соответствие характеристик электросети и сечения питающих кабелей максимальной потребляемой мощности оборудования, указаннойна табличке.
- Для подключения оборудования к электросети не допускается использование переходных устройств, многоконтактных розеток и/или удлинителей.
- Для подключения оборудования к сети необходим многополюсный выключатель в соответствии с нормами

безопасности по действующему законодательству.

 Использование любого компонента, потребляющего электроэнергию, требует соблюдения основных правил, таких как:

a) не прикасаться к оборудование мокрыми или влажными частями тела и/или когда вы находитесь босиком;

б) не дёргать электропровода;

в) не оставлять аппарат под влиянием атмосферных факторов (дождь, солнце, и т.д.), за исключением предусмотренных случаев;

г) не допускать использование аппарата детьми и неопытными людьми.

 Не допускается замена кабеля питания аппарата пользователем. В случае повреждения кабеля необходимо отключить горелку и для замены обратиться исключительно к квалифицированному персоналу.

В случае отключения аппарата на определённый период, рекомендуется отключить питание всех компонентов системы, потребляющих электроэнергию (насосы, горелка, и т. д.).

#### **3б) ТОПЛИВО: ГАЗ, ДИЗЕЛЬ, ИЛИ ДРУГИЕ ВИДЫ**

#### **Общие правила**

- Подключение горелки должно выполняться квалифицированным персоналом в соответствии с действующими нормами и правилами, т.к. ошибка при подключении может стать причиной нанесения вреда людям, животным или имуществу, за который завод-изготовитель не несёт никакой ответственности.
- До монтажа рекомендуется тщательно прочистить топливопровод, чтобы удалить случайные остатки, которые могут нарушить нормальную работу горелки.
- Перед первым запуском горелки квалифицированный персонал должен проверить:

a) внутреннюю и наружную герметичность топливопровода;

б) соответствие расхода топлива требуемой мощности горелки;

в) соответствие применяемого топлива характеристикам горелки;

г) соответствие давления подачи топлива указанным на заводской табличке данным;

e) соответствие системы подачи топлива требуемому горелкой расходу, а также наличие всех необходимых контрольноизмерительных и защитных устройств, согласно действующих норм и правил.

В случае отключения аппарата на определённый период, перекройте кран или краны подачи топлива.

#### **Общие правила при использовании газа**

Квалифицированный персонал должен проверить:

a) соответствие газовой линии и газовой рампы действующим нормам и правилам;

б) герметичность всех газовых соединений;

в) наличие системы вентиляции в помещении котельной, обеспечивающей постоянное поступление воздуха в соответствии с действующими нормами и правилами, при этом она должна быть достаточной для качественного горения.

- Не используйте газовые трубы в качестве заземления для электроприборов.
- Не оставляйте неиспользуемую горелку включенной и перекройте отсечной газовый кран.
- В случае длительного отсутствия пользователя перекройте главный отсечной кран подачи газа к горелке.

#### **Если пахнет газом:**

a) не включать свет, не пользоваться телефоном или другими приборами, которые могли бы стать источником появления искр; б) немедленно открыть двери и окна, чтобы проветрить помещение;

в) перекрыть отсечные газовые краны;

г) обратиться за помощью к квалифицированному персоналу.

Не загромождать вентиляционные отверстия помещения, в котором установлено оборудование во избежание возникновения опасных ситуаций, таких как образование токсичных и взрывоопасных смесей.**Действия персонала в случае инцидента, критического**

#### **отказа или аварии.**

При обнаружении утечек топлива прекратить эксплуатацию горелки до выяснения и устранения образования утечек. Разлитое жидкое засыпать песком и убрать.

При возникновении пожароопасной ситуации необходимо:

- немедленно обесточить оборудование;
- эвакуировать людей из области пожара;
- вызвать пожарную службу;

 предпринять меры к тушению пожара всеми возможными средствами.

#### **Применение манометров:**

обычно манометры оснащены ручным или кнопочным краном. Открывать кран только для считывания, после незамедлительно его закрыть

#### *ПРИМЕНЯЕМЫЕ НОРМАТИВЫ И ДИРЕКТИВЫ*

#### *Горелки газовые*

Е, вропейские Директивы:

-2014/35/UE (Директива по Низкому Напряжению);

-2014/30/UE (Директива по Электромагнитной Совместимости). -2006/42/CE (Директива о безопасности машин и оборудования).

#### Соответствующие нормативы:

-UNI EN 676 Горелки газовые автоматические с принудительной подачей воздуха.

-EN 55014-1 Электромагнитная совместимость. Требования к бытовым электрическим приборам, электрическим инструментам и аналогичным приборам.

-EN 60204-1:2006 Безопасность машин. Электрооборудование машин и механизмов.

-CEI EN 60335-1 Приборы электрические бытового и аналогичного назначения. Безопасность. (Часть 1. Общие требования).

-CEI EN 60335-2-102 Приборы электрические бытового и

аналогичного назначения. Безопасность. (Часть 2-102. Частные требования к приборам для сжигания газа, жидкого и твердого топлива, имеющим электрические соединения).

-UNI EN ISO 12100:2010 безопасность машин и механизмов, основные принципы конструирования, оценки риска и снижения риска.

#### *Горелки дизельные*

Европейские Директивы:

-2014/35/UE (Директива по Низкому Напряжению);

-2014/30/UE (Директива по Электромагнитной Совместимости).

-2006/42/CE (Директива о безопасности машин и оборудования).

Соответствующие нормативы:

-UNI EN 267 Горелки дизельные с наддувом.

-EN 55014-1 Электромагнитная совместимость. Требования к бытовым электрическим приборам, электрическим инструментам и аналогичным приборам.

-EN 60204-1:2006 Безопасность машин. Электрооборудование машин и механизмов.

-CEI EN 60335-1 Приборы электрические бытового и аналогичного назначения. Безопасность. (Часть 1. Общие требования)

-CEI EN 60335-2-102 Приборы электрические бытового и

аналогичного назначения. Безопасность. (Часть 2-102. Частные требования к приборам для сжигания газа, жидкого и твердого топлива, имеющим электрические соединения)

-UNI EN ISO 12100:2010 безопасность машин и механизмов, основные принципы конструирования, оценки риска и снижения риска.

#### *Горелки мазутные*

Европейские Директивы:

-2014/35/UE (Директива по Низкому Напряжению);

-2014/30/UE (Директива по Электромагнитной Совместимости).

-2006/42/CE (Директива о безопасности машин и оборудования).

Соответствующие нормативы:

-UNI EN 267 Горелки жидкотопливные с наддувом.

-EN 55014-1 Электромагнитная совместимость. Требования к бытовым электрическим приборам, электрическим инструментам и аналогичным приборам.

-EN 60204-1:2006 Безопасность машин. Электрооборудование машин и механизмов.

-CEI EN 60335-1 Приборы электрические бытового и аналогичного назначения. Безопасность. (Часть 1. Общие требования) -CEI EN 60335-2-102 Приборы электрические бытового и аналогичного назначения. Безопасность. (Часть 2-102. Частные требования к приборам для сжигания газа, жидкого и твердого

топлива, имеющим электрические соединения)

-UNI EN ISO 12100:2010 безопасность машин и механизмов, основные принципы конструирования, оценки риска и снижения риска.

*Горелки комбинированные газо-дизельные* Европейские Директивы:

-2014/35/UE (Директива по Низкому Напряжению);

-2014/30/UE (Директива по Электромагнитной Совместимости).

-2006/42/CE (Директива о безопасности машин и оборудования).

Соответствующие нормативы:

-UNI EN 676 Горелки газовые автоматические с принудительной подачей воздуха.

-EN 55014-1 Электромагнитная совместимость. Требования к

бытовым электрическим приборам, электрическим инструментам и аналогичным приборам.

-EN 60204-1:2006 Безопасность машин. Электрооборудование машин и механизмов.

-CEI EN 60335-1 Приборы электрические бытового и аналогичного назначения. Безопасность. (Часть 1. Общие требования)

-CEI EN 60335-2-102 Приборы электрические бытового и

аналогичного назначения. Безопасность. (Часть 2-102. Частные требования к приборам для сжигания газа, жидкого и твердого топлива, имеющим электрические соединения)

-UNI EN ISO 12100:2010 безопасность машин и механизмов, основные принципы конструирования, оценки риска и снижения риска.

#### *Горелки комбинированные газо-мазутные* Европейские Директивы:

-2014/35/UE (Директива по Низкому Напряжению);

-2014/30/UE (Директива по Электромагнитной Совместимости). -2006/42/CE (Директива безопасность машин и оборудования).

Соответсвующие директивы:

-UNI EN 676 Горелки газовые автоматические с принудительной подачей воздуха.

-EN 55014-1 Электромагнитная совместимость. Требования к бытовым электрическим приборам, электрическим инструментам и аналогичным приборам.

-EN 60204-1:2006 Безопасность машин. Электрооборудование машин и механизмов.

-CEI EN 60335-1 Приборы электрические бытового и аналогичного назначения. Безопасность. (Часть 1. Общие требования)

-CEI EN 60335-2-102 Приборы электрические бытового и аналогичного назначения. Безопасность. (Часть 2-102. Частные требования к приборам для сжигания газа, жидкого и твердого топлива, имеющим электрические соединения)

-UNI EN ISO 12100:2010 безопасность машин и механизмов, основные принципы конструирования, оценки риска и снижения риска.

#### *Горелки промышленные*

Европейские Директивы:

-2014/35/UE (Директива по Низкому Напряжению);

-2014/30/UE (Директива по Электромагнитной Совместимости). -2006/42/CE (Директива о безопасности машин и оборудования). Соответсвующие директивы:

-UNI EN 746-2: Оборудование для промышленного теплового процесса. Требования по безопасности при сжигании топлива и по перемещению топлива и обращения с ним.

-EN 55014-1 Электромагнитная совместимость. Требования к бытовым электрическим приборам, электрическим инструментам и аналогичным приборам.

-EN 60204-1:2006 Безопасность машин. Электрооборудование машин и механизмов.

-CEI EN 60335-2-102 Приборы электрические бытового и аналогичного назначения. Безопасность. (Часть 2-102. Частные требования к приборам для сжигания газа, жидкого и твердого топлива, имеющим электрические соединения)

-UNI EN ISO 12100:2010 безопасность машин и механизмов, основные принципы конструирования, оценки риска и снижения риска.

#### *ЗАВОДСКАЯ ТАБЛИЧКА*

Для получения следующей информации всегда обращаться к заводской табличке:

- тип и модель горелочного устройства: (обязательно указывать в каждом сообщении при переписке с поставщиком горелки).
- заводской номер горелочного устройства: (обязательно указывать в каждом сообщении при переписке с поставщиком горелки).
- Год изготовления (месяц и год)
- Указания по типу газа и давления в сети

#### **ОБЪЯСНЕНИЕ СИМВОЛОВ И ПРЕДУПРЕЖДЕНИЙ**

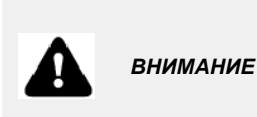

Этот символ обозначает предупреждения, несоблюдение<br>которых может нанести которых может неисправимый ущерб оборудованию или окружающей среде

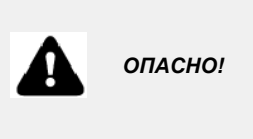

Этот символ обозначает предупреждения, несоблюдение которых может нанести, в конечном результате, сильный ущерб здоровью, вплоть до летального исхода

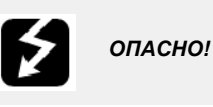

Этот символ обозначает предупреждения, несоблюдение которых может вызвать удар током с летальным исходом.

Рисунки, иллюстрации и изображения, приведенные в данных инструкциях, могут отличаться от вида реальной продукции.

#### **БЕЗОПАСНОСТЬ РАБОТЫ ГОРЕЛКИ**

Горелки и ниже описанные конфигурации – соответствуют действующим нормативам по безопасности в работе, защите здоровья и окружающей среды. Для получения более детальной информации — прочитать декларации по соответствию продукции, которые являются неотъемлемой частью данных инструкций.

#### *Побочные риски от неправильной эксплуатации и запретов*

Горелка изготовлена с обеспечением безопасной работы, несмотря на это существуют побочные риски.

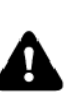

Запрещается касаться руками или любой другой<br>частью тела движущиеся механические части горелки.<br>Опасность несчастного случая.

Опасность несчастного случая.<br>Избегать прямого контакта с частями горелки,<br>содержащими топливо (Например: бачок и трубки). Опасность получения ожога.

Запрещается эксплуатировать горелку <sup>в</sup> условиях отличных от указанных на шильдике.

Запрещается эксплуатировать горелку с видами топлива, отличающимися от указанных. Строго воспрещается эксплуатировать горелку во

взрывоопасной среде.

Запрещается снимать и исключать предохранительные защиты с горелки.

Запрещается удалять защитные устройства или открывать горелку или любой из ее компонентов во время их работы.<br>Запрещается отсоединять составные части горелки и

ее компоненты во время работы самой горелки. Запрещается трогать рычажные механизмы не квалифицированному/не обученному персоналу.

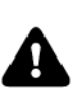

После каждого обслуживания, важно восстановить защитные системы до нового розжига горелочного<br>устройства. Обязательным является поддержание всех защитных устройств всегда в рабочем состоянии. Персонал, допускаемый к обслуживанию горелочного устройства, должен быть обеспечен защитными средствами.

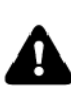

ВНИМАНИЕ: во время цикла работы, те части горелки,<br>которые находятся вблизи с теплогенератором (напр. присоединительный фланец), подвергаются нагреву. Там, где необходимо, избегать риска прямого контакта, применяя индивидуальные средства защиты.

#### **ЧАСТЬ ЧАСТЬ I: ТЕХНИЧЕСКИЕ I: ИНСТРУКЦИЯХАРАКТЕРИСТИКИ ПО МОНТАЖУ**

#### **ОБЩИЕ ХАРАКТЕРИСТИКИ**

Эта особая серия горелок, работающих на мазутном топливе, была разработана c целью использования сжатого воздуха или, в качестве альтернативы, пара для пневматического распыления топлива, для достижения лучшего результата горения по сравнению с традиционными системами распыления. Эти горелки оснащены форсунками, работающими на низком давлении, что позволяет не только экономно расходовать топливо, но и ограничить изнашивание всей системы распыления топлива. Все горелки имеют прогрессивное регулирование, укомплектованы электрощитами, группой мазутного насоса с двигателем, которая должна монтироваться отдельно со стороны потребителя, а также на них предусмотрена автоматическая очистка форсунки в конце цикла. В связи с этим, рядом должна иметься в наличии компрессорная или паровая установка , обеспечивающая сжатый воздух или пар под давлением 8 бар. На горелках предусмотрен розжиг с помощью запальной горелки, работающей на природном или сжиженном газе.Стандартные горелки предусмотрены для распыления топлива только с помощью сжатого воздуха. В том случае, если клиент выбирет пар для распыления топлива, горелка модифицируется при помощи, специально предназначенного для такого случая, комплекта оборудования. Наличие сжатого воздуха , в любом случае, необходимо для следующей цели: для холодного пуска установки, когда нет в наличии пара; управления клапанами и автоматической чистки форсунки.

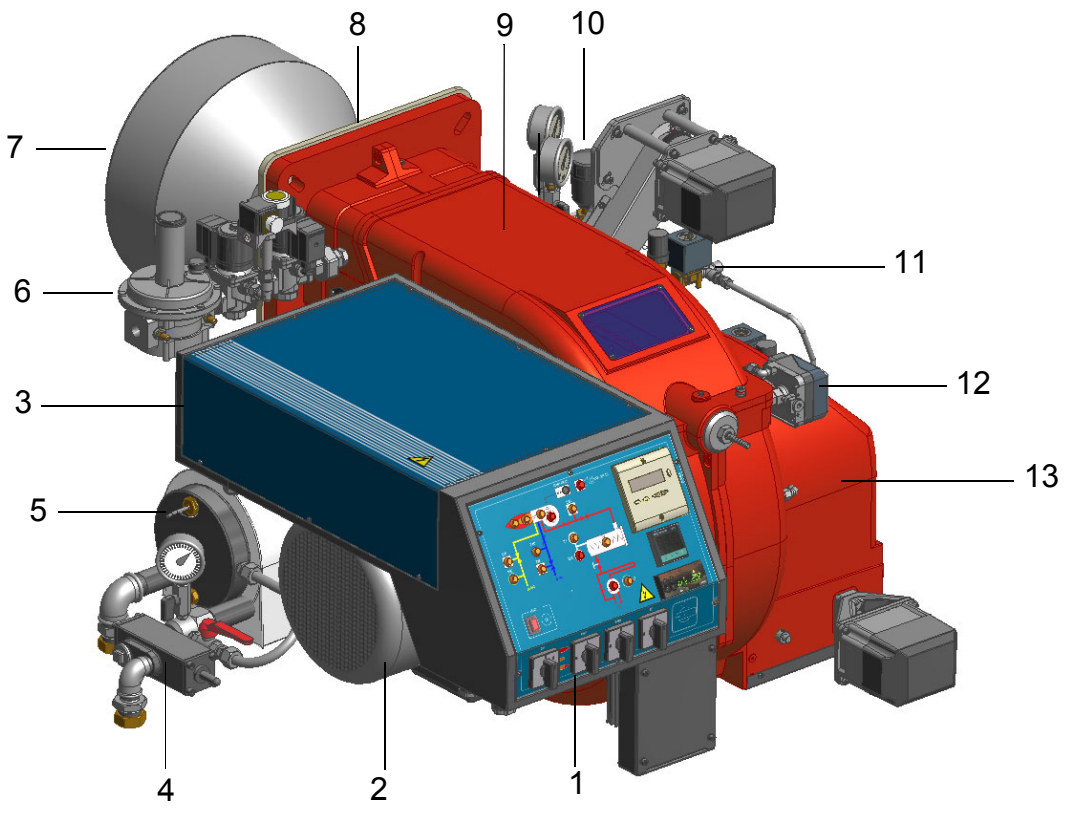

Рис. 1

Ориентировочный чертеж.

- 1). Панель с мнемосхемой с пусковым включателем
- 2). Двигатель вентилятора
- 3). Электрощит
- 4). Регулятор давления насоса
- 5). Бачок подогреватель топлива
- 6). Газовая рампа запальной горелки
- 7). Группа головы сгорания с соплом
- 8). Фланец горелки
- 9). Крышка горелки
- 10). Регулятор жидкого топлива
- 11). Рампа сжатого воздуха
- 12). Реле давления воздуха
- 13). Воздушный короб

## *Маpкиpовка гоpелок*

Горелки различаются по типам и моделям. Маркировка моделей следующая.

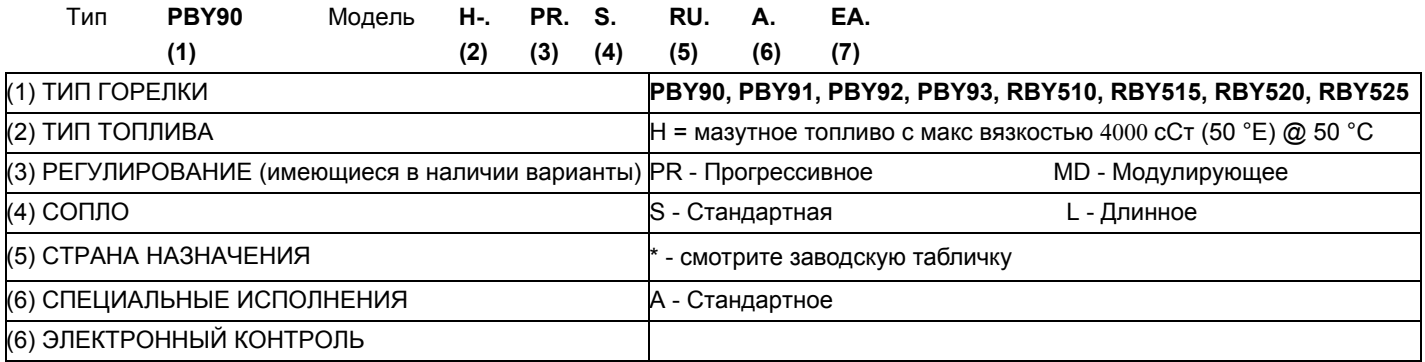

#### *Технические хаpактеpистики*

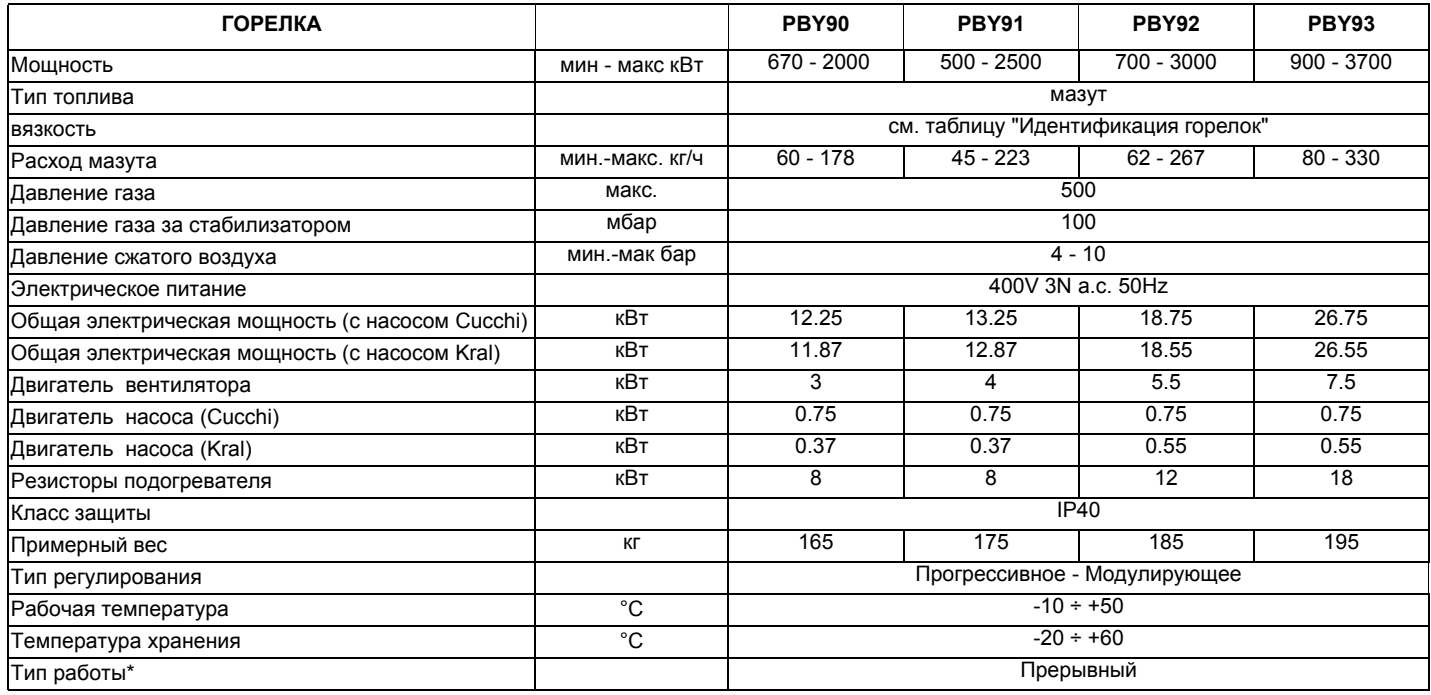

Низшая теплота сгорания мазута (Hi): 40.43 Мджоуль/кг (среднее значение).

**\* ПРИМЕЧАНИЕ ПО ТИПУ РАБОТЫ ГОРЕЛКИ: устройство контроля пламени отключается автоматически через 24 часа постоянной работы. Затем устройство автоматически запускается в работу.**

**ВНИМАНИЕ:** горелки поставляются под трехфазное питание в 400 Вольт; в случае трехфазного питания в 230 Вольт необходимо заменить термореле. Максимальная мощность указана при аэродинамическом сопротивлении в камере сгорания, равном "0".

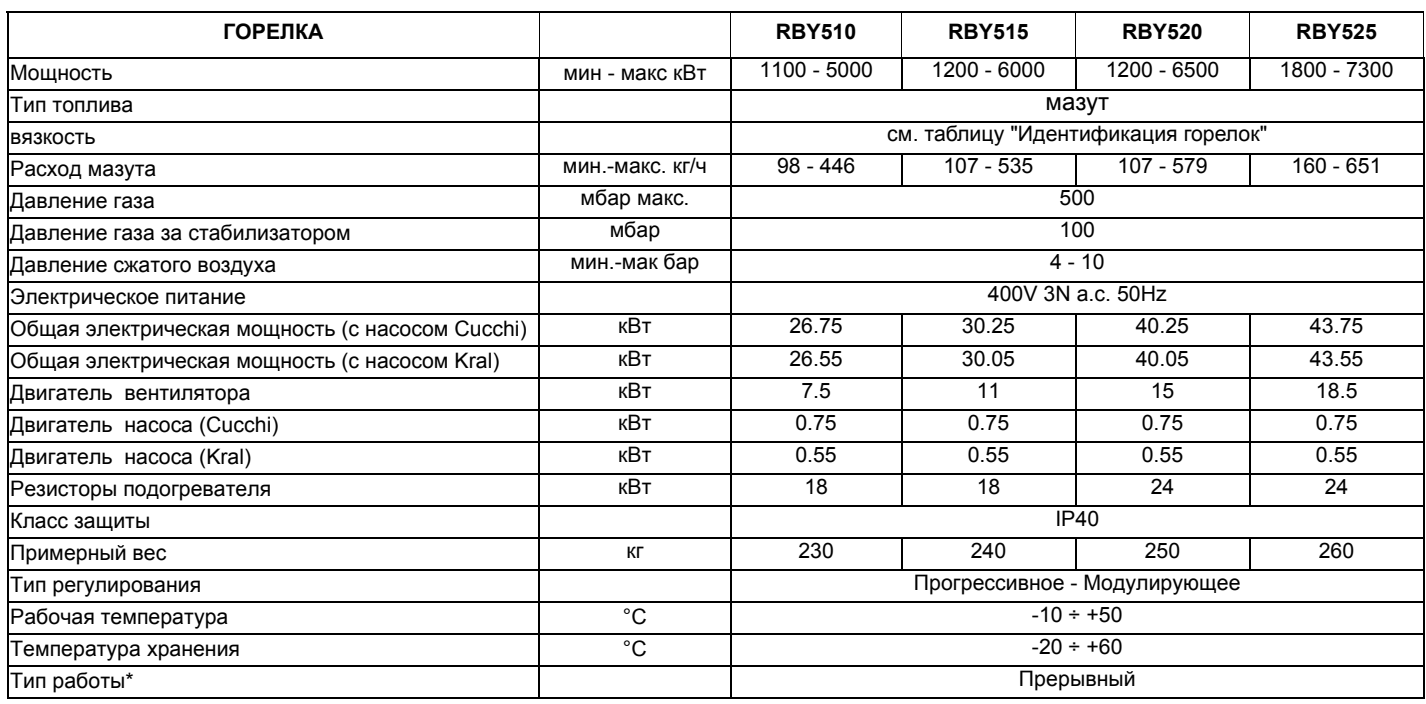

Низшая теплота сгорания мазута (Hi): 40.43 Мджоуль/кг (среднее значение).

**\* ПРИМЕЧАНИЕ ПО ТИПУ РАБОТЫ ГОРЕЛКИ: устройство контроля пламени отключается автоматически через 24 часа постоянной работы. Затем устройство автоматически запускается в работу.**

**ВНИМАНИЕ:** горелки поставляются под трехфазное питание в 400 Вольт; в случае трехфазного питания в 230 Вольт необходимо заменить термореле. Максимальная мощность указана при аэродинамическом сопротивлении в камере сгорания, равном "0".

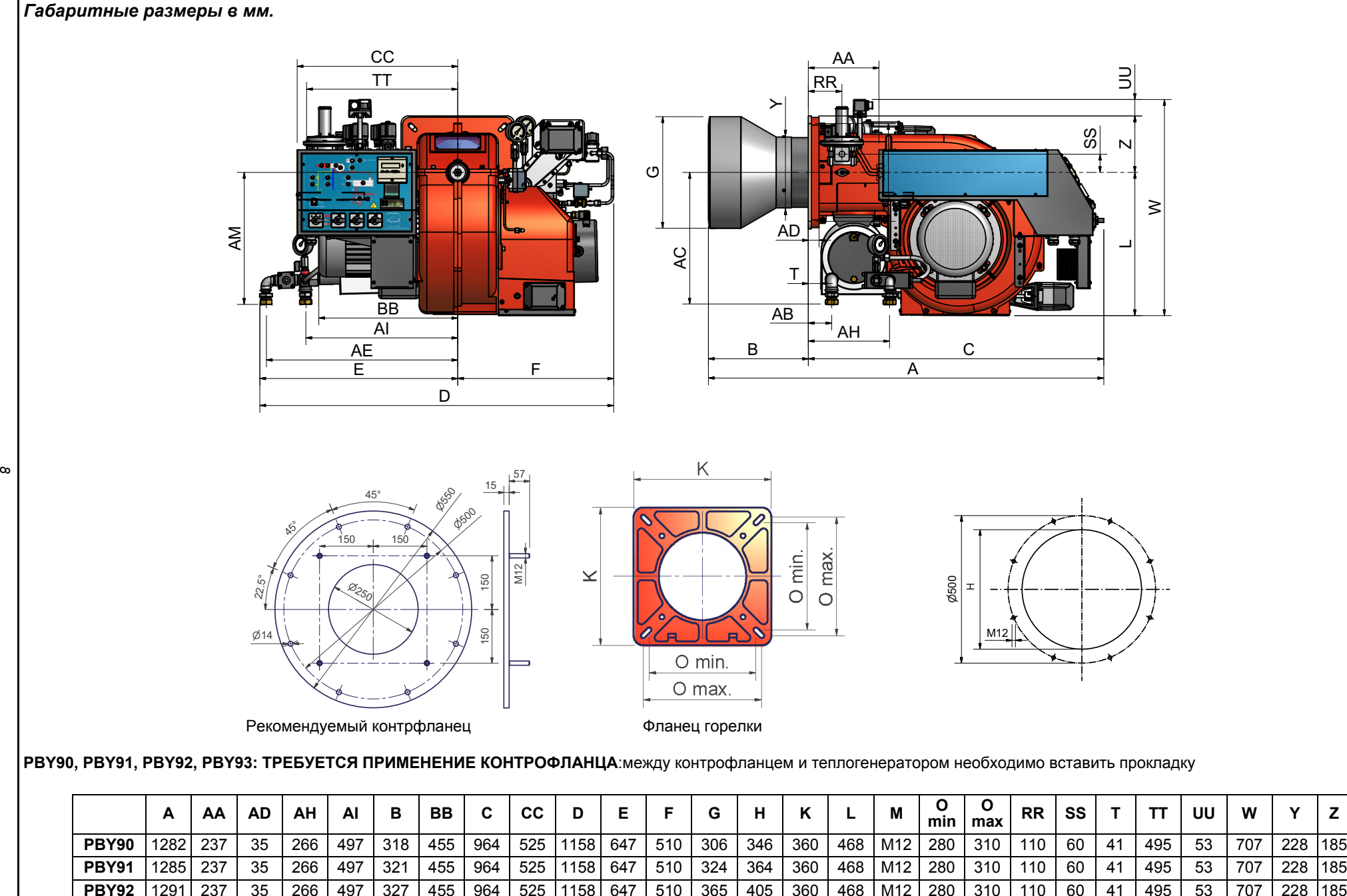

3 |1291 237 | 35 | 266 | 497 | 327 | 455 | 964 | 525 |1158 | 647 | 510 | 365 | 405 | 360 | 468 | M12 | 280 | 310 | 110 | 60 | 41 | 495 | 53 | 707 | 239 |185

**PBY93**

#### **RBY510**

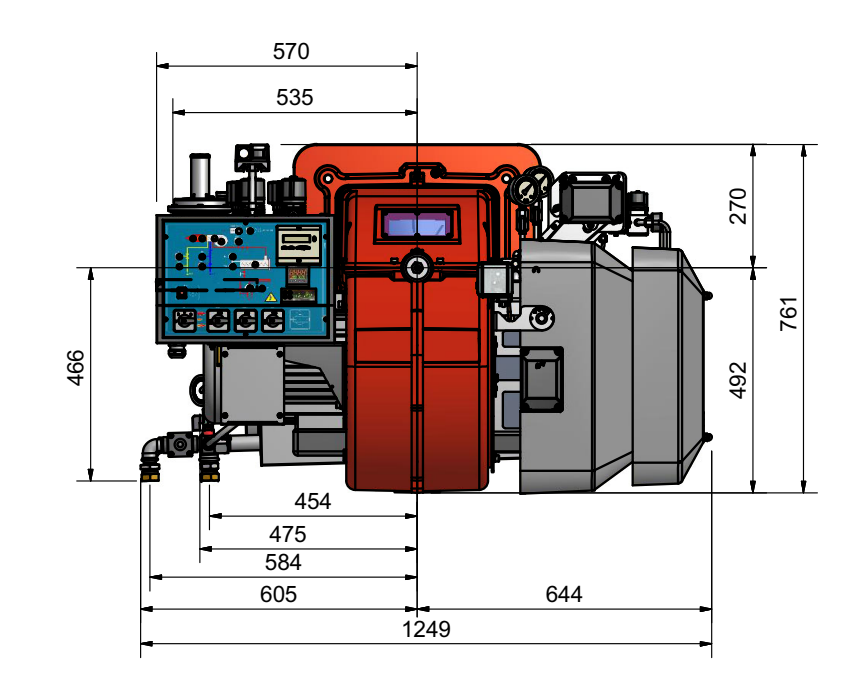

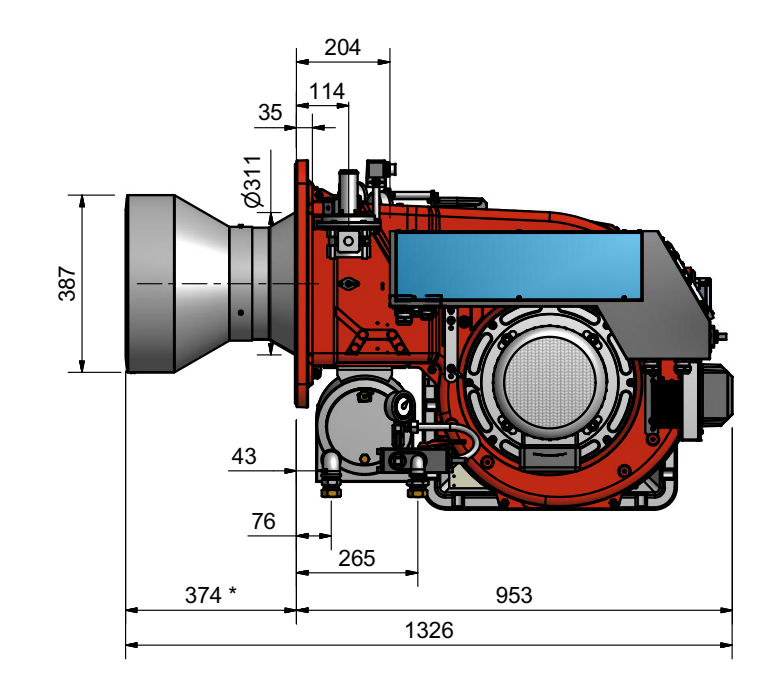

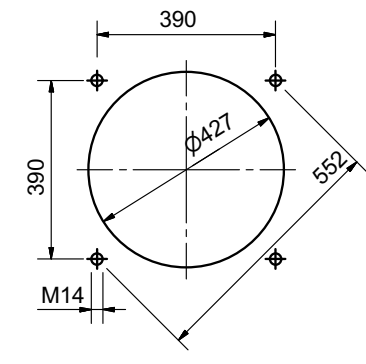

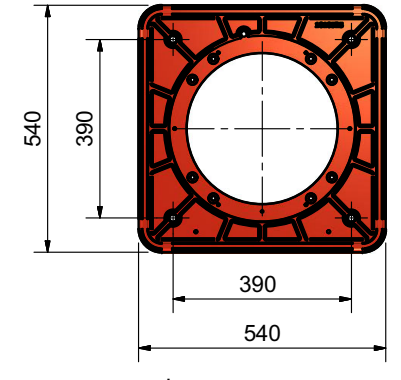

Фланец гоpелки

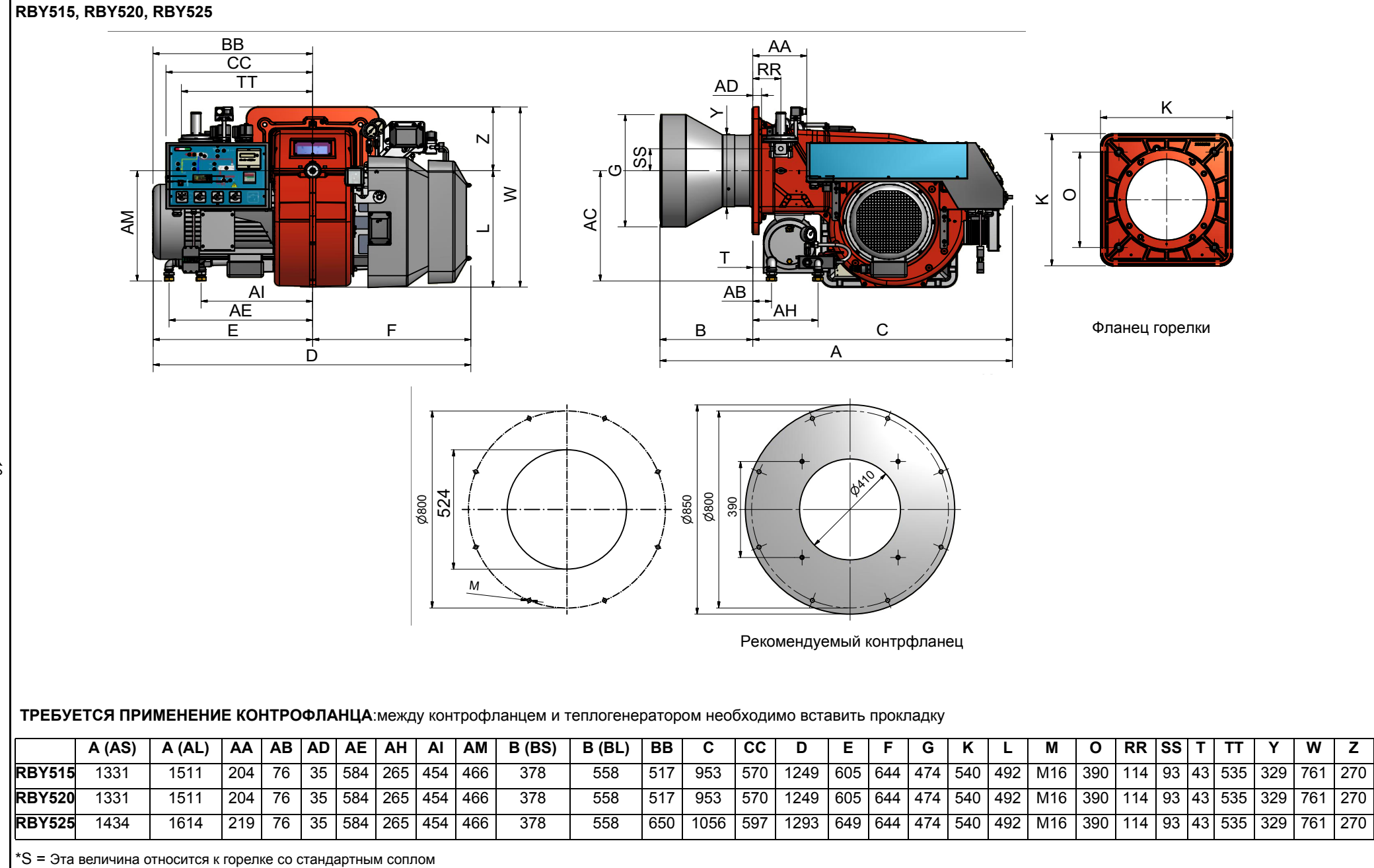

\*L = Эта величина относится к горелке с длинным соплом

*10*

Fig. 1 - (3I2MD-02 v1) **Hydraulic diagram** 

**3I2D-**

**1**

**2**

1 |ФИЛЬТР

2 HACOC

 $\frac{1}{2}$ гибкий

**ОБОЗНАЧЕНИЯ**

**РАМП А МАЗУТНОГО ТОПЛИВА**

BY BURNER CONSTRUCTOR

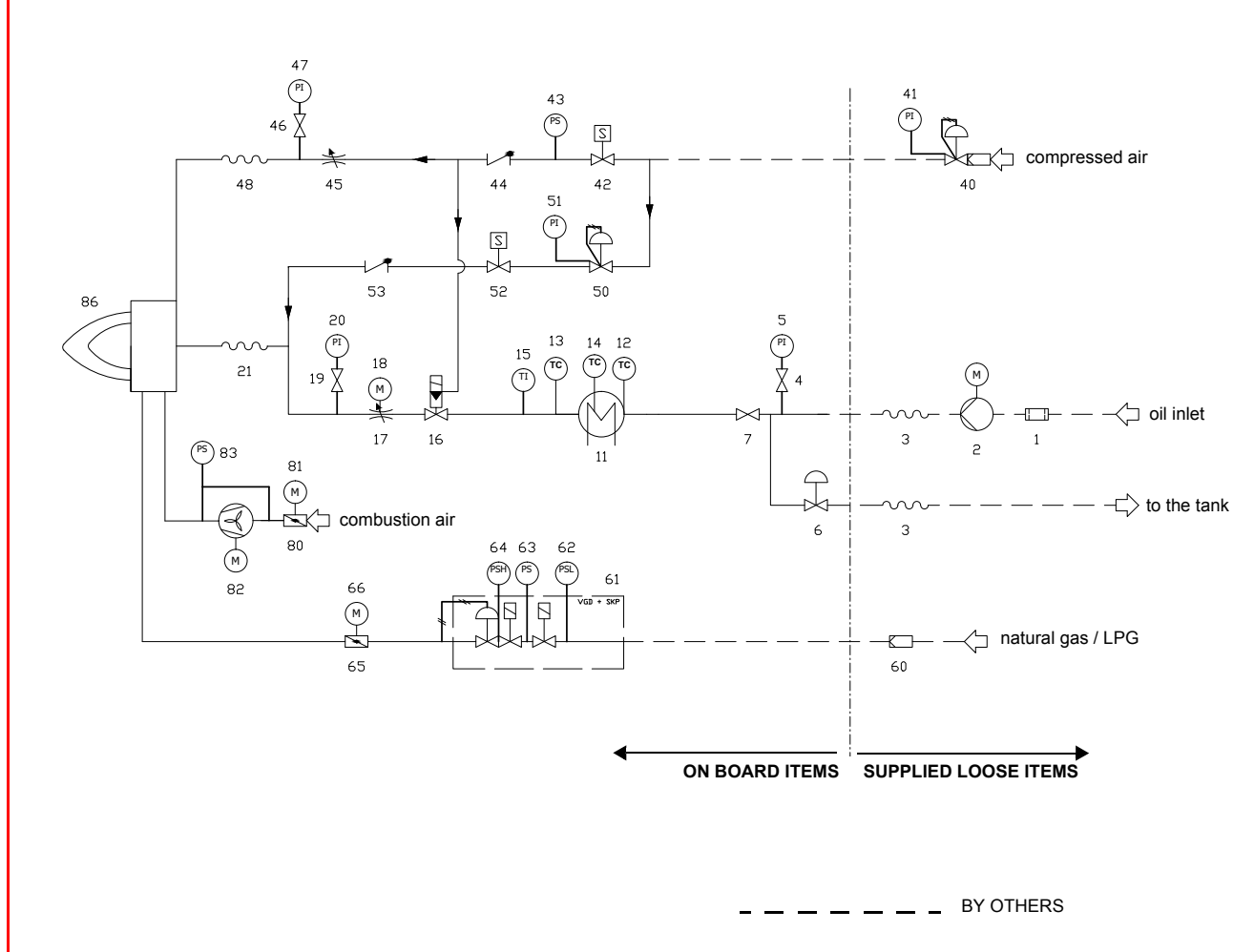

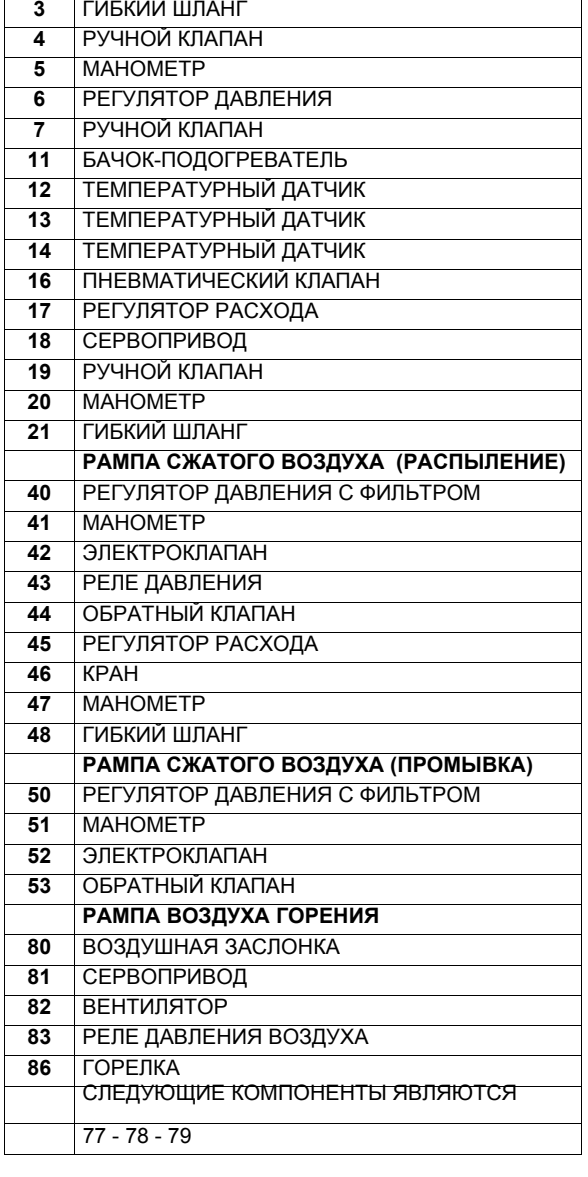

#### *Каким образом интерпретируется "Диапазон работы" горелки*

Для того, чтобы убедиться, что горелка соответствует теплогенератору, на котором она будет устанавливаться, требуется знать следующие параметры:

Топочную мощность котла в кВт или ккал/час (кВт =ккал/час: 860);

Аэродинамическое давление в камере сгорания, называемое также и потерей давления ( $\Delta$ р) со стороны уходящих газов (это значение необходимо взять с таблички или из инструкций теплогенератора);

Например:

Топочная мощность теплогенератора: 600 кВт

Аэродинамическое сопротивление в камере сгорания: 4 мбара

Найти на графике "Диапазон работы горелки" точку пересечения

вертикальной линии, которая обозначает топочную мощность и горизонтальной, обозначающей интересующее вас значение аэродинамического сопротивления.

Горелка будет считаться подходящей только в том случае, если точка пересечения "А" двух прямых окажется внутри обведенного жирной линией контура диапазона работы горелки.

#### *Рабочие диапазоны*

**ПРЕДУПРЕЖДЕНИЕ:** диапазон работы представляет собой диаграмму, которая отображает результаты, достигнутые на заводе во время сертификации или лабораторных испытаний, но не представляет собой диапазон регулирования горелки. Точка максимальной мощности на таком графике, обычно достигается при установке головы сгорания в положение "MAX" (см. параграф "Регулирование головы сгорания"); а точка минимальной мощности, наоборот, при установке головы сгорания в положение "MIN". Так как голова сгорания регулируется раз и навсегда во время первого розжига таким образом, чтобы найти правильный компромисс между топочной мощностью и характеристиками теплогенератора, то это вовсе не означает, что действительная минимальная рабочая мощность будет соответствовать минимальной мощности, на рабочем поле..

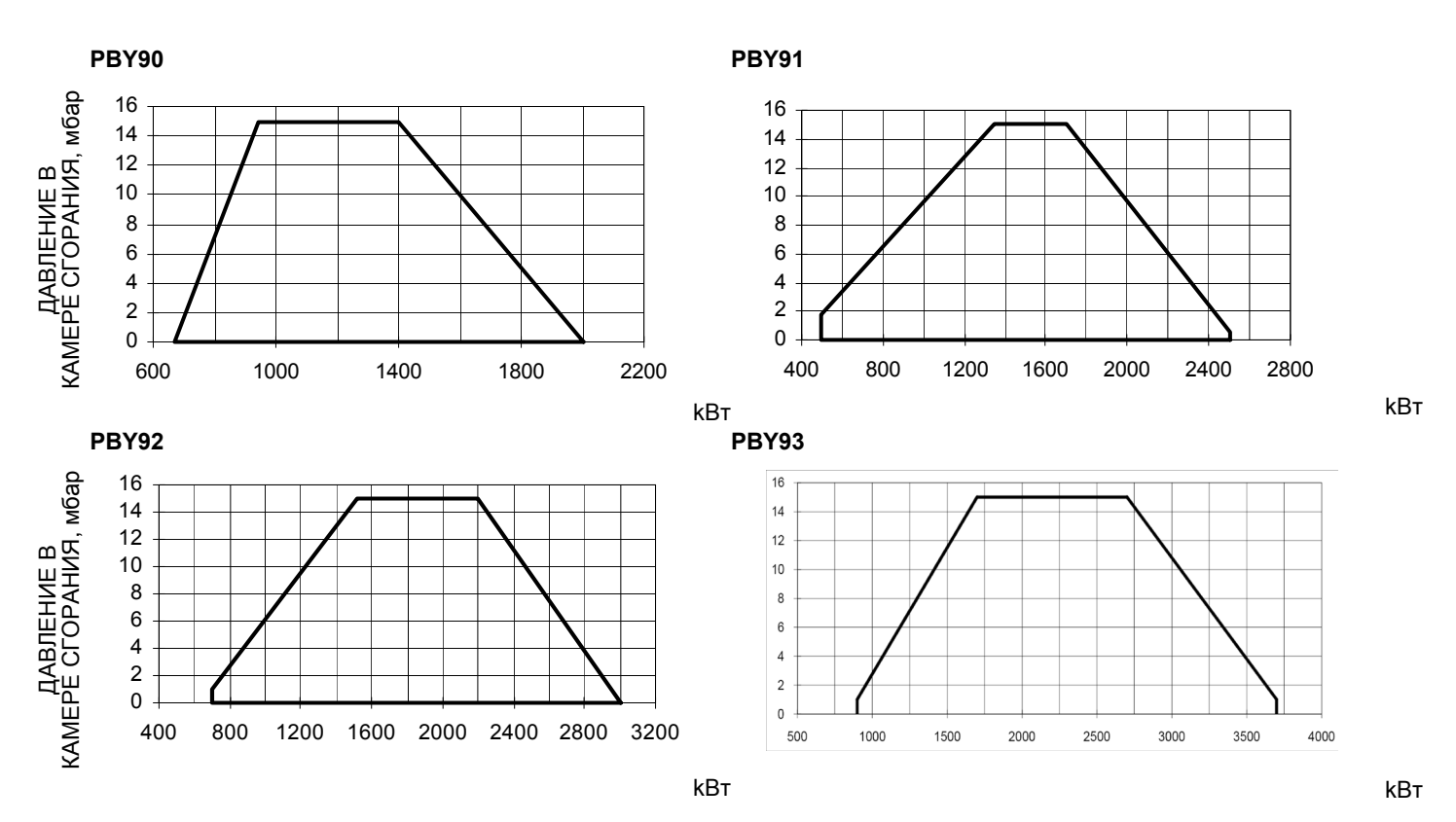

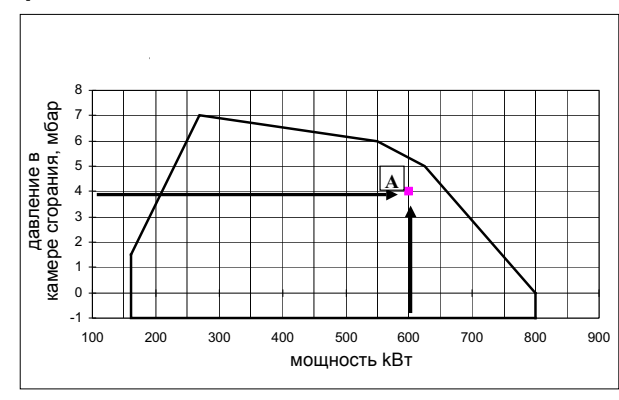

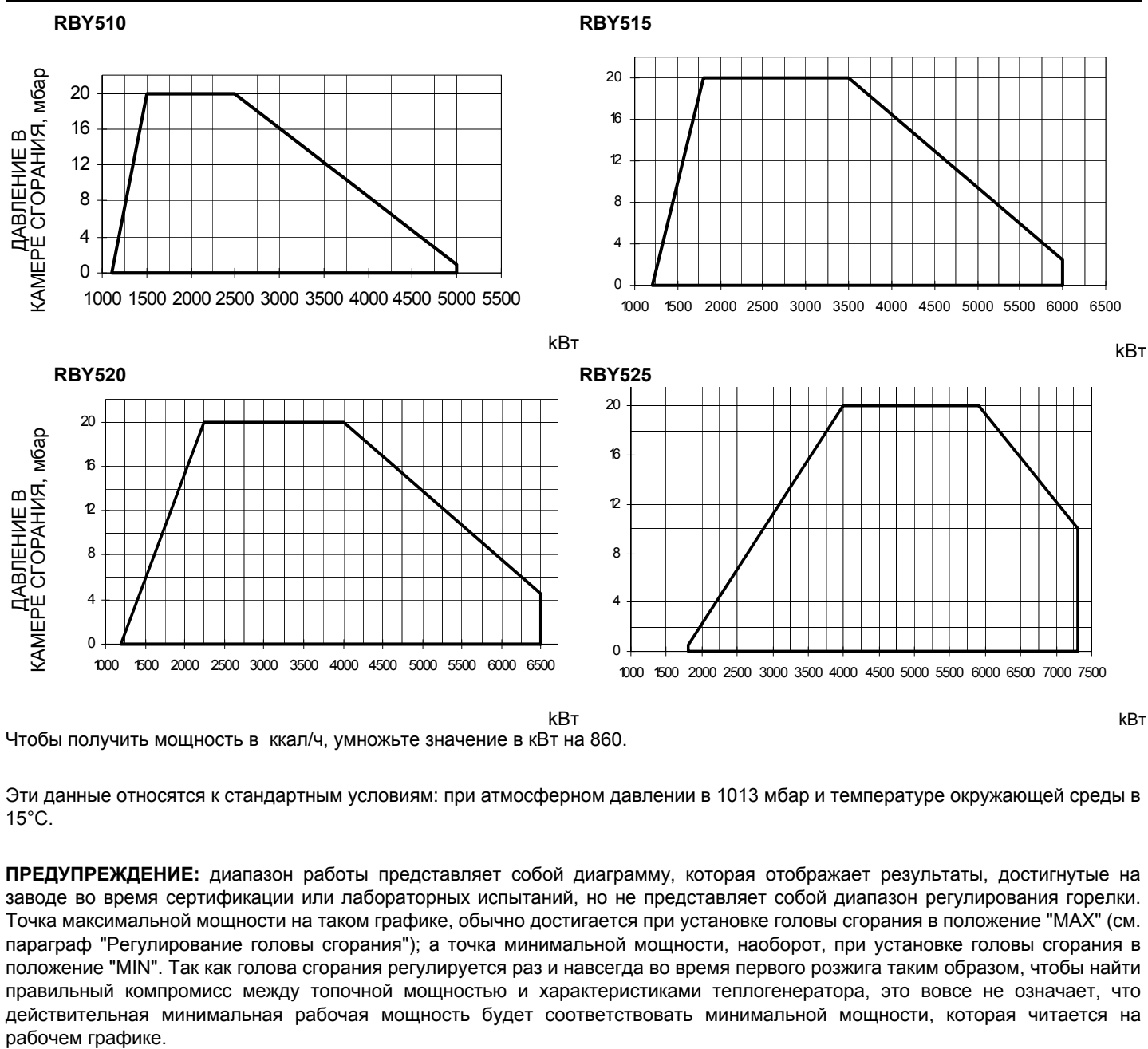

Чтобы получить мощность в ккал/ч, умножьте значение в кВт на 860.

Эти данные относятся к стандартным условиям: при атмосферном давлении в 1013 мбар и температуре окружающей среды в 15°C.

**ПРЕДУПРЕЖДЕНИЕ:** диапазон работы представляет собой диаграмму, которая отображает результаты, достигнутые на заводе во время сертификации или лабораторных испытаний, но не представляет собой диапазон регулирования горелки. Точка максимальной мощности на таком графике, обычно достигается при установке головы сгорания в положение "MAX" (см. параграф "Регулирование головы сгорания"); а точка минимальной мощности, наоборот, при установке головы сгорания в положение "MIN". Так как голова сгорания регулируется раз и навсегда во время первого розжига таким образом, чтобы найти правильный компромисс между топочной мощностью и характеристиками теплогенератора, это вовсе не означает, что действительная минимальная рабочая мощность будет соответствовать минимальной мощности, которая читается на рабочем графике.

## **ЧАСТЬ II: ИНСТРУКЦИИ ПО МОНТАЖУ**

## **МОНТАЖ И ПОДКЛЮЧЕНИЕ**

#### *Упаковка*

Горелки поставляются в деревянных ящиках размерами:

- PBY90-91-92-93: 1730 мм x 1280 мм x 1020 мм(L x P x H)
- RBY510-515-520-525: 1730 мм x 1430 мм x 1130 мм(L x P x H)

Такие упаковки боятся сырости и не предназначены для штабелирования. В каждой упаковке находятся:

- горелка;
- прокладка, устанавливаемая между горелкой и котлом;
- жидкотопливные шланги;
- фильтр мазутного топлива;
- пакет с данными инструкциями по эксплуатации.

При утилизации упаковки соблюдать процедуры, предусмотренные действующими нормативами по утилизации материалов.

#### *Подъем и перенос горелки*

*ВНИМАНИЕ! Все операции по подъему и переносу горелки должны выполняться обученным для выполнения такой работы персоналом. В случае, если эти операции не будут выполняться должным образом, существует риск опрокидывания и падения горелки.*

*Для переноса горелки использовать средства с соответствующей грузоподъемностью (См. параграф "Технические характеристики").*

*Горелку без упаковки можно поднимать и перевозить исключительно с помощью вилочной электрокары*

Горелка установлена на специальную раму-подставку в целях удобства ее перемещения с помощью электрокары с вилочным захватом: вилка захвата должна помещаться в отверстия А и В.

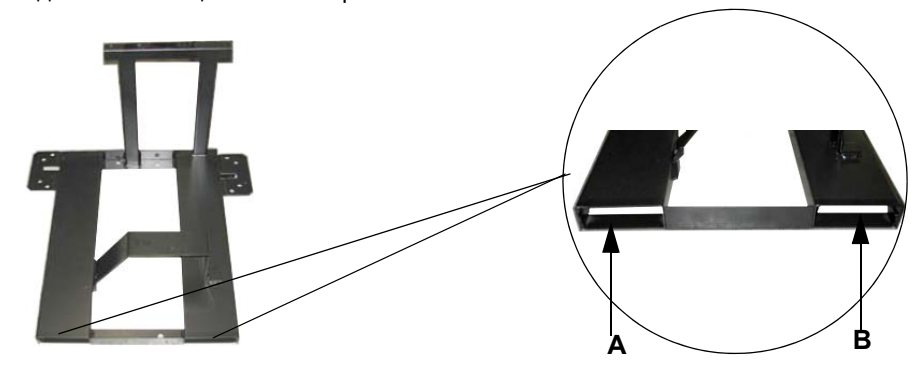

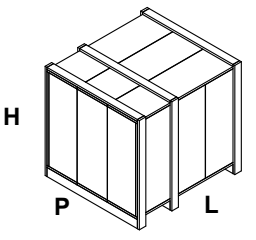

## *Монтаж горелки на котле*

Для того, чтобы установить горелку на котел, действовать следующим образом:

1). Выполнить на дверце камеры сгорания отверстие под горелку, как описано в параграфе "Габаритные размеры"

2). приставить горелку к плите котла: поднимать и двигать горелку при помощи вилочной электрокары (см. параграф "Подъем и перенос горелки");

3). в соответствии с отверстием на плите котла, расположить 4 крепежных винта (5), согласно шаблона для выполнения отверстия, описанного в параграфе "Габаритные размеры";

4). закрутить винты (5) в отверстия плиты

- 5). уложить прокладку на фланец горелки;
- 6). Установить горелку на котел

7). закрепить ее с помощью гаек к крепежным винтам котла, согласно схеме, указанной на рисунке.

8). По завершении монтажа горелки на котёл, заделать пространство между соплом горелки и огнеупорным краем отверстия котла изолирующим материалом (валик из жаропрочного волокна или огнеупорный цемент).

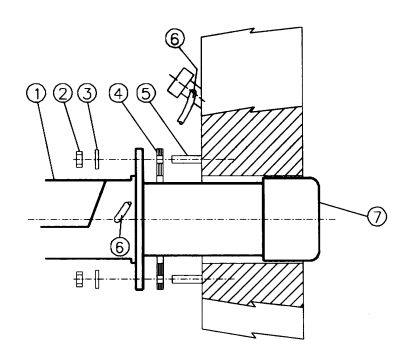

#### **Описание**

- 1 Горелка Крепёжная гайка
- 3 Шайба
- 
- 4 Прокладка<br>5 Шпилька
- 5 Шпилька
- 6 Трубка для чистки глазка
- 7 Сопло

#### *Подбор горелки к котлу*

Горелки, описанные в данной инструкции, испытывались на камерах сгорания, соответствующих норме EN676, размеры которых указаны на диаграммах . В случае, если горелка должна быть подсоединена к котлу с камерой сгорания меньшего диаметра или меньшей длины, чем указано на диаграмме, свяжитесь с заводом-изготовителем, чтобы установить возможность монтажа горелки на таком котле. Чтобы правильно подсоединить горелку к котлу, проверить тип сопла. Кроме того, проверить, что требуемая мощность и давление в камере сгорания попадают в диапазон работы. В противном случае необходимо проконсультироваться на Заводеизготовителе для пересмотра выбора горелки. Для выбора длины сопла необходимо придерживаться инструкций заводаизготовителя котлов. При отсутствии таковых нужно ориентироваться следующим образом:

- Чугунные котлы, трёхходовые котлы (с первым поворотом газов в задней части котла): сопло должно входить в камеру сгорания не более, чем на **Dist** = 100 мм. (см. следующий рисунок)
- Котлы с реверсивной топкой: в этом случае сопло должно входить в камеру сгорания на 50-100 мм., относительно плиты с трубной связкой. (См.нижеследующий рисунок)

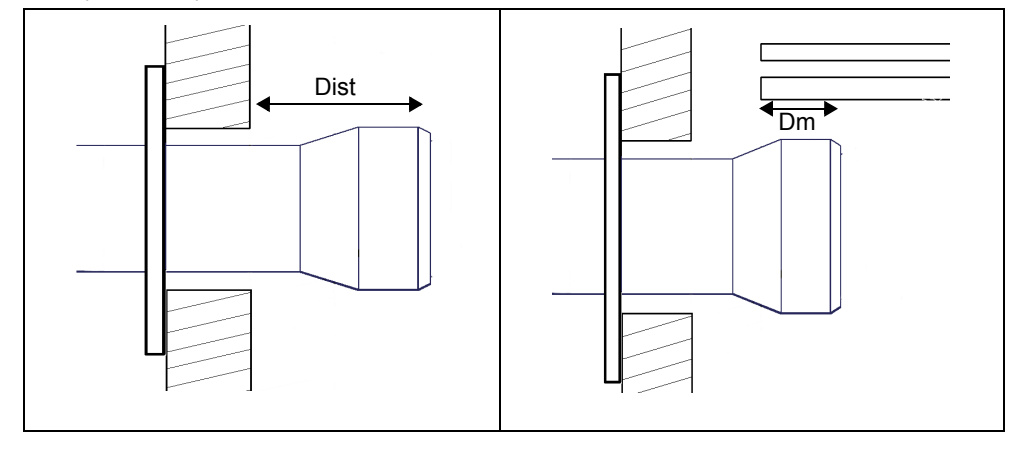

Длина сопел не всегда отвечает этим требованиям, поэтому может оказаться, что понадобится использовать распорную деталь определенного размера, которая позволить соплу войти внутрь камеры сгорания на указанную выше длину; или же придется изготовить сопло соответствующей применению длины (связаться с производителем).

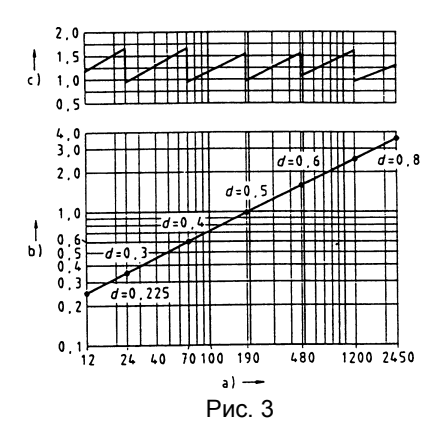

#### **Описание**

- a) Мощность кВт
- b) Длина топки, м
- c) Удельная тепловая нагрузка топки, к $B\tau/m^3$
- d) Диаметр камеры сгорания, м
- Рис. 3 топки, в зависимости от отдаваемой мощности кВт.

Горелка создана для работы в том положении, которое указано на нижеследующем рисунке. Верхняя часть соединительного фланца, с помощью которого она крепится к теплогенератору, должна быть горизонтальной с целью достижения правильного наклона бачка для предварительного разогрева топлива. При необходимости монтажа в другом положении - обратиться в Техотдел фирмы.

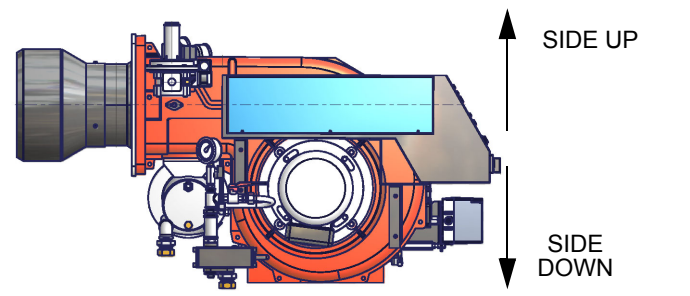

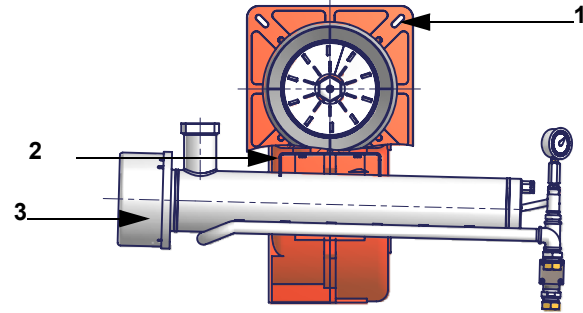

#### **Описание**

- 1 Фланец горелки (на рисунке изображена верхняя часть)
- 2 Скоба
- 3 Бачок подогреватель, встроенный в горелку

## **ПОДСОЕДИНЕНИЕ ГАЗОВЫХ РАМП**

#### *Пpавила использования топливных насосов*

- Если используется однотрубная система, убедиться в том, что внутри отверстия обратного хода топлива не было байпасного винта. Наличие этого винта может мешать нормальной работе насоса и может явиться причиной его повреждения.
- Не добавлять в топливо разные присадки во избежание образования соединений, которые со временем могут отложиться между зубьями зубчатого колеса и блокировать его.
- Заполнив цистерну, не включать горелку сразу, а подождать некоторое время для того, чтобы подвешенные в топливе примеси успели осесть на дно цистерны и не всасывались насосом.
- При первом запуске насоса в эксплуатацию в случае, если предусмотрена работа вхолостую в течение разумного времени (напр., при наличии длинного трубопровода всасывания , добавить смазочное масло в насос через штуцер вакуумметра.
- Во время прикрепления вала двигателя к валу насоса, не оказывать бокового или осевого нажима на вал, во ибежание чрезмерного износа соединительной муфты, повышения уровня шума, перегрузки зубчатого колеса от усилия.
- Наличие воздуха в трубопроводах не допускается. В связи с этим использование приспособлений быстрого соединения не рекомендуется. Использовать резьбовые или механические уплотнительные фитинги. Закупорить соединительные резьбы, колена и точки соединения съемным уплотнением подходящего типа. Свести к необходимому минимуму количество сцеплений, поскольку они все являются потенциальными источниками утечек.
- Не допускается использование Тефлона для соединения шлангов всасывания, подачи и обратного хода, во избежание попадания в систему частиц этого материала, которые осядают на фильтрах насоса и форсунки, уменьшая эффективность их работы. Рекомендуется использовать уплотнительные резиновые кольца OR или механические уплотнители (стрельчатые и кольцевые медные и алюминиевые прокладки).
- Рекомендуется установить внешний фильтр в трубопроводе всасывания перед насосом.

## *Подсоединение насоса*

Для того, чтобы подсоединить насос, действовать следующим образом:

1). снять гаглушки с отверстий входа топлива (**А**) и обратного хода (**B**) на насосе;

2). выполнить все подсоединения, обращая внимание на то, чтобы не перепутать их местами: тщательно соблюдать направление стрелок, отштампованных на насосе.

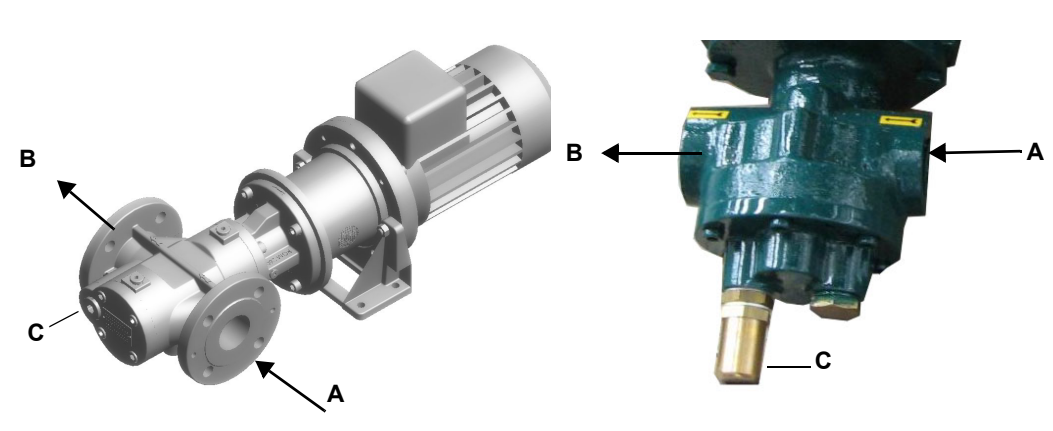

**Обозначения:**

- A Вход B - Выход
- C Винт регулировки давления сброса

Рис. 4 - Kral Рис. 5 - Cucchi

#### *Насосы мазутного топлива*

Каждая горелка поставляется с одним насосом. Он поставляется в отсоединенном виде и должен быть смонтирован на месте так, как указано на гидравлической схеме.

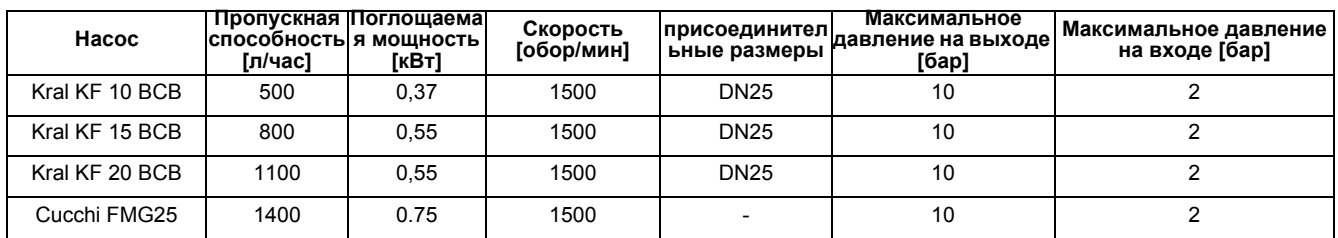

Для более детального ознакомления - см. документацию производителя.

#### *Регулятор давленияSuntec TV*

#### **Регулирование давления на подаче**

Снять глухую гайку 1 и прокладку 2, отвинтить контргайку 4. Для увеличения давления повернуть регулировочный винт 3 по часовой стрелке. Для снижения давления повернуть винт против часовой стрелки. Завинтить контргайку 4, поставить на место прокладку 2 и глухую гайку 1.

Условные обозначения

- 1 Глухая гайка
- 2 Прокладка
- 3 Регулировочный винт
- 4 Контргайка
- 5 Прокладка

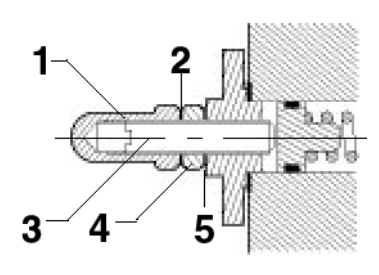

Рис. 6

#### *Подсоединение шлангов*

Чтобы подсоединить шланги к горелке, действовать следующим образом:

1 снять заглушки с труб входа H (на бачке) и обратного хода R на регуляторе;

2 закрутить вращающиеся гайки двух шлангов к насосу, стараясь не инвертировать вход топлива с обратным ходом: тщательно соблюдать направление отштампованных стрелок, которые указывают вход и обратный ход топлива (см. рисунок ниже).

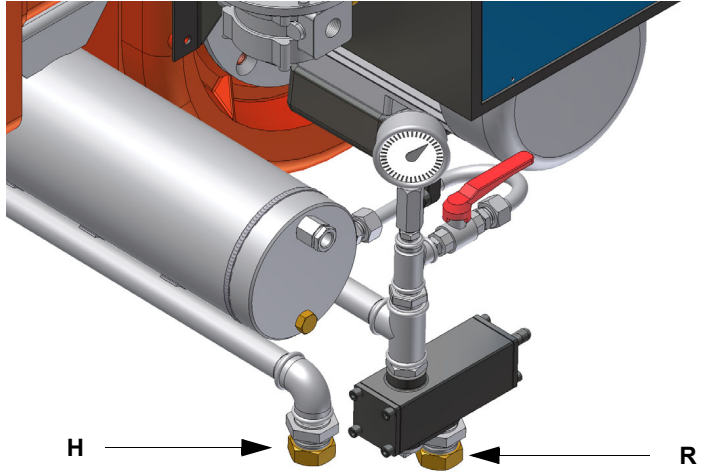

## *Подключение сжатого воздуха*

Для подключения сжатого воздуха обратиться к нижеследующим рисункам:

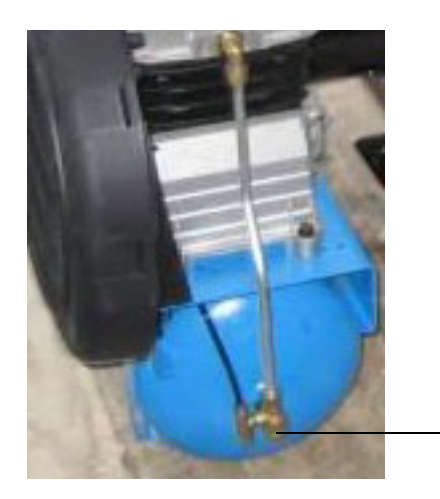

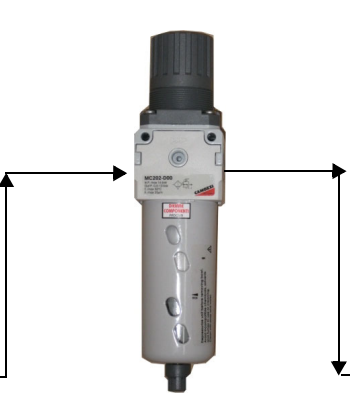

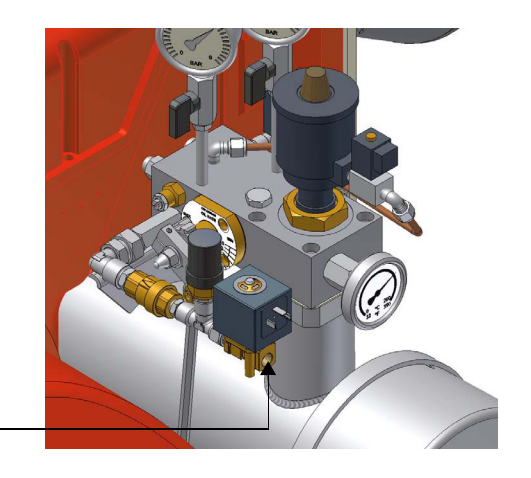

Фильтр регулятора (см. )

## *Подсоединение газовой рампы запальной горелки*

Подсоединить запальную горелку согласно следующей схеме (действительно для сжиженного газа). В случае применения природного газа, подсоединить регулятор давления (позиция 3) к линии природного газа (максимально допустимое давление на входе = 1 бар).

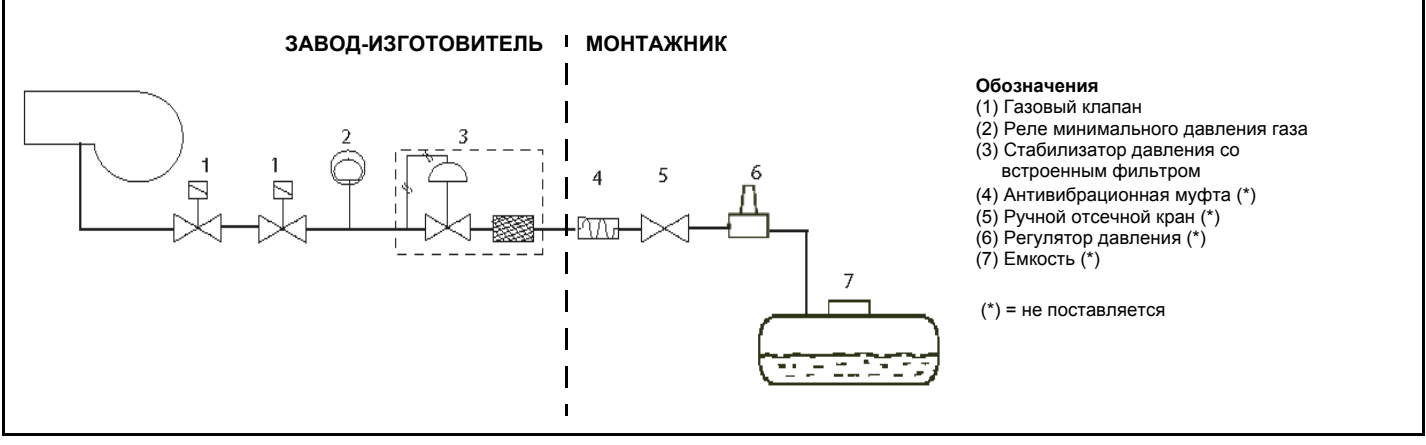

Рис. 7

Рампа запальной горелки уже встроена в основную горелку: необходимо выполнить подсоединения от фильтра со стабилизатором к сети подачи газа.

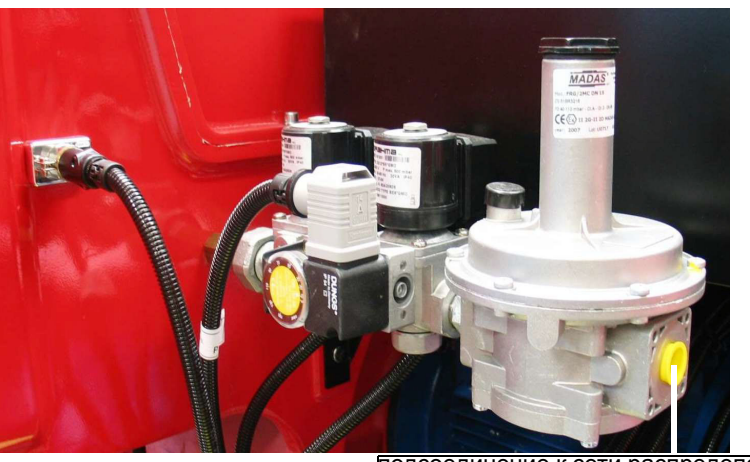

подсоединение к сети распределения газа - 1/2"

После монтажа газовой рампы выполнить электрические подсоединения ее компонентов (клапанов, реле давления).

*ВНИМАНИЕ: после монтажа газовой рампы согласно схеме на Рис. 7, необходимо провести тестирование на герметичность газового контура, согласно требований действующих нормативов.*

#### *Дизельная запальная горелка*

Горелка, при необходимости, может быть оснащена дизельной запальной горелкой

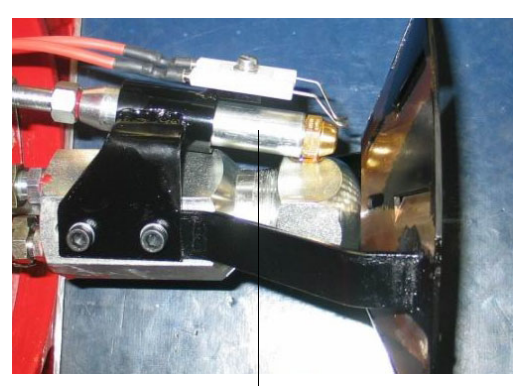

форсунка дизельной запальной горелки

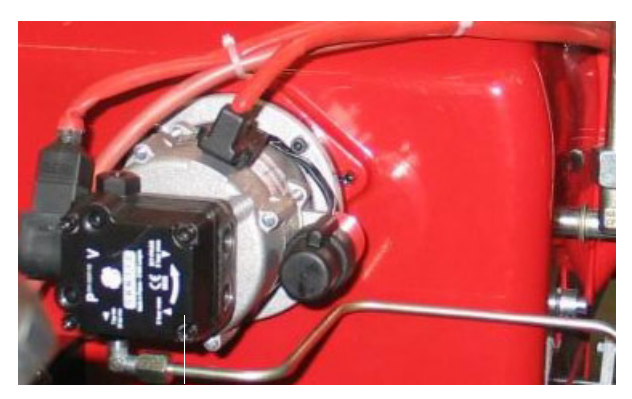

насос дизельной запальной горелки

Рис. 8

#### **Условные обозначения**

EVG Электроклапан дизельного топлива

- M Манометр
- P Насос

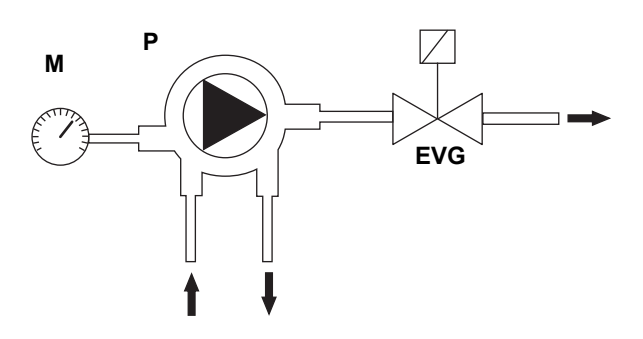

## Tab. 1 - Выбор форсунки дизельного топлива - Одноступенчатые горелки

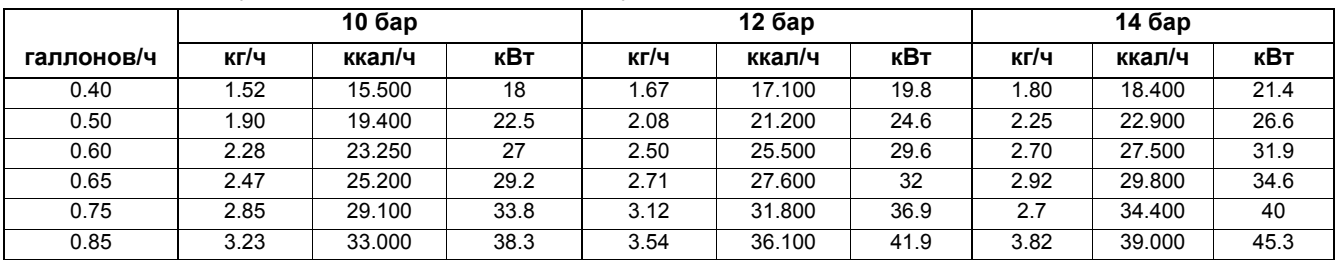

## **Насос настраивается на заводе-изготовителе на 12 бар. ДИЗЕЛЬНЫЕ НАСОСЫ**

#### **Насос Suntec AS47 A**

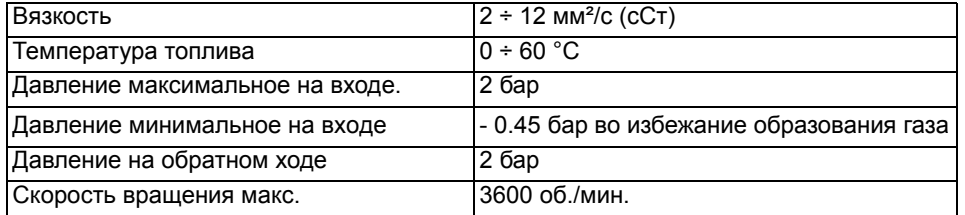

## **Насос DANFOSS BFP21R3**

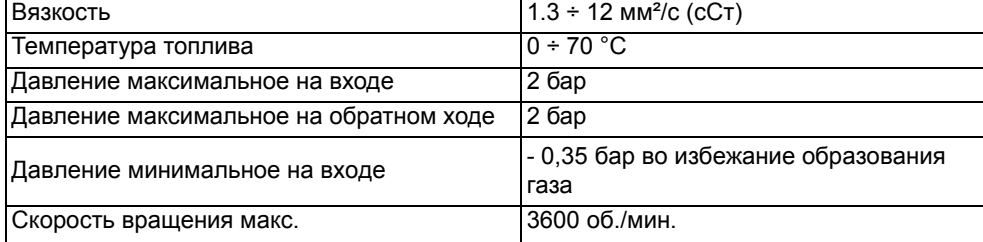

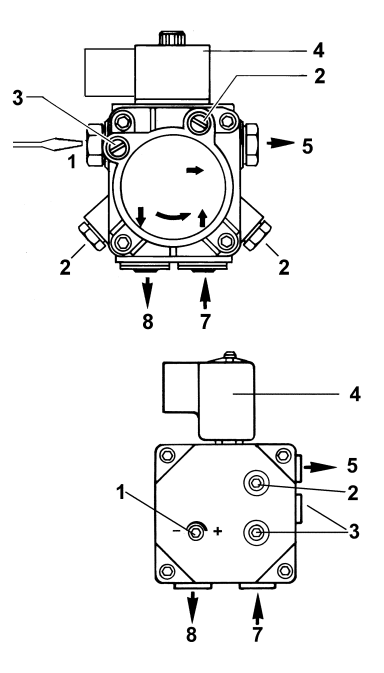

## *СХЕМА ЭЛЕКТРИЧЕСКИХ ПОДКЛЮЧЕНИЙ*

*СОБЛЮДАЙТЕ ОСНОВНЫЕ ПРАВИЛА БЕЗОПАСНОСТИ, УБЕДИТЕСЬ В ПОДСОЕДИНЕНИИ ЗАЗЕМЛЕНИЯ К СИСТЕМЕ, ПРИ ПОДСОЕДИНЕНИИ БУДЬТЕ ВНИМАТЕЛЬНЫ И НЕ ПОМЕНЯЙТЕ МЕСТАМИ ФАЗУ И НЕЙТРАЛЬ, ПОДГОТОВЬТЕ ДИФФЕРЕНЦИАЛЬНЫЙ, ТЕРМОМАГНИТНЫЙ ВЫКЛЮЧАТЕЛЬ, ПОДХОДЯЩИЙ ДЛЯ ПОДКЛЮЧЕНИЯ К СЕТИ.*

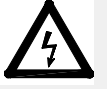

*ВНИМАНИЕ: прежде, чем выполнять электрические подключения, убедитесь в том, что выключатель системы установлен в положение "ВЫКЛ" , а главный выключатель горелки тоже находится в положении 0 (OFF - ВЫКЛ). Прочитайте внимательно главу "ПРЕДУПРЕЖДЕНИЯ", в части "Электрическое питание".*

*ВАЖНО: Присоединяя электрические провода в клеммной коробке МА, убедитесь, что провод заземления длиннее проводов фазы и нейтрали.*

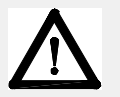

*ВНИМАНИЕ: на горелке установлена перемычка между клеммами 6 и 7. В случае подсоединения термостата большого/малого пламени уберите данную перемычку перед подсоединением термостата.*

Для выполнения электрических подключений действуйте следующим образом:

- 1). Снимите крышку электрощита горелки;
- 2). Выполнить электрические подсоединения к клеммнику питания в соответствии с прилагаемыми схемами;
- 3). Проверьте направление вращения двигателя вентилятора (см. следующий параграф);
- 4). Установите на место крышку электрощита.

Для выполнения подключений действуйте следующим образом:

1). Снимите крышку электрощита горелки, открутив стопрные винты;

2). Выполните электрические подсоединения к клеммной коробке питания, в соответствии со схемами, данными ниже; 3). Проверьте направление вращения двигателя вентилятора (см. следующий параграф);

4). Установите на место крышку электрощита.

#### *Примечания по электрическому питанию*

В случае, когда электропитание горелки является: 230В трёхфазное или 230В фаза-фаза (без нейтрали), с электронным блоком Siemens, между клеммой 2 основания эл. блока и клеммой заземления следует подсоединить контур RC Siemens, RC466890660.

#### **Описание**

C - Конденсатор (22нФ/250В) LME../LMV.. - Электронный блок контроля пламени Siemens R - Резистор (1МОм) RC466890660 - контур RC КЛЕММА КЛЕММА X3-04-4 (LMV2x ,LMV3x, LMV5x, LME7x)

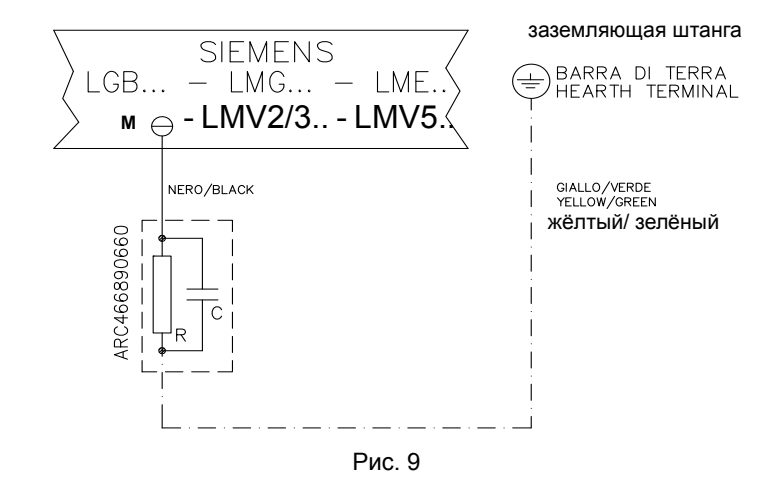

#### *Направление вращения двигателя вентилятора и двигателя насоса*

После завершения выполнения электрических соединений горелки проверьте направление вращения двигателя вентилятора. Двигатель должен вращаться в направлении, указанном на корпусе. В случае неправильного вращения инвертируйте трехфазное питание и вновь проверьте направление вращения двигателя.

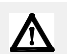

#### *ВНИМАНИЕ: проверить настройку термореле двигателя!*

**ПРИМЕЧАНИЕ: горелки рассчитаны на трёхфазное питание 400 В; в случае использования трёхфазного питания 230 В необходимо изменить электрические соединения внутри клеммной коробки электродвигателя и заменить термореле.**

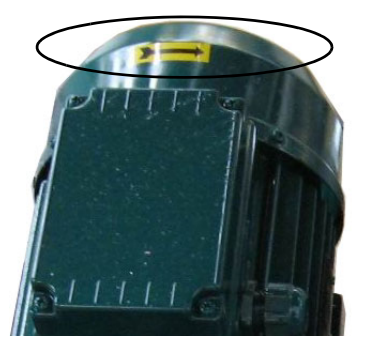

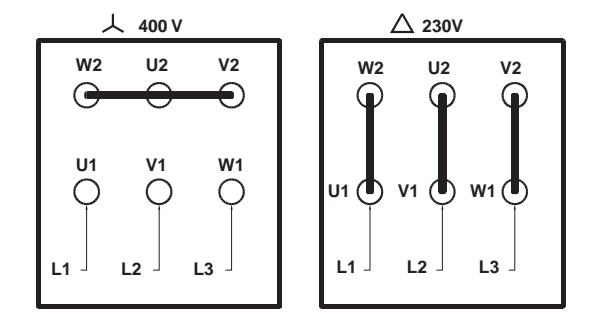

*Присоединение нагревательных злементов (для подогрева мазута)* 

**R4**

**L3**

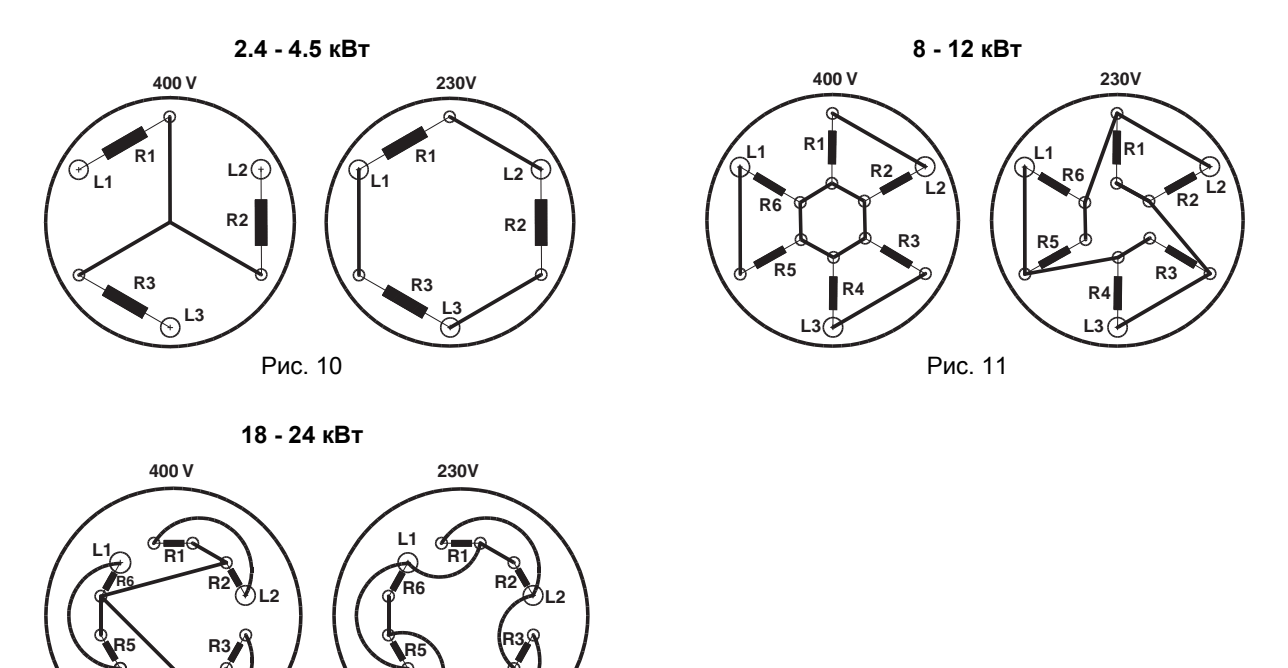

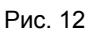

**R4**

**L3**

# *РЕКОМЕНДАЦИИ ПО ВЫПОЛНЕНИЮ СИСТЕМ ПОДАЧИ МАЗУТНОГО ТОПЛИВА*

Это параграф имеет целью дать рекомендации по выполнению систем подачи топлива на горелки, которые используют мазутное топливо. Для того, чтобы добиться нормальной работы горелок, очень важно выполнить систему подачи топлива на горелки, согласно определенных критериев. Ниже приведены некоторые из них, которые, естественно, не могут быть исчерпывающими до конца. Нужно учитывать, что термин жидкое топливо и даже мазутное топливо - очень обобщенный, потому что он включает в себя большую разновидность топлива с разными физико-химическими свойствами и, в первую очередь, это касается вязкости.Поэтому целью системы подачи топлива является нагнетание и подогрев топлива. Вязкость топлива выражается в разных единицах измерения; самыми распространенными являются: °E, сСтt, шкалы Сайболта и Редвуд. ТАблица 3 демонстрирует конверсию вязкости из одной единицы измерения в другую. Например: вязкость в 132 сСт равна вязкости в 17.5 °E. График на Рис. A**.** отображает каким образом меняется вязкость мазутного топлива в зависимости от изменения его температуры. Например мазутное топливо, которое имело примерную вязкость в 22 °E при 50 °C , после подогрева до100 °C имеет уже вязкость в примерно 3 °E. Что касается возможности его перекачивания, то это зависит от типа насоса, который перекачивает топливо, хотя на графике на Рис. B**.** дается примерный пределе, равный 100 °E. Поэтому надо обращать внимание на характеристики поставляемого с горелокй насоса. Обычно, минимальная температура мазутного топлива на входе насоса возрастает вместе с вязкостью, именно с целью, чтобы иметь возможность его перекачивать. Если обратиться к графику на Рис. A**.**, то будет понятно, что для того, чтобы нагнетать мазутное топливо вязкостью 50 °E при 50 °C, необходимо подогреть его до примерно 80 °C.

# *Подогрев трубопроводо*

Обязателен подогрев трубопроводов, то есть требуется иметь систему подогрева трубопроводов и компонентов системы подачи топлива, чтобы поддерживать вязкость в пределах возможности нагнетания. Чем выше вязкость топлива и чем ниже температура окружающей среды, тем более обязательна эта система.

## *Минимальное давление на всасывании насоса (как контура подачи топлива, так и горелки)*

Слишком низкое давление вызывает эффект кавитации (о чем дает знать характерный шум): производитель насосов декларирует величину минимального давления. Поэтому необходимо проверять технические характеристики насосов. Вобщем, при увеличении температуры мазутного топлива должно увеличиться также и минимально давление на всасывании насоса именно во избежание газификации составляющих мазутного топлива, закипающих при низкой температуре, а значит и кавитации. Эффект кавитации кроме ухудшения работы горелки, преждевременно выводит из строя топливный насос. График на **Рис.** B**.** дает общее представление о том, каким образом должно возрастать давление на всасывании насоса вместе с температурой используемого топлива.

Минимальная температура подачи топлива в зависимости от его вязкости.

ПРИМЕР: если имеется мазутное топливо с вязкостью 50 °E при температуре 50 °C, температура мазутного топлива, подаваемого на насос, должна равняться 80 °C (см. график)

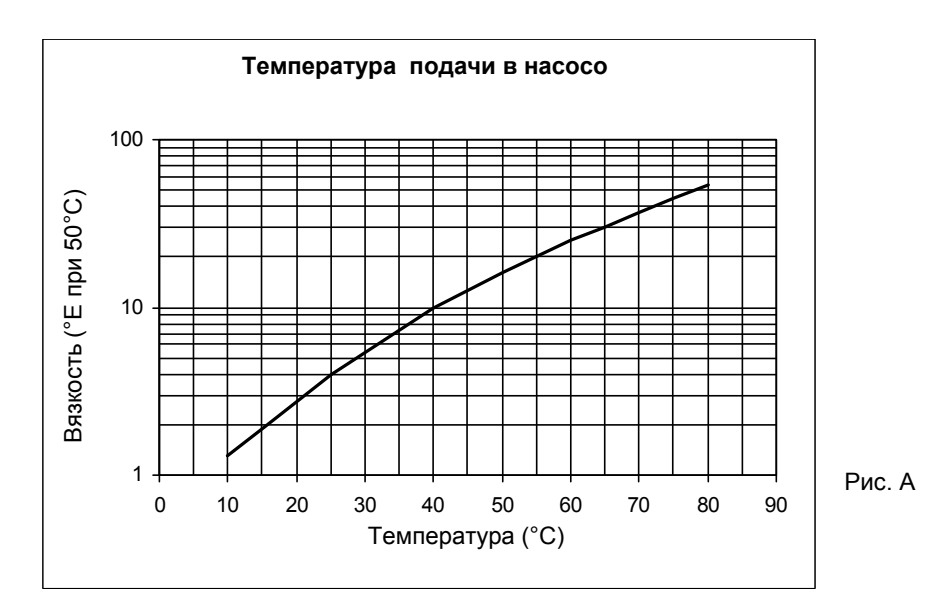

#### *Максимальное рабочее давление насоса (как контура подачи топлива, так и горелки*

Необходимо помнить также, что насосы и все компоненты всей системы, в которой циркулирует мазутное топливо, имеют также и максимальные пределы. Читать внимательно техническую документацию, касающуюся каждого компонента. Схемы на B**.**, составленные согласно Нормы UNI 9248 "Линии подачи жидкого топлива от емкости к горелке" демонстрируют каким образом должен быть реализован топливный контур. Для других стран придерживаться нормативов, действующих в этих странах. Расчет трубопроводов, обогревательной системы трубопроводов и другие конструкторские детали - входит в компетенцию проектировщика системы.

Ориентировочный график давления мазутного топлива в зависимости от его температуры

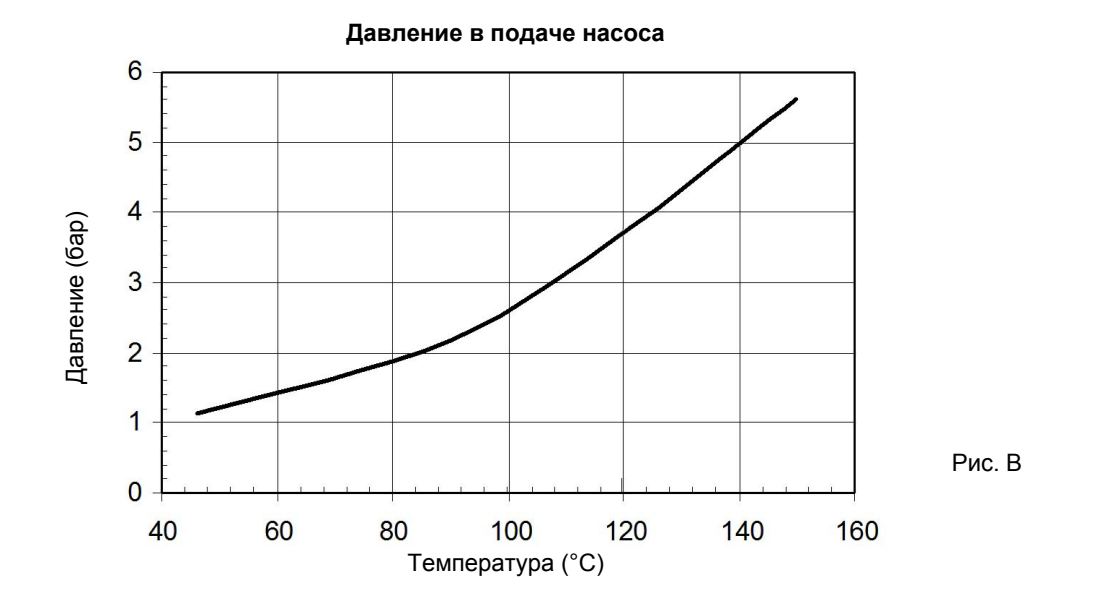

#### *Регулировка контура питания*

В зависимости от вязкости используемого мазутного топлива, в нижеследующей таблице даны примерные значения температуры и давления, на которые надо регулировать топливо в контуре. **ПРИМЕЧАНИЕ**: диапазоны температуры и давления, приемлемые компонентами топливного контура, должны быть сверены с техническими характеристиками применяемых компонентов!

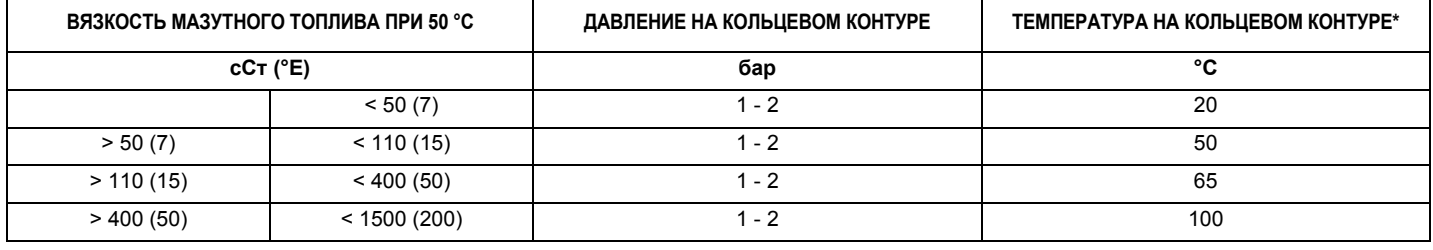

Таб. 2

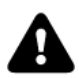

**ВНИМАНИЕ: давление воздуха для распыления топлива обычно устанавливается на значение на 1 бар ниже, чем давление топлива.**

## **ЕДИНИЦЫ ИЗМЕРЕНИЯ ВЯЗКОСТИ – ТАБЛИЦА ПЕРЕВОДА ИЗ ОДНОЙ ЕДИНИЦЫ ИЗМЕРЕНИЯ В ДРУГУЮ**

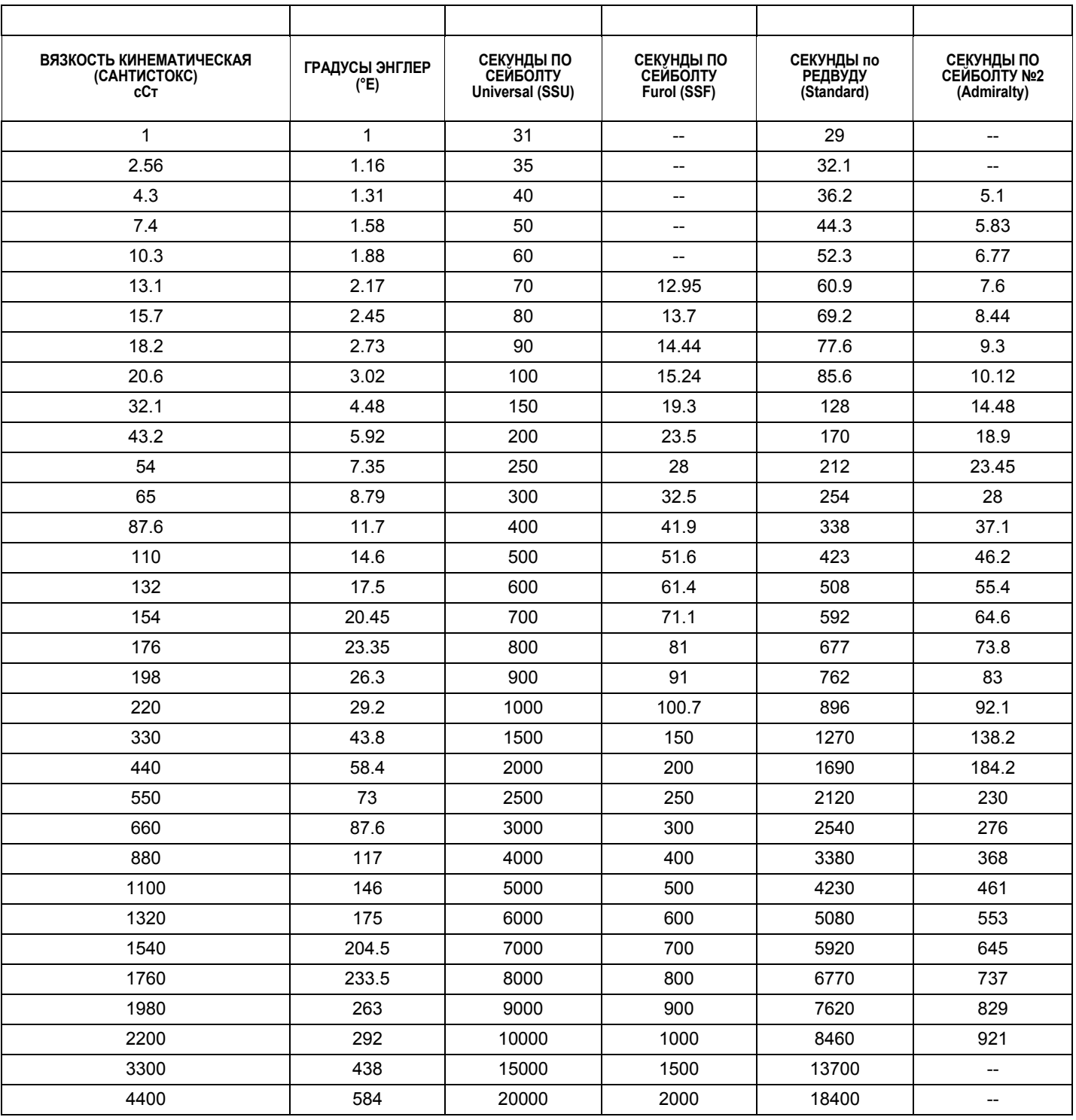

Таб. 3

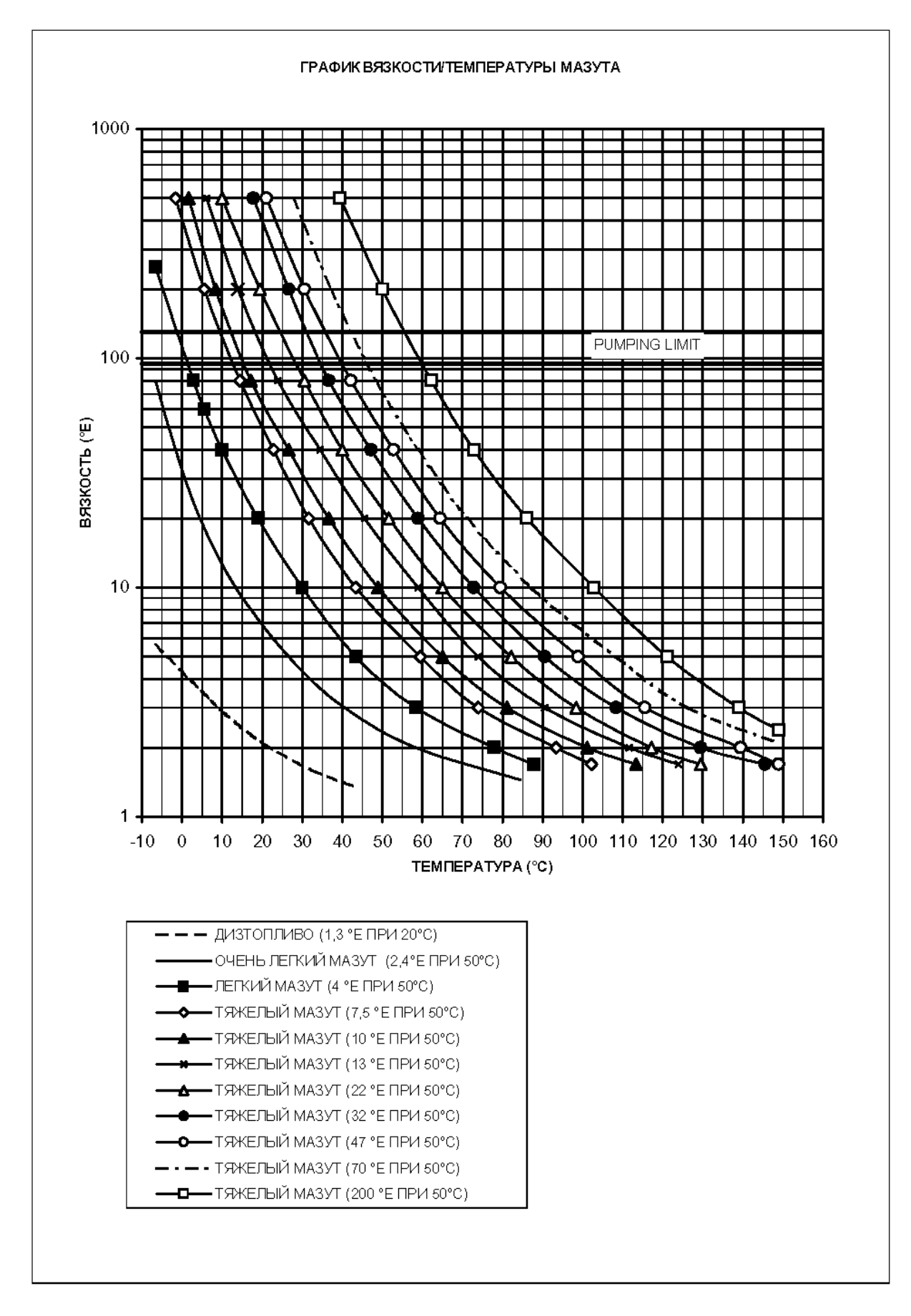

Рис. 11

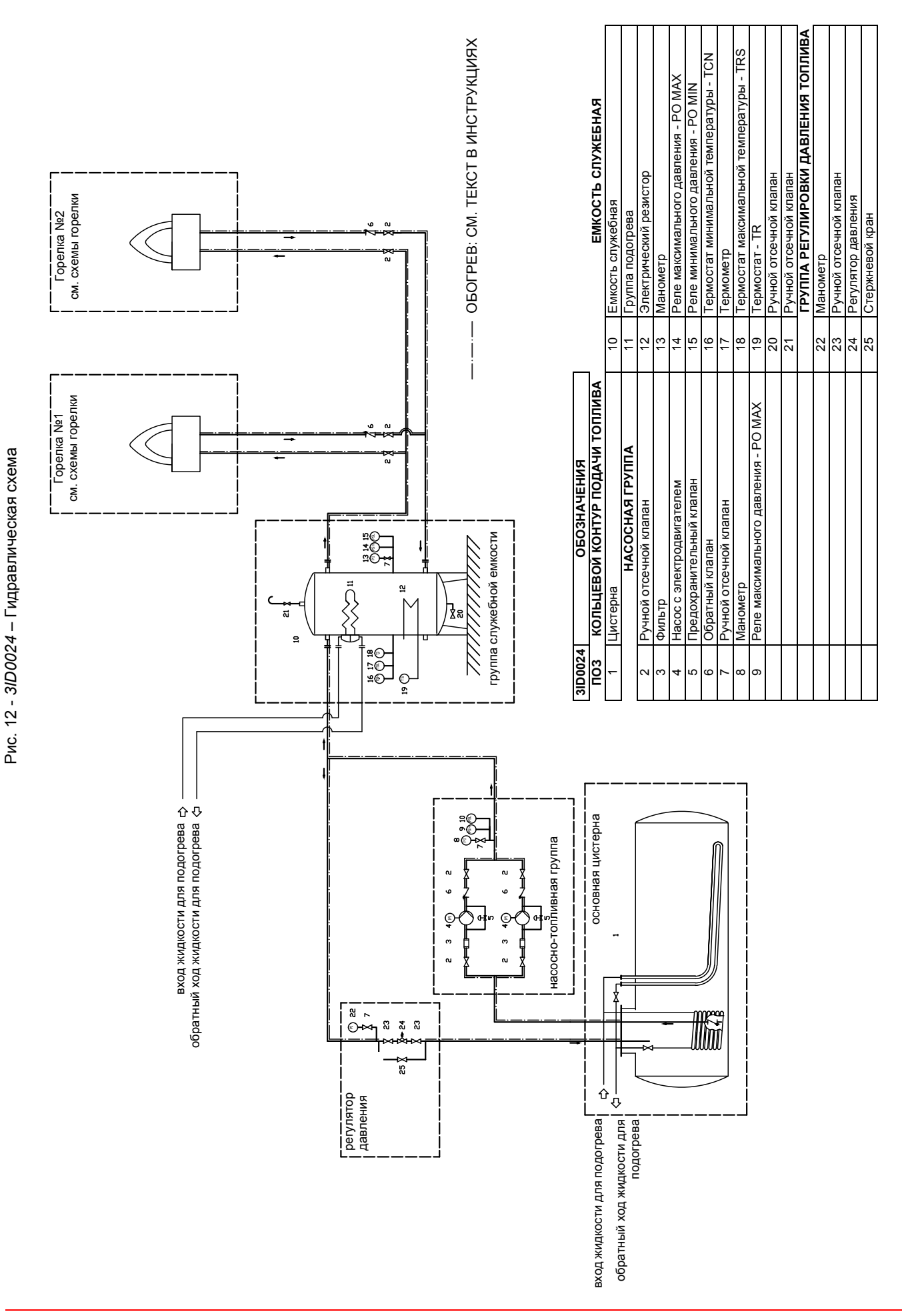

#### **ОГРАНИЧЕНИЯ ПРИ ИСПОЛЬЗОВАНИИ**

**ГОРЕЛКА РАЗРАБОТАНА И ИЗГОТОВЛЕНА ДЛЯ РАБОТЫ НА ТЕПЛОГЕНЕРАТОРЕ (КОТЛЕ, ВОЗДУХОНАГРЕВАТЕЛЕ, ПЕЧИ И Т.Д.) ТОЛЬКО ПРИ УСЛОВИИ ПРАВИЛЬНОГО ПОДСОЕДИНЕНИЯ, ИСПОЛЬЗОВАНИЕ В ДРУГИХ ЦЕЛЯХ МОЖЕТ ПОСЛУЖИТЬ ИСТОЧНИКОМ ОПАСНОСТИ.**

**ПОЛЬЗОВАТЕЛЬ ДОЛЖЕН ОБЕСПЕЧИТЬ ПРАВИЛЬНЫЙ МОНТАЖ АППАРАТА, ПОРУЧИВ УСТАНОВКУ КВАЛИФИЦИРОВАННОМУ ПЕРСОНАЛУ, А ВЫПОЛНЕНИЕ ПЕРВОГО ЗАПУСКА ГОРЕЛКИ - СЕРВИСНОМУ ЦЕНТРУ, ИМЕЮЩЕМУ РАЗРЕШЕНИЕ ЗАВОДА-ИЗГОТОВИТЕЛЯ ГОРЕЛКИ.**

**ОСОБОЕ ВНИМАНИЕ НЕОБХОДИМО УДЕЛИТЬ ЭЛЕКТРИЧЕСКИМ СОЕДИНЕНИЯМ С РЕГУЛИРОВОЧНЫМИ И ПРЕДОХРАНИТЕЛЬНЫМИ ПРИСПОСОБЛЕНИЯМИ ТЕПЛОГЕНЕРАТОРА (РАБОЧИМИ И ПРЕДОХРАНИТЕЛЬНЫМИ ТЕРМОСТАТАМИ И Т.Д.), КОТОРЫЕ ОБЕСПЕЧИВАЮТ ПРАВИЛЬНУЮ И БЕЗОПАСНУЮ РАБОТУ ГОРЕЛКИ.**

**НЕ ДОПУСКАЕТСЯ ВКЛЮЧЕНИЕ ГОРЕЛКИ ДО МОНТАЖА НА ТЕПЛОГЕНЕРАТОРЕ ИЛИ ПОСЛЕ ЕЁ ЧАСТИЧНОГО ИЛИ ПОЛНОГО ДЕМОНТАЖА (ОТСОЕДИНЕНИЕ, ДАЖЕ ЧАСТИЧНОЕ, ЭЛЕКТРОПРОВОДОВ, ОТКРЫТИЕ ЛЮКА ГЕНЕРАТОРА, ДЕМОНТАЖА ЧАСТЕЙ ГОРЕЛКИ).**

**НЕ ДОПУСКАЕТСЯ ОТКРЫТИЕ И ДЕМОНТАЖ КАКОЙ-ЛИБО ЧАСТИ ГОРЕЛКИ.**

**ИСПОЛЬЗУЙТЕ ТОЛЬКО ГЛАВНЫЙ ВЫКЛЮЧАТЕЛЬ ("ON-OFF" (ВКЛ./ВЫКЛ.), КОТОРЫЙ БЛАГОДАРЯ СВОЕЙ ДОСТУПНОСТИ СЛУЖИТ ТАКЖЕ АВАРИЙНЫМ ВЫКЛЮЧАТЕЛЕМ, И, ПРИ НЕОБХОДИМОСТИ, ДЕБЛОКИРОВОЧНУЮ КНОПКУ.**

**В СЛУЧАЕ АВАРИЙНОЙ БЛОКИРОВКИ, СБРОСИТЬ БЛОКИРОВКУ НАЖАВ СПЕЦИАЛЬНУЮ КНОПКУ RESET. В СЛУЧАЕ НОВОЙ БЛОКИРОВКИ - ОБРАТИТЬСЯ В СЛУЖБУ ТЕХПОМОЩИ, НЕ ВЫПОЛНЯЯ НОВЫХ ПОПЫТОК СБРОСА БЛОКИРОВКИ.**

**ВНИМАНИЕ: ВО ВРЕМЯ НОРМАЛЬНОЙ РАБОТЫ ЧАСТИ ГОРЕЛКИ, РАСПОЛОЖЕННЫЕ РЯДОМ С ТЕПЛОГЕНЕРАТОРОМ (СОЕДИНИТЕЛЬНЫЙ ФЛАНЕЦ), НАГРЕВАЮТСЯ. НЕ ПРИКАСАЙТЕСЬ К НИМ ВО ИЗБЕЖАНИЕ ПОЛУЧЕНИЯ ОЖОГОВ.**

**ПРИМЕЧАНИЕ**: **Убедиться в том, что отсечные клапаны, установленные на трубопроводах прямого и обратного хода топлива ОТКРЫТЫ.** 

- Включить горелку с помощью включателя **S1.**
- Убедиться в том, что горелка не заблокирована (горит индикатор **Е**), если же она зблокирована, запустить ее с помощью кнопки **R.**

 Убедиться в том, что серия реле давления/термостатов (клеммы 3 и 4 - см. Электрические схемы), термостат готовности системы **TCI** и реле давления газа запальной горелки подают разрешительный сигнал на работу горелки.

- В цикле розжига начинает работать двигатель вентилятора и открывается также и клапан сжатого воздуха **EVA.** (Если давление распыления мазутного топлива недостаточно, реле давления **PAC** отсекает клапаны мазутного топлива, блокируя горелку.).Начинается фаза предварительной продувки (при закрытой воздушной заслонке).
- По завершении времени пост-розжига, запальный трансформатор исключается из цепи, и через несколько секунд отключается запальная горелка.

Когда открываются клапаны мазутного топлива, горелка работает: сервопривод начинает открываться, через несколько секунд горелка переходит на двухступенчатую работу и переходит в режим большого пламени (горят индикатор **A**) или продолжает работать в режиме малого пламени (горит индикатор **В**), в зависимости от потребностей системы отопления. После отключения горелки, даже по случаю блокировки, клапан **EVL** осуществляет прочистку фурмы (Стр.33)

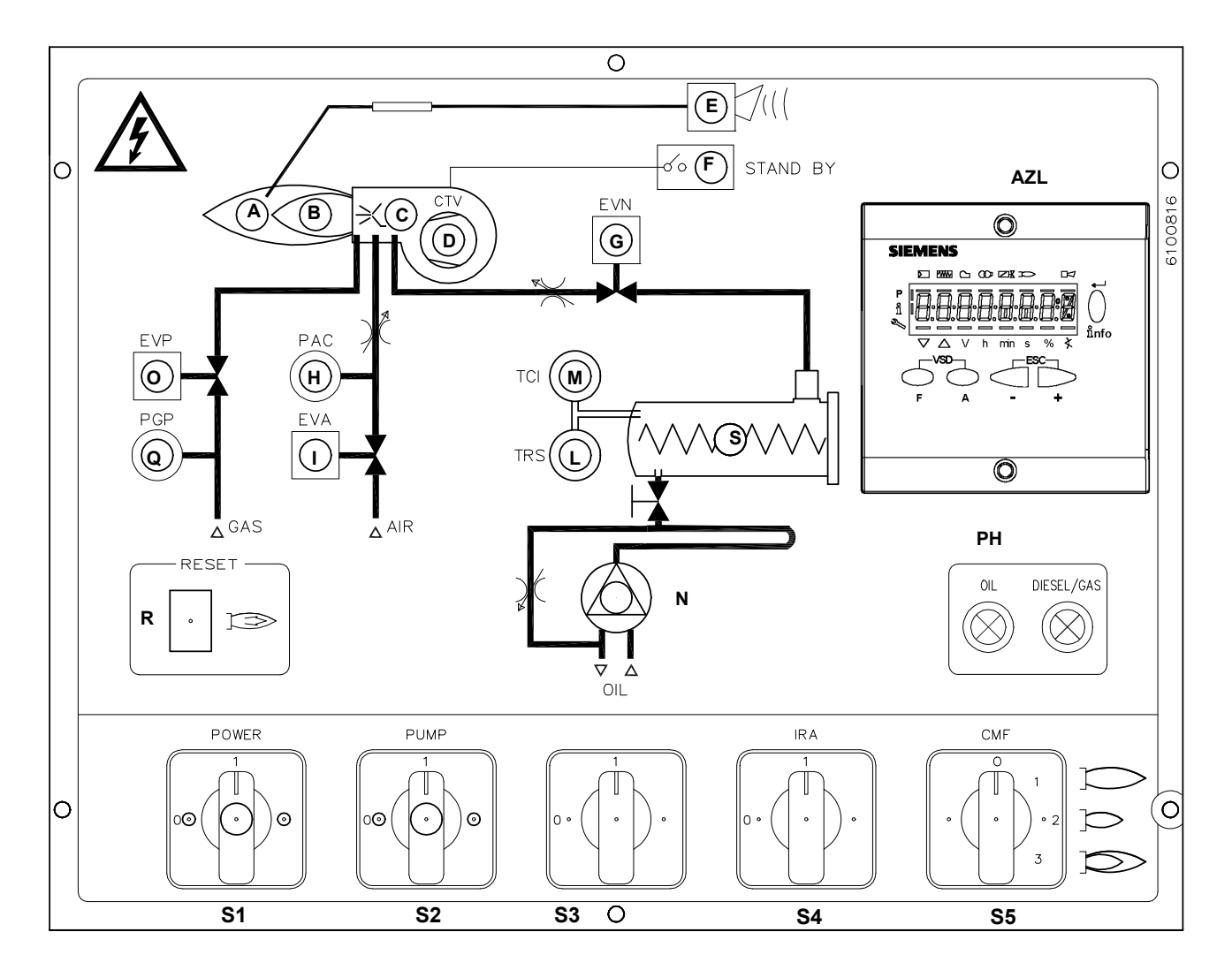

#### **Условные обозначения**

- A Сигнальная лампочка работы в режиме большого пламени
- 
- В Сигнальная лампочка работы в режиме малого пламени<br>С Сигнальная лампочка работы запального трансформато<br>D Сигнальная лампочка срабатывания термореле вентиля Сигнальная лампочка работы запального трансформатора
- D Сигнальная лампочка срабатывания термореле вентилятора<br>Е Сигнальная лампочка блокировки горелки<br>F Сигнальная лампочка горелки в режиме ожидания
- E Сигнальная лампочка блокировки горелки
- F Сигнальная лампочка горелки в режиме ожидания
- G Сигнальная лампочка работы EVN<br>Н Сигнальная лампочка реле давлен
- H Сигнальная лампочка реле давления воздуха распыления топлива<br>I Сигнальная лампочка электроклапана сжатого воздуха
- Сигнальная лампочка электроклапана сжатого воздуха
- L Сигнальная лампочка срабатывания предохранительного реле резисторов
- M Сигнальная лампочка работы термостата готовности системы
- Siemens AZLx
- 
- N Сигнальная лампочка работы топливного насоса O Сигнальная лампочка электроклапана запальной горелки
- 
- PL Сигнальная лампочка работы на дизельном топливе
- 
- PH Сигнальная лампочка работы на мазутном топливе<br>Q Сигнальная лампочка срабатывания реле давления<br>R Кнопка разблокировки для электронного блока конт<br>S Сигнальная лампочка работы резисторов подогрева<br>S1 Главный выключател Q Сигнальная лампочка срабатывания реле давления газа запальной горелки
- R Кнопка разблокировки для электронного блока контроля пламени Сигнальная лампочка работы резисторов подогрева топлива
- 
- S1 Главный выключатель<br>S2 Селекторный переключ<br>S3 Селекторный переключ Селекторный переключатель работы насоса РУЧ-АВТ
- 
- S3 Селекторный переключатель работы на дизтопливе/мазуте
- S4 Выключатель вспомогательных резисторов Ручной переключатель режима работы

## **ПРЕДВАРИТЕЛЬНЫЕ ОПЕРАЦИИ ПО ЗАПУСКУ ГОРЕЛКИ**

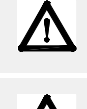

*Прежде чем ввести в действие горелку, убедиться, что, трубопровод обратного хода топлива в цистерну ничем не забит. Возможная преграда внутри топливопровода может привести к выходу из строя уплотнительного органа насоса.*

*ВНИМАНИЕ:* **прежде, чем запускать горелку, убедиться в том, что все ручные отсечные клапаны открыты . Кроме того, убедиться в том, что главный выключатель подачи питание вырублен.**

На рисунке выделен кран открытия подачи мазута на форсунку.Прежде чем включать горелку, открыть кран.

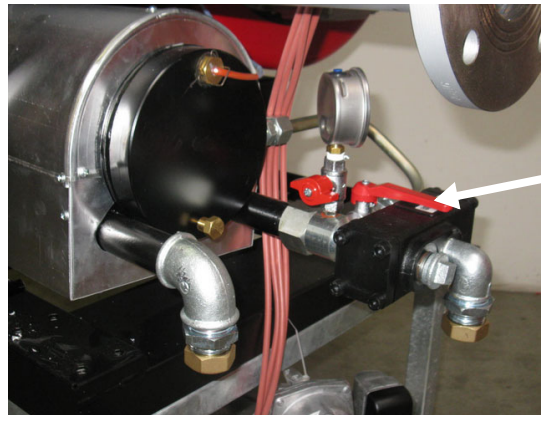

Открытие подачи мазута на форсунку

**T**

**SA**

#### *Слив мазутного топлива*

Прежде чем запитывать резисторы для подогрева топлива, сбросить воздух со штуцера SA мазутного регулятора, расслабив слегка заглушку Т, но не снимая ее полностью; затем заглушку вновь закрутить.

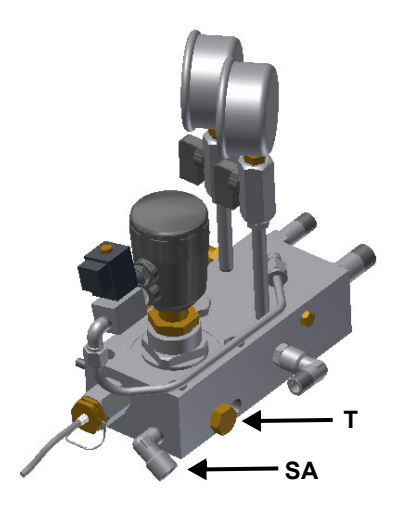

вариант с одним пневматическим вариант с двумя пневматическими

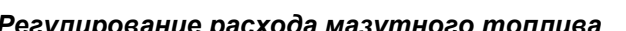

*Регулирование расхода мазутного топлива* Расход мазутного топлива регулируется за счет выбора форсунки размером, соответствующим мощности котла/утилизатора и, благодаря настройке давления на подаче и обратном ходе, согласно значений, указанных в прилагаемых графиках.

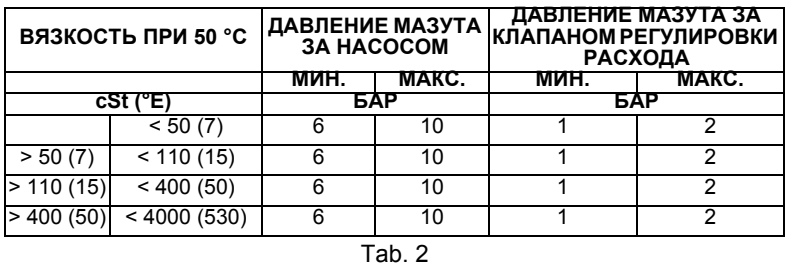

Значения, указанные в таблице, надо понимать как диапазон работы. Использовать диаграммы зависимости «давление расход форсунки» для получения более точных данных по расходу мазутного топлива, воздуха или пара, в зависимости от отрегулированного на форсунке давления.

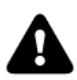

**ВНИМАНИЕ: (RBY1030/ RBY1025) Рекомендуется настраивать давление воздуха для распыления топлива примерно на 0.1 ÷ 0.3 бар меньше, чем давление жидкого топлива.**

**ВНИМАНИЕ: (RBY1040) Рекомендуется настраивать давление воздуха для распыления топлива примерно на 0.5 ÷ 1 бар меньше, чем давление жидкого топлива**

#### *Регулирование сжатого воздуха*

*ВНИМАНИЕ: До открытия клапанов 161 (см. гидравлическую схему горелки), убедиться, что давление на манометре 47 составляет примерно 1 бар. (Рис. 3)*

Для того, чтобы включить горелку, необходимо для начала установить давление на распыление и на подачу мазутного топлива на 1 бар. Впоследствии отрегулировать горелку по значениям выбросов в дымоходе, как описано в главе "ФУНКЦИОНИРОВАНИЕ"; кроме того, отрегулировать точку розжига в соответствии с регулировкой

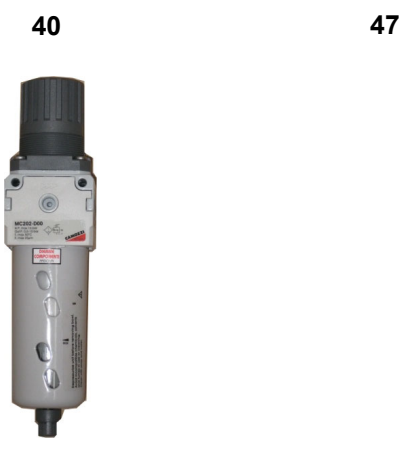

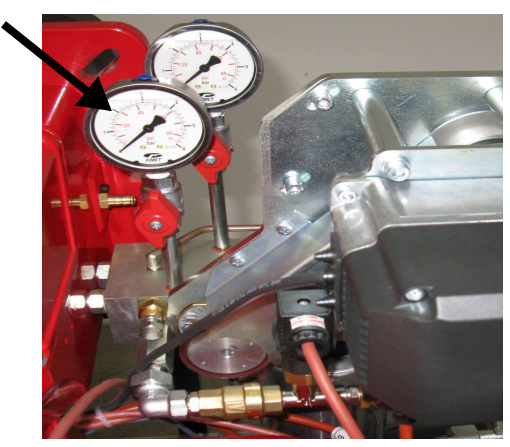

Рис. 17 Рис. 18

#### ВНИМАНИЕ: Давление, считываемое на манометре 60, должно составлять от 5 до 10 бар. (Рис. 17 Т **гидравлическую схему)**

#### *Регулирование воздуха при продувке*

При отключении горелки, автоматически открывается клапан продувки 52. Благодаря этой операции, мазутное топливо, оставшееся в трубе между клапанами и форсункой, сливается. Давление воздуха продувки должно быть примерно таким же, как и давление воздуха для распыления топлива в режиме малого пламени (обычно это примерно 1 бар), и регулируется с помощью компонента под номером 50. (см. гидравлическую схему горелки)

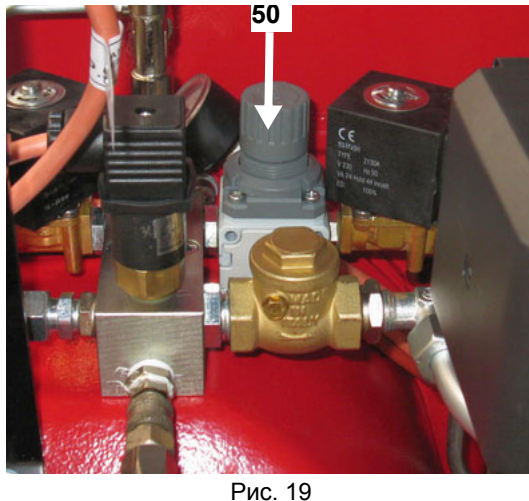

Fig. 20

#### *Регулировка pасхода мазутного топлива*

- 1 Включить горелку с помощью выключателя на лицевой панели (см. главу "Работа");
- 2 при открытом электрощите, ввести в действие насос, воздействуя на соответствующий контактор **СР** (см. рисунок): проверить направление вращения двигателя (Стр.13) и держать отвертку в нажатом состоянии в течение нескольких секунд, пока не заполнится контур мазутного топлива;

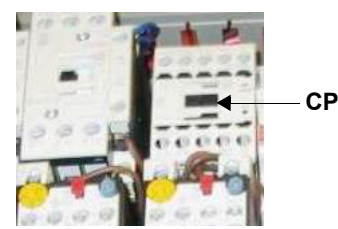

3 выпустить воздух со штуцера **SA** регулятора давления топлива, расслабив слегка заглушку **Т**, но не снимая ее; затем отпустить контактор и затянуть вновь заглушку.

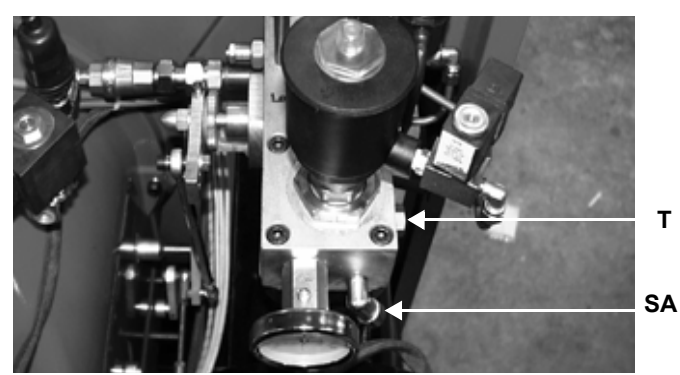

- 4 Составить кривые соотношения « воздухтопливо», как это описано в прилагаемых инструкциях на менеджер горения LMV2x/3x.
- 5 Давление подачи топлива на форсунку уже отрегулировано на заводе-изготовителе, и не подлежит никаким изменениям. Только при необходимости, можно отрегулировать давление подачи топлива (см. соответствующий параграф) следующим образом: вставить манометр в положении указанном на нижеследующем рисунке, воздествовать на регулировочный винтe VR регулятора насоса (см. стр. 20 и нижний рисунок).

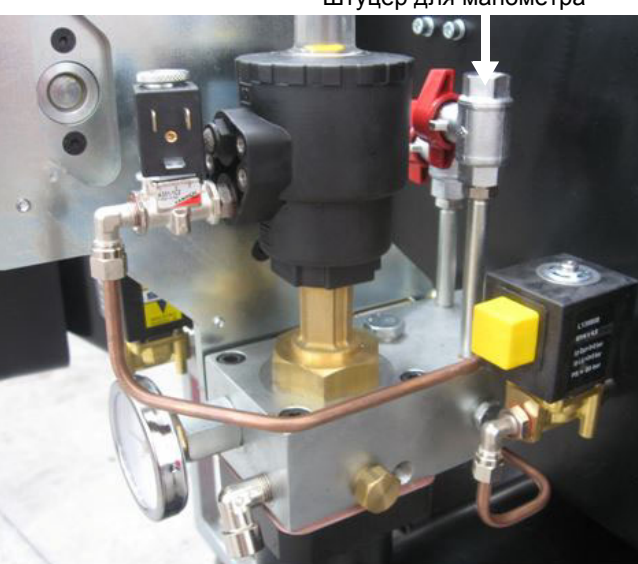

**VR**

6 Отрегулировать давление воздуха распыления согласно данных, приведенных в прилагаемых графиках на форсунки. Для этой цели использовать специальную ручку RB (см. рисунок)

Штуцер для манометра

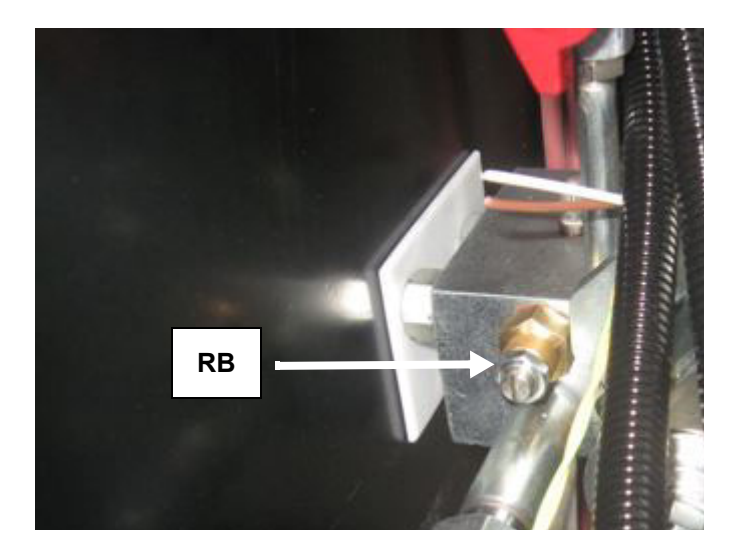

7 если необходимо, отрегулировать положение головы сгорания: для работы на сниженной мощности, постепенно сдвигать голову сгорания в сторону положения "MIN", вращая по часовой стрелке регулировочное кольцо **VRT**. Градуированная шкала **ID** отобразит перемещение головы сгорания (каждая насечка равна 5 мм).

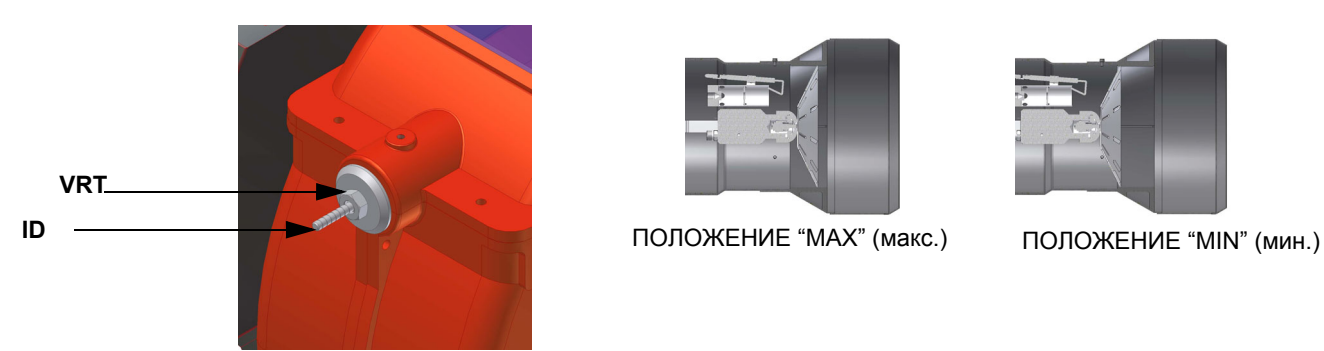

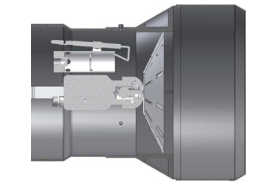

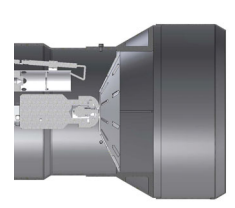

**Внимание:** если изменяется положение головы сгорания, необходимо повторить регулировку по газу и воздуху, описанные в предыдущих параграфах.

Отключить и вновь включить горелку. Если расход мазутного топлива требует дополнительной регулировки, повторить предыдущие пункты настройки.

#### *Регулировка реле давления воздуха*

Регулировка реле давления воздуха выполняется следующим образом:

- Снять прозрачную пластиковую крышку.
- После выполнения регулировки расхода воздуха и мазутного топлива, включить горелку. **VR**
- С горелкой, работающей на малом пламени, медленно поворачивать регулировочное кольцо **VR** по часовой стрелке до тех пор, пока не сработает аварийная блокировка горелки. Считать значение давления на шкале и установить новое значение на примерно 15% меньше считанной величины.
- Повторить цикл запуска горелки, проверяя, что она правильно функционирует.
- Установить на место прозрачную крышку реле давления.

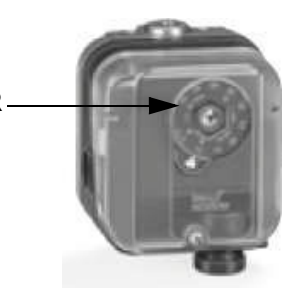

## *Горелки модулирующие*

Для регулировки модулирующих горелок использовать селекторный переключатель **CMF**, имеющийся на контрольной панели горелки (см. рисунок), вместо того, чтобы использовать термостат **ТАВ,** как было описано в регулировках прогрессивных горелок. Произвести регулировку, как описано в предыдущих параграфах, уделяя внимание использованию селектороного переключателя **CMF**.

Положение селекторного переключателя определяет фазы работы: для того, чтобы вывести горелку в режим большого пламени, установить селекторный переключатель **CMF** на **1**, а для того, чтобы на малое пламя - на **2**.

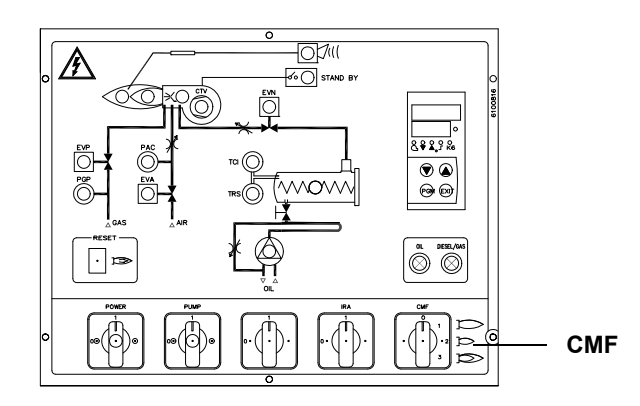

- CMF = 0 Сервопривод стоит в том положении, в котором находится
- CMF = 1 Работа на большом пламени
- CMF = 2 Работа на малом пламени
- CMF = 3 Автоматическая работа

Рис. 21

## *Регулировка мазутных термостатов*

Некоторые модели горелок оснащены электронным регулятором температуры Danfosst MCX, действие которого управляется тристорами. (Для более подробной информации обратиться к прилагаемой к инструкциям технической документации.)

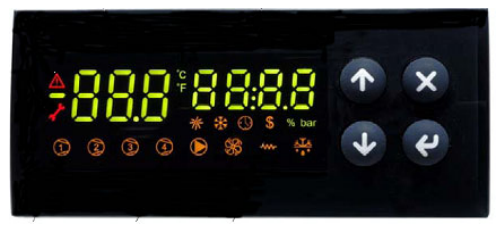

Рис. 22 - Danfoss MCX

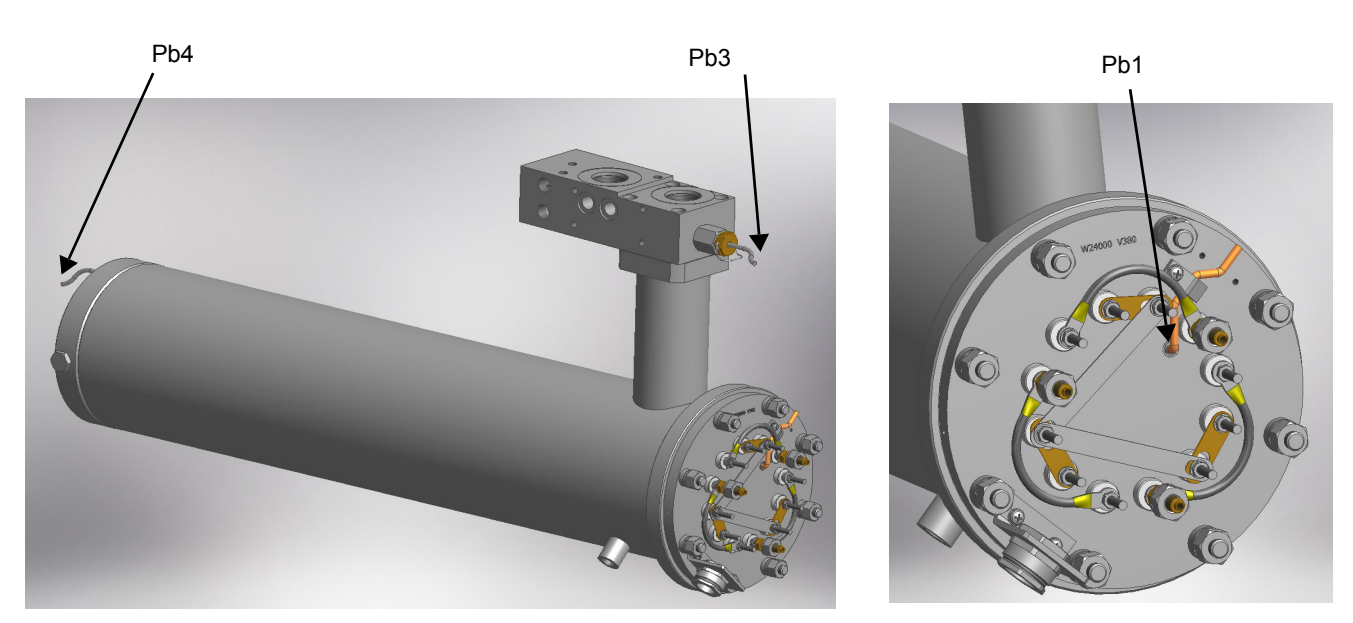

Рис. 23Подключение датчиков DANFOSS MCX

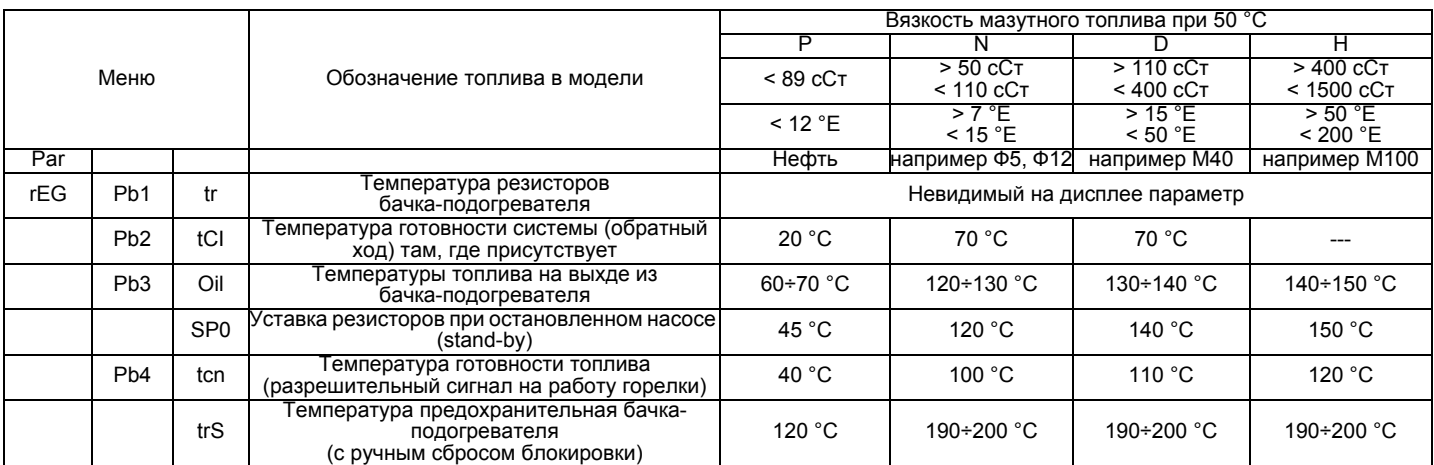

Для правильной работы горелки, вязкость топлива на форсунке должна быть примерно 1,5°E. Температуры, указанные в таблице, являются рекомендуемыми значениями.Эти значения относятся к установке, выполненной согласно спецификаций, приведенных в инструкциях. Кроме того, они могут изменяться в зависимости от характеристик мазутного топлива (напр. вязкости).

Газовый клапан запальника: Клапан регулирования давления Brahma EG12\*R

Снять защитную крышку, расположенную в нижней части клапана, поворачивая ее против часовой стрелки. При вращении по часовой стрелке гайки 1, как показано на, клапан закрывается, а при вращении против часовой стрелки - клапан открывается

- Снимите колпачок **T**
- Для увеличения давления газа на выходе при помощи отвёртки поворачивайте винт **TR**, как показано на риснок.

При ввинчивании давление увеличивается, при отвинчивании - уменьшается.

Установите колпачок на место.

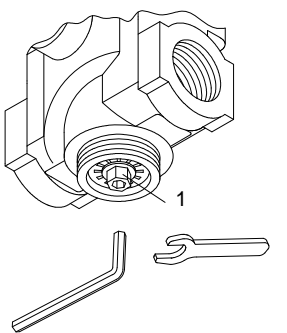

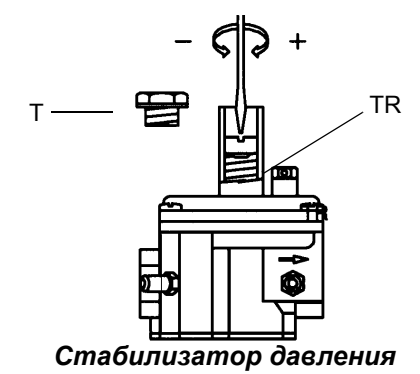

*Клапан регулирования давления Brahma EG12\*R Стабилизатор давления*

# **РЕГУЛИРОВАНИЕ РАСХОДА ВОЗДУХА И МАЗУТНОГО ТОПЛИВА**

## *Регулирование - общее описание*

Регулирование расхода воздуха и топлива выполняется сначала на максимальной мощности (большое пламя): прочитать прилагаемые инструкции менеджера горения.

- Проверить, что параметры горения находятся в рамках рекомендуемых предельных значений.
- Проверить расход газа с помощью счетчика или, если это невозможно сделать, проверить давление на голове сгорания с помощью дифференциального манометра, как описано в параграфе "Измерение давления в голове сгорания".
- Затем, отрегулировать топливо запрограммировав точки кривой "соотношение газ/воздух" (прочитать прилагаемые инструкции менеджера горения LMV).
- И в конце, определить мощность в режиме малого пламени (следуя инструкциям, приводимым в прилагаемой документации на электронный блок Siemens LMV), избегая того, чтобы мощность в режиме малого пламени была слишком высокой или, чтобы температура уходящих газов была слишком низкой, что привело бы к образованию конденсата в дымоходе.

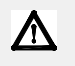

*.ВНИМАНИЕ: При выполнении операций калибровки не включайте горелку с недостаточным расходом воздуха (опасность образования монооксида углерода); том случае, если это произойдет, необходимо уменьшить медленно подачу топлива и вернуться к нормальным показателям продуктов выброса.*

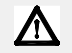

*ВАЖНО! Избыток воздуха регулируется согласно рекомендуемых параметров, приводимых в следующей таблице:*

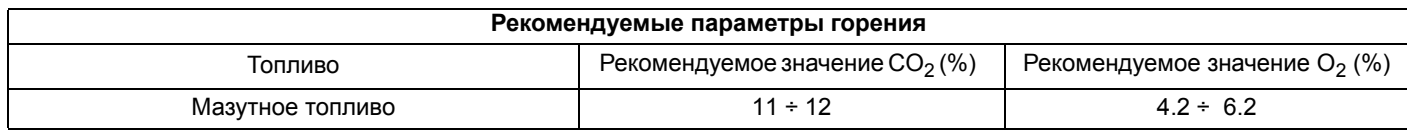

#### *Связь с пользователем*

Дисплей БУИ2x... выглядит следующим образом: Кнопки имеют следующие функции:

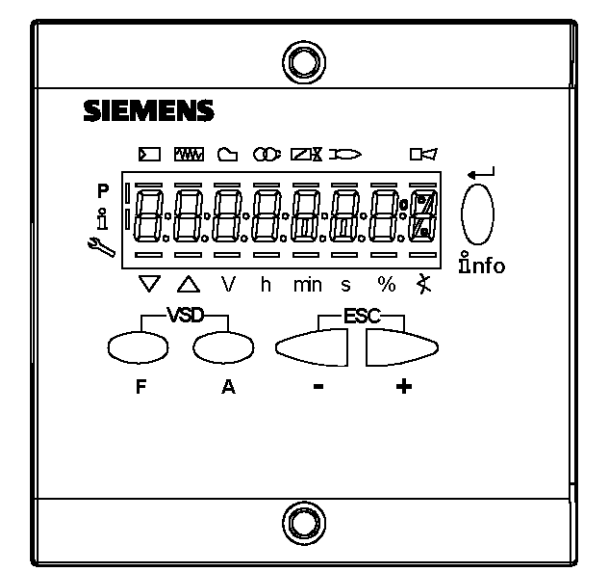

#### **Кнопка F**

 (**F**uel): Используется для регулирования положения сервопривода "топливо": Если держать в нажатом состоянии кнопку **F** вместе с кнопками **+** и **-** , можно изменить положение сервопривода "топливо".

# **Кнопка A**

(**A**ir):Используется для регулирования положения сервопривода "воздух":

Если держать в нажатом состоянии кнопку **А** вместе с кнопками **+** и **-** , можно изменить положение сервопривода "воздух".

#### **Кнопка F + A**

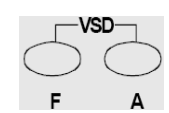

При одновременном нажатии двух кнопок, на дисплее появляется надпись **code**, и после ввода соответствующего пароля можно войти в конфигурацию **Service . Т**олько с помощью менеджера горения LMV37, во время программирования точек кривой, при одновременном нажатии на две кнопки, устанавливается % оборотов частотного преобразователя.
## **Кнопки Info и Enter**

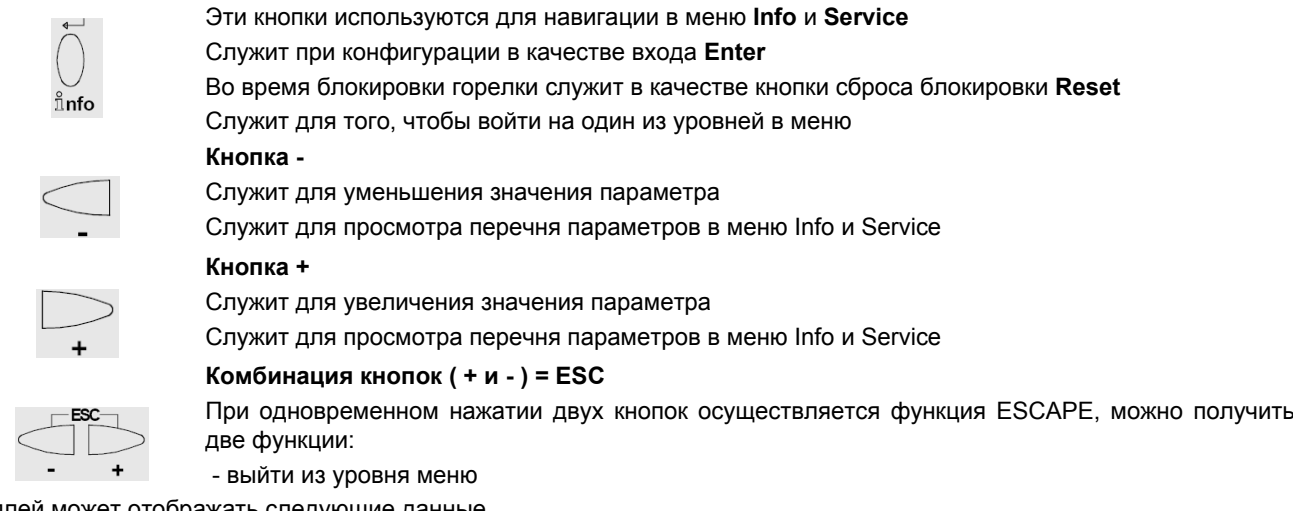

Дисплей может отображать следующие данные

Блокировка + коды блоккировки

Наличие пламени

Клапаны открыты

Запальный трансформатор введен в действие

Двигатель вентилятора введен в действие

Подогреватель мазутного топлива введен в Запрос тепла со стороны отопительной системы

В режиме программирования

В режиме Info

В режиме Service

Сервопривод закрывается

Сервопривод открывается

Единица измеренияl

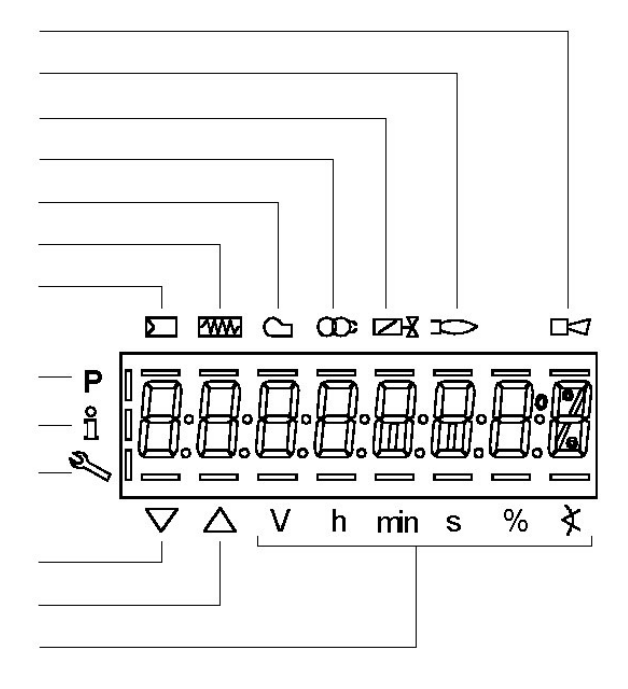

#### *Меню конфигурации*

Меню конфигурации подразделен на разные блоки

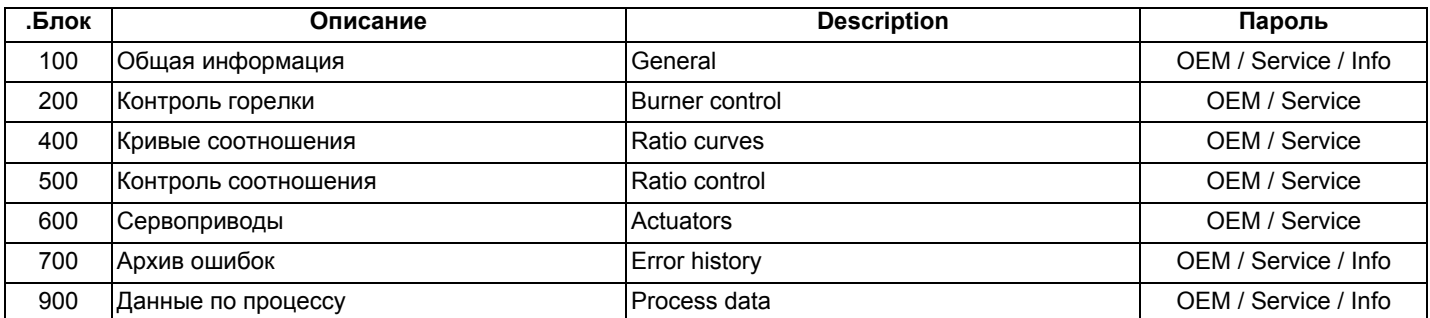

Доступ к разным блокам меню осуществляется с помощью паролей. Пароли подразделяются на три уровня:

Доступ к разным блокам меню осуществляется с помощью паролей. Пароли подразделяются на три уровня:

Уровень потребителя (Info): не требуется пароль

- Уровень центра технического обслуживания (Service)
- Уровень производителя (ОЕМ):

## **ТАБЛИЦА ФАЗА**

Во время работы будут последовательно визуализироваться разные фазы программы. В нижеследующей таблице

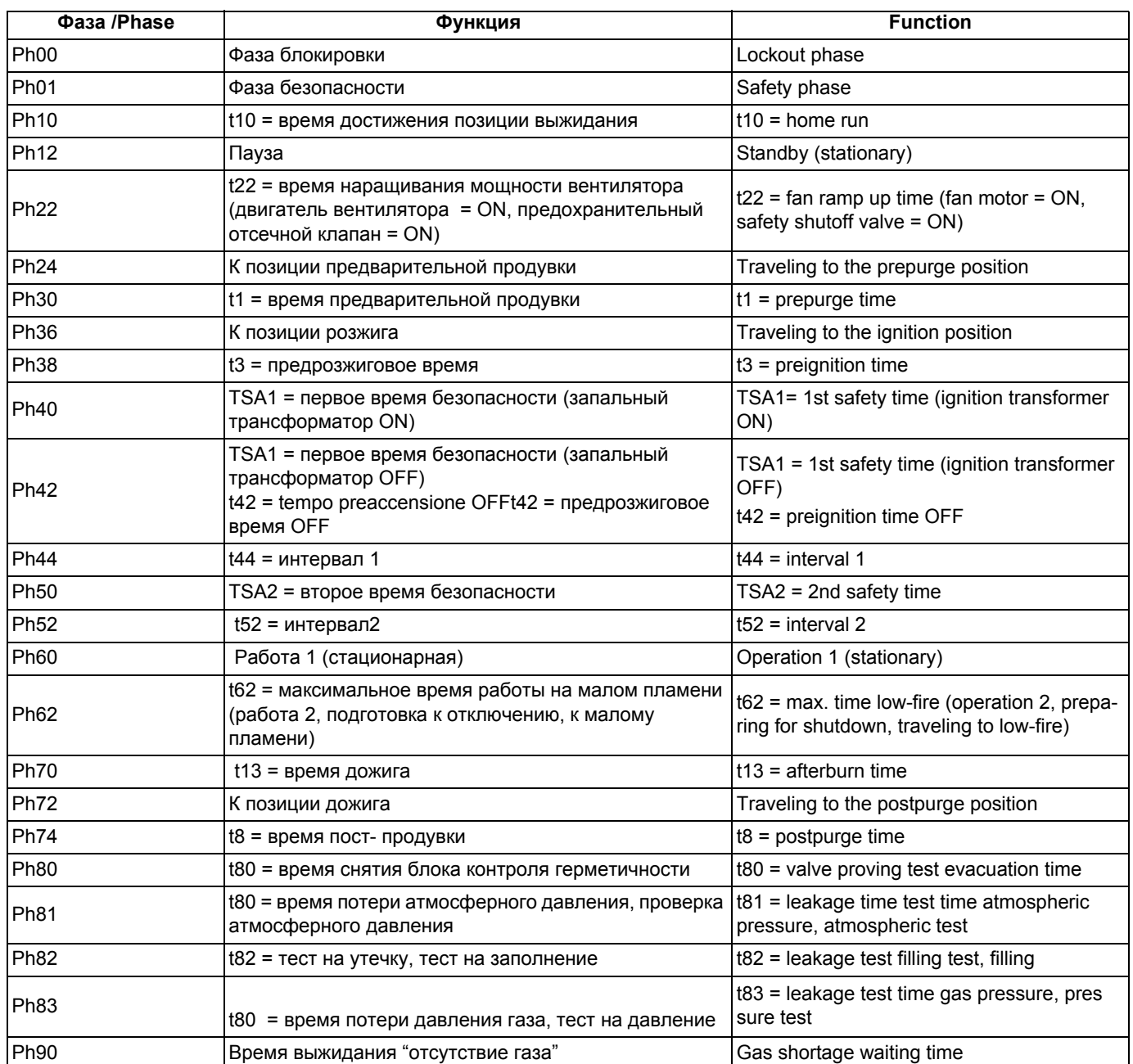

## *Доступ к уровням*

Доступ к различным уровням параметров можно осуществить при помощи нажатия подходящих комбинаций кнопок, как это продемонстрировано в схеме с блоками.

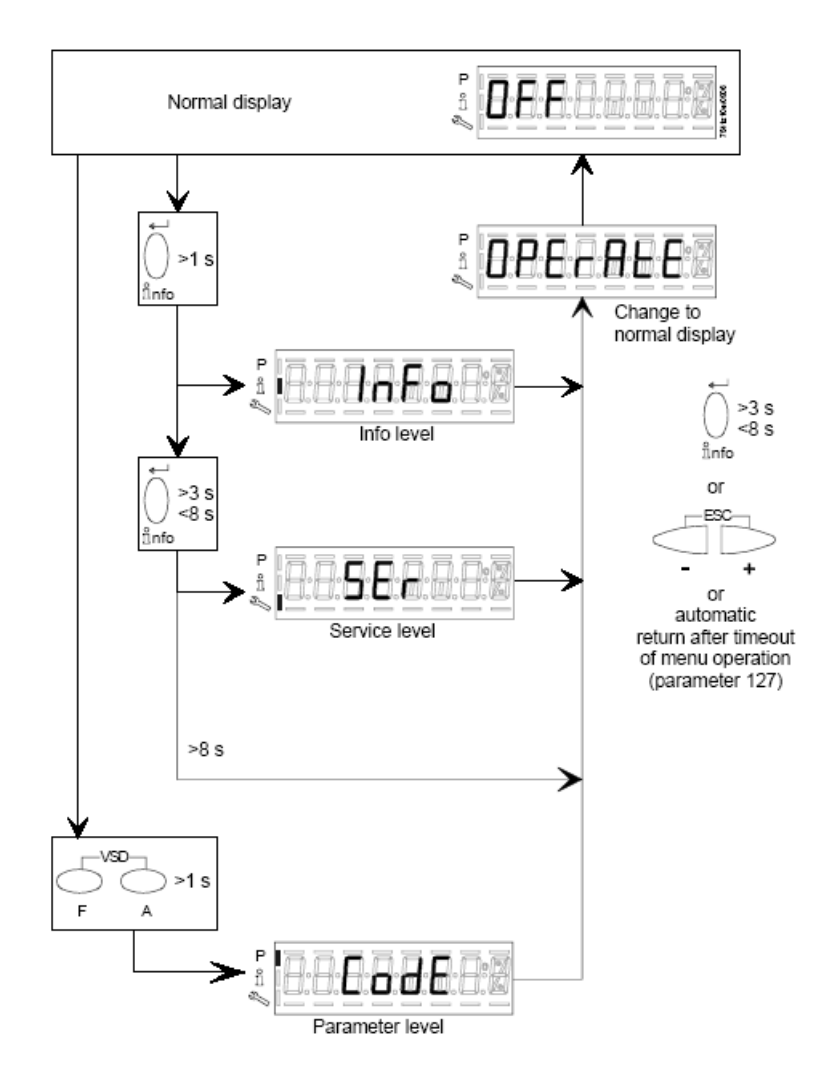

Горелка, и соответственно менеджер LMV2x... выходят с завода-изготовителя с первичной конфигурацией и настройкой кривых по воздуху и топливу.

## Уровень Info

Для того, чтобы войти на уровень Info действовать следующим образом

из любого положения в меню нажать одновременно кнопки + и - . благодаря чему программа вернется на начальную  $\mathbf{1}$ позицию: на дисплее появится ОГГ - ОТКЛ:

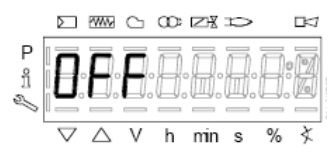

Нажимать кнопку enter (InFo) до тех пор, пока на дисплее не появится надпись InFo  $\frac{1}{2}$  $\boldsymbol{2}$ 

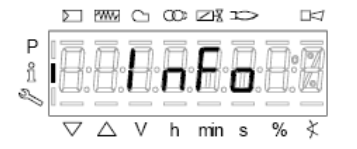

- сразу после этого на дисплее появится первый мигающий код (167), возможно, имеющий справа какое-либо сохраненное 3 значение. При нажатии кнопки + или - можно пройтись по перечню параметров.
- Если справа появится тире, точка линия это означает, что на дисплее нет достаточно места для визуализации полной  $\overline{4}$ надписи, при повторном нажатии enter в течение от 1 до 3 секунд - появится полная надпись. При нажатии enter или + и - одновременно можно выйти из меню визуализации параметров и вернуться к номеру мигающего параметра.

Уровень Info визуально доступный для всех, отображает некоторые базовые параметры, а точнее:

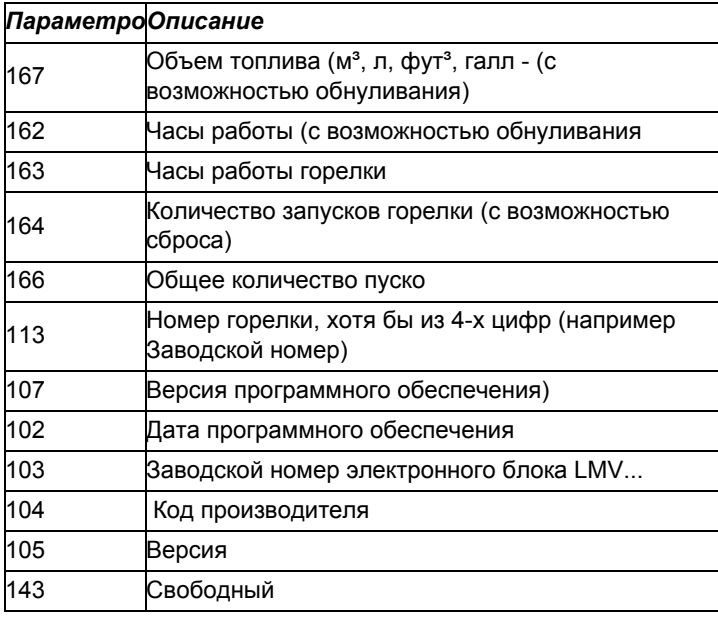

5 Пример: выбрать параметр 102 для визуализации даты:

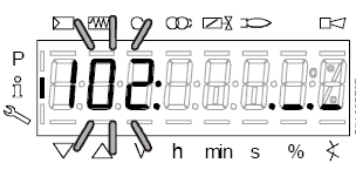

при этом визуализируется мигающий параметр и сбоку полоска с точками и линиями ".

- $6\phantom{a}$ нажать кнопку InFo на 1-3 секунды: появится дата
- нажать InFo, чтобы вернуться на параметр "102"  $\overline{7}$
- 8 нажимая + или - можно пролистать перечень параметров (см. таблицу сверху); или, нажимая ESC или InFo на несколько секунд, появится надпись

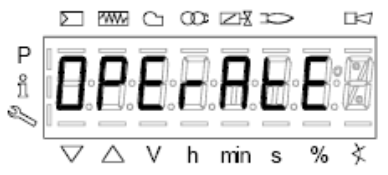

После достижения последнего параметра (143), нажав еще раз кнопку + на дисплее появится мигающая надпись End. 9

D MW

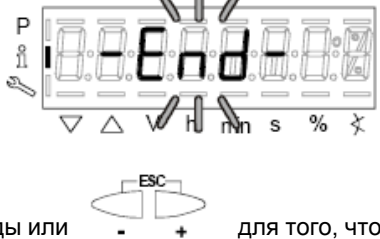

10 Нажать InFo info на более чем три секунды или основной дисплей (Operate - работа).

для того, чтобы выйти из модальности InFo и вернуться на

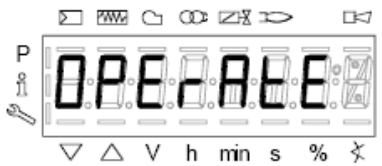

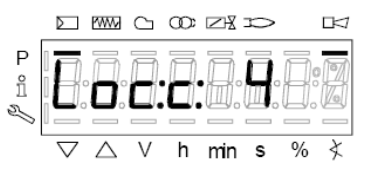

то это означает, что горелка заблокирована (**Lockout**) с кодом ошибки (Error code): на примере "Код ошибки": 4.Также будет чередоваться с сообщением

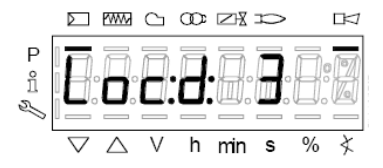

Код диагностики" (Diagnostic code): на примере "Код диагностики: 3".Зарегистрировать номера и проверить в таблице ошибок тип аварийного случая.

Для того, чтобы выполнить сброс блокировки, нажать кнопку **InFo** на одну секунду:

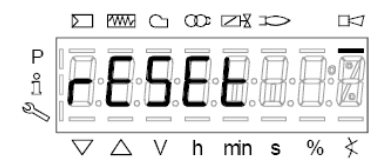

Интерфейс AZL может визуализировать также и код какого - либо случая, который не вызвал блокировку. Дисплей визуализирует текущий код **с** , чередуя его с кодом диагностики **d**:

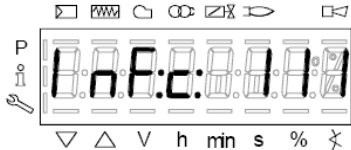

Нажать **InFo** для возврата к визуализации фаз: Например: Код ошибки 111/код диагностики 0

.

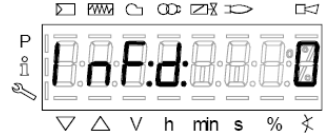

Для того, чтобы выполнить сброс блокировки, нажать кнопку **InFo** на одну секунду. Зарегистрировать номера и проверить в таблице ошибок тип аварийного случая.

## *Уровень Service - Сервисная служба*

Чтобы получить доступ к модальности **Service,** нажать на кнопку **InFo**, пока не визуализируется:

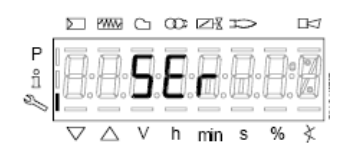

Уровень **Service** позволяет визуализировать информацию по интенсивности пламени, положению сервоприводов, количеству и кодам блокировок:

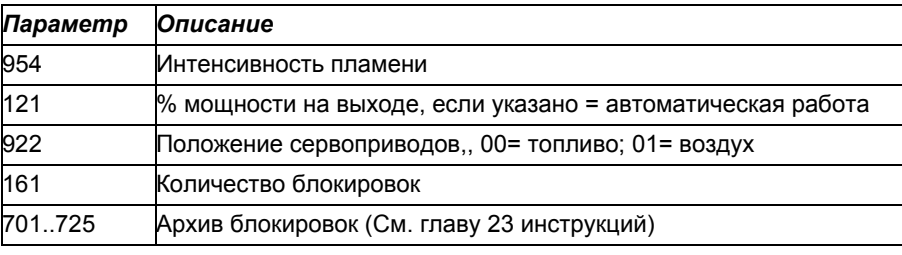

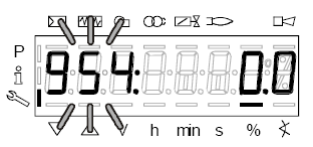

- 1 первый визуализируемый параметр "954": справа указывается интенсивность пламени в процентах. Нажав на кнопку **+** или **-** можно пройтись по перечню параметров.
- 2 После достижения последнего параметра, нажав опять на кнопку **+**, на дисплее появится мигающая надпись **End.**

| ⊳ |         |   |
|---|---------|---|
| Ρ |         |   |
| i |         |   |
|   |         |   |
|   | HU<br>s | % |
|   |         |   |

основной дисплей (Operate - Работа)

3 Нажать **Info** на более чем 3 секунды или для того, чтобы выйти из модальности **Info** и вернуться на

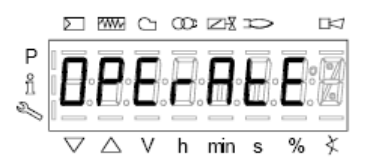

Для получения дополнительной информации обратиться к прилагаемым инструкциям менеджера горения LMV2.

## **ЧАСТЬ IV: ОБСЛУЖИВАНИЕ**

Необходимо, хотя бы раз в год, выполнять нижеуказанные операции по уходу за горелкой. В случае сезонной работы горелки, рекомендуется выполнять профилактику в конце каждого отопительного сезона; в случае же непрерывной работы необходимо выполнять профилактику через каждые 6 месяцев.

*ОПАСНО! ВСЕ РАБОТЫ НА ГОРЕЛКЕ ДОЛЖНЫ ВЫПОЛНЯТЬСЯ С РАЗОМКНУТЫМ ГЛАВНЫМ ВЫКЛЮЧАТЕЛЕМ И ПРИ ПОЛНОСТЬЮ ЗАКРЫТЫХ РУЧНЫХ ОТСЕЧНЫХ ТОПЛИВНЫХ КРАНАХ. ВНИМАНИЕ: ВНИМАТЕЛЬНО ПРОЧИТАЙТЕ ПРЕДУПРЕЖДЕНИЯ В НАЧАЛЕ ИНСТРУКЦИЙ.*

## **ПЕРИОДИЧЕСКИ ВЫПОЛНЯЕМЫЕ ОПЕРАЦИИ**

- Проверка и чистка газового фильтра, при необходимости его замена (Стр.36).
- Проверка и чистка катриджа мазутного фильтра, при необходимости его замена.
- Проверка состояния шлангов мазутного топлива на наличие утечек.
- Проверка и, при необходимости, чистка резисторов мазутного топлива и бачка, с периодичностью, зависящей от типа используемого топлива и эксплуатации горелки. Снять крепежные гайки с фланца резисторов, вынуть их из бачка, почистить паром или растворителем (использование металлического инструмента не допускается).
- Демонтаж, проверка и чистка головки сгорания (Стр.37).
- Проверка и чистка запального электрода, регулировка и при необходимости его заменя (Стр.38)
- Проверка и чистка контрольного фоторезистора, при необходимости его замена (Стр.39)
- Демонтаж и чистка (Стр.38) форсунки мазутного топлива (**ВАЖНО**: для чистки использовать **растворители, а не металлические предметы**). Выполнив обслуживание, собрать горелку, включить ее и проверить форму пламени. Если возникает сомнение в нормальной работе горелки, заменить форсунку. В случае интенсивного использования горелки замена форсунки рекомендуется в начале рабочего сезона, как превентивная мера.
- Чистка и смазка механических частей.

**ВАЖНО: проверка состояния запального электрода осуществляется только после снятия головы сгорания.**

Снять и почистить регулятор сжатого воздуха, **A** на Рис. 24.

Снять и почистить регулятор мазутного топлива, **B** на Рис. 24.

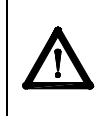

**ВНИМАНИЕ! Избегать всякого соприкосновения электрических контактов резисторов с паром или растворителями. Перед тем как повторно установить резисторы, заменить прокладки фланцев резисторов. Периодически контролировать состояние резисторов с целью определения периодичности обслуживания.**

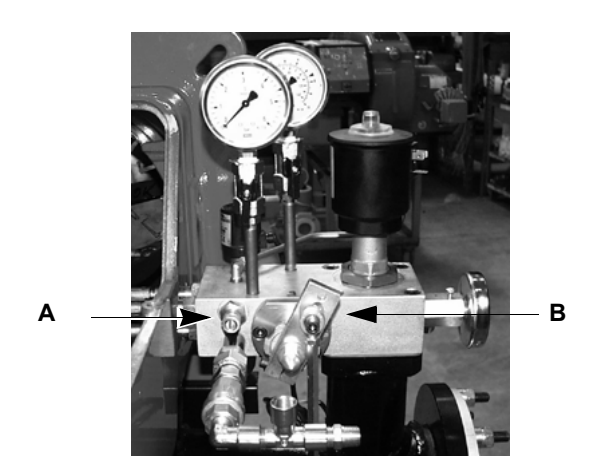

Рис. 24

#### *Обслуживание стабилизатора давления газа с фильтром (запальной горелки)*

 Прежде, чем выполнять любую операцию по демонтажу стабилизатора, убедитесь, что внутри него не имеется газа под давлением.

Для того, чтобы проверить состояние фильтрирующего органа (1) **на резьбовых корпусах** (см. рисунок ниже):

- снять верхнюю крышку, отвинтив крепежные винты (2);
- снять фильтрирующий орган (1), почистить его водой с мылом, продуть сжатым воздухом или заменить, при

необходимости;

- вновь установить в первоначальное положение, убедившись, что он встал на соответствующие направляющие (см. рисунок ниже);
- демонтировать днище (3), убедиться, что центральный стержень (4) находится по центру направляющей днища (3).

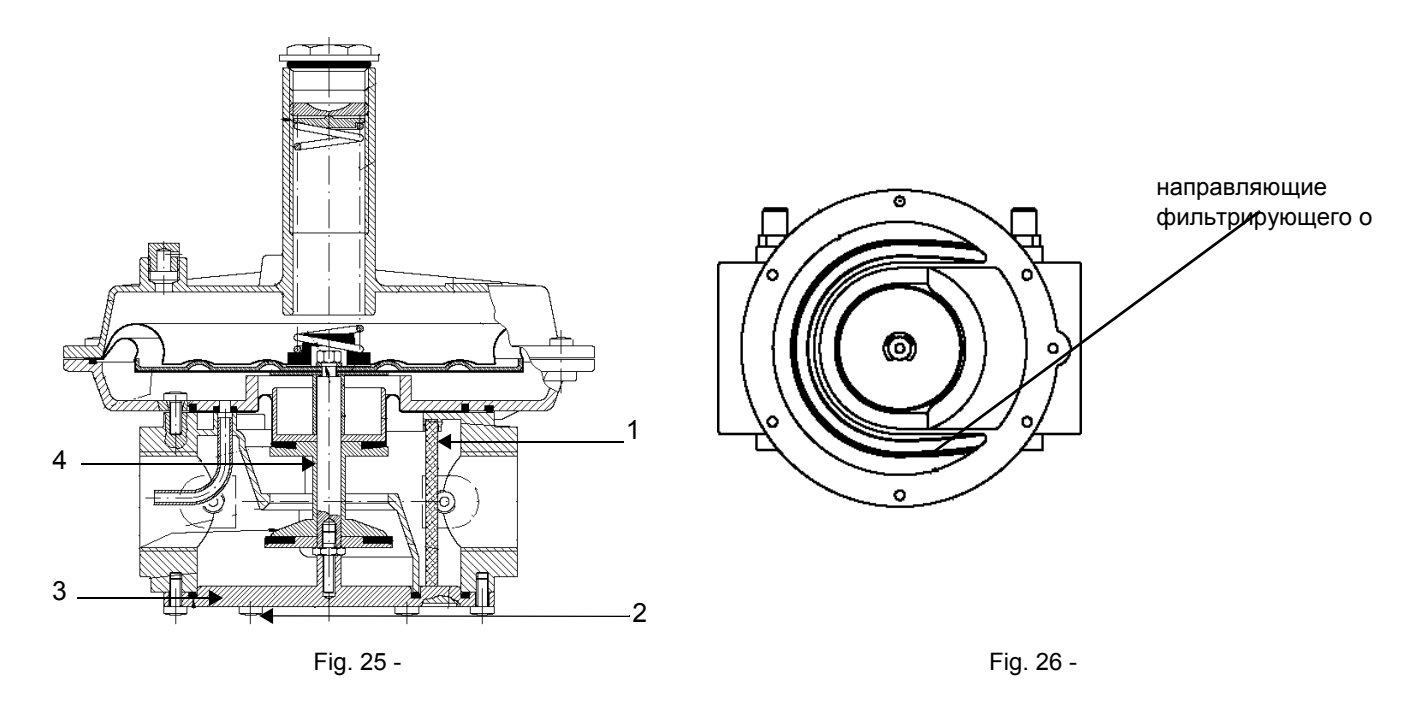

## *Снятие головы сгорания*

- Снять крышку горелки.
- Открутить фоторезистор из гнезда.

Отсоединить все шланги от фурмы, со стороны горелки и снять полностью весь узел, как изображено на Рис. 27.

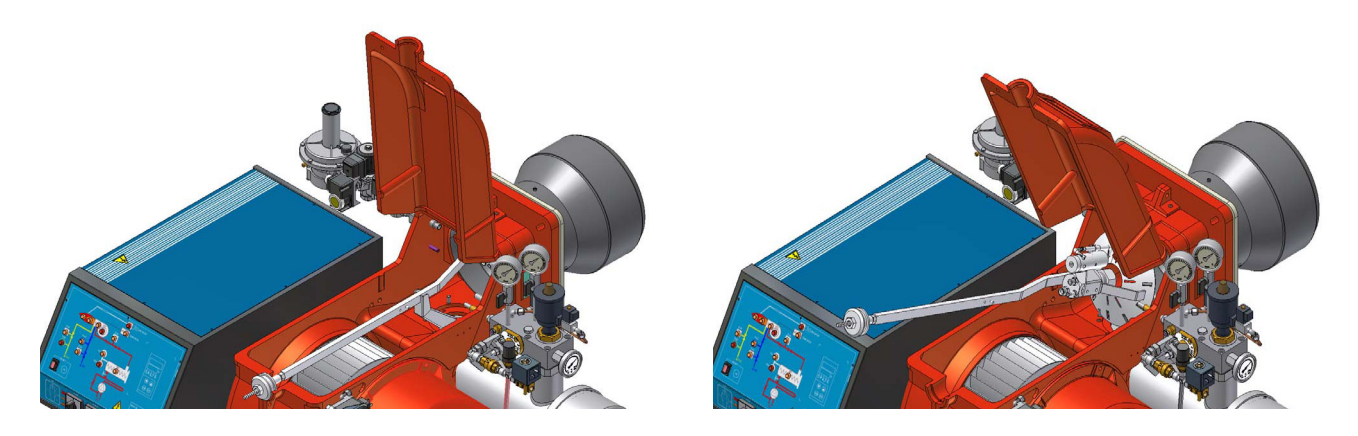

Рис. 27

## *Снятие фурмы, замена/положение форсунки и запального электрода*

**ВНИМАНИЕ:** чтобы не подвергать риску работу горелки, избегать контакта запального электрода с металлическими частями горелки (голова сгорания, сопло и т.д.). Проверять положение электродa каждый раз после выполнения каких-либо работ на голове сгорания. Кроме того, проверять положение форсунки (см. рисунок)

Для того, чтобы снять фурму, действовать следующим образом:

- 1 снять голову сгорания, как указано на предыдущем параграфе:
- 2 после снятия фурмы, для чистки форсунки, вынуть ее из гнезда, открутив винты **V**;
- 3 открутить крышечку **C** и почистить корпус форсунки **CU**; при необходимости заменить форсунку
- 4 для замены электрода, открутить крепежный винт **VE** и вынуть электрод: вставить новый электрод, уделяя внимание на отметки, указанные в мм на рисунке; продолжить монтаж в обратном порядке.
- 5 Для регулировки положения форсунки, открутить крепежный винт, сместить форсунку вперед или назад и закрепить форсунку в новом положении. На примере от "1" до "2" - см. рисунок ниже.

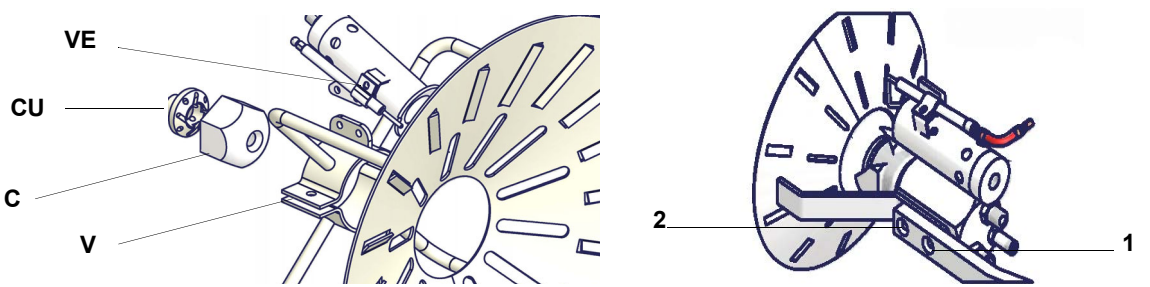

Положение, устанавливаемое на заводе), для того, чтобы изменить положение форсунки относительно диффузора, обратиться в Техотдел

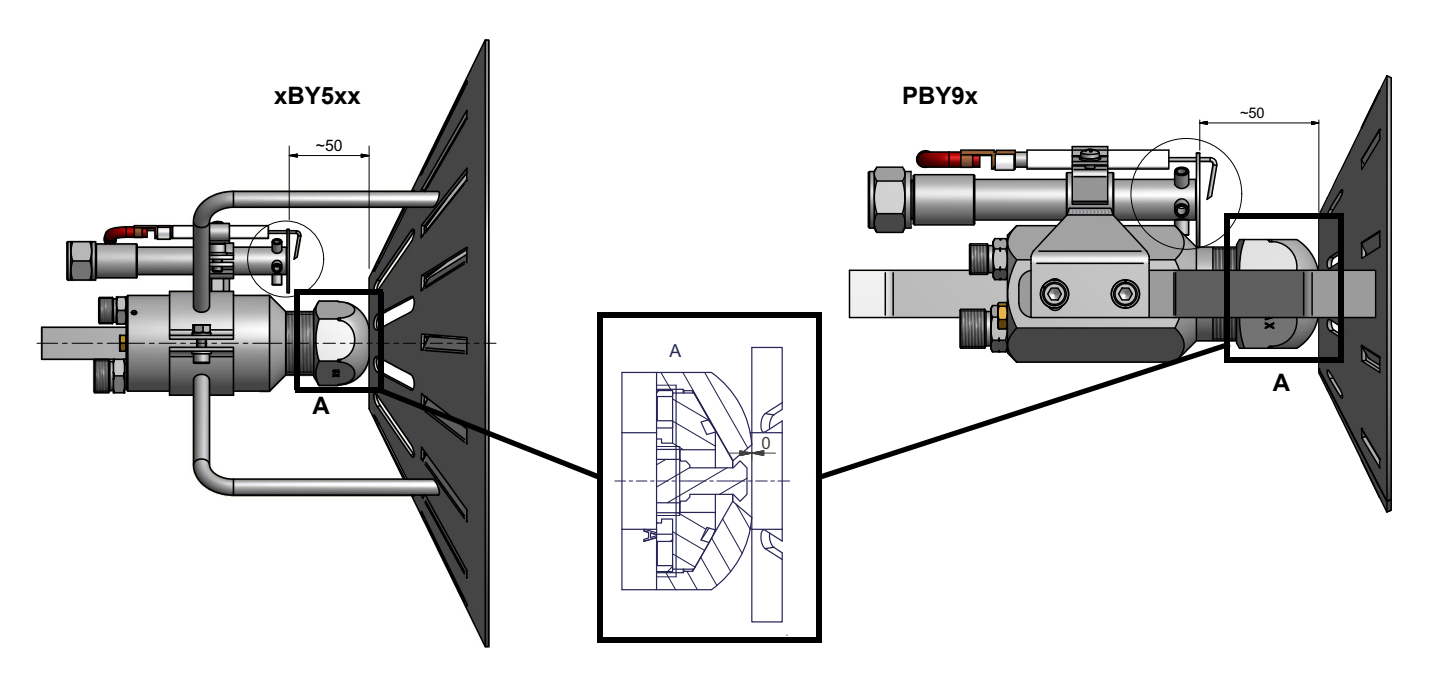

Регулировка запального электрода запальной горелки (если она присутствует)

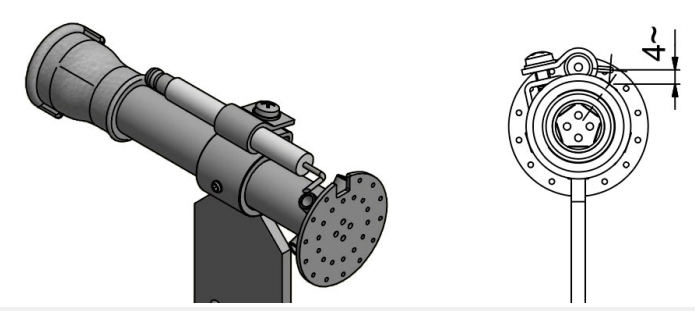

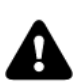

ВНИМАНИЕ: чтобы не подвергать риску работу горелки, избегать контакта запального электрода с металлическими частями горелки (голова сгорания, сопло и т.д.). Проверять положение электрода каждый раз после выполнения каких-либо работ на голове сгорания.

## Замена запального электрода

## $\boldsymbol{6}$

- 7 Для того, чтобы заменить запальный электрод, действовать следующим образом:
- 1) снять крышку;
- 2) отсоединить кабель (СЕ) электрода (Е);
- 3) снять голову сгорания горелки, руководствуясь описанием параграфа "С

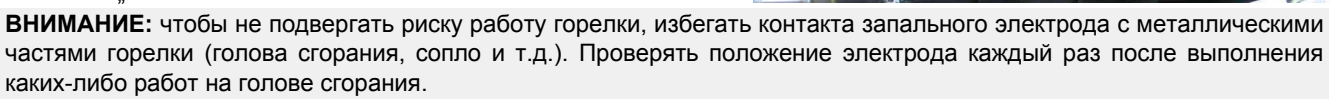

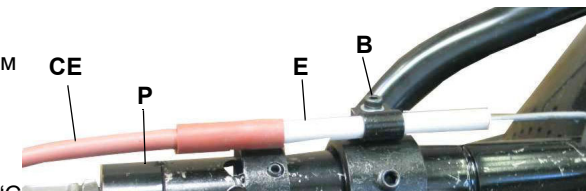

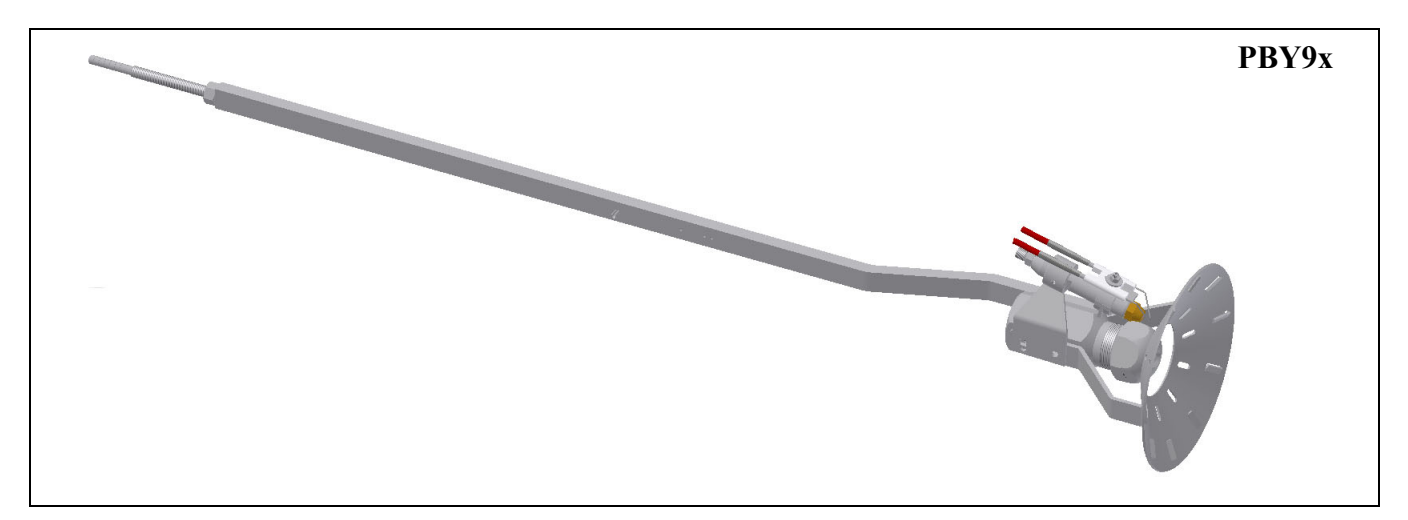

#### Проверка тока у контрольного электрода

Чтобы проверить ток у контрольного электрода, следуйте схемам на или Рис. Если электрический импульс ниже указанного значения, проверьте положение контрольного электрода или фотоэлемента, электрические соединения и, при необходимости, замените электрод или фотоэлемент.<br>Модель

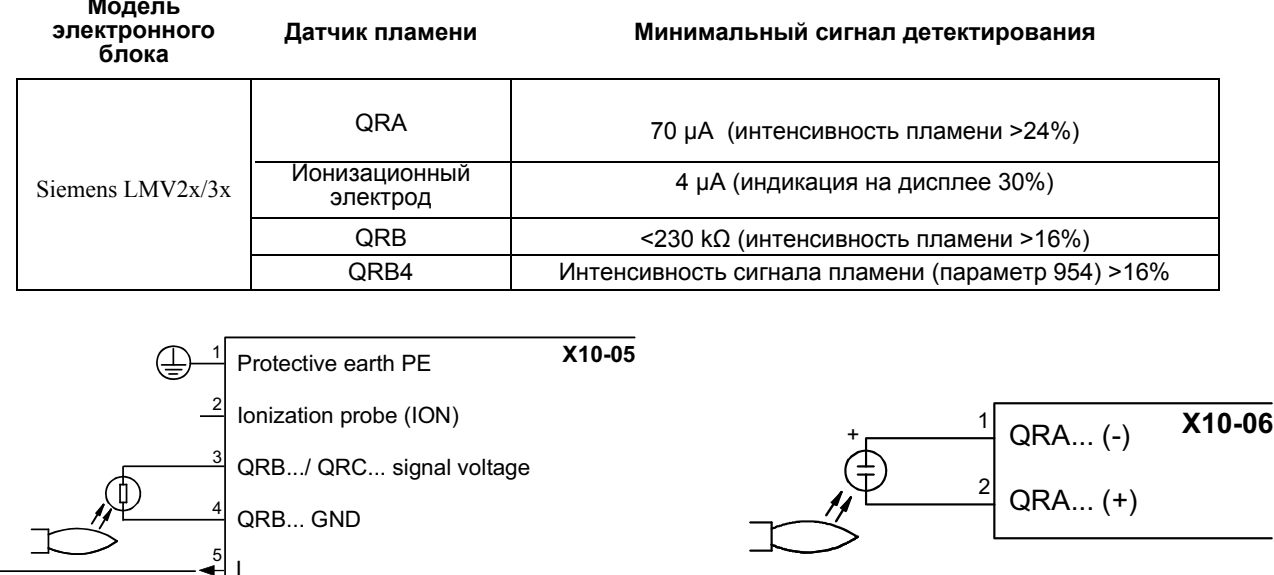

#### Посторонний свет

Если во время фазы ожидания (Фаза12) появление постороннего света вызовет прерывание запуска, вслед за которым последует повторный запуск.

Если посторонний свет появится на фазе предварительной продувки, произойдет незамедлительная блокировка.

Если посторонний свет появится на фазе отключения, система перейдет на фазу безопасности.

Дозволено всего лишь одно повторение: если обнаружится новая ошибка и система отключится, то произойдет блокировка системы.

## Сезонная остановка

Для того, чтобы отключить горелку на летний период, действовать следующим образом:

- перевести главный выключатель в положение ОГГ (отключено)  $\mathbf{1}$
- $\overline{2}$ отсоединить линию электрического питания
- 3 перекрыть кран подачи топлива на распределительной линии

## Утилизация горелки

В случае утилизации горелки - выполнить процедуры, предусмотренные действующими нормативами по утилизации материалов.

## ЭЛЕКТРОСХЕМЫ

См. прилагаемые схемы.

## ВНИМАНИЕ:

- ---------------------<br>1 Электропитание 230 В 50 Гц 1/400 В 50 Гц 3N переменного тока<br>2 Не поменяйте местами фазу и нейтраль<br>3 Обеспечьте надежное заземление горелки
- 
- 

## **ТАБЛИЦА ПОИСКА НЕПОЛАДОК И ИХ УСТРАНЕНИЯ**

**Работа на мазутном топливе**

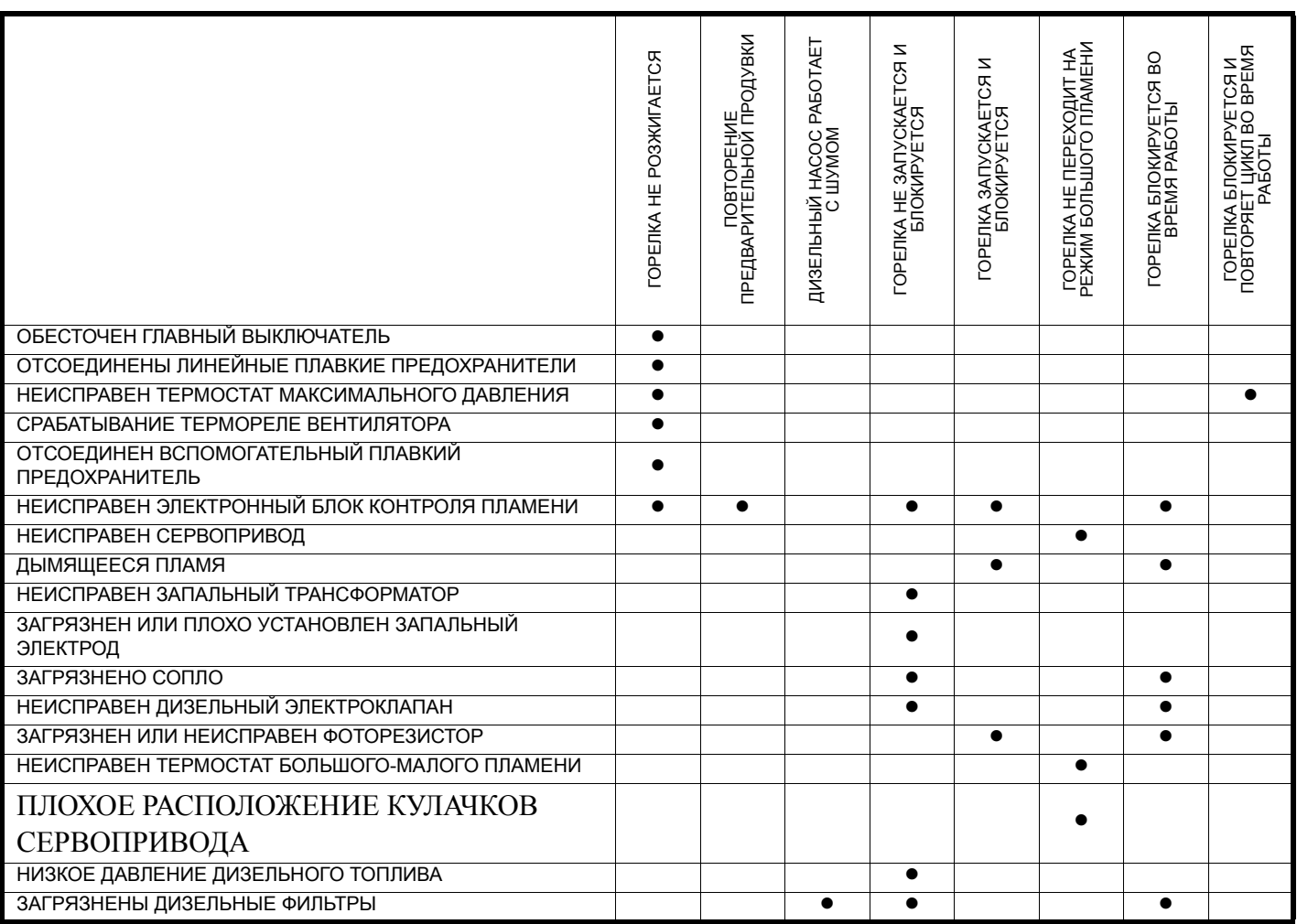

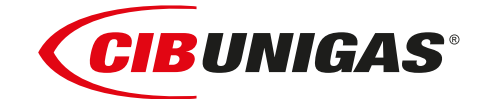

C.I.B.UNIGAS S.p.A. Via L.Galvani ,9 - 35011Campodarsego (PD) - ITALY Tel. +39 049 9200944 - Fax +39 049 9200945 website:www.cibunigas.it-e-mail:cibunigas@cibunigas.it

Информация, сожержащаяся в этих инструкциях является чисто информационной и не влечет за собой никаких обязательств. Фирма оставляет за собой право внесения изменений без какого-либа обязательства по предварительному извещению об этом потребителей.

# *Электронная система AZL2x - LMV2x/3x для управления горелкой*

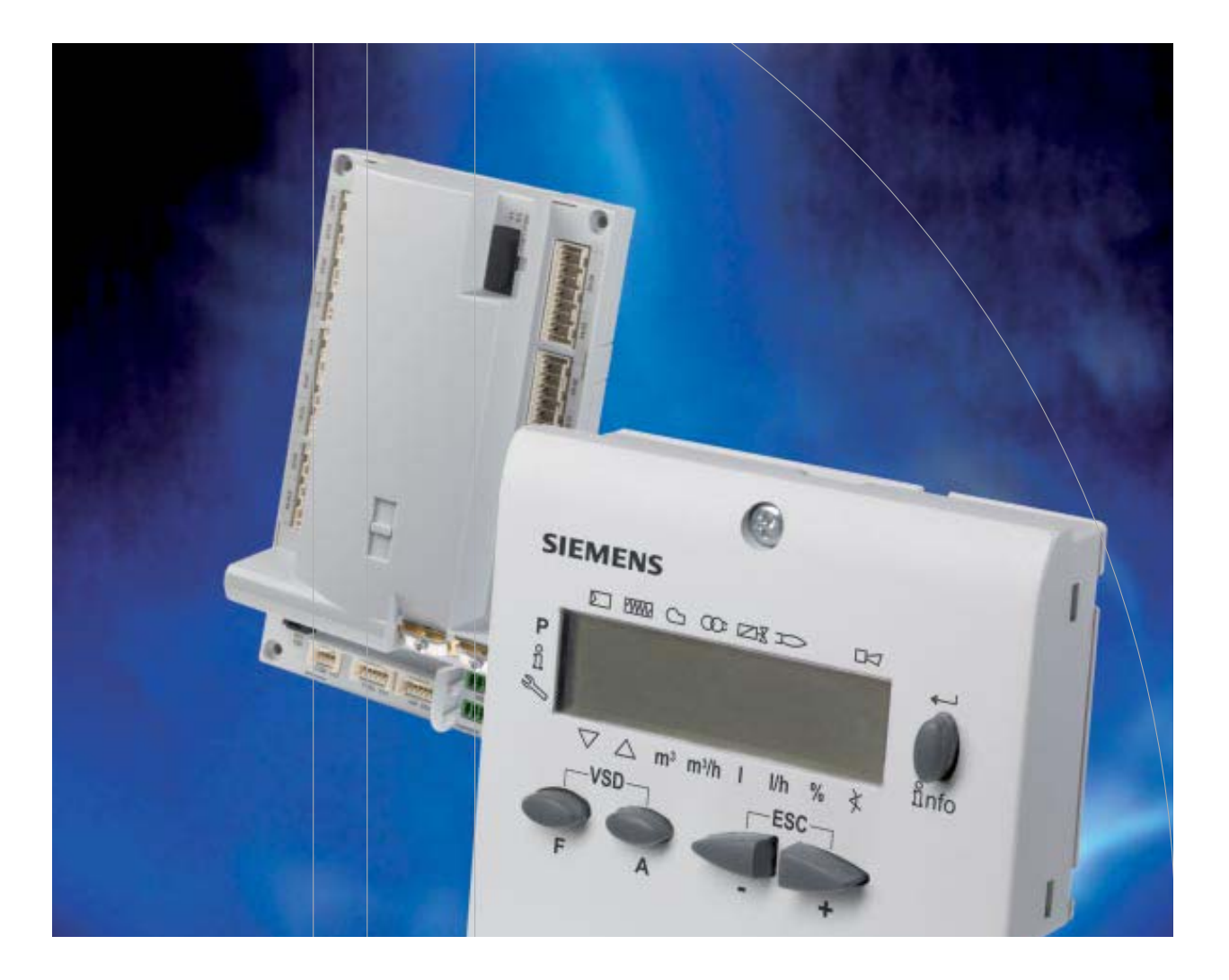

## *Инструкции для сервисной службы*

## **УКАЗАТЕЛЬ**

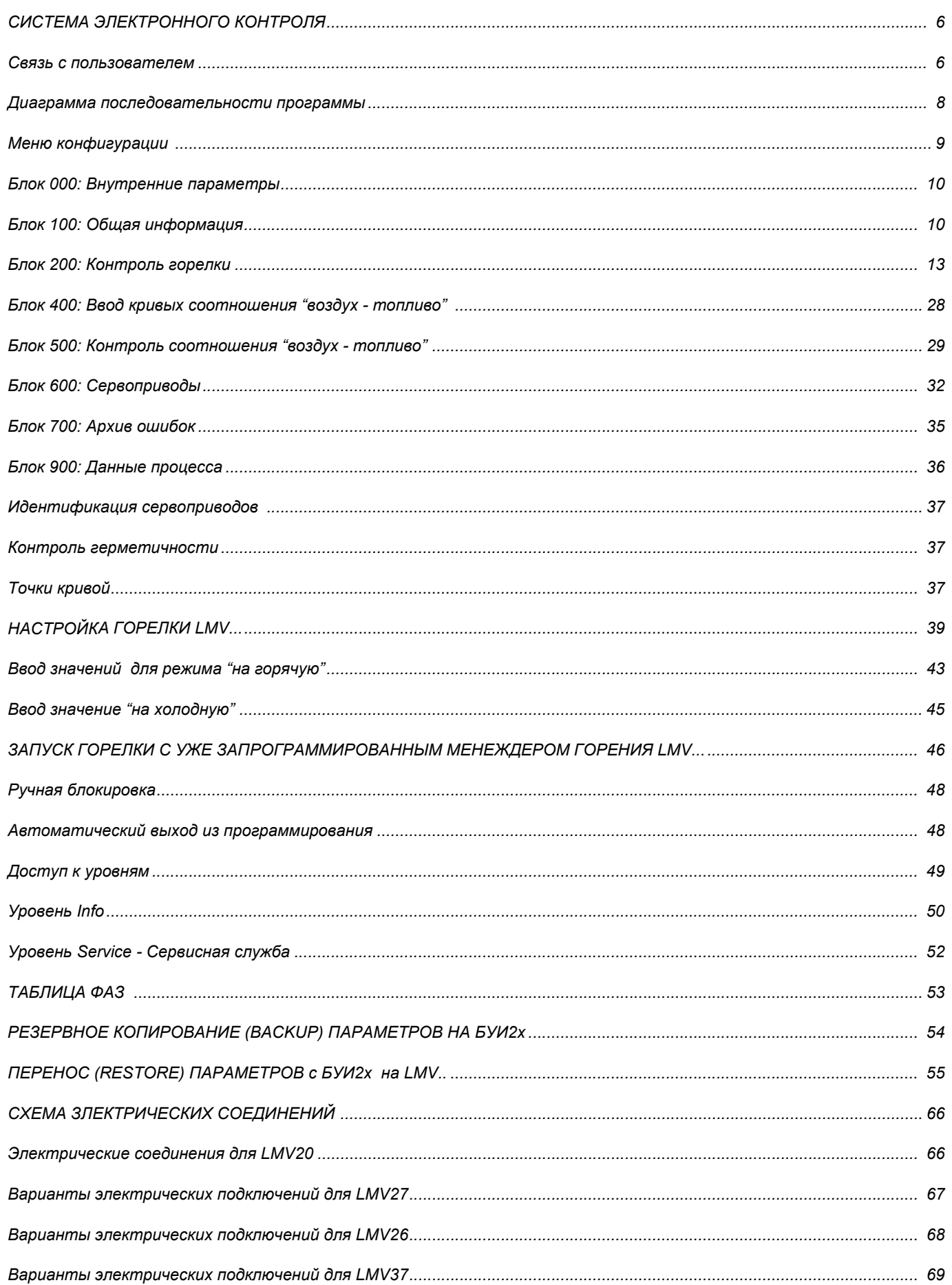

**ОПАСНОСТИ, ПРЕДУПРЕЖДЕНИЯ И ПРИМЕЧАНИЯ, НА КОТОРЫЕ НЕОБХОДИМО ОБРАЩАТЬ ВНИМАНИЕ**

**-НАСТОЯЩАЯ ИНСТРУКЦИЯ ПО МОНТАЖУ, ЭКСПЛУАТАЦИИ И ОБСЛУЖИВАНИЮ СОСТАВЛЯЕТ НЕОТЪЕМЛЕМУЮ И ВАЖНУЮ ЧАСТЬ ИЗДЕЛИЯ И ДОЛЖНА БЫТЬ ПЕРЕДАНА ПОЛЬЗОВАТЕЛЮ.**

**-НАСТОЯЩАЯ ИНСТРУКЦИЯ ПРЕДНАЗНАЧЕНА КАК ДЛЯ ПОЛЬЗОВАТЕЛЯ, ТАК И ДЛЯ ПЕРСОНАЛА, ОСУЩЕСТВЛЯЮЩЕГО МОНТАЖ И ОБСЛУЖИВАНИЕ ИЗДЕЛИЯ .**

**-ДОПОЛНИТЕЛЬНАЯ ИНФОРМАЦИЯ О РАБОТЕ И ОГРАНИЧЕНИЯХ В ИСПОЛЬЗОВАНИИ ПРИВЕДЕНА ВО ВТОРОЙ ЧАСТИ НАСТОЯЩЕЙ ИНСТРУКЦИИ, КОТОРУЮ МЫ НАСТОЙЧИВО РЕКОМЕНДУЕМ ПРОЧИТАТЬ.**

## **- СОХРАНЯТЬ ИНСТРУКЦИЮ НА ПРОТЯЖЕНИИ ВСЕГО СРОКА ЭКСПЛУАТАЦИИ АППАРАТА.**

#### **1 ОБЩИЕ ПРАВИЛА ИСПОЛЬЗОВАНИЯ**

- Монтаж должен осуществляться квалифицированным персоналом в соответствии с инструкциями завода-изготовителя и нормами по действующему законодательству.
- Под квалифицированным персоналом понимается персонал, технически компетентный в сфере применения аппарата (бытовой или промышленной), в частности, сервисные центры, имеющие разрешение завода-изготовителя.
- Завод-изготовитель не несёт ответственности за вред, нанесённый из-за ошибки при монтаже аппарата.
- При распаковке проверьте целостность оборудования;

в случае сомнений не используйте аппарат, а обратитесь к поставщику.

Берегите от детей элементы упаковки (деревянный ящик, гвозди, скобы, полиэтиленовые пакеты, пенополистирол, и т.д.).

- Перед осуществлением чистки или технического обслуживания необходимо обесточить аппарат.
- z Не закрывайте решётки воздуховодов.
- В случае неисправности и/или плохой работы аппарата, выключите его, не пытайтесь отремонтировать аппарат.

Обращайтесь только к квалифицированным специалистам. Во избежание нарушения безопасности ремонт изделий должен осуществляться только сервисным центром, имеющим разрешение завода-изготовителя, с использованием исключительно запчастей завода-изготовителя.

Чтобы гарантировать надёжность аппарата и его правильное функционирование необходимо:

- осуществлять периодическое сервисное обслуживание при помощи квалифицированного персонала в соответствии с инструкциями завода-изготовителя;
- при принятии решения о прекращении использования аппарата, необходимо обезвредить все части, которые могут послужить источником опасности;
- в случае продажи аппарата или передачи другому владельцу. проконтролируйте, чтобы аппарат имел настоящую инструкцию, к которой может обратиться новый владелец и/или наладчик;
- z для всех аппаратов с дополнительными блоками и оборудованием (включая электрическое) необходимо использовать только комплектующие завода-изготовителя.
- Данный аппарат должен быть использован только по назначению. Применение в других целях считается неправильным и, следовательно, опасным.

Завод-изготовитель не несёт никакой контрактной или внеконтрактной ответственности за вред, причинённый неправильным монтажом и эксплуатацией, несоблюдением инструкций завода-изготовителя.

Если одно из нижеуказанных пунктов будет иметь место, то это может привести к взрывам, выделению токсичных газов (например: оксида углерода CO) и ожегам, то есть нанести серьезные повреждения людям, животным или имуществу:

- несоблюдение одного из ПРЕДУПРЕЖДЕНИЙ, приведенных в этой главе

- несоблюдение правил эксплуатации

- неправильные перенос, монтаж, регулирование или обслуживание оборудования

-использование поставленного горелочного устройства или его частей или принадлежностей не по назначению

- **2 МЕРЫ ПРЕДОСТОРОЖНОСТИ ПРИ ЭКСПЛУАТАЦИИ ГОРЕЛОК.**
- Горелка должна быть установлена в помещении с вентиляцией в соответствии с действующими нормами и достаточной для хорошего горения.
- Допускается использование горелок, изготовленных исключительно в сооответствии с действующими нормами.
- Горелка должна использоваться только по назначению.
- Перед подключением горелки убедитесь, что данные, указанные на табличке горелки соответствуют данным сети питания (электричество, газ, дизель или другой вид топлива).
- Части горелки, расположенные рядом с пламенем и системой подогрева топлива, нагреваются во время работы горелки и остаются горячими в течение некоторого времени после её отключения. Не прикасайтесь к ним.

В случае принятия решения о прекращении использования аппарата по какой-либо причине квалифицированным персоналом должны быть выполнены следующие операции:

a) обесточить аппарат, отключив кабель питания на главном выключателе;

б) отключить подачу топлива при помощи ручного отсечного клапана, извлекая приводные маховички.

#### **Особые меры предосторожности**

- Убедитесь, что во время монтажа горелка была хорошо прикреплена к теплогенератору, и пламя образуется только внутри камеры сгорания генератора.
- Перед запуском горелки и, по крайней мере, один раз в год, вызывать квалифицированный персонал для выполнения следующих операций:

a) регулировка подачи топлива в зависимости от мощности теплогенератора;

б) регулировка подачи поддерживающего горение воздуха с целью получения по крайней мере минимально допустимого КПД в соответствии с действующим законодательством;

в) осуществление проверки процесса сгорания во избежание выделения неотработанных или вредных газов, превышающего уровень, устаноновленный действующими нормами;

г) проверка работы регулировочных и предохранительных устройств; д) проверка правильной работы продуктов сгорания;

е) проверка затяжки всех систем механической блокировки регулировочных устройств после завершения регулировки;

ж) проверка наличия инструкции по эксплуатации и обслуживанию горелки в помещении котельной.

- В случае аварийной блокировки, сбросить блокировку нажав специальную кнопку RESET. В случае новой блокировки обратиться в службу техпомощи, не выполняя новых попыток сброса блокировки..
- Эксплуатация и обслуживание горелки должны выполняться исключительно квалифицированным персоналом в соответствии с нормами по действующему законодательству.

#### **3 ОБЩИЕ ПРАВИЛА ПРИ РАБОТЕ В ЗАВИСИМОСТИ ОТ ТИПА ПИТАНИЯ.**

## **3a) ЭЛЕКТРОПИТАНИЕ**

- Электробезопасность аппарата обеспечивается только при условии его правильного подключения к эффективному заземляющему устройству, выполненного в соответствии с действующими нормами безопасности.
- Необходимо проверить соблюдение этого основного требования безопасности. В случае сомнения, обратитесь квалифицированному персоналу для выполнения тщательной проверки электрооборудования, т.к. завод-изготовитель не несёт ответственность за вред, причинённый отсутствием заземления устройства.
- Квалифицированный персонал должен проверить, чтобы характеристики электросети соответствовали максимальной потребляемой мощности аппарата, указанной на табличке, удоставерившись, в частности, что сечение проводов системы соответствует мощности, потребляемой аппаратом.
- Для подключения аппарата к электросети не допускается использование переходных устройств, многоконтактных розеток и/или удлинителей.
- Для подключения аппарата к сети необходим многополюсный выключатель в соответствии с нормами безопасности по действующему законодательству.
- Использование любого компонента, потребляющего электроэнергию, требует соблюдения основных правил, таких как:

a) не прикасаться к аппарату мокрыми или влажными частями тела и/или когда вы находитесь босиком;

б) не дёргать электропровода;

в) не оставлять аппарат под влиянием атмосферных факторов (дождь, солнце, и т.д.), за исключением предусмотренных случаев;

г) не допускать использование аппарата детьми и неопытными людьми.

 $\bullet$  Не допускается замена кабеля питания аппарата пользователем. В случае повреждения кабеля необходимо отключить горелку и для замены обратиться исключительно к квалифицированному персоналу.

в случае отключения аппарата на определённый период рекомендуется отключить питание всех компонентов системы, потребляющих элекктроэнергию (насосы, горелка, и т. д.).

#### **3б) ТОПЛИВО: ГАЗ, ДИЗЕЛЬ, ИЛИ ДРУГИЕ ВИДЫ**

#### **Общие правила**

- $\bullet$  Полключение горелки должно выполняться квалифицированным персоналом в соответствии с нормами и предписаниями по действующему законодательству, т.к. ошибка при подключении может стать причиной нанесения вреда людям, животным или вещам, за который завод-изготовитель не несёт никакой ответственности.
- До монтажа рекомендуется тщательно прочистить топливопровод агрегата, чтобы удалить случайные остатки, которые могут нарушить нормальную работу горелки.
- Перед первым запуском горелки квалифицированный персонал должен проверить:

a) внутреннюю и наружную герметичность топливопровода;

б) соответсвие расхода топлива требуемой мощности горелки;

в) соответствие применяемого топлива характеристикам горелки;

г) соответствие давления подачи топлива указанным на заводской табличке данным;

e) соответствие системы подачи топлива требуемому горелкой расходу, а также её оборудование всеми контрольнопредохранительными приспособлениями, предусмотренными нормами по действующему законодательству.

В случае отключения аппарата на определённый период перекройте кран или краны подачи топлива.

Общие правила при использовании газа

#### **Квалифицированный персонал должен проверить:**

a) соответствие газовой линии и газовой рампы нормам по действующему законодательству;

б) герметичность всех газовых соединений;

в) наличие вентиляции в помещении котельной, обеспечивающей постоянное поступление воздуха в соответствии с нормативами по действующему законодательству и, в любом случае, необходимое для хорошего горения.

- Не используйте газовые трубы в качестве заземления для электроприборов.
- Не оставляйте неиспользуемую горелку включенной и перекройте газовый кран.
- В случае длительного отсутствия пользователя перекройте главный кран подачи газа к горелке.

#### **Если пахнет газом:**

a) не включать свет, не пользоваться телефоном или другими приборами, которые могли бы стать источником появления искр;

б) немедленно открыть двери и окна, чтобы проветрить помещение; в) перекрыть газовые краны;

г) обратиться за помощью к квалифицированному персоналу.

Не загромождать вентиляционные отверстия помещения, где установлен газовый аппарат во избежание возникновения опасных ситуаций, таких как образование токсичных и взрывоопасных смесей.

#### **Применение манометров для мазутного топлива:**

обычно манометры оснащены ручным клапаном. Открывать клапан только для считывания, после чего незамедлительно его закрыть

#### *ПРИМЕНЯЕМЫЕ НОРМАТИВЫ И ДИРЕКТИВЫ*

#### *Горелки газовые*

Европейские Директивы:

-2009/142/CEE (Директива по газу);

-2006/95/CEE (Директива по Низкому Напряжению);

-2004/108/CEE (Директива по Электромагнитной Совместимости).

Соответствующие нормативы: -UNI EN 676 (Горелки газовые);

-EN 55014-1 Cовместимость. Электромагнитные свойства электробытовых приборов, электрического и ему подобного оборудования.

-CEI EN 60335-1 (Безопасность при эксплуатации электрических приборов бытового назначения и им подобных);

- EN 50165 (Требования по безопасности электрических систем).

-EN 60335-2-102 Безопасность при эксплуатации электробытовых приборов и ему подобного оборудования Часть 2: Специальные нормативы для приборов, имеющих горелки на газовом, дизельном или твердом топливе, оснащенных электрическими соединениями.

#### *Горелки дизельные*

Европейские Директивы:

**-**2006/95/CEE (Директива по Низкому Напряжению);

-2006/42/CE (Директива по машинному оборудованию)

-2004/108/CEE (Директива по Электромагнитной Совместимости).

Соответствующие нормативы:

-UNI EN 267 Горелки дизельные с наддувом.

-EN 55014-1 Cовместимость. Электромагнитные свойства электробытовых приборов, электрического и ему подобного оборудования

-CEI EN 60335-1(Безопасность при эксплуатации электрических приборов бытового назначения и им подобных);

-EN 50165 (Требования по безопасности электрических систем).

Нормативы итальянские:

-UNI 7824(Горелки дизельные с наддувом воздуха).

#### *Горелки мазутные*

Европейские Директивы:

-2006/95/CEE (Директива по Низкому Напряжению);

-2006/42/CE (Директива по машинному оборудованию)

-2004/108/CEE Директива по Электромагнитной Совместимости).

Соответствующие нормативы:

-EN 55014-1 Cовместимость. Электромагнитные свойства электробытовых приборов, электрического и ему подобного оборудования

-CEI EN 60335-1 (Безопасность при эксплуатации электрических приборов бытового назначения и им подобных);

-EN 50165 (Требования по безопасности электрических систем).

Нормативы итальянские:

-UNI 7824 (Горелки мазутные с наддувом воздуха).

*Горелки комбинированные газо-дизельные*

#### Европейские Директивы:

-2009/142/CEE (Директива по газу);

-2006/42/CE (Директива по машинному оборудованию)

-2006/95/CEE (Директива по Низкому Напряжению);

- 2004/108/CEE (Директива по Электромагнитной Совместимости).

Соответствующие нормативы:

-UNI EN 676 (Горелки газовые);

-EN 55014-1 Cовместимость. Электромагнитные свойства электробытовых приборов, электрического и ему подобного оборудования

-UNI EN 267 Горелки дизельные с наддувом

-CEI EN 60335-1 (Безопасность при эксплуатации электрических приборов бытового назначения и им подобных);

-EN 50165 (Требования по безопасности электрических систем).

Нормативы итальянские:

-UNI 7824 Горелки дизельные с наддувом воздуха).

*Горелки комбинированные газо-мазутные* Европейские Директивы: -2009/142/CEE (Директива по газу);

#### -2006/42/CE (Директива по машинному оборудованию)

-2006/95/CEE (Директива по Низкому Напряжению);

-2004/108/CEE (Директива по Электромагнитной Совместимости).

Соответсвующие директивы:

-UNI EN 676 (Горелки газовые);

-EN 55014-1 Cовместимость. Электромагнитные свойства электробытовых приборов, электрического и ему подобного оборудования

-CEI EN 60335-1 (Безопасность при эксплуатации электрических приборов бытового назначения и им подобных);

-EN 50165 (Требования по безопасности электрических систем). Директивы итальянские

-UNI 7824 (Горелки мазутные с наддувом воздуха).

Горелки промышленные

Европейские Директивы:

-2009/142/CEE (Директива по газу);

-2006/42/CE (Директива по машинному оборудованию)

-2006/95/CEE (Директива по Низкому Напряжению);

- 2004/108/CEE (Директива по Электромагнитной Совместимости). Соответсвующие директивы:

-EN 55014-1 Cовместимость. Электромагнитные свойства электробытовых приборов, электрического и ему подобного оборудования

-UNI EN 746-2: Оборудование для промышленного теплового процесса. Требования по безопасности при сжигании топлива и по перемещению топлива и обращения с ним.

-EN 50165 (Требования по безопасности электрических систем). Директивы итальянские

#### *ЗАВОДСКАЯ ТАБЛИЧКА*

Для получения следующей информации всегда обращаться к заводской табличке:

- z тип и модель горелочного устройства: (обязательно указывать в каждом сообщении при переписке с поставщиком этого агрегата).
- заводской номер горелочного устройства: (обязательно указывать в каждом сообщении при переписке с поставщиком этого агрегата).
- Год изготовления (месяц и год)

*ОПАСНО!*

- Указания по типу газа и давления в сети
- **ОБЪЯСНЕНИЕ СИМВОЛОВ И ПРЕДУПРЕЖДЕНИЙ**

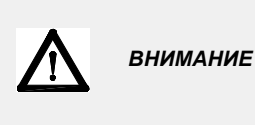

Этот символ обозначает предупреждения, несоблюдение которых может нанести неисправимый ущерб оборудованию или окружающей среде

P<sub>3</sub>

 $\Delta$ 

P.I.N.

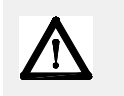

Этот символ обозначает предупреждения, несоблюдение которых может нанести, в конечном результате, сильный ущерб здоровью, вплоть до летального исхода

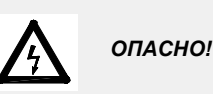

Этот символ обозначает предупреждения, несоблюдение которых может вызвать удар током с летальным исходом.

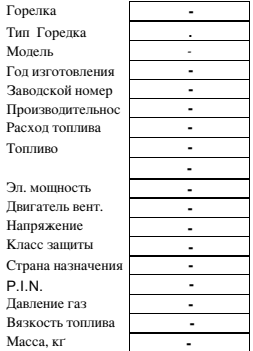

## **СИСТЕМА ЭЛЕКТРОННОГО КОНТРОЛЯ**

Система электронного контроля состоит из центрального электронного блока Siemens LMV, который интегрирует все контрольные функции горелки и местного электронного блока для программирования Siemens БУИ, который служит интерфейсом для связи с потребителем.

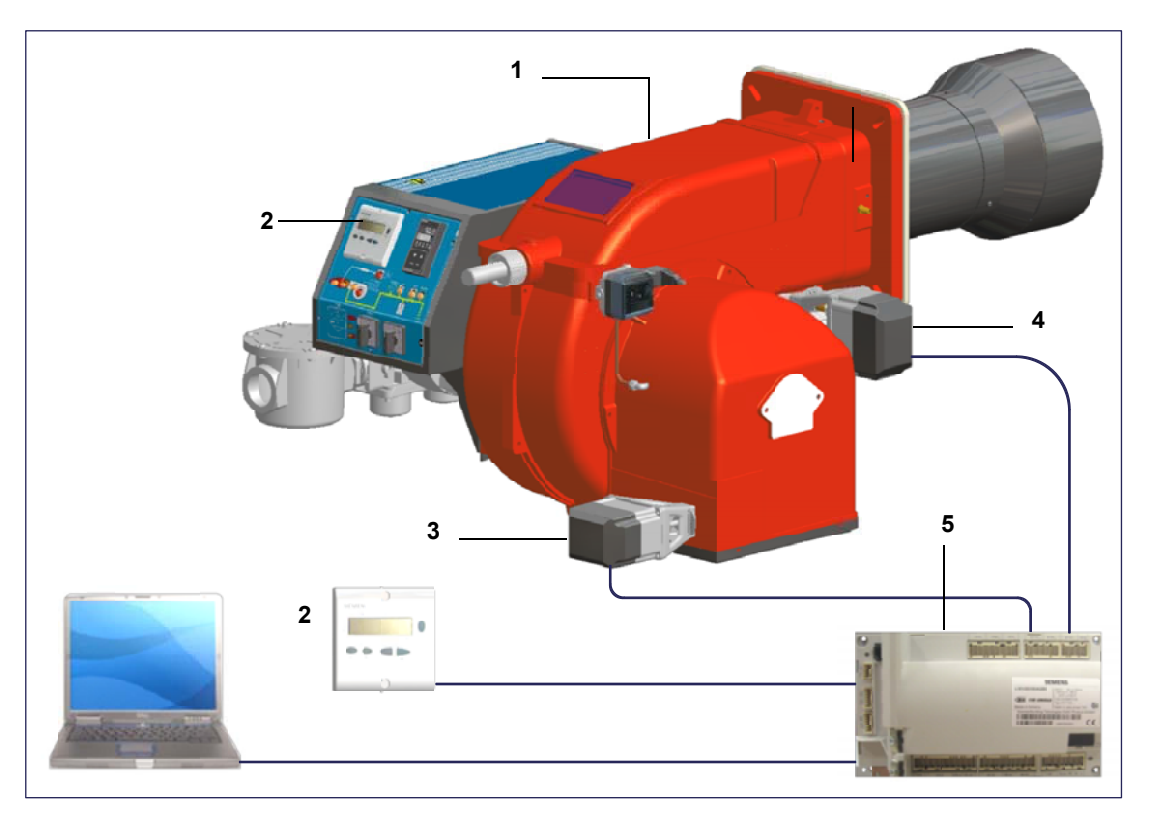

## **Обозначения**

- 1 ГОРЕЛКА
- 2 БУИ 2..
- 3 СЕРВОПРИВОД ВОЗДУХА.
- 4 СЕРВОПРИВОД ТОПЛИВА
- 5 LMV2..

## *Связь с пользователем*

Дисплей/блок программирования БУИ2x... выглядит следующим образом::

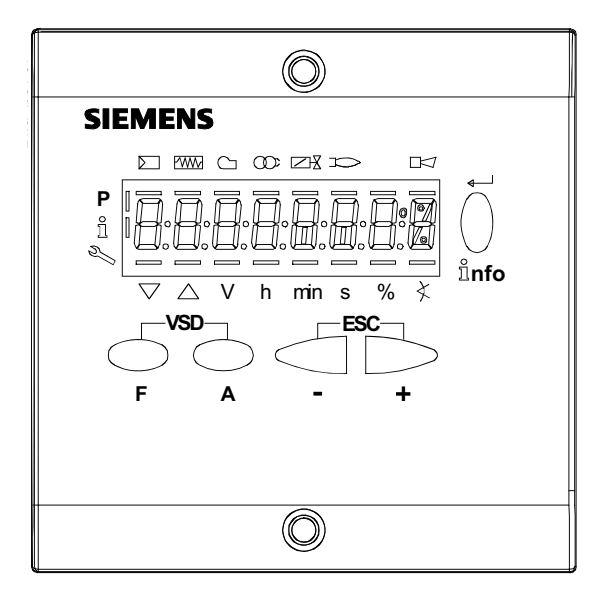

## **Кнопка F**

(**F**uel): Используется для регулирования положения сервопривода "топливо":

Если держать в нажатом состоянии кнопку **F** вместе с кнопками **+** и **-** , можно изменить положение сервопривода "топливо".

#### **Кнопка A**

(**A**ir):Используется для регулирования положения сервопривода "воздух":

Если держать в нажатом состоянии кнопку **А** вместе с кнопками **+** и **-** , можно изменить положение сервопривода "воздух".

## **Кнопка F + A**

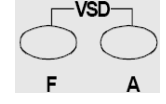

ាំnfo

При одновременном нажатии двух кнопок, на дисплее появляется надпись **code**, и после ввода соответствующего пароля можно войти в конфигурацию **Service . Т**олько с помощью менеджера горения LMV37, во время программирования точек кривой, при одновременном нажатии на две кнопки, устанавливается % оборотов частотного преобразователя. **Кнопки Info и Enter**

Эти кнопки используются для навигации в меню **Info** и **Service**

Служит при конфигурации в качестве входа **Enter**

Во время блокировки горелки служит в качестве кнопки сброса блокировки **Reset**

Cлужит для того, чтобы войти на один из уровней в меню

## **Кнопка -**

Служит для уменьшения значения параметра

Служит для просмотра перечня параметров в меню Info и Service

## **Кнопка +**

Служит для увеличения значения параметра

Служит для просмотра перечня параметров в меню Info и Service

## **Комбинация кнопок ( + и - ) = ESC**

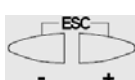

При одновременном нажатии двух кнопок осуществляется функция ESCAPE, можно получить две функции:

- выйти из уровня меню

Дисплей может отображать следующие данные

Блокировка + коды блоккировки

Наличие пламени

Клапаны открыты

Двигатель вентилятора введен в действие Запальный трансформатор введен в действие

Подогреватель мазутного топлива введен в действие

Запрос тепла со стороны отопительной системы

В режиме программирования

- В режиме Info
- В режиме Service

Сервопривод закрывается

Сервопривод открывается

lЕдиница измерения

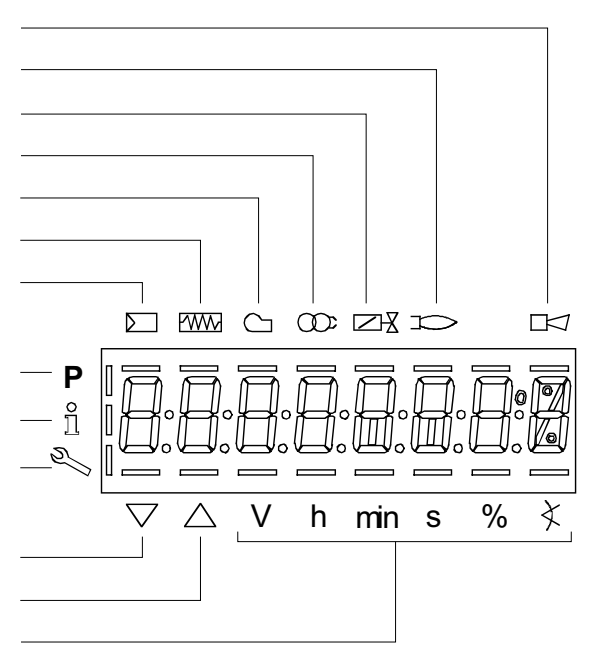

## Диаграмма последовательности программы

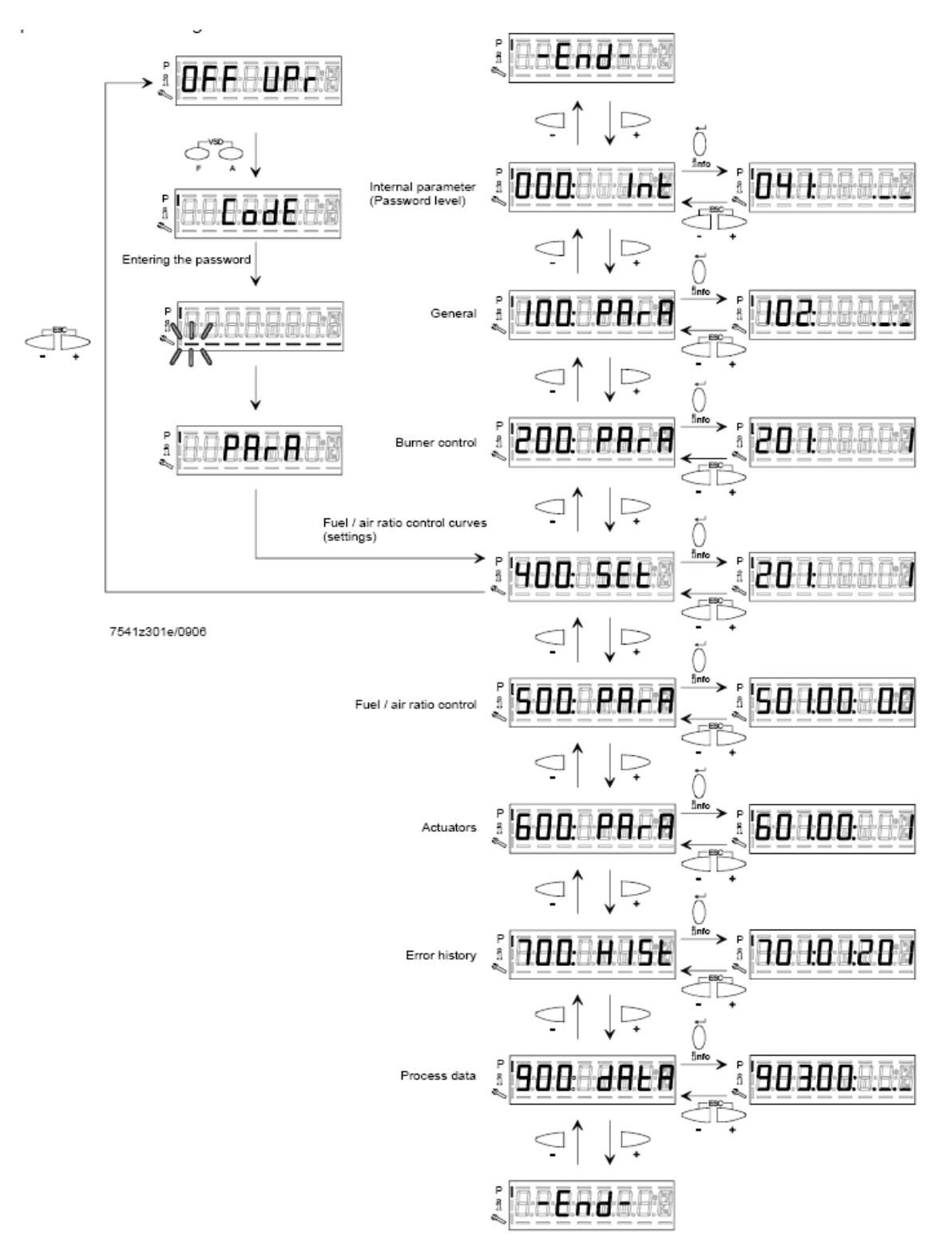

## *Меню конфигурации*

Меню конфигурации подразделен на разные блоки

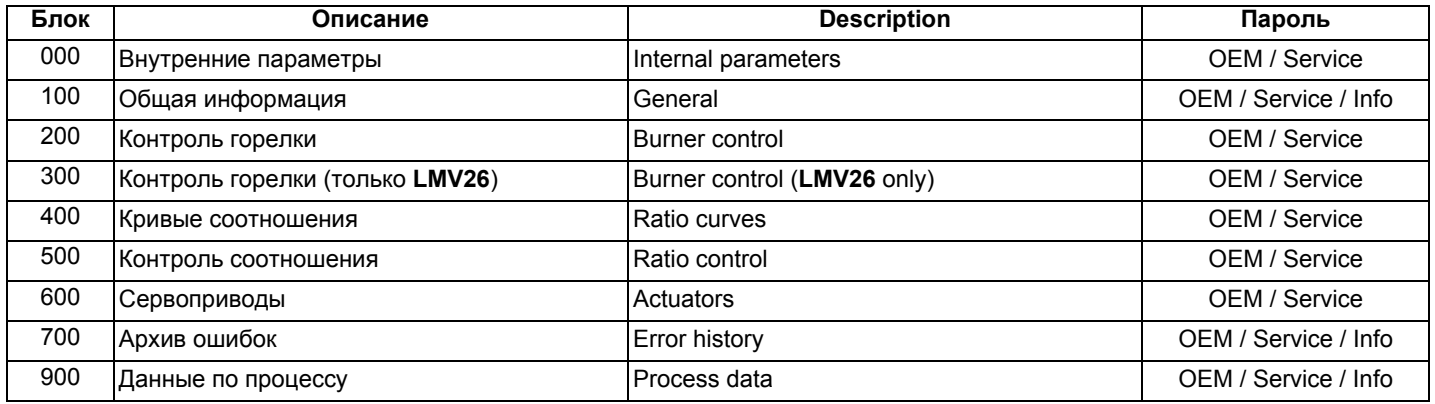

Доступ к разным блокам меню осуществляется с помощью паролей. Пароли подразделяются на три уровня:

- Уровень потребителя (Info): не требуется пароль
- Уровень центра технического обслуживания (Service):
- Уровень производителя (ОЕМ): параметры, изменяемые только производителем горелки

## *Блок 000: Внутренние параметры*

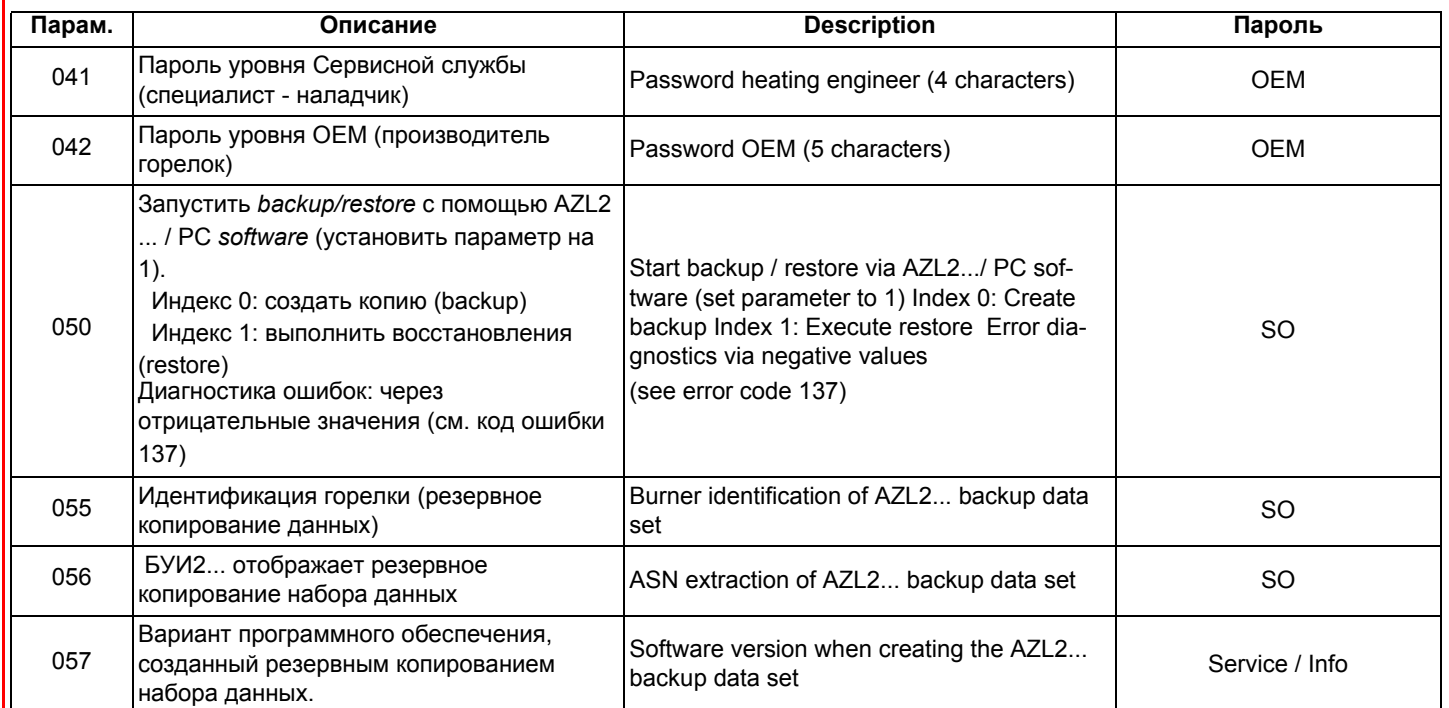

## *Блок 100: Общая информация*

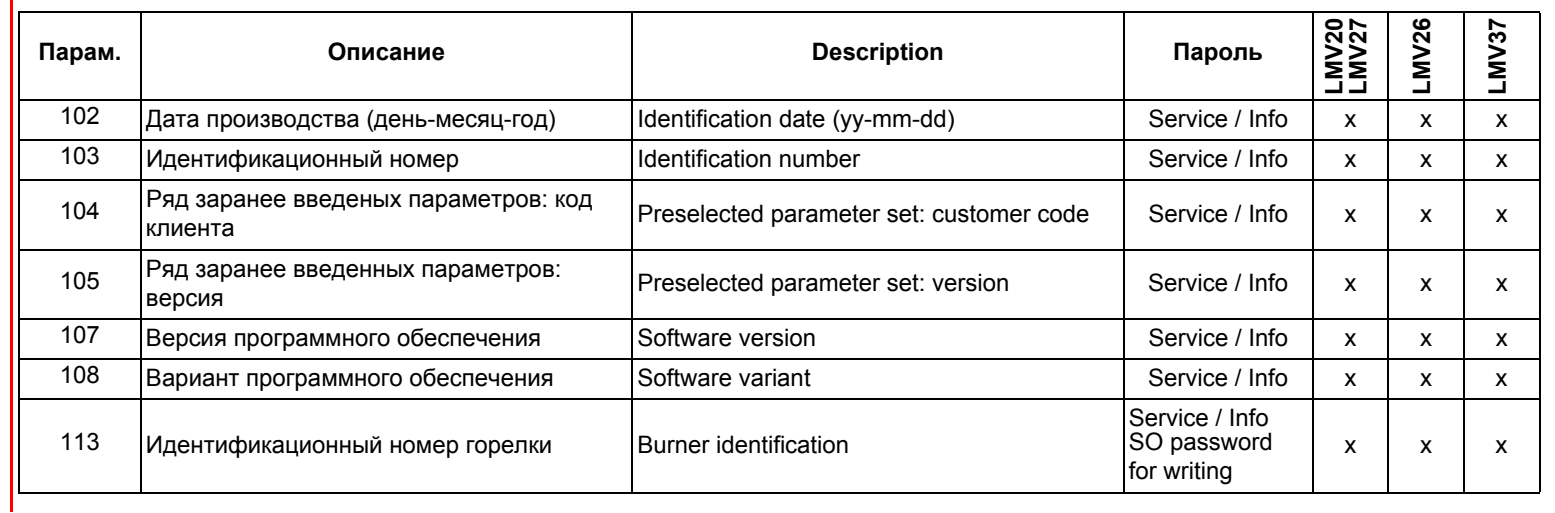

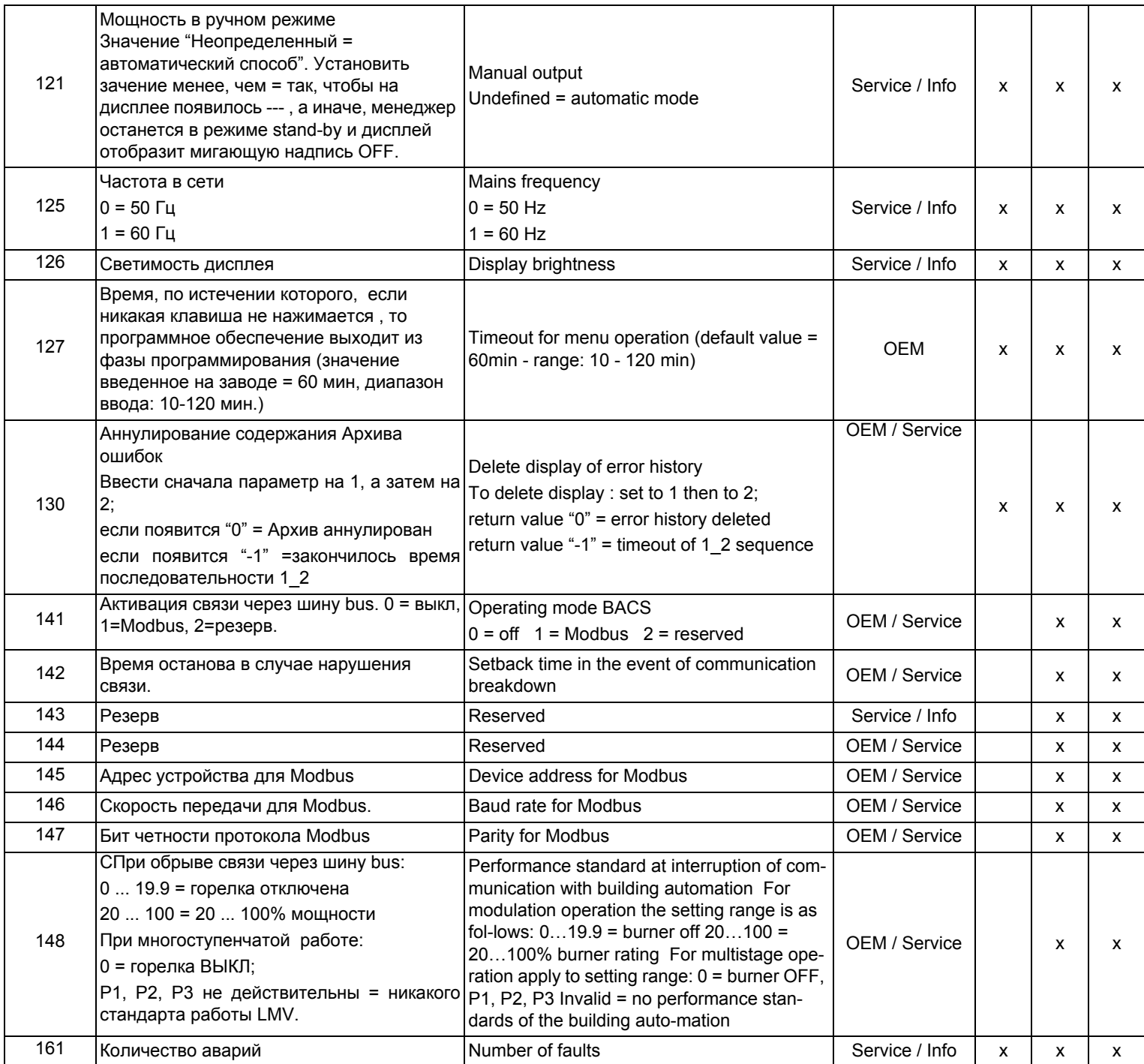

 $\vec{r}$ 

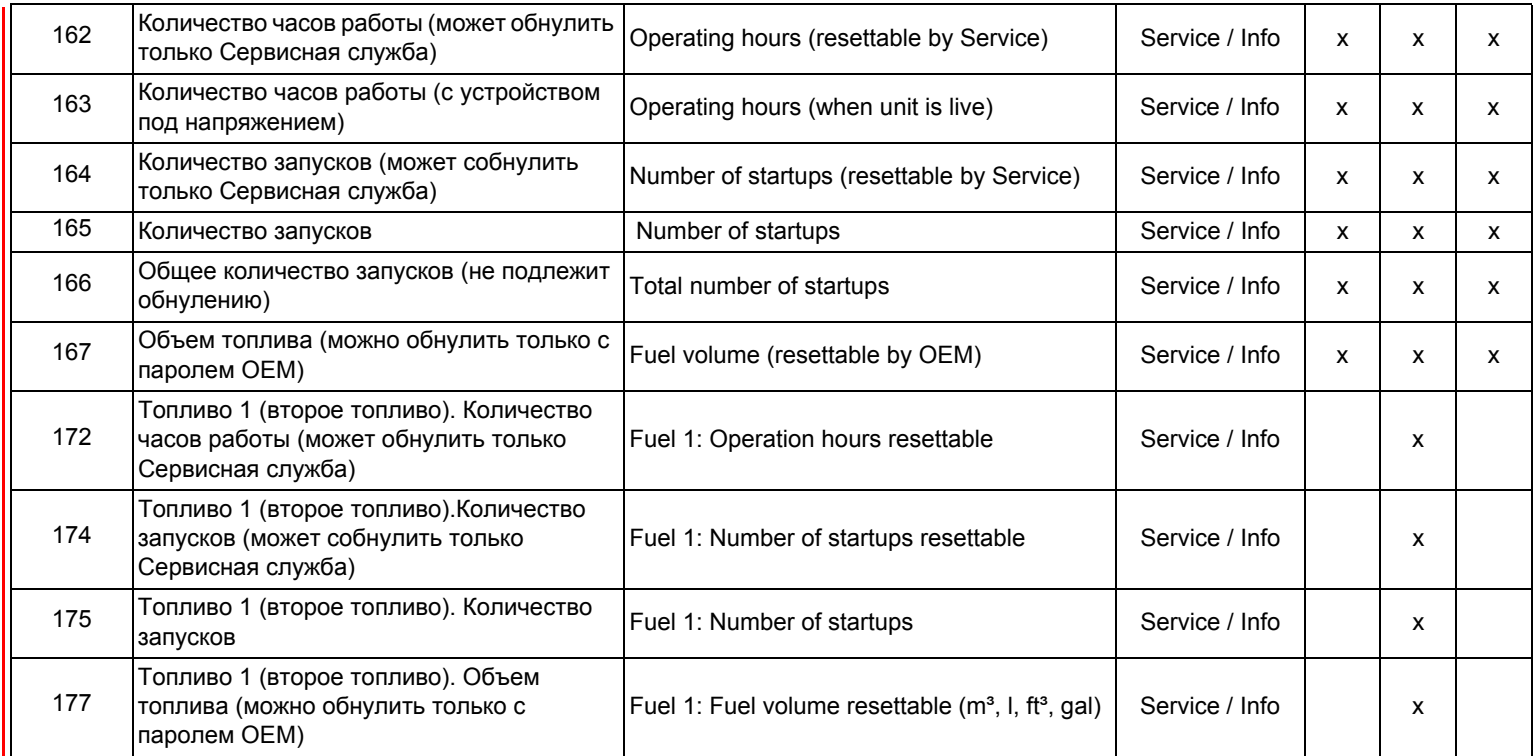

## *Блок 200: Контроль горелки*

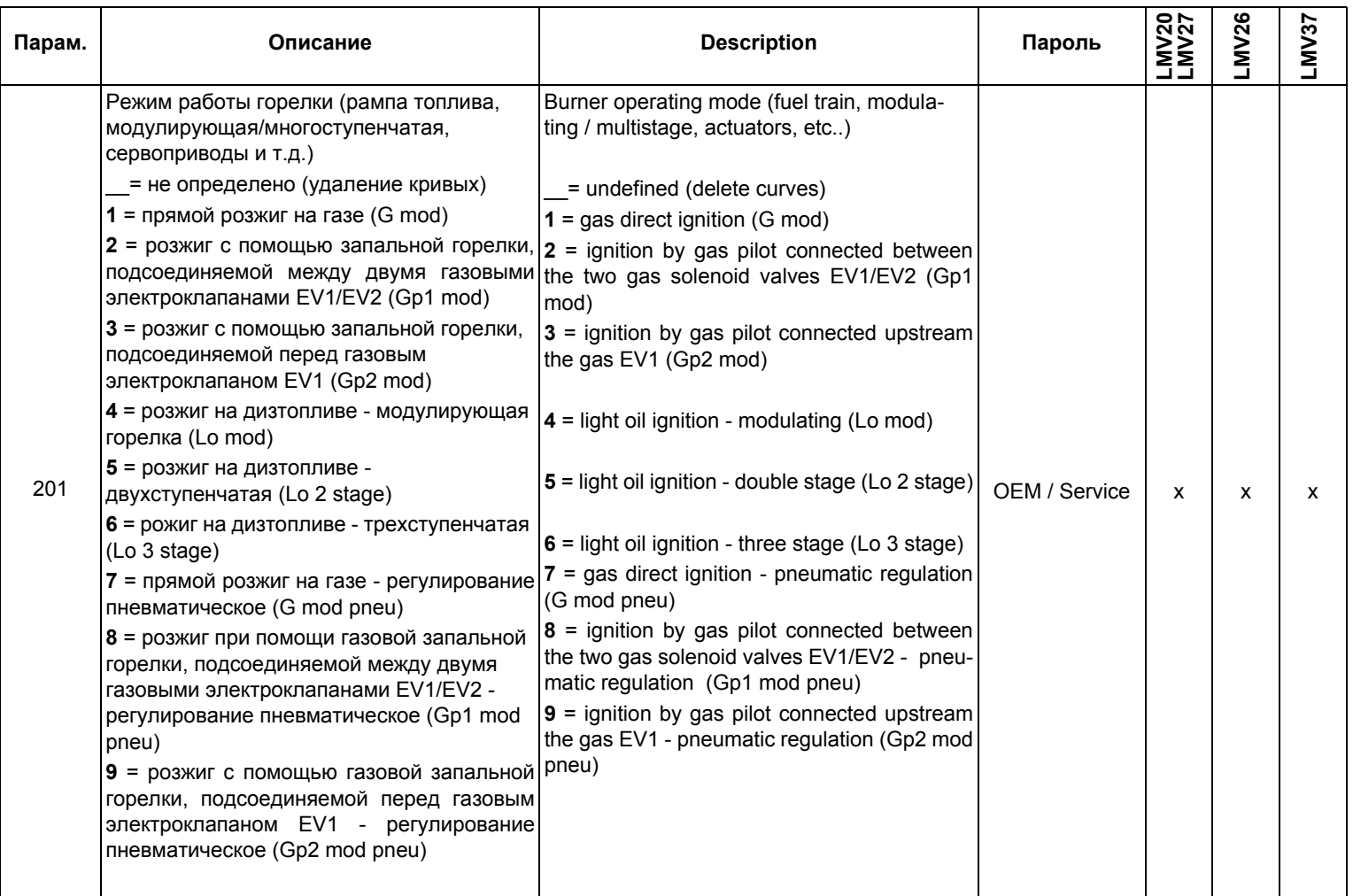

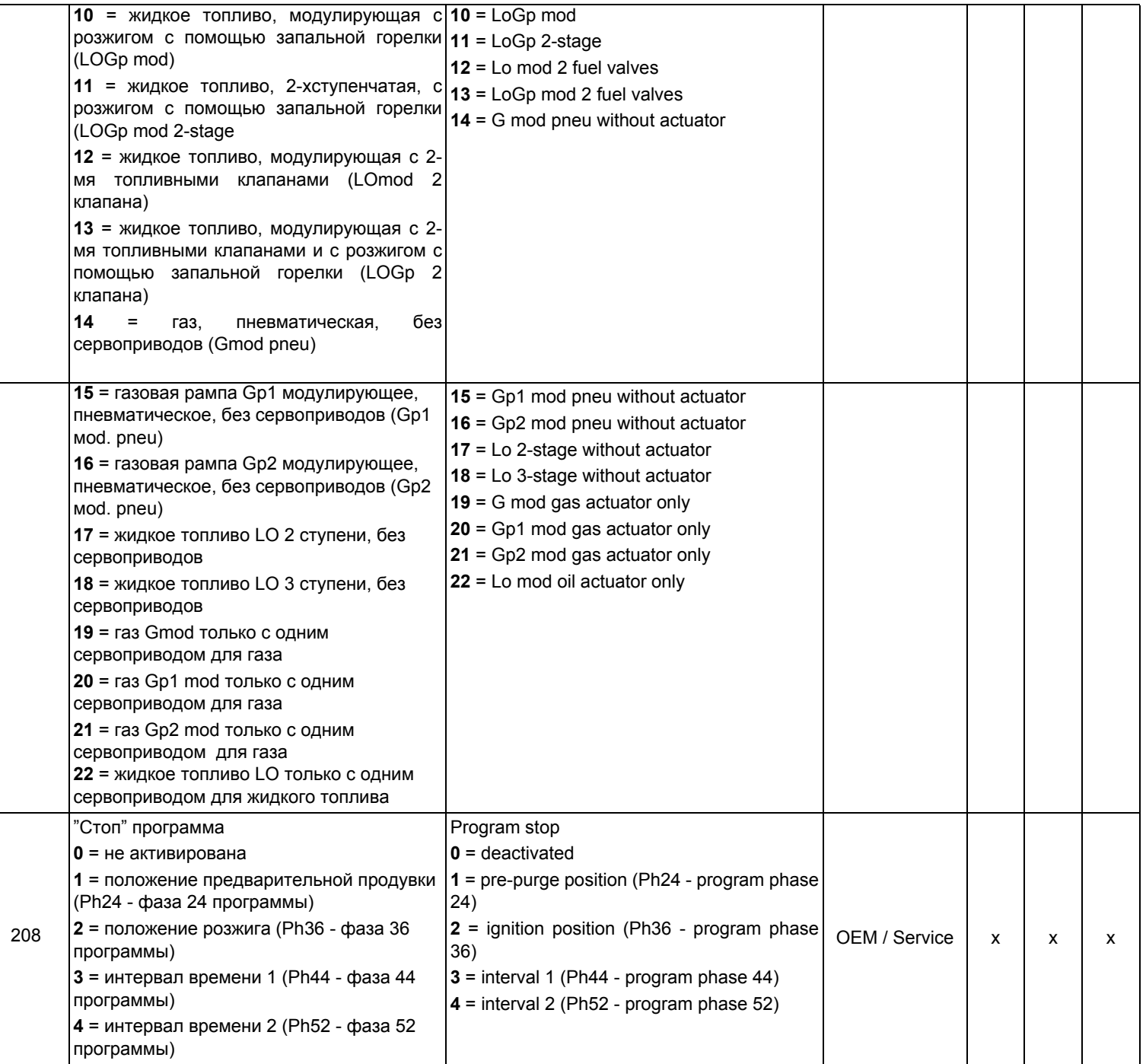

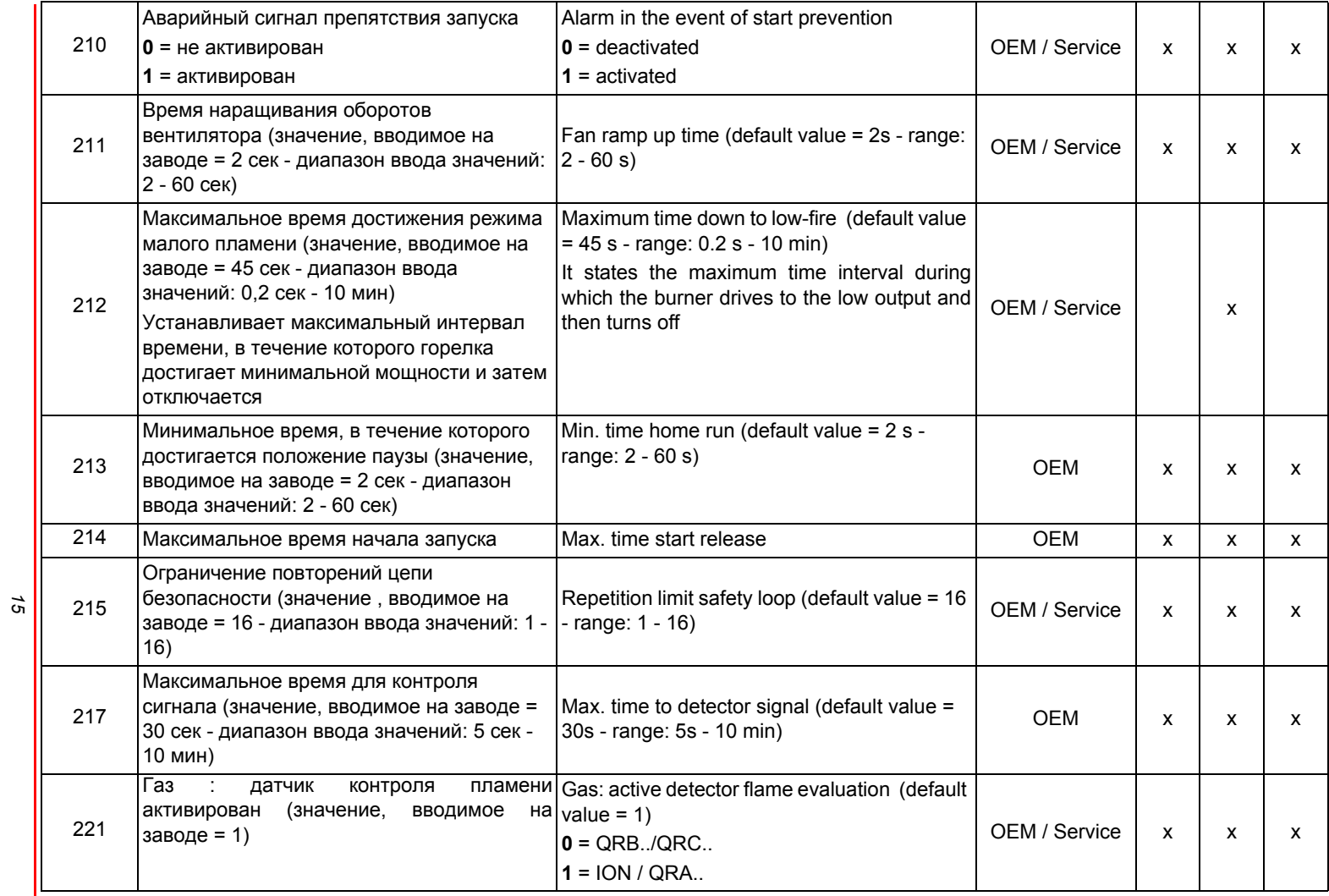

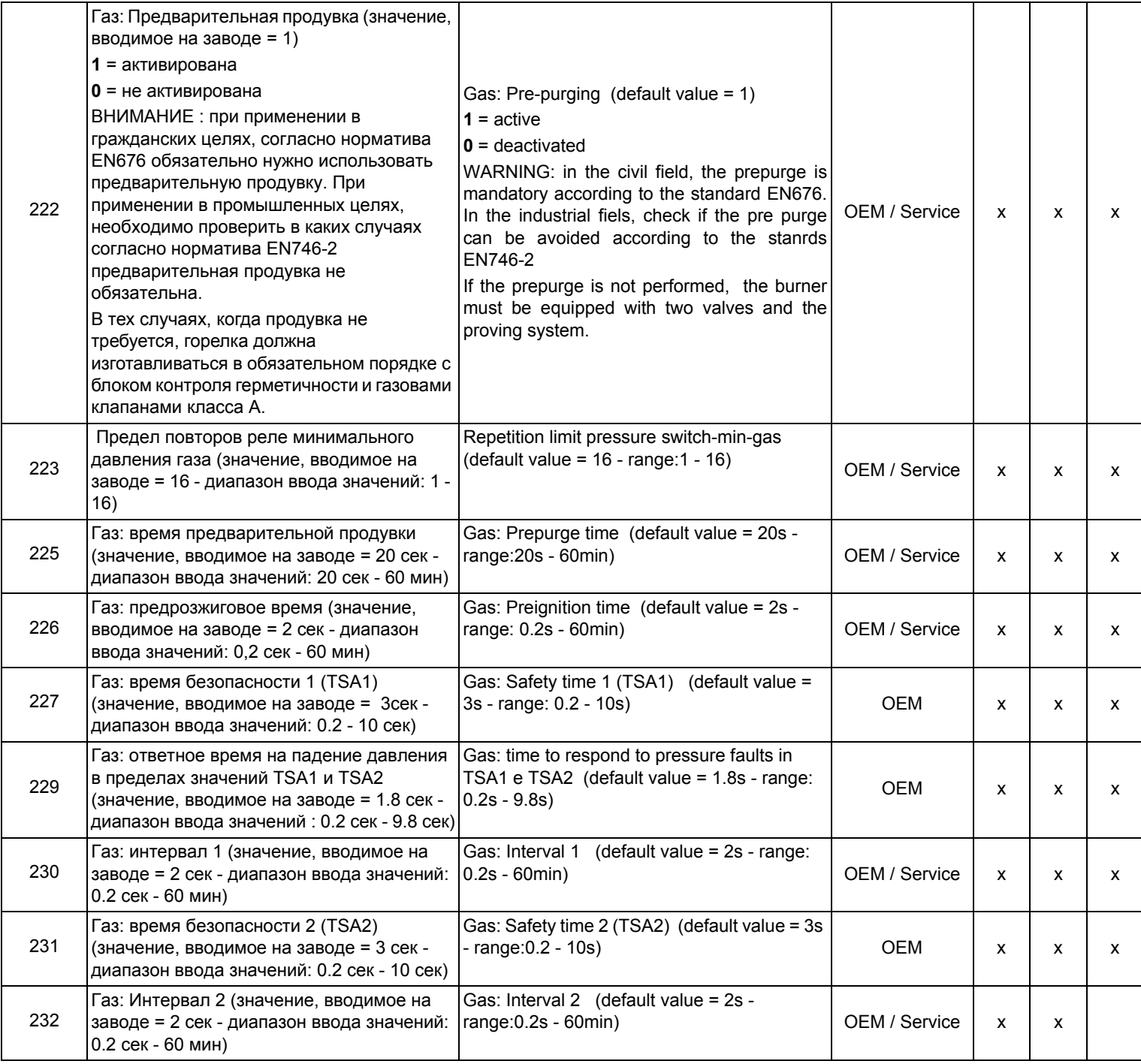

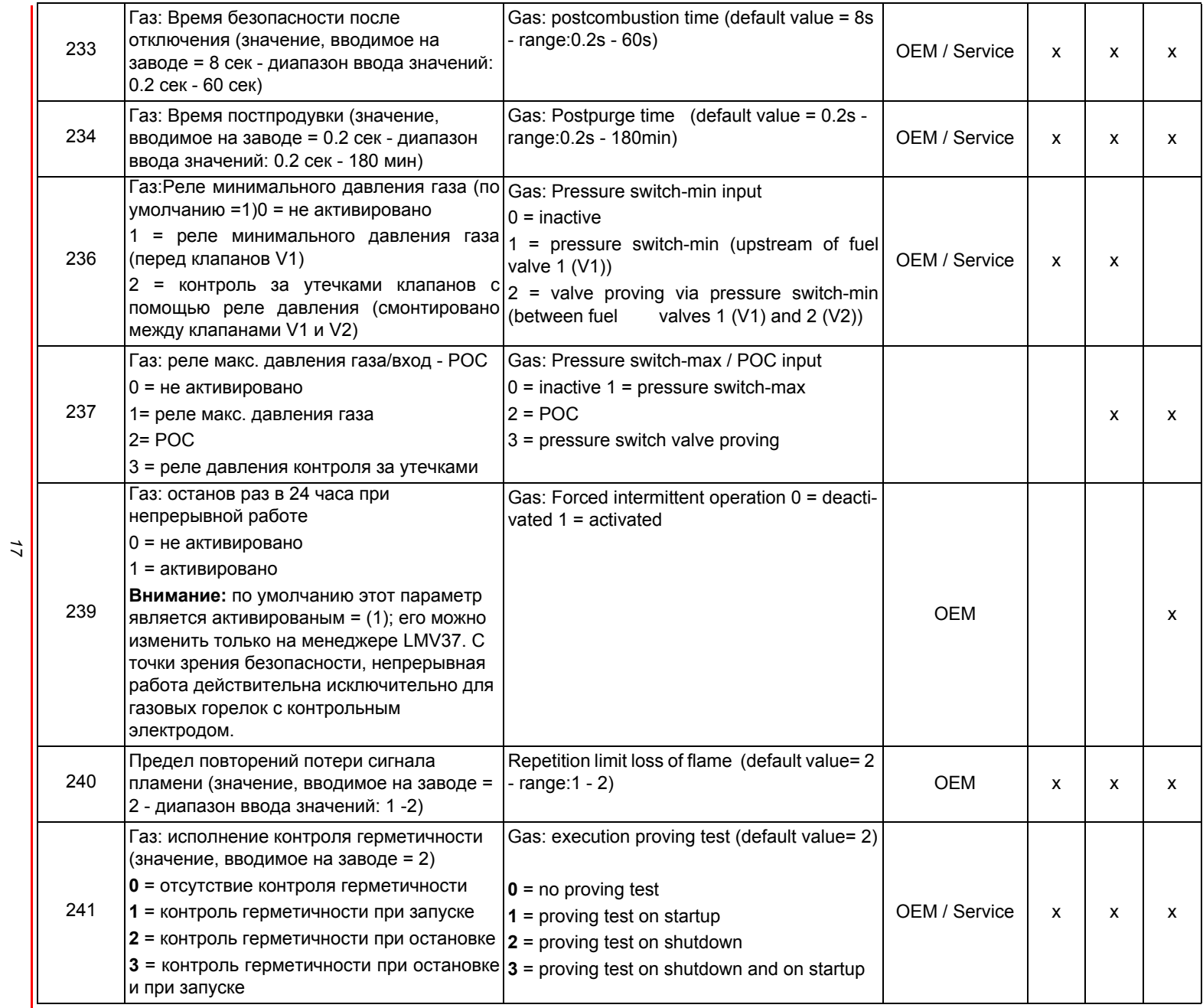

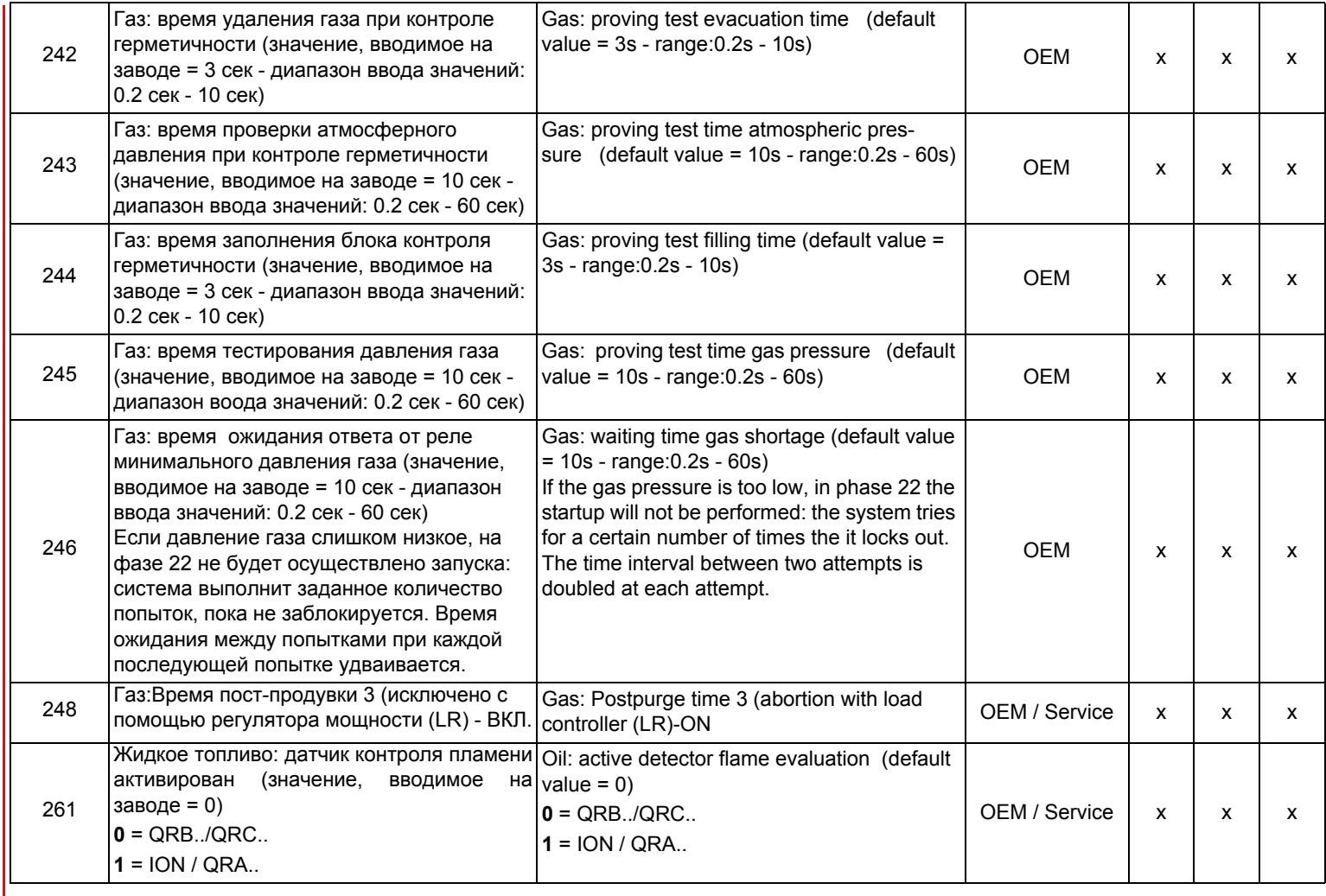

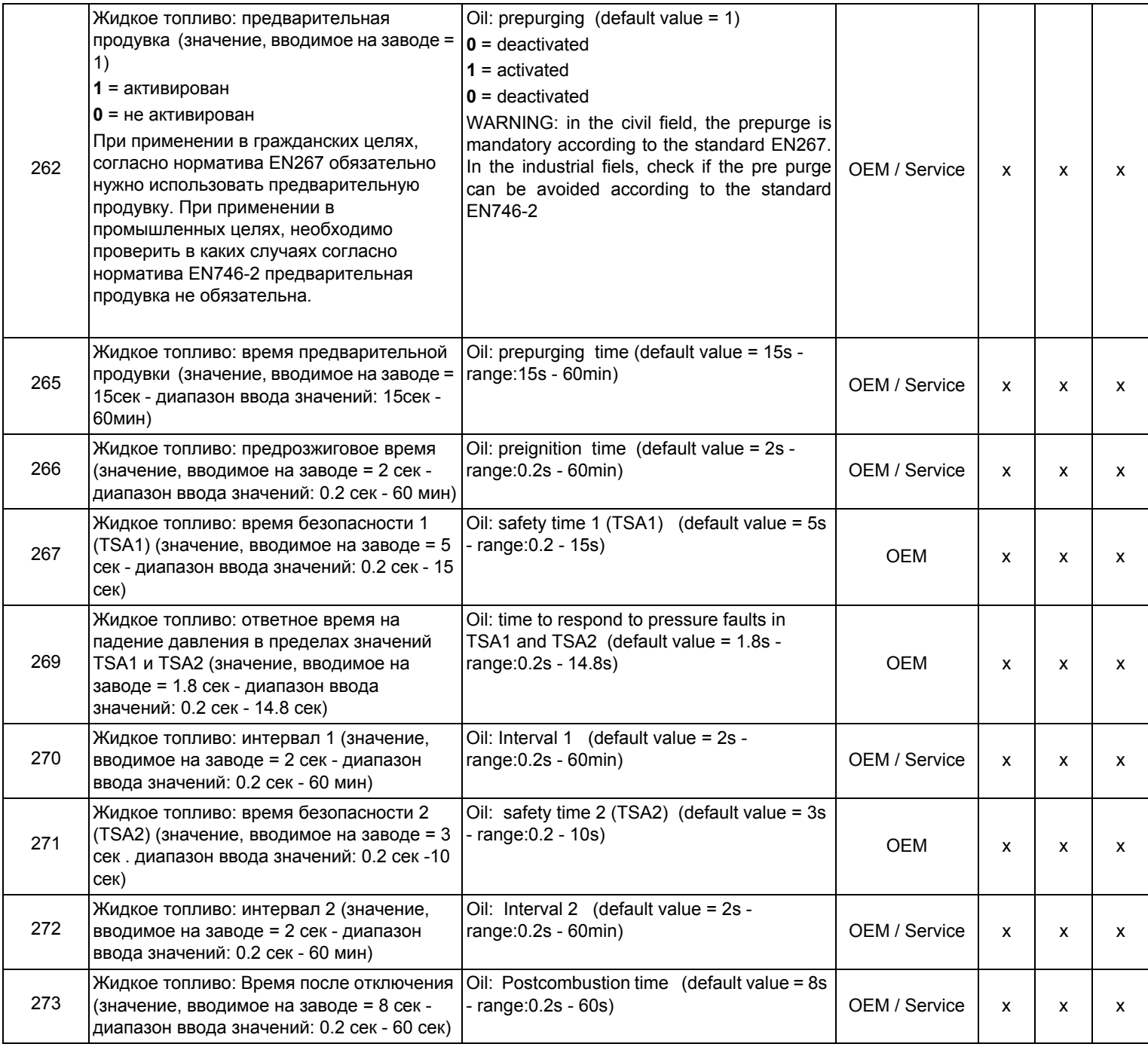

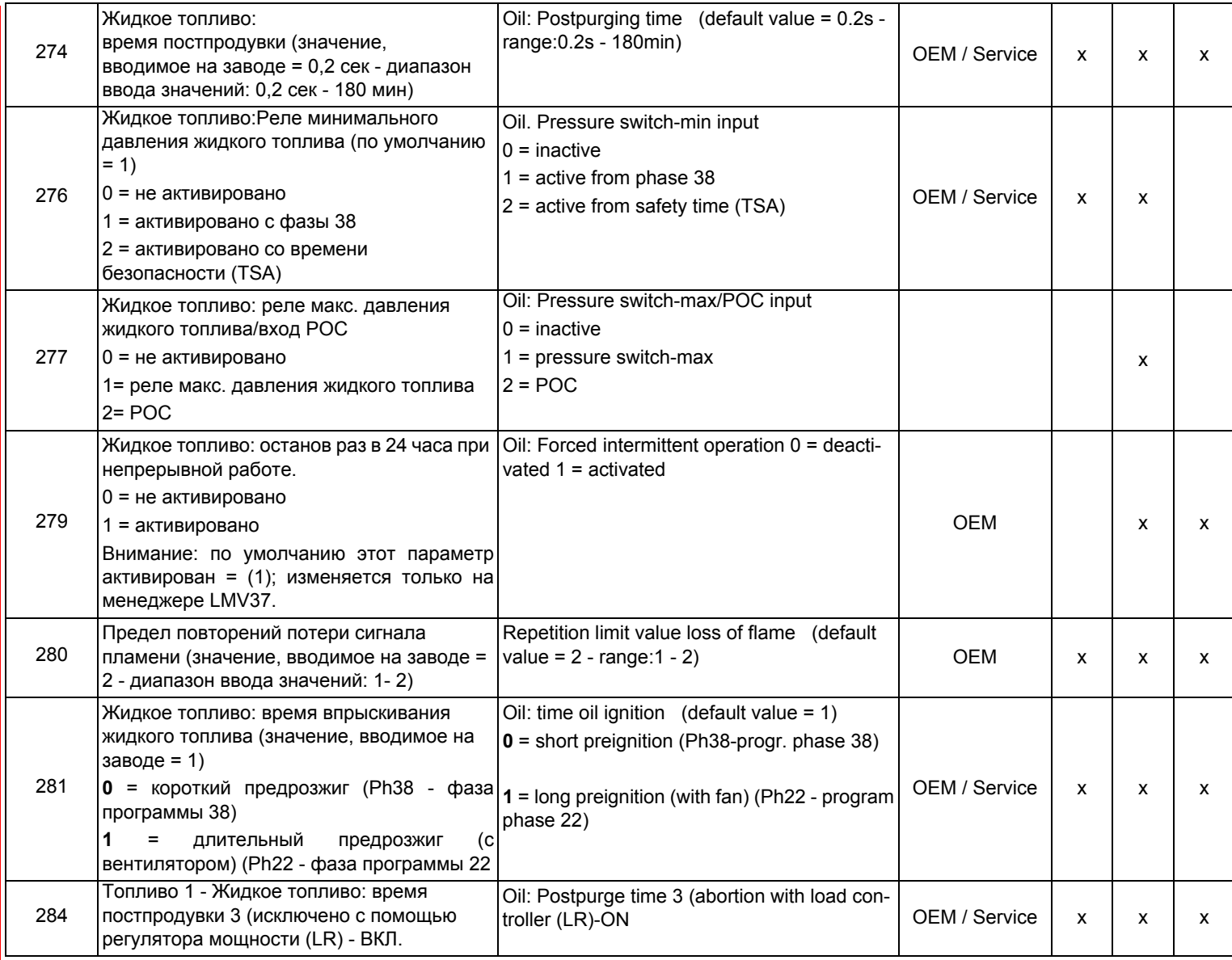
# *Блок 300: Контроль горелки(только LMV26)*

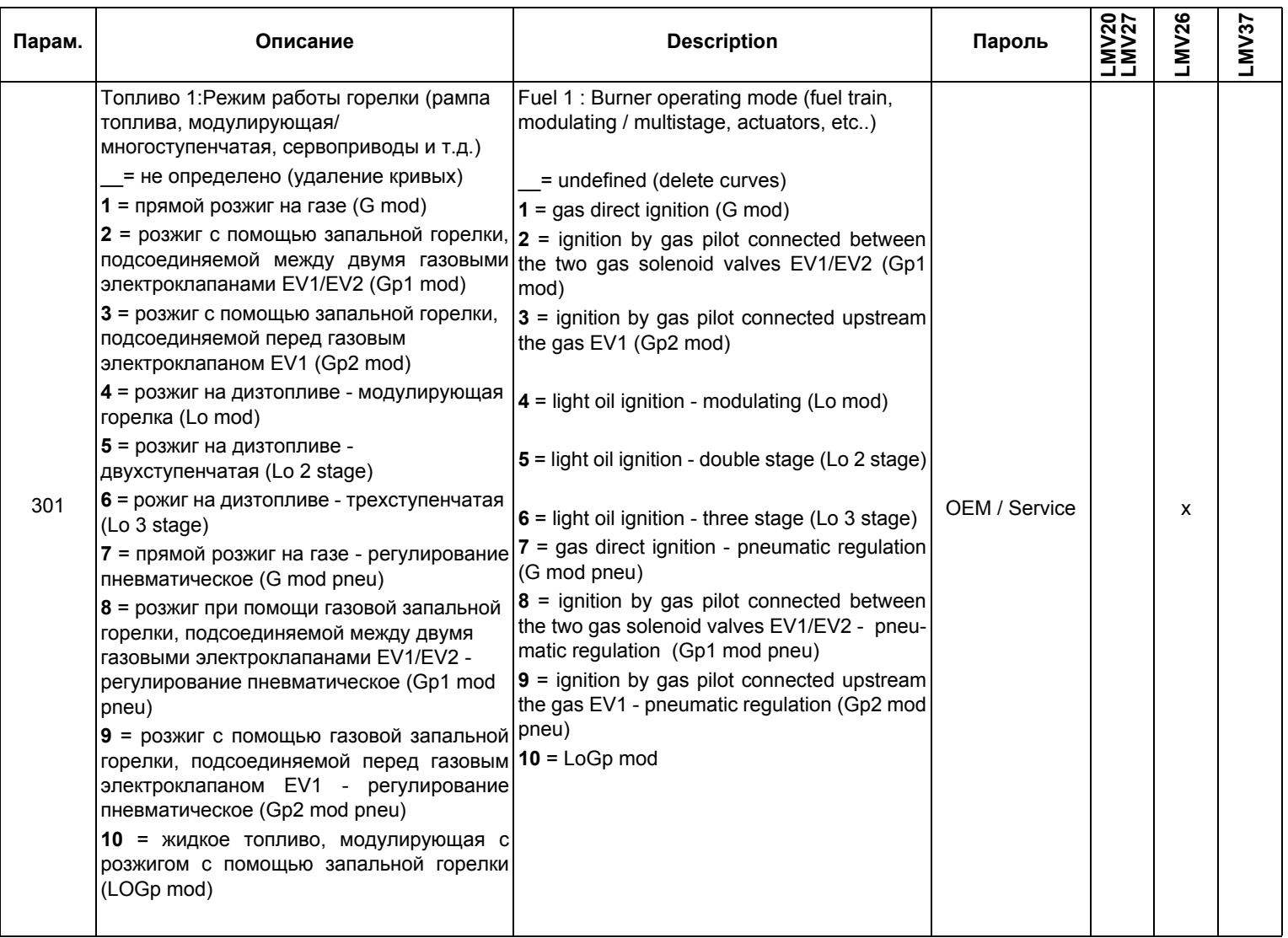

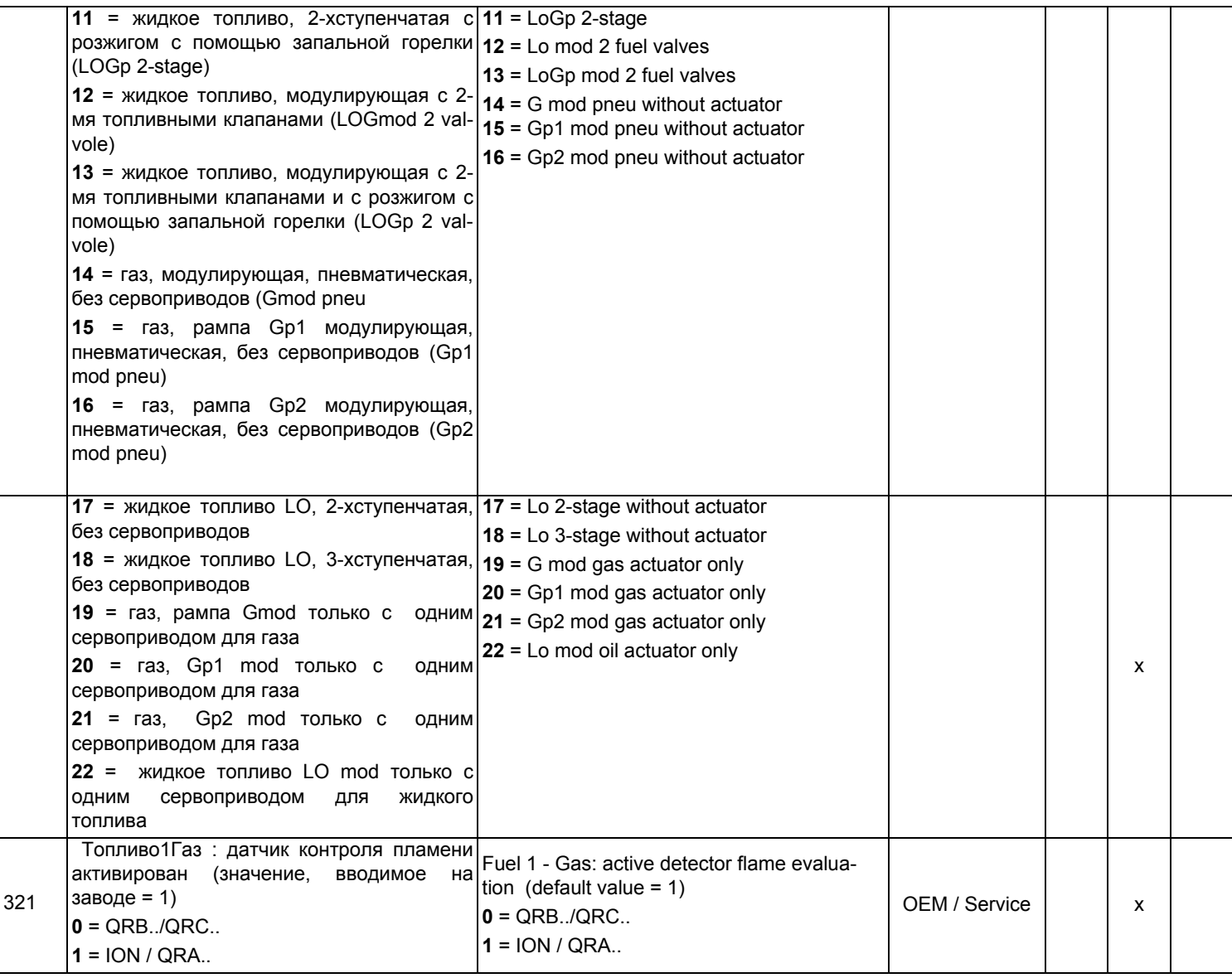

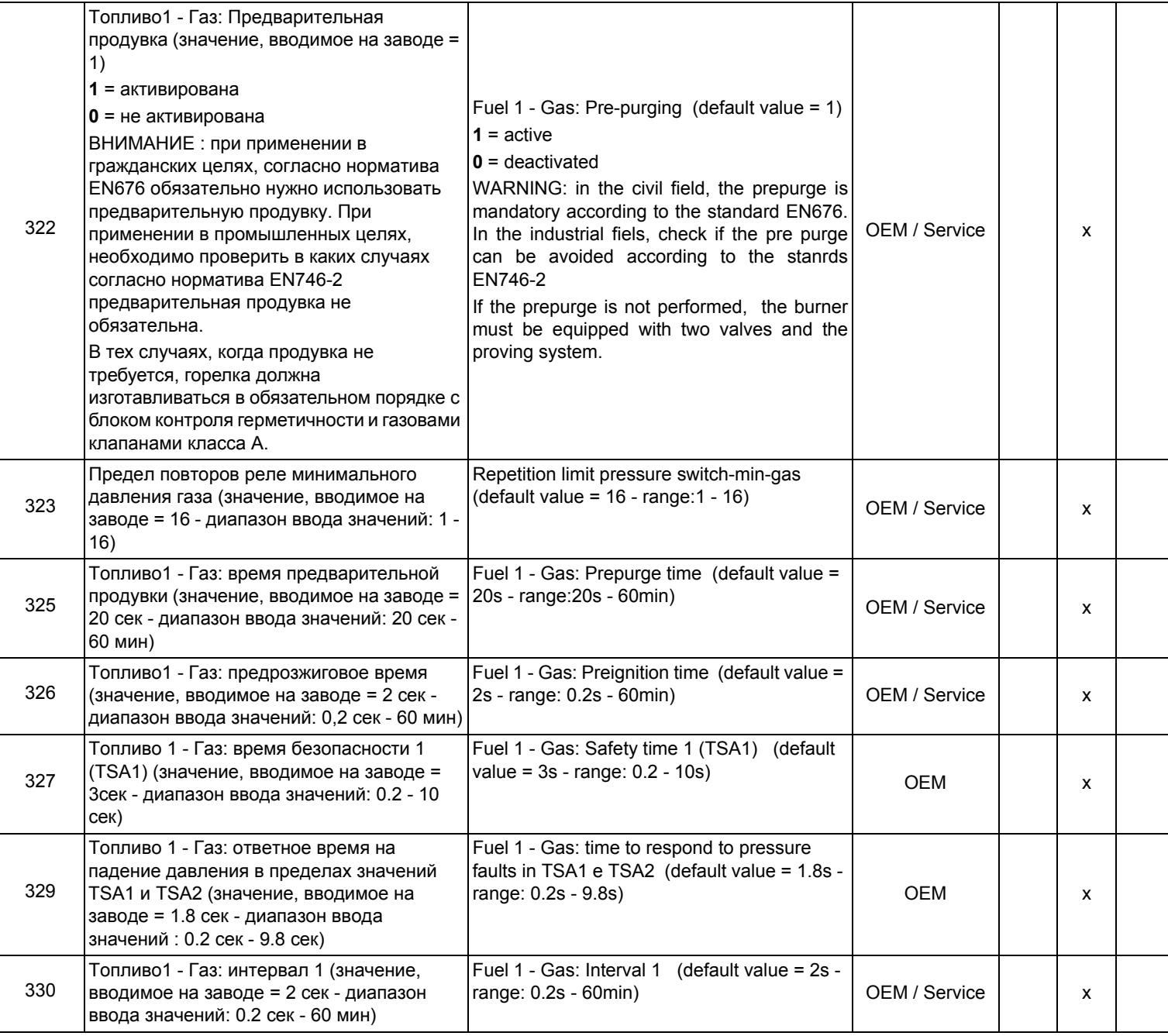

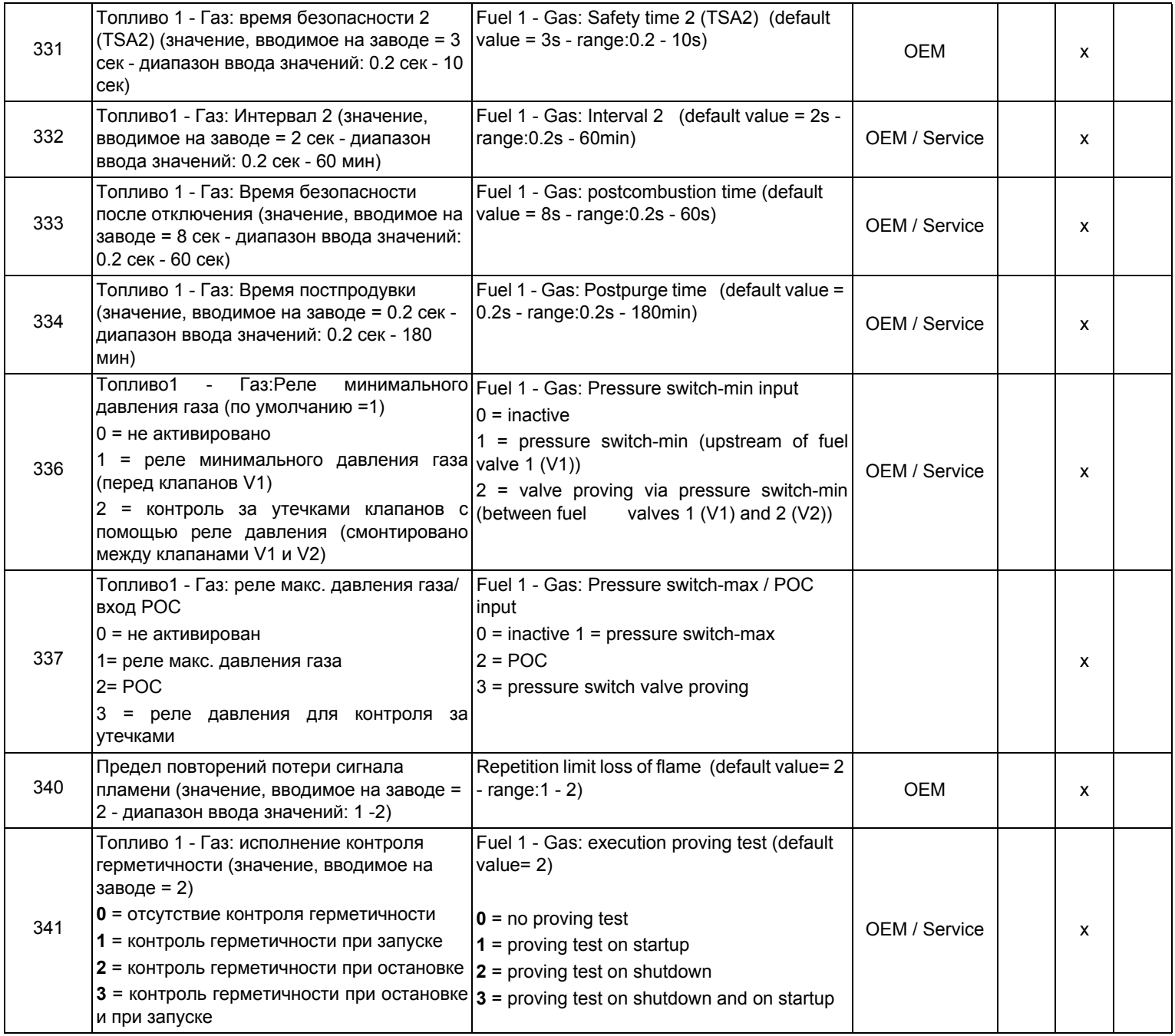

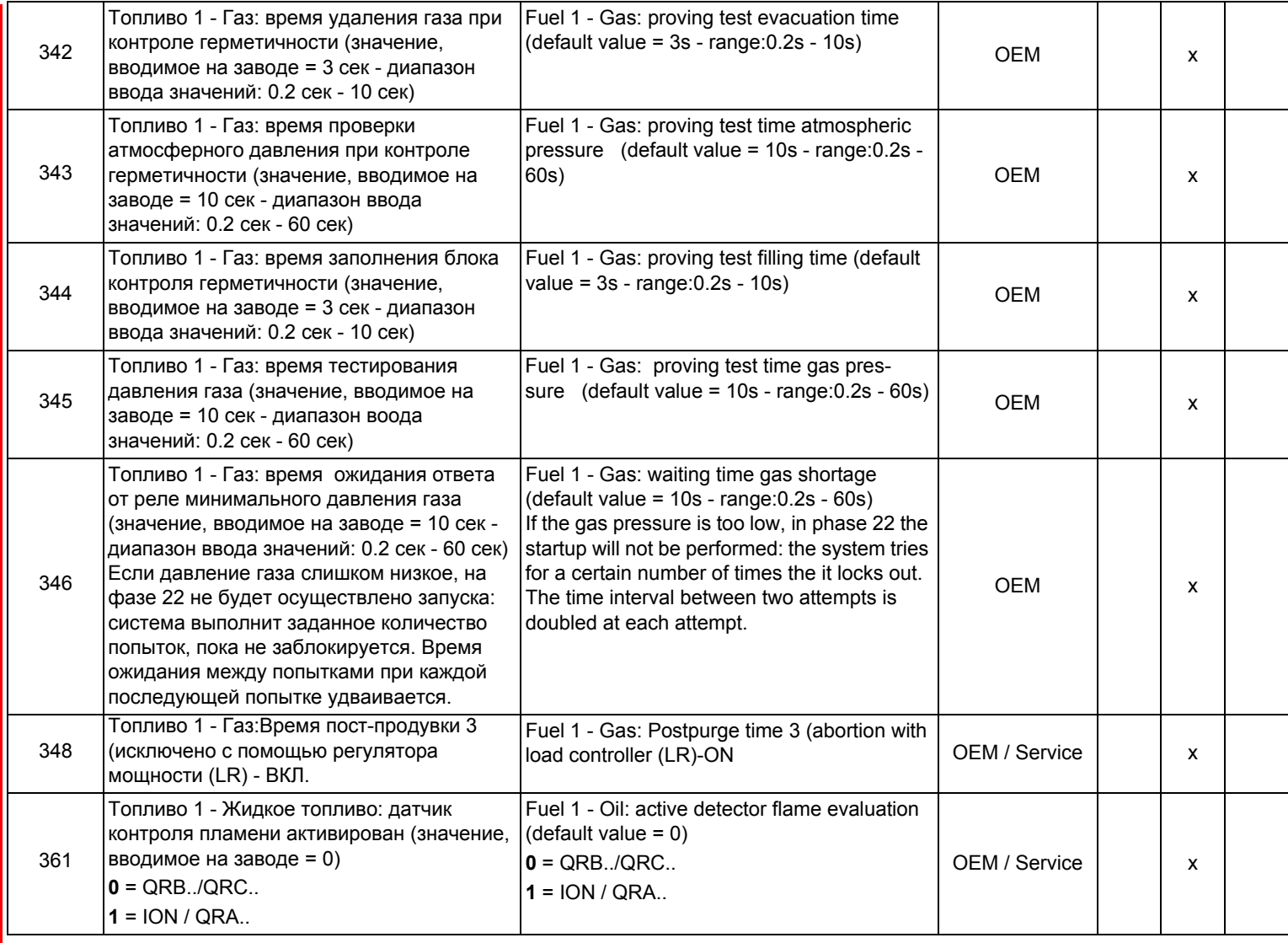

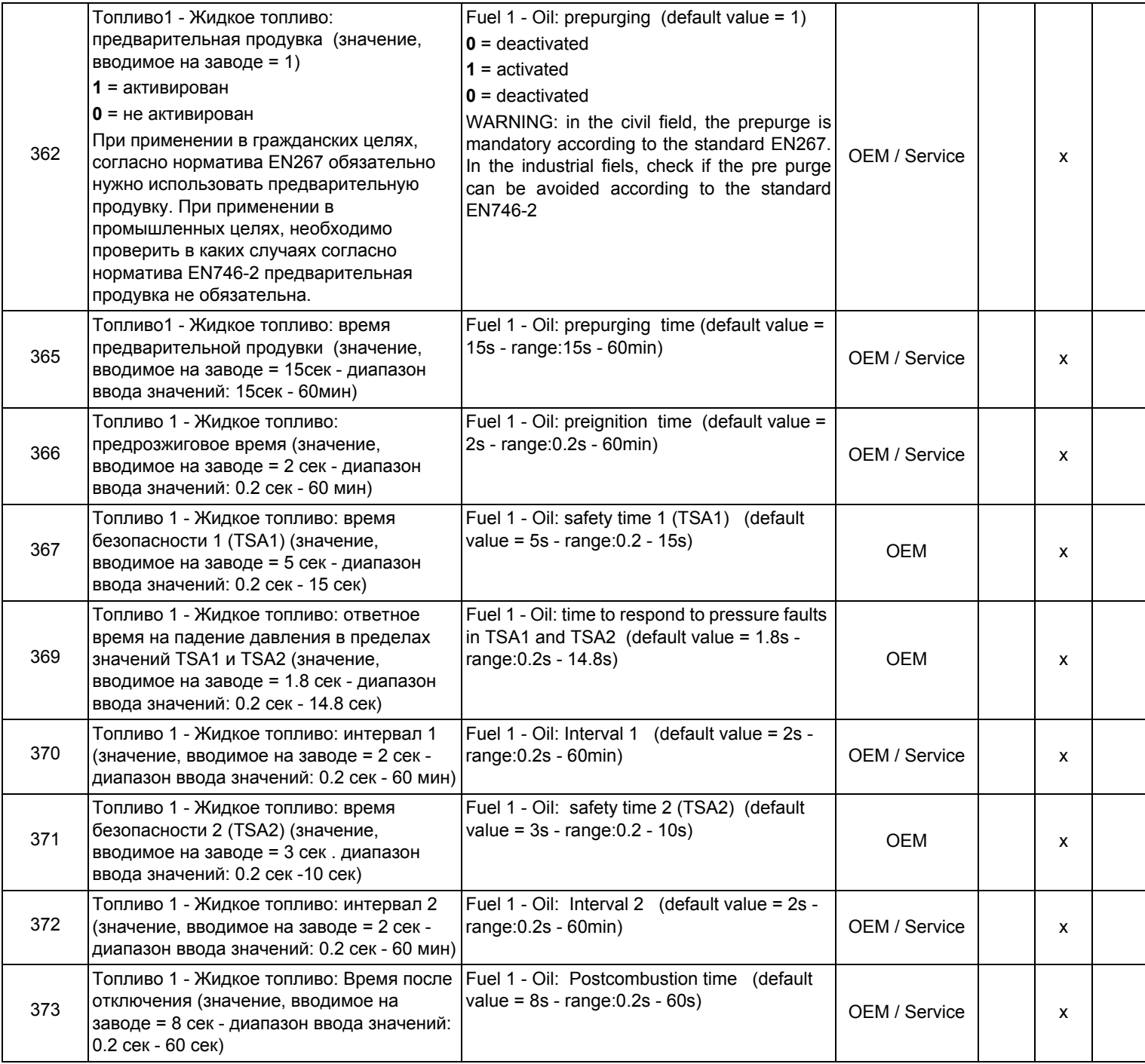

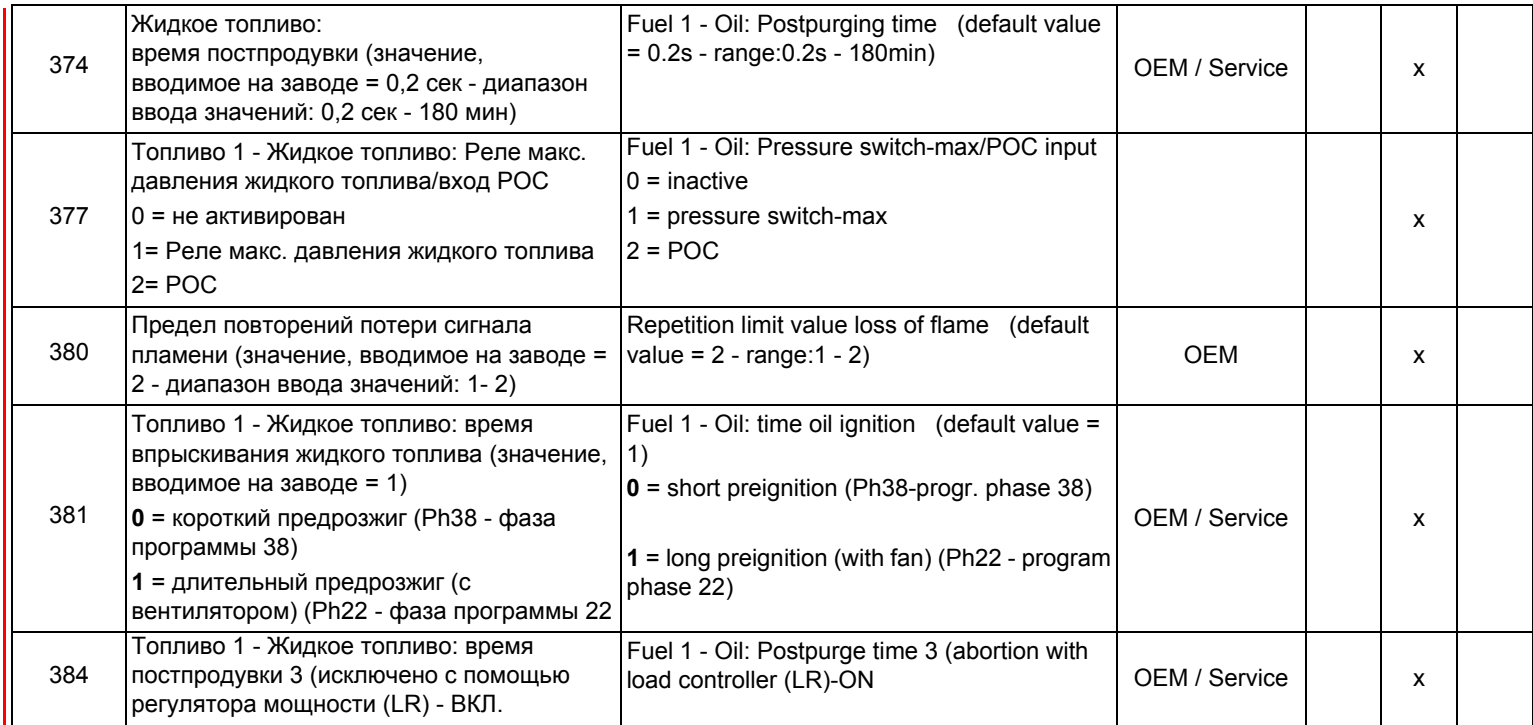

#### *Блок 400: Ввод кривых соотношения "воздух - топливо"*

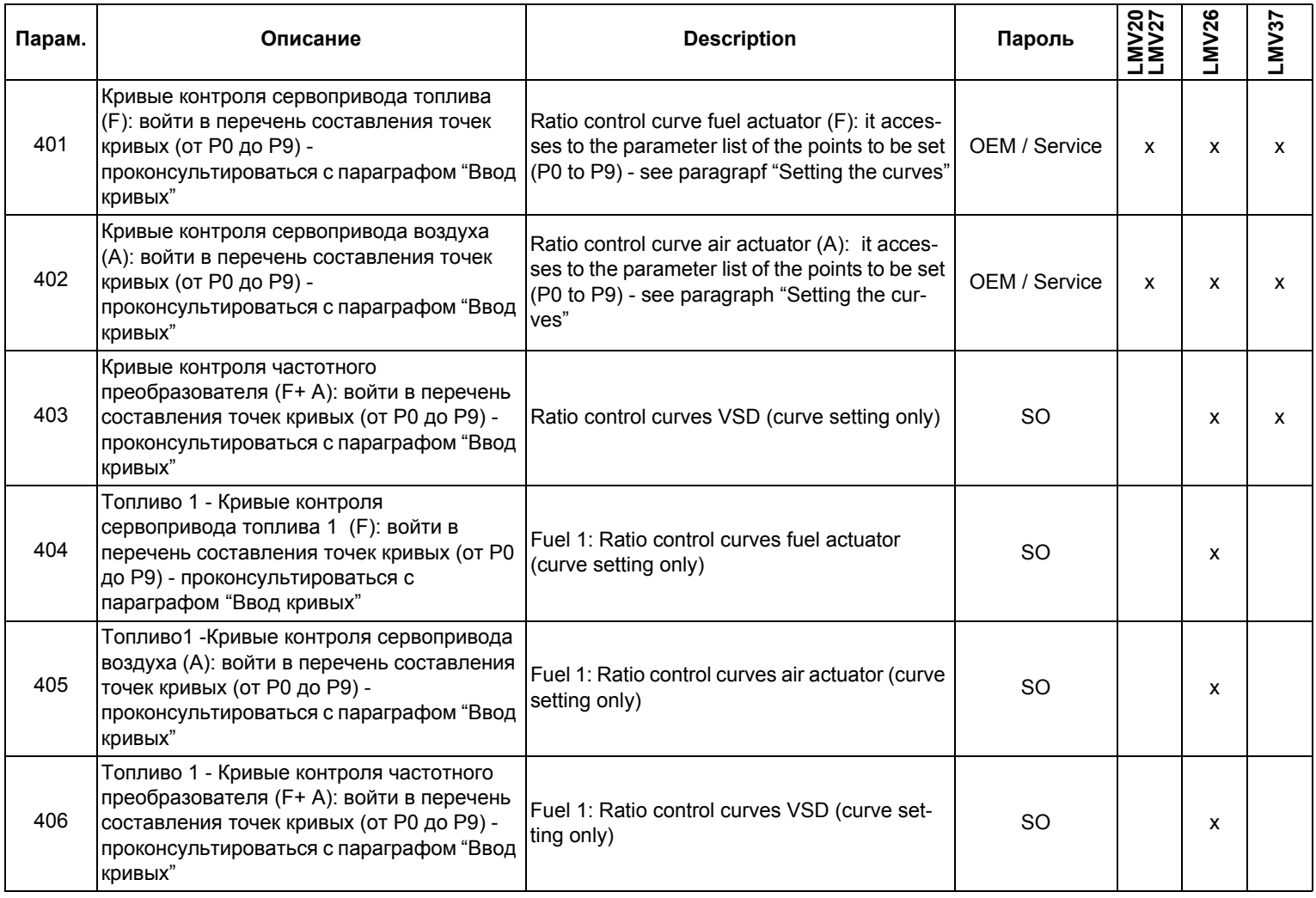

# *Блок 500: Контроль соотношения "воздух - топливо"*

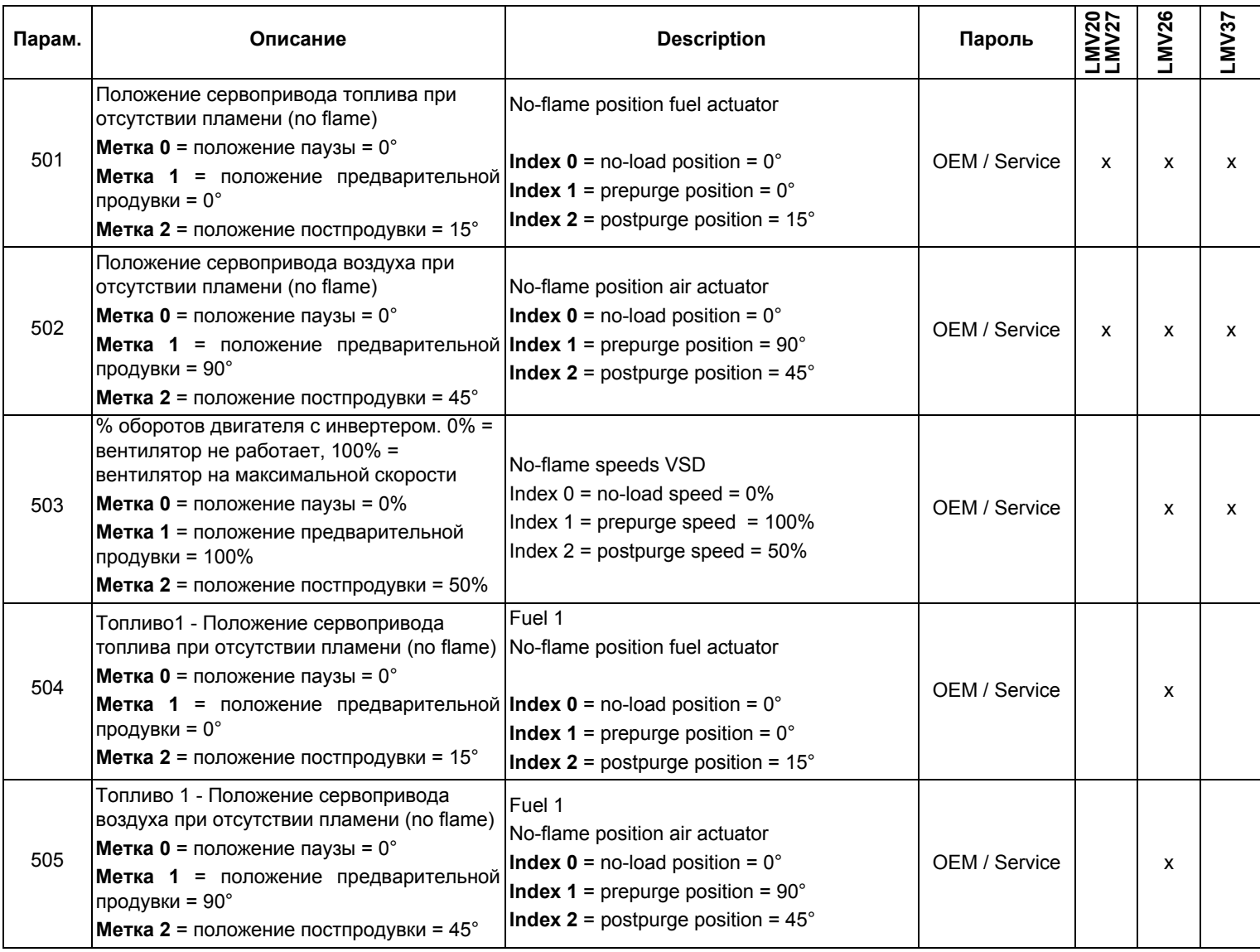

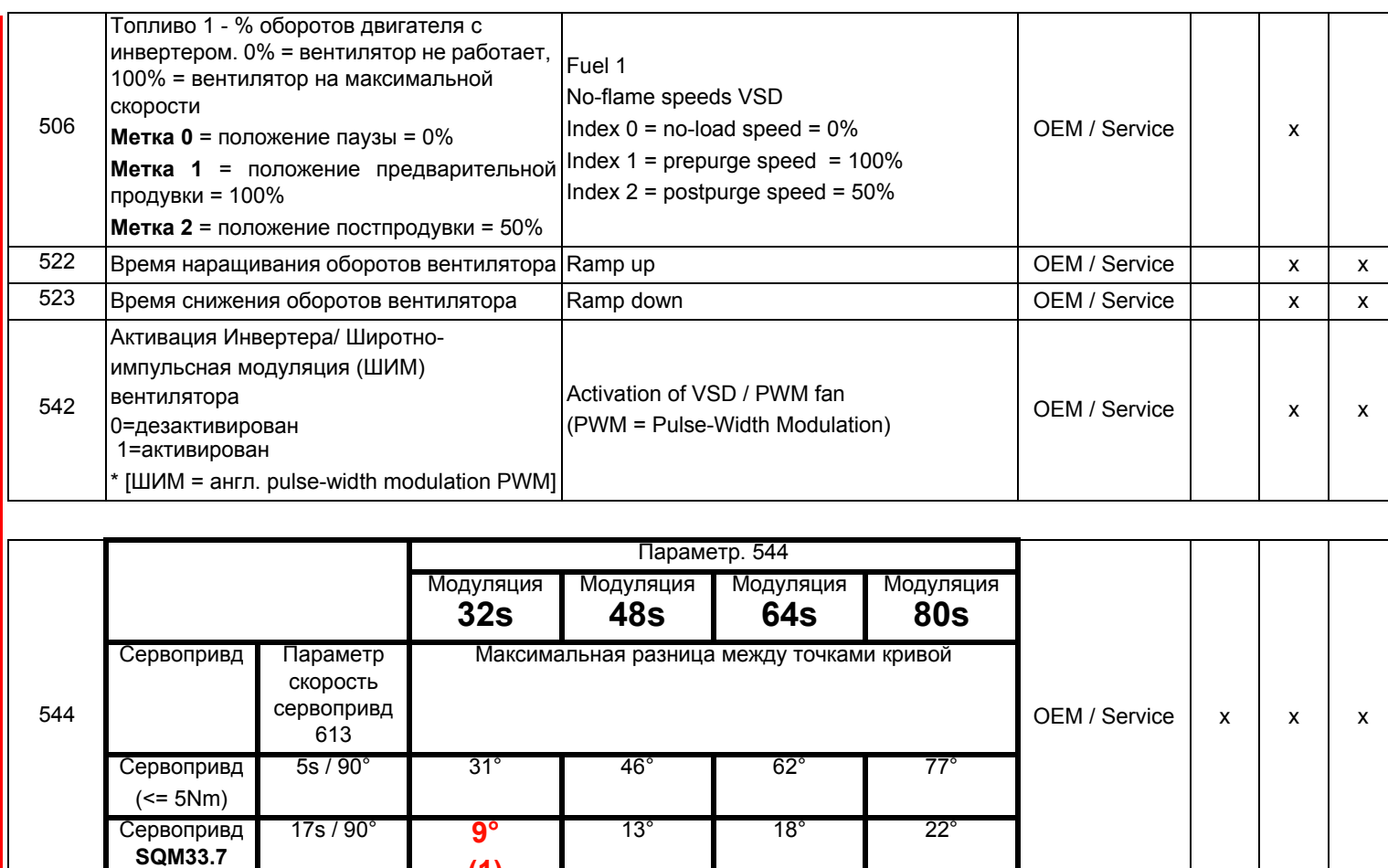

(1) В этом случае максимальное положение 90 °, не может быть достигнуто

**(1)**

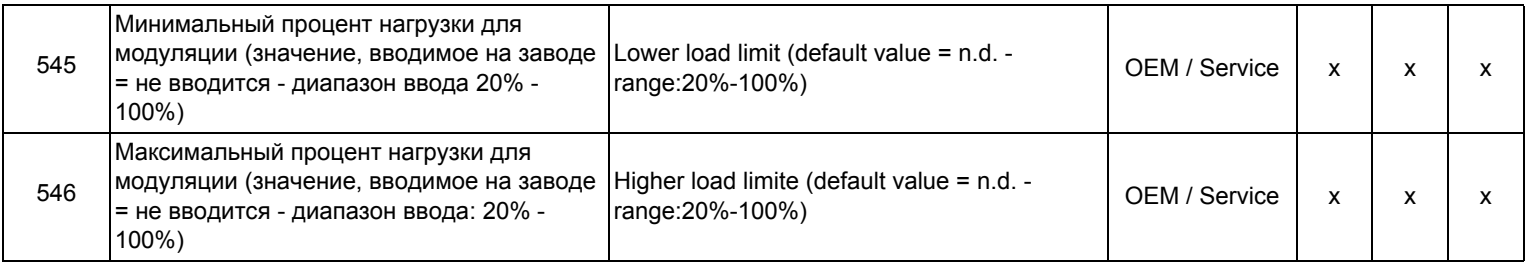

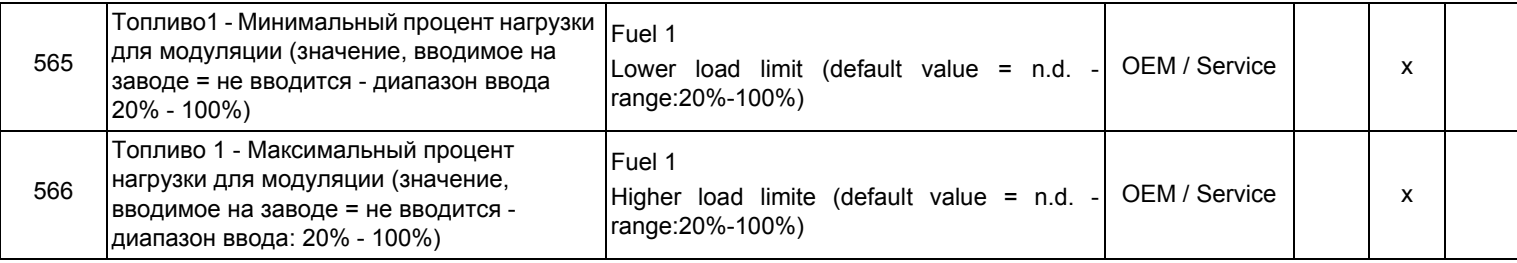

# *Блок 600: Сервоприводы*

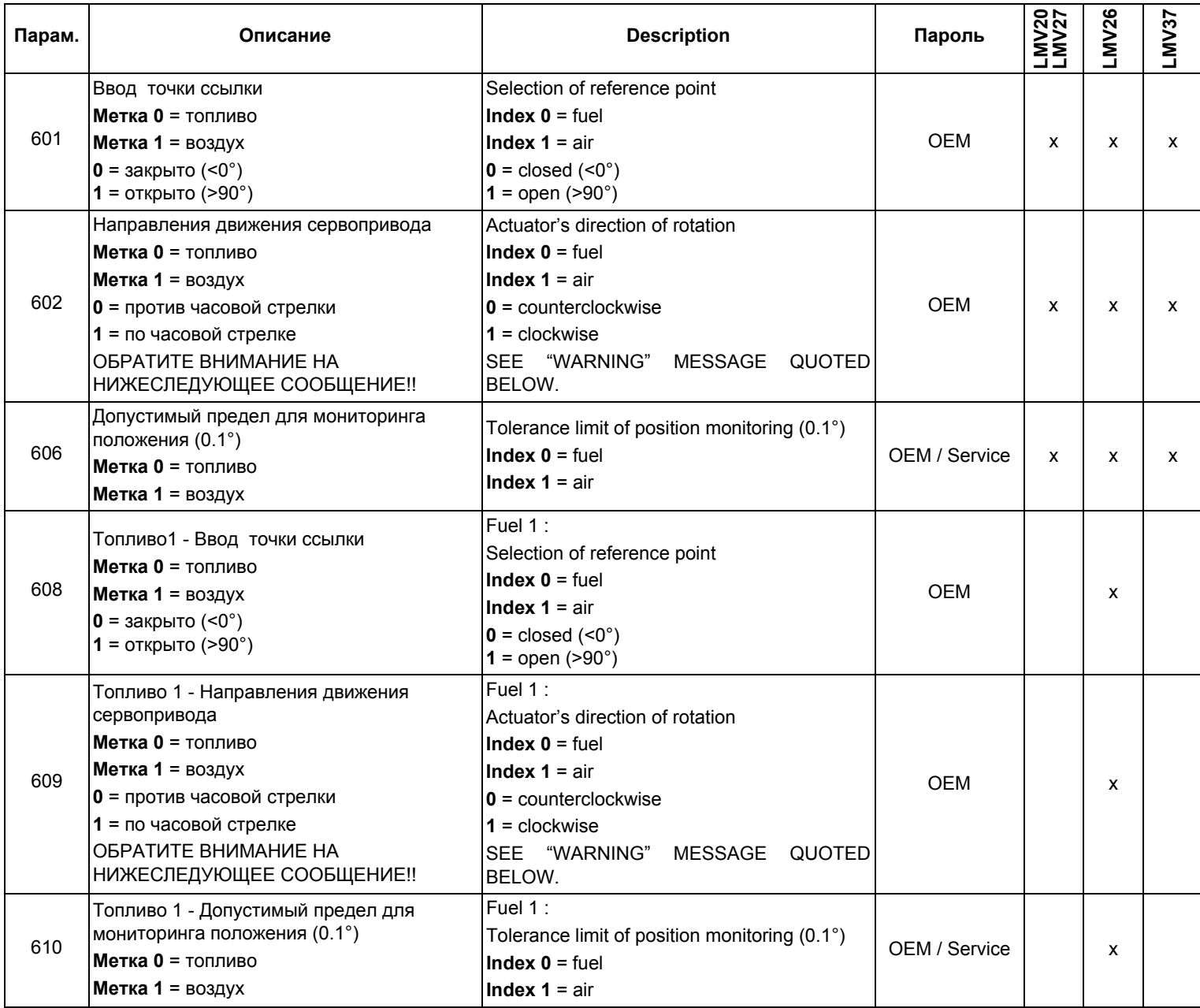

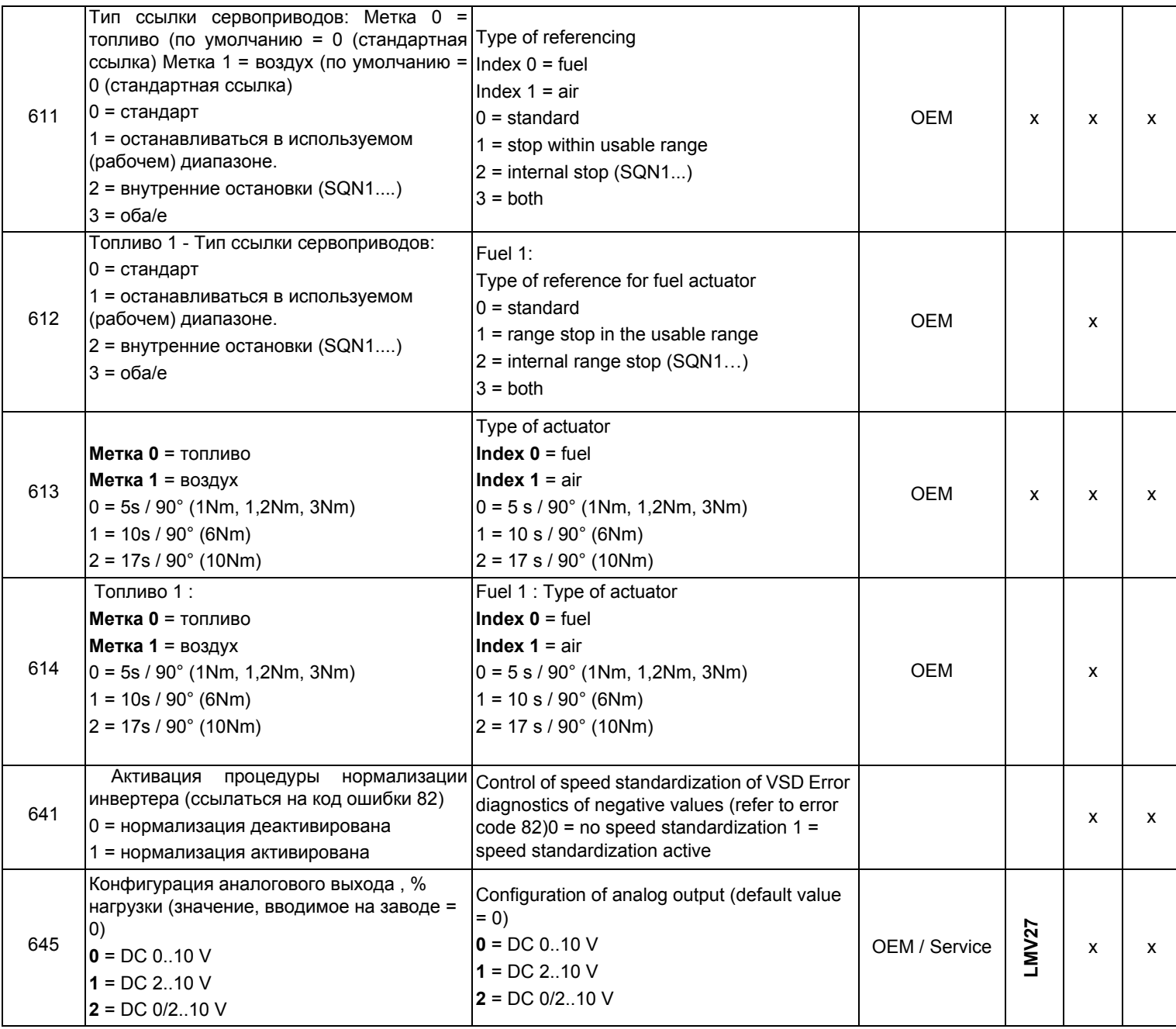

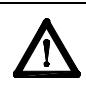

**ВНИМАНИЕ:** для сервопривода SQM3x ввести направление вращения на основании функции сервопривода. Для сервопривода SQN1x **всегда** вводить направление **против часовой стрелки**, независимо от выбранной для работы модели.

# *Блок 700: Архив ошибок*

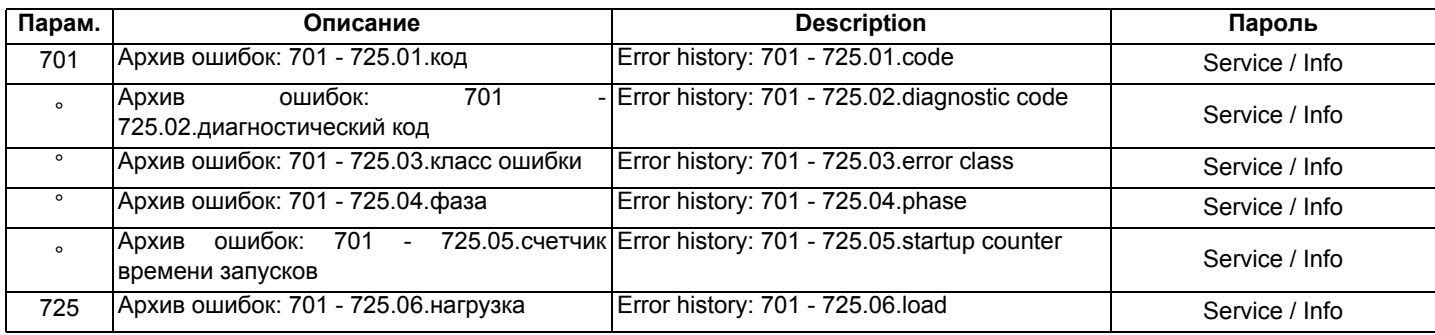

# *Блок 900: Данные процесса*

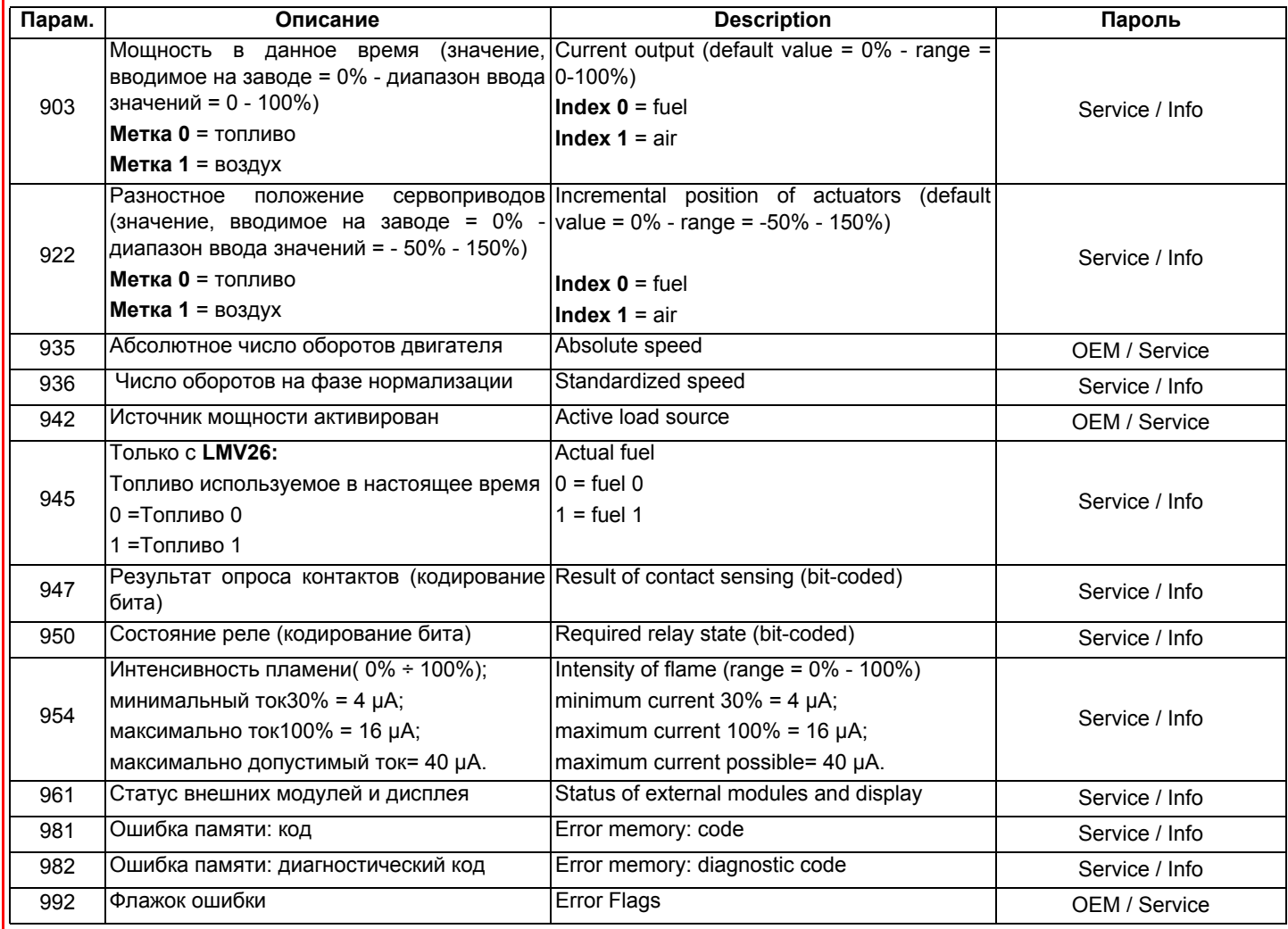

#### *Идентификация сервоприводов*

Для того, чтобы проконтролировать положение сервоприводов, используется оптический инкрементаторный преобразователь. Идентификация сервоприводов выполняется после того, как будет подано напряжение на горелку. После каждого отключения, на фазе 10, автоматически выполняется идентификация сервоприводов во избежание накопления ошибок их положения, которые могут привести к отключению горелки. Если происходит ошибка расположения, система переходит на фазу безопасности (Фаза 01), определяя сервоприводы с кодом ошибки ссылки. Положение точки идентификации зависит от Производителя горелки и может быть <0° (положение ЗАКРЫТО) или >90° (положение ОТКРЫТО)

В течение фазы 10 ("Обратный ход" - "Homerun") определяется точка идентификации сервоприводов: при точке идентификации на 0°, сервопривод, после того, как будет достигнуто положение закрытия (0°), продолжает свой ход до тех пор, пока не найдет точку идентификации, чтобы затем расположиться на 0°. При точке индентификации на 90° (полное открытие), после достижения этой позиции, сервопривод продолжает свой ход до тех пор, пока не найдет точку идентификации, чтобы затем расположиться на 90°. В том случае, если два сервопривода будут одинаковыми, в оответствии с одним из них, Производитель горелки введет механическую блокировку, с противоположной стороны точки идентификации, с тем, чтобы не перепутать положение сервоприводов

**NOTA**:Если во время фазы контроля точки ссылки, когда сервопривод находится в положении ниже 0° или выше 90°, снимается напряжение, сервопривод в попытке сориентироваться, может оказаться за пределами зоны контроля и поэтому не сможет найти нужную позицию. Для того, чтобы найти необходимую позицию, необходимо снять напряжение и сразу же вновь его подать, так повторять несколько раз, пока сервопривод на фазе контроля не приблизится к правильной зоне, снять напряжение и сразу же вновь его подать. Таким образом, сервопривод должен найти правильный рабочий циферблат и расположиться в позиции 0°. .

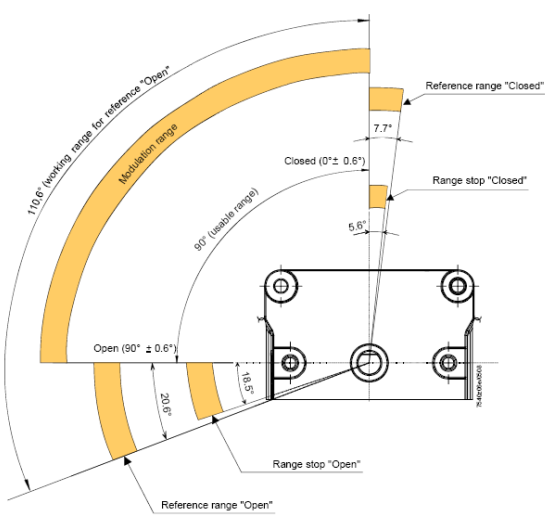

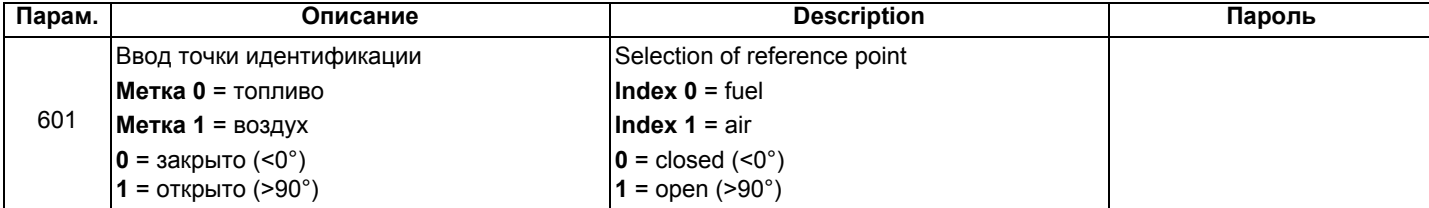

Если сервоприводы меняются местами (код ошибки: 85), горелка остановится и сделает 3 попытки, чтобы вновь настроиться, после чего, если ничего не получится, она заблокируется. После того, как проблема будет снята, нажать RESET, чтобы вновь запустить горелку.

#### *Контроль герметичности*

Этим параметром можно воспользоваться только в том случае, если горелка изготовлена с блоком контроля герметичности, в обратном случае, надо будет заменить газовую рампу на группу клапанов, оснащенную отдельными катушками и реле для контроля герметичности.Функция контроля герметичности активирована, естественно, в случае газовых горелок. Во время контроля герметичности газовый клапан со стороны горелки открывается в первую очередь, чтобы на испытываемом участке давление достигло значения атмосферного. Таким образом, клапан закрывается сразу же, как только давление на испытываемом участке достигнет определенного значения, которое замеряется реле давления для контроля за утечками газа (PGCP). Затем открывается клапан подачи газа для наполнения газовой трубки. После того, как клапан будет закрыт, давление не должно падать ниже определенного уровня. Можно выбрать: осуществлять контроль герметичности при запуске или когда горелка будет отключена, или на обеих фазах (параметр 241).

#### *Точки кривой*

на кривой существует 10 точек соотношения "воздух/топливо" T

Р0 = Точка розжига, используемая только для выполнения розжига, впоследствии горелка будет переходить автоматически на точку Р0

Р1 (малое пламя) без возвращения на точку Р0.

Точка розжига Р0 может быть отрегулирована в зависимости от потребностей, независимо от всей остальной кривой.Р1 = Малое пламя Р9 = Большое пламя

## **НАСТРОЙКА ГОРЕЛКИ LMV...**

Полное программирование менеджера горения LMV... выполняется только в том случае, когда этот менеджер до этого ни разу не программировался или же был заменен (например получен в качестве запасной части).

Процедура программирования предусматривает обязательный ввод следующих основных элементов:

- 1 Если LMV... является запчастью, надо ввести идентификационный номер горелки (параметр **113**), хотя бы из 4-х цифр i
- 2 ввод типа рампы топлива (параметр "**201**")
- 3 ввод точек кривой соотношения "воздух/топливо" (Блок параметров "**400**")
- 4 ввод процента максимальной нагрузки (параметр "**546**")
- 5 ввод процента минимальной нагрузки (параметр "**545**").

ВНИМАНИЕ: если, при первом розжиге, появляется сообщение об ошибке типа "Loc....", нажимать кнопку ENTER (InFo) до тех пор, пока не появится сообщение "Reset" (Сброс блокировки). После чего нажать вновь кнопку Enter для сброса блокировки.

Если при розжиге появляется надпись "Off" - это означает, что электронный блок уже был запрограммирован, и в этом случае надо следовать инструкциям, начиная со следующей главы "Запуск горелки с помощью уже запрограммированного менеджера горения LMV... .

Если же при первом включении LMV на дисплее БУИ появится надпись:

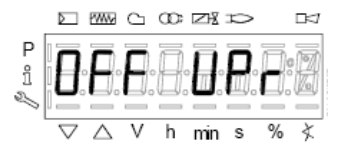

это означает, что менеджер горения до этого не программировался или не был введен тип работы (топливная рампа), или же он не был полностью сконфигурирован.

Нажать одновременно кнопки **F** (Fuel - топливо) и **А** (Air - Воздух) и ждать пока на дисплее не появится слово **code**,

а затем следом 7 нижних тире, из которых первое тире слева будет мигать.

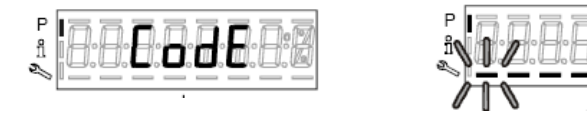

Нажимать кнопку **+** пока не появится первая цифра пароля и нажать **enter (InFo),** после чего цифра превратится в центральное тире, в то время, как второе тире снизу будет мигать. Нажимать кнопку **+** пока не появится вторая цифра, нажать **enter (InFo)**.

Повторять таким образом до появления последней цифры и нажать **enter (InFo)**, затем еще раз **enter,** пока не появится надпись **PArA ,** после чего на дисплее появится код блока параметров **"400".**

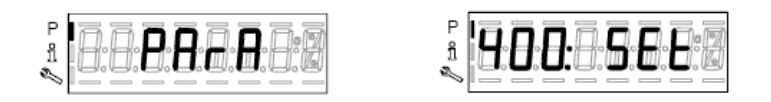

нажать вновь кнопку **enter (InFo)**, чтобы войти в программирование работы (рампа топлива - **fuel train**).

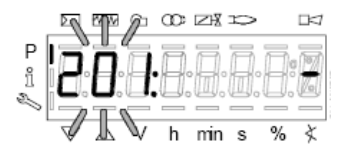

В примере мы введем конфигурацию: 1 = прямой розжиг на газе (G mod) имеются другие возможности, указанные ниже:

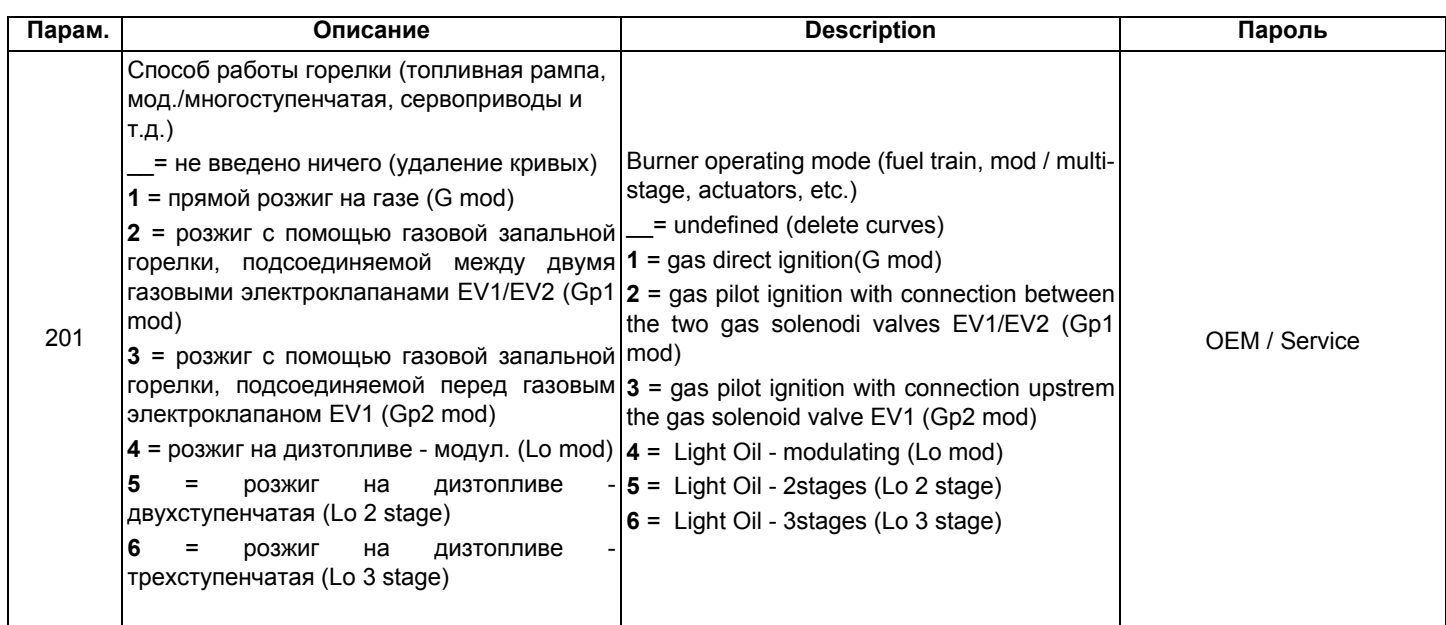

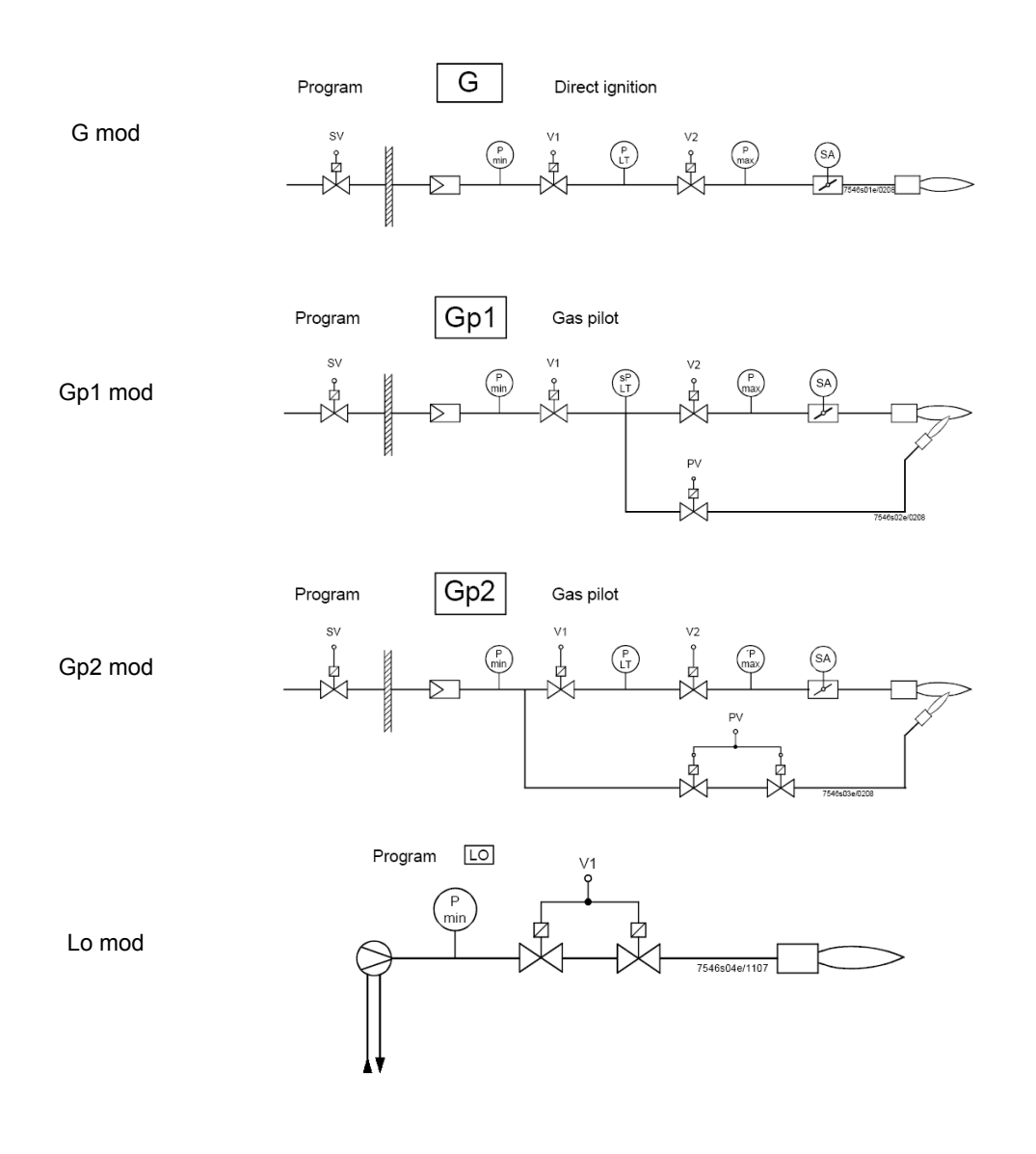

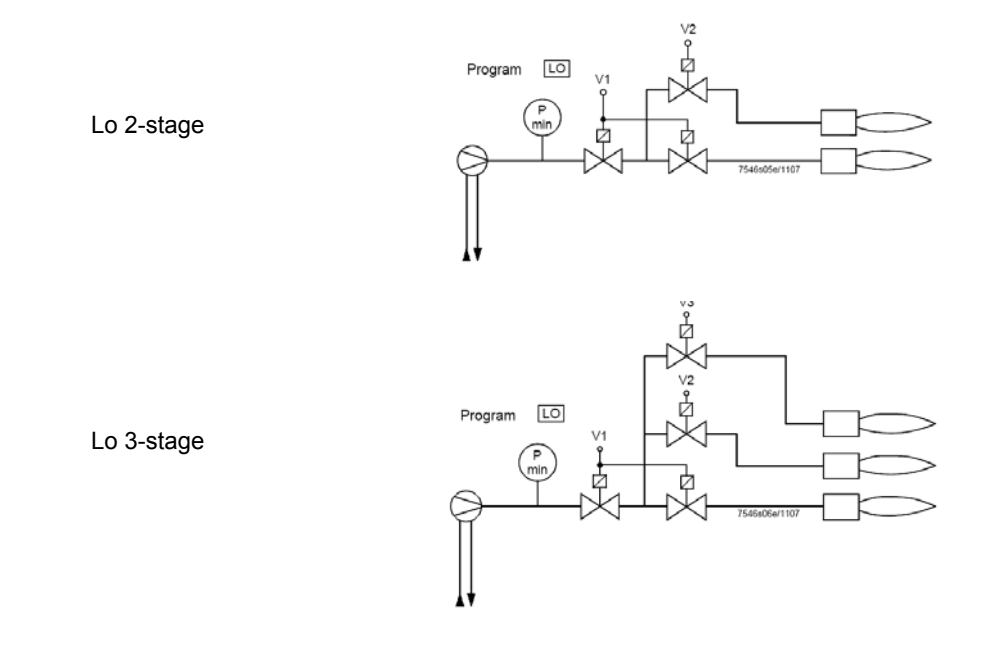

При желании сконфигурировать, например, газовую рампу Gmod (конфигурация 1).

Выбрать тип рампы, нажав ENTER и затем кнопку "**+**" . Нажать ENTER для подтверждения: появится только цифра "1" на дисплее справа.

Затем нажать ESC чтобы выйти. Теперь появится надпись:

|--|--|

Нажать "**+**"для того, чтобы появилась первая точка для ввода значения Р0.

 $min$ 

Нажать "**F" и "+"** для увеличения угла открытия сервопривода топлива "OF" до желаемого значения (например 12°÷15° - см. ниже) для точки розжига или "**F" и "** -" - для уменьшения угла

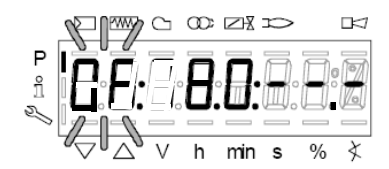

Если необходимо ввести угол открытия воздушной заслонки "0А" в точке розжига (например 10° - см. ниже) нажать "**A"** и одновременно **"+"** или "**-"**:)

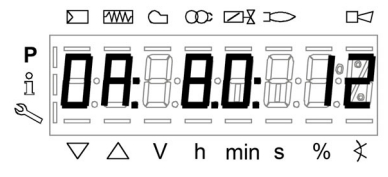

Таким образом, у нас оказались уже введенными значения количества топлива и воздуха в точке розжига Р0

LMV37: Только для горелок с управлением двигателя вентилятора через инвертер, держа нажатыми клавиши **F + A**, с помощью клавиш **+ и -** можно задать % оборотов двигателя вентилятора для точки розжига **Р0**.

Точка Р0, запрограммированная подобным образом служит только для первого розжига; однако, после того, как будет отрегулирован стабилизатор на работу на большом пламени, необходимо будет вернуться на точку Р0 и подкорректировать значения::

Нажав на точку **"+",** можно перейти на программирование точки Р9, для определения значений воздуха и топлива в точке максимальной мощности:

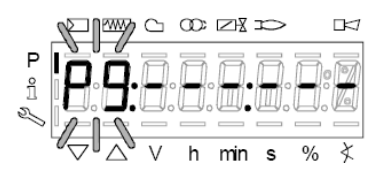

продолжать программирование вышеописанным способом, для ввода значений открытия сервоприводов воздуха (**А**) и топлива (**F**) и возможного инвертера (**F+A**) для LMV37

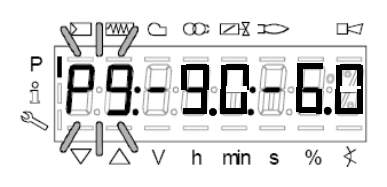

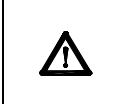

**ВНИМАНИЕ:** при первой настройке горелки, рекомендуется устанавливать точку максимальной нагрузки Р9 на значения точки розжига (или на значение, которое немного превышает значение точки розжига), с тем, чтобы впоследствии достигать точку Р9 в безопасном режиме (см. следующий параграф).

При нажатии кнопки "**+"** на дисплее появится сообщение:

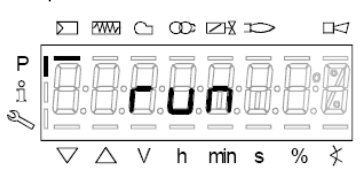

ГГорелка готова к запуску. Теперь можно задавать точки кривой, на основании параметров горения, нажимая на клавишу **"enter"**.

### *Ввод значений для режима "на горячую"*

- 1 После нажатия ENTER (InFo), если при этом серия термостатов будет разомкнута, появится надпись Ph12, замкнуть серию термостатов и менеджер выполнит весь цикл предварительной продувки (см. таблицу фаз), остановившись на позиции P0, но не осуществляя розжиг.
- 2 При нажатии кнопки "**+**", горелка разожжется и соотношение "воздух/топливо" может быть аккуратно введено при наличии пламени, за счет изменения воздуха и топлива в точке P0 - с целью стабилизации точки розжига.
- 3 Нажав снова на "**+**", появится следующая точка P1 (эквивалентная точке P0 менеджер копирует данные точки розжига P0 в точку P1 автоматически);
- 4 Нажав снова на "**+**", появится надпись "Calc": менеджер обрабатывает точки кривой по соотношению "воздух/топливо" вплоть до точки Р9, которая была запрограммирована ранее. После обработки данных будет визуализирована расчетная точка Р2.
- 5 Продолжная нажимать на "**+**", можно пройтись по расчитанной кривой вплоть до точки P9.
- **Примечание:** если точка не будет мигать, это означает, что сервоприводы еще не достигли введенного положения.
- 6 Чтобы запрограммировать точку Р9 на значения расхода, необходимого для желаемой максимальной мощности, действовать следующим образомt:

#### **Примечание: Целью является полное открытие дроссельного газового клапана, чтобы впоследствии отрегулировать расход газа на большом пламени только со стабилизатора клапанной группы.**

- Продолжать программирование, постепенно увеличивая вначале только на несколько градусов открытие сервопривода воздушной заслонки, а впоследствии увеличивая только на несколько градусов также и открытие сервопривода топлива, постоянно проверяя, при этом с помощью газоанализатора, чтобы избыток воздуха оставался в допустимых пределах. ( от 3% до 7% O2 ), в обратном случае регулировать избыток воздуха только с помощью сервопривода воздуха.
- Продолжать увеличивать, опять таки постепенно, сначала угол открытия сервопривода воздуха, а затем угол открытия сервопривода топлива, таким же образом, как это делалось ранее, целью является постепенное достижение конечных условий, при которых дроссельный газовый клапан будет полностью открыт, то есть на 60÷70° (или, в случае жидкого топлива, регулятор расхода дизельного топлива, достигнет желаемого значения).

См. пример:

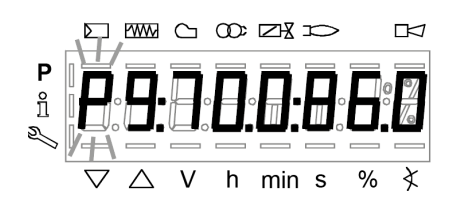

- Если в предыдущем пункте, во время фазы открытия сервопривода топлива, обнаружится слишком большое увеличение расхода газа, снижать его только с помощью стабилизатора клапанной группы, а затем продолжать увеличивать угол открытия сервопривода топлива до тех пор, пока не будет достигнуто максимальной открытие дроссельного газового клапана (60÷70°), проверяя при этом избыток воздуха с помощью газоанализатора.
- В том случае, если в клапанной группе, кроме стабилизатора, будет в наличии и регулируемый газовый клапан, необходимо открыть постепенно и полностью и этот газовый клапан, все время проверяя или ограничивая расход с помощью стабилизатора клапанной группы.
- 7 Когда будет достигнуто состояние, при котором газовый дроссельный клапан будет полностью открыт, а также газовый регулируемый клапан (если они имеется) тоже будет полностью открыт, установить расход газа, только с помощью стабилизатора, на значения, требуемые отопительной системой.
- 8 Отрегулировать открытие сервопривода воздушной заслонки, чтобы получить оптимальные параметры избытка воздуха (обычно они составляют от 3 до 4,8 % O2 ).

**Примечание1:** в точке большого пламени (максимальная нагрузка), каждый раз, когда меняется расход газа со стабилизатора, необходимо вновь перепроверить все точки от P8 до P0, опускаясь вниз по кривой, при необходимости корректируя установленные ранее значения.

9 После того, как будет определена точка P9 (Большое пламя), перейти к регулировке нижележащих точек, держа в нажатом на несколько секунд положении кнопку "**-**" - до тех пор, пока не появится надпись "Calc": менеджер

#### автоматически выполнит перерасчет кривой:

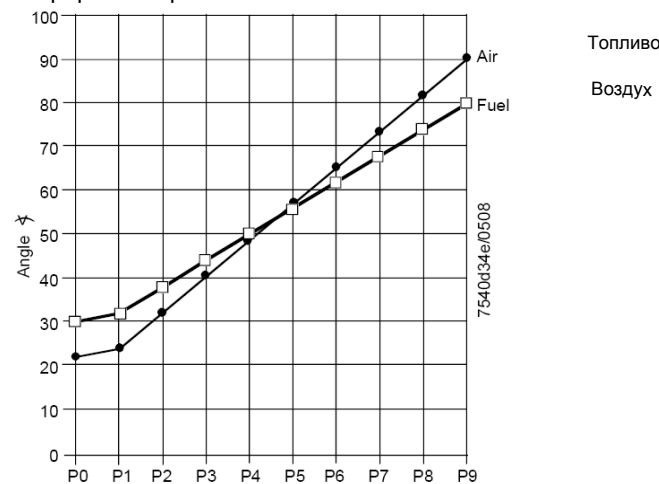

- 10 Автоматически, менеджер переместится на расчетную точку P8: проверить горение с помощью газоанализатора в этой точке, при необходимости - изменить.
- 11 Нажать кнопку "**-**" для того, чтобы опуститься на нижележащие точки и проверить горение газоанализатором, при необходимости - изменить точки.

**Примечание:** если в промежуточной точке (например P5), изменение положения сервоприводов относительно точки P5, расчитанной менеджером слишком большое, держать опять в нажатом состоянии кнопку "**-**" до тех пор, пока вновь не появится надпись "Calc". Кривая будет пересчитана от этой точки вниз вплоть до точки P1.

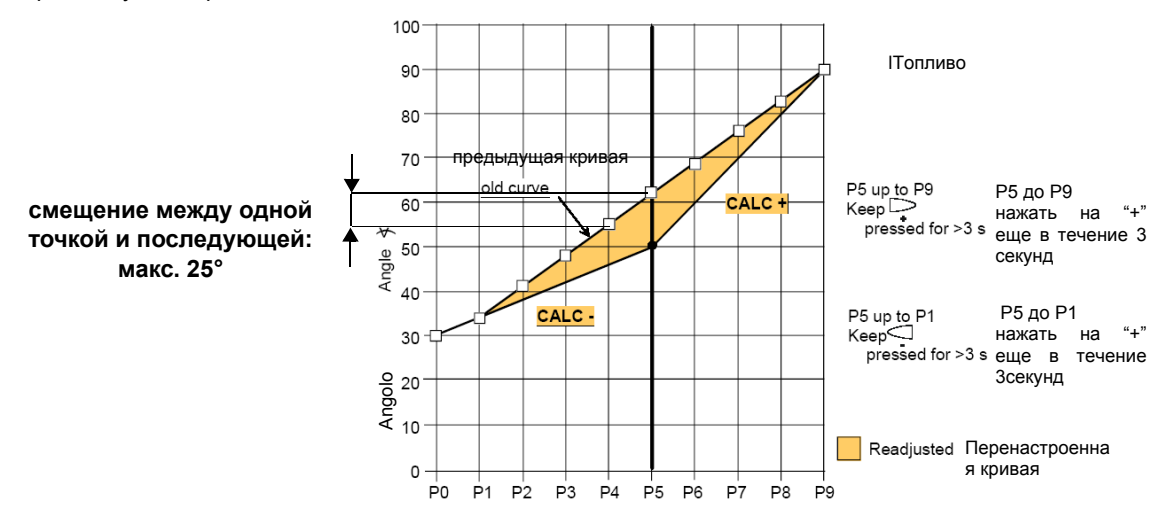

- 12 нажать кнопку "**-**" для того, чтобы опуститься на нижележащие точки до точки P0 и проверить горение с помощью газоанализатора, если необходимо изменить точки, как описано выше.
- 13 По завершении программирования точек, нажать на ESC, появится параметр **"546"** (программирование максимальной нагрузки); нажать на ENTER (InFo) и затем на **"+"** до 100%, затем вновь нажать на ENTER (InFo) и ESC.

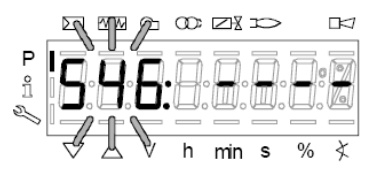

14 Далее нажать на **"+" появится "545"** (iпрограммирование минимальной нагрузки): нажать на ENTER а затем на **"+"** до 20%, затем опять на ENTER, затем на ESC три раза. Появится надпись **"oP"** - число, соответствующее проценту нагрузки, на которой горелка работает в данный момент.

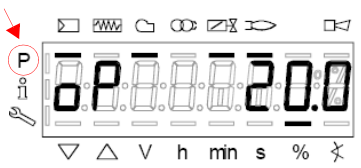

Тире рядом с символом "P" (выделенный на рисунке) исчезнет, указывая на то, что менеджер вышел из модальности программирования. Таким образом, горелка будет работать автоматически, согласно запрограммированной рабочей кривой.

Примечание2: Если же программирование кривой прекращается раньше (за счет нажатия на ЕSC или из-за аварийной остановки), тогда появится надпись OFF UPr, и останется до тех пор пока не будут запрограммированы все точки. **Примечание 4:** если во время ввода значений точек кривой, произойдет ошибка, которая приведет к блокировке по безопасности, прекратится также и программирование точек кривой.

### *Ввод значение "на холодную"*

Ввод значений "на холодную" (без пламени) может быть применен в том слусае, когда уже известны значения точек кривой (например, в случае замены менеджера LMV)

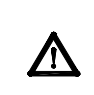

**?Если при отключенной горелке изменить одну точку кривой, то при последующем розжиге горелки на дисплее БУИ2х появится надпись OFF UPr (OFF UPr0 или OFF UPr1 для LMV26). Значит, LMV.. требует нового запуска "нагорячую" (см. процедуру в параграфе "Настройка нагорячую") с проверкой верности всех точек, начиная с Р0 до Р9 кривой**.

### **ЗАПУСК ГОРЕЛКИ С УЖЕ ЗАПРОГРАММИРОВАННЫМ МЕНЕЖДЕРОМ ГОРЕНИЯ LMV...**

При включении LMV на дисплее БУИ появится:

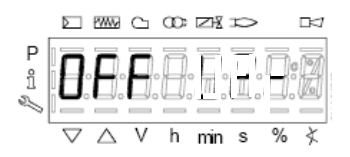

Горелка выходит с завода-изготовителя с менеджером горения, в котором запрограммированы базовые параметры. Кривая соотношения "воздух-топливо" запрограммирована с точкой максимальной мощности Р9, значение которой немного выше или равно значению точки Р0. Для настройки горелки на месте эксплуатации, необходимо будет настроить точку максимальной мощности на реально требуемый расход. Надо будет пройтись по кривой, нажимая несколько раз на кнопку **+** , пока не достигнете точки P9): теперь необходимо отрегулировать положение сервоприводов воздуха (для воздушной заслонки) и топлива (для дроссельного газового клапана или регулятора жидкого топлива), регулируя одновременно расход топлива с помощью стабилизатора давления (в случае газовых горелок) или с помощью регулятора давления (в случае жидкотопливных), проверяя, при этом, газоанализатором параметры горения. После того, как горелка будет настроена на работу на максимальной мощности, нажать на кнопку **"- "** на более чем 5 секунд, чтобы выровнять кривую книзу. Таким образом, получится прямая: продолжать проверять анализы горения по каждой точке и, в случае необходимости, изменить точки (если необходимо - выровнять вновь).

Прежде, чем разжигать горелку, нажать одновременно на **F** и **A,** при этом появится надпись:

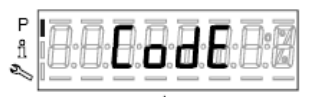

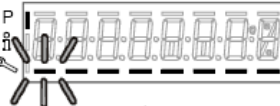

ввести пароль, согласно процедуре, приведенной в главе "Программирование менеджера горения LMV...". Нажимать на ENTER, пока не появится:

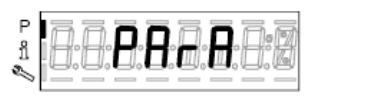

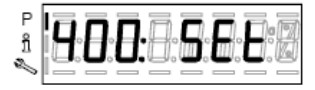

Нажать опять на ENTER: при этом появится надпись:

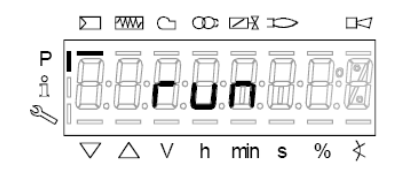

нажать кнопку **enter**/**InFo** на дисплее появится фаза 12:

Ph12 (фаза12): фаза *Stand-by (Пауза)*

При замыкания серии термостатов, начинается цикл запуска горелки:

Ph22 (фаза22): фаза *Пуск вентиляторо* (двигатель вентилятора = ON, отсечные клапаны = ON)

Ph24 (фаза24): фаза *В сторону положения предварительной продувки*

Ph30 (фаза30): фаза *Положение предварительной продувки (отображаются секунды обратного отсчета)*

Ph36 (фаза36): фаза *В сторону положения розжига*

Ph38 (фаза38): фаза *Предрозжиговое положение*

Ph40 (фаза40): *1° время безопасности* (Запальный трансформатор ВКЛ -ON)

Ph42 (фаза42): *1° время безопасности* (запальный трансформатор ОТКЛ - OFF), предрозжиговое время ОТКЛ - OFF

Ph44 (фаза44): фаза *Пауза1*

. Последовательность запуска заканчивается фазой 44.

**Горелка работает и находится на позиции "Р1" (точка малого пламени).**

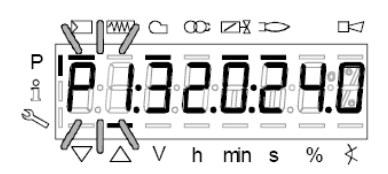

Запрограммировать кривую соотношения "воздух-топливо", как это описано в части "программирование работы "нагорячую" в предыдущей главе "Программирование менеджера горения LMV2x".

**Примечание:** другими фазами являются:

Ph60 = работа (OP= модуляция)

Ph62 = в сторону минимальной мощности для отключения

Ph70 = отключено, но продувается

Ph72 = в сторону положения постпродувки

Ph74 = постпродувка (появляются на дисплее секунды обратного отсчета)

Затем нажать **(**+/- одновременно будет визуализирован параметр **546: Установка максимальной нагрузки**

Затем нажать (+/- одновременно), чтобы выйти с программирования кривых

Появится надпись:.

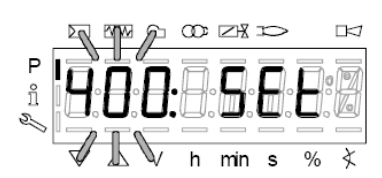

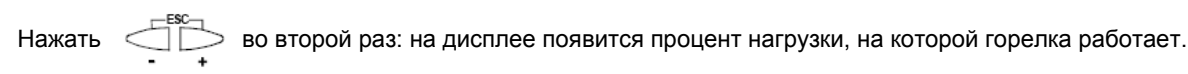

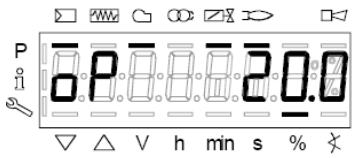

Когда теплогенератор достигнет заданного значения, горелка выйдет в режим выжидания: при этом на дисплее появится надпись:

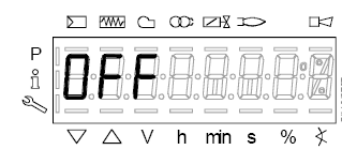

# *Ручная блокировка*

Система может быть заблокирована вручную при одновременном нажатии кнопки **enter (InFo)** и любой другой кнопки на AZL2...Эта функция позволяет пользователю остановить систему в аварийном случае. Для сброса блокировки будут выполняться следующие операции:

- Аварийное реле и дисплей, отображающий аварию, будут отключены
- позиция блокировки будет ликвидирована
- z менеджер сбросит блокировку и затем перейдет в режим Stand-by Выжидания (паузы)

Теперь, для того, чтобы сбросить блокировку, нажать на кнопку **enter (InFo),** пока не появится надпись "RESET" - "СБРОС БЛОКИРОВКИ" и сразу отпустить кнопку; если продолжать держать в нажатом состоянии кнопку, то появятся меню **Info и Service**, а сама система останется заблокированной.

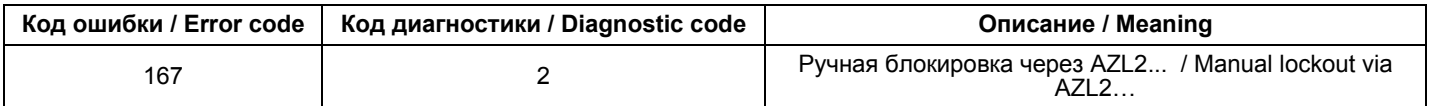

#### *Автоматический выход из программирования*

Время автоматического выхода из программирования можно установить между 10 и 120 минутами, используя параметр 127 (Время для операции меню). Если в течение установленного времени никакая операция не будет выполнена в AZL..., менеджер выйдет из режима программирования, чтобы перейти на уровень **Info и Service.**

#### **Внимание! Этот обрыв связи между LMV2 и AZL во время программирования кривых, приведет к блокировке менеджера.**

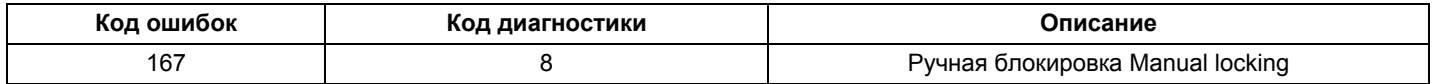

# *Доступ к уровням*

Доступ к различным уровням параметров можно осуществить при помощи нажатия подходящих комбинаций кнопок, как это продемонстрировано в схеме с блоками.

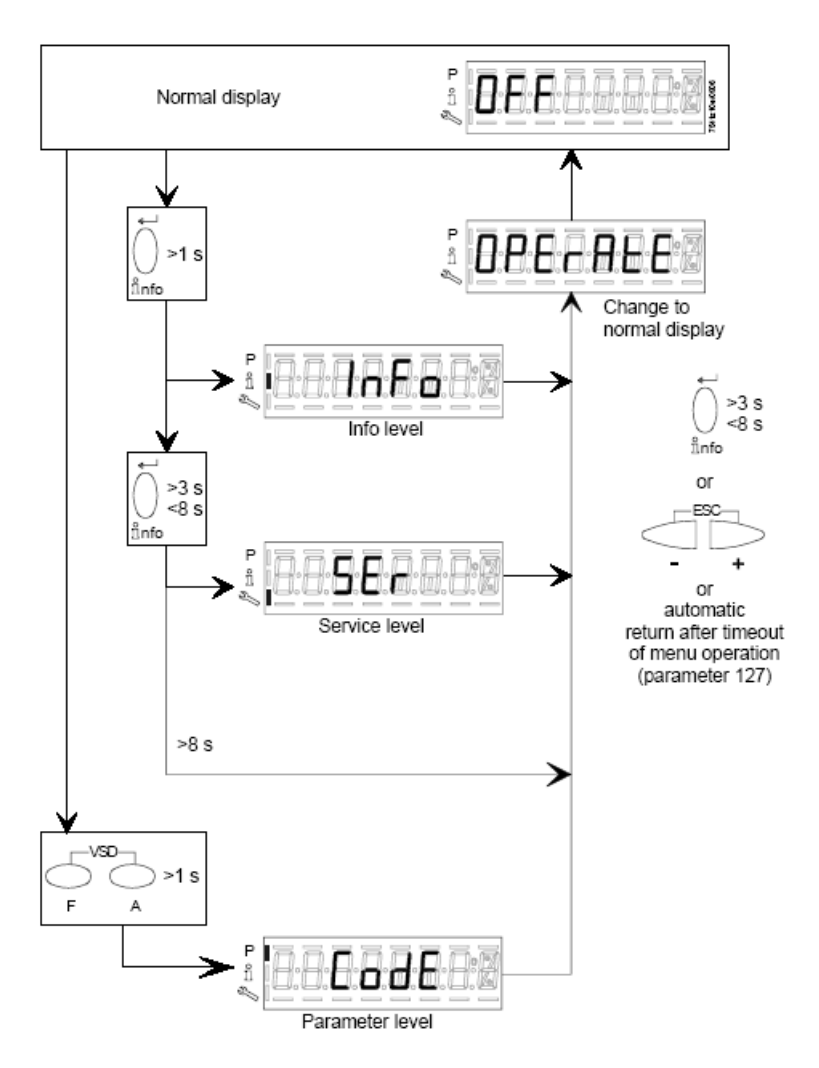

Горелка, и соответственно менеджер LMV... выходят с завода-изготовителя с первичной конфигурацией и настройкой кривых по воздуху и топливу.

### *Уровень Info*

Для того, чтобы войти на уровень **Info** действовать следующим образом

1 из любого положения в меню нажать одновременно кнопки **+** и **-** , благодаря чему программа вернется на начальную позицию: на дисплее появится **OFF - ОТКЛ:**

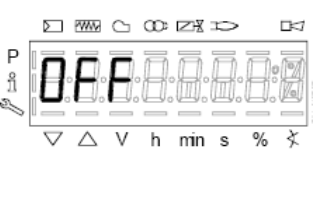

2 ,Нажимать кнопку **enter** (**InFo**) до тех пор, пока на дисплее не появится надпись **InFo**

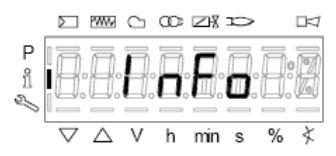

- 3 сразу после этого на дисплее появится первый мигающий код (167), возможно, имеющий справа какое-либо сохраненное значение. При нажатии кнопки **+** или **-** можно пройтись по перечню параметров.
- 4 Если справа появится тире, точка линия это означает, что на дисплее нет достаточно места для визуализации полной надписи, при повторном нажатии **enter** в течение от 1 до 3 секунд - появится полная надпись. При нажатии **enter** или **+** и **-** одновременно можно выйти из меню визуализации параметров и вернуться к номеру мигающего параметра.Уровень **Info** визуально доступный для всех, отображает некоторые базовые параметры, а точнее:

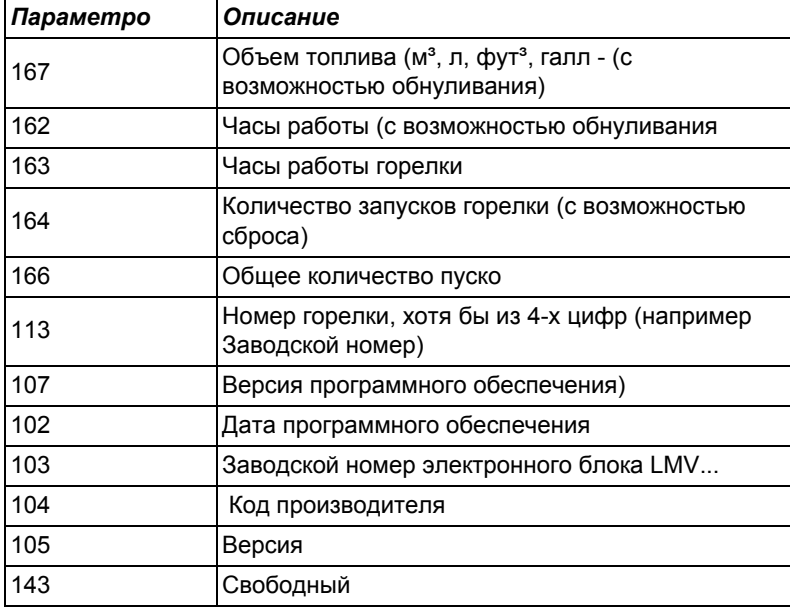

5 Пример: выбрать параметр 102 для визуализации даты:

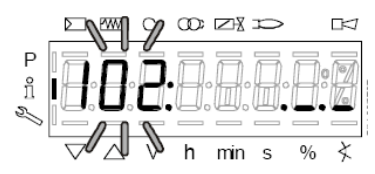

при этом визуализируется мигающий параметр и сбоку полоска с точками и линиями ".

- 6 нажать кнопку InFo на 1-3 секунды: появится дата
- 7 нажать InFo, чтобы вернуться на параметр "102"
- 8 нажимая + или можно пролистать перечень параметров (см. таблицу сверху); или, нажимая **ESC** или **InFo** на несколько секунд, появится надпись

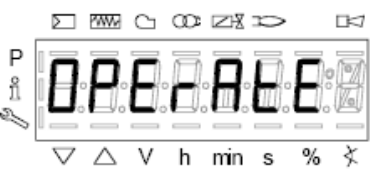

9 После достижения последнего параметра (143), нажав еще раз кнопку **+** на дисплее появится мигающая надпись **End**.

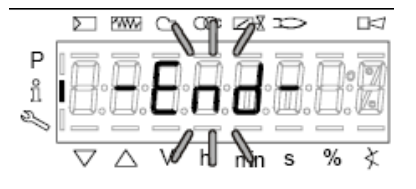

10 Нажать InFo Anto на более чем три секунды или  $\overline{a}$  + для того, чтобы выйти из модальности InFo и вернуться на основной дисплей (Operate - работа).

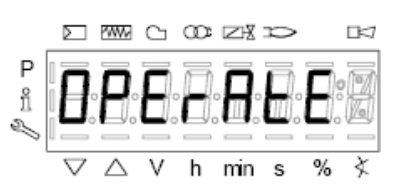

Если в ходе работы появляется надпись типа:

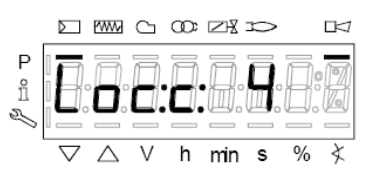

то это означает, что горелка заблокирована (**Lockout**) с кодом ошибки (Error code): на примере "Код ошибки": 4.Также будет чередоваться с сообщением

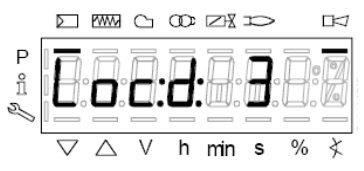

Код диагностики" (Diagnostic code): на примере "Код диагностики: 3".Зарегистрировать номера и проверить в таблице ошибок тип аварийного случая.

Для того, чтобы выполнить сброс блокировки, нажать кнопку **InFo** на одну секунду:

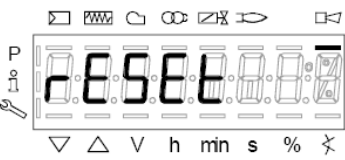

Интерфейс AZL может визуализировать также и код какого - либо случая, который не вызвал блокировку.

Дисплей визуализирует текущий код **с** , чередуя его с кодом диагностики **d**:

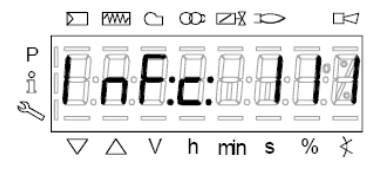

Нажать **InFo** для возврата к визуализации фаз: Например: Код ошибки 111/код диагностики 0

.

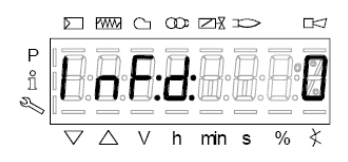

Для того, чтобы выполнить сброс блокировки, нажать кнопку **InFo** на одну секунду. Зарегистрировать номера и проверить в таблице ошибок тип аварийного случая.

### *Уровень Service - Сервисная служба*

Чтобы получить доступ к модальности **Service,** нажать на кнопку **InFo**, пока не визуализируется:

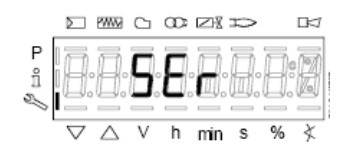

Уровень **Service** позволяет визуализировать информацию по интенсивности пламени, положению сервоприводов, количеству и кодам блокировок:

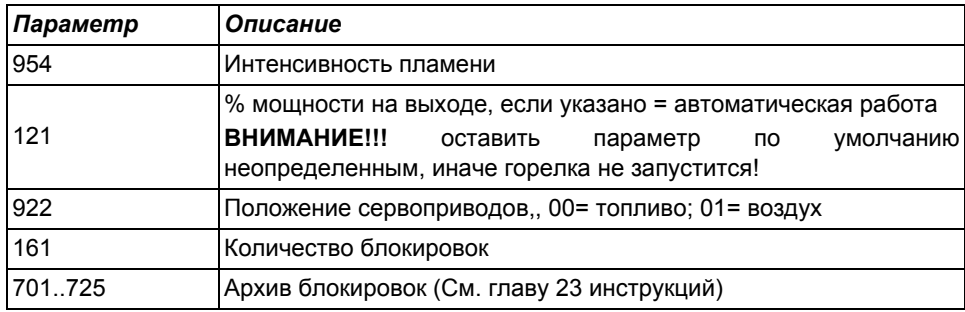

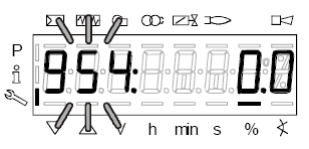

- 1 первый визуализируемый параметр "954": справа указывается интенсивность пламени в процентах. Нажав на кнопку **+** или **-** можно пройтись по перечню параметров.
- 2 После достижения последнего параметра, нажав опять на кнопку **+**, на дисплее появится мигающая надпись **End.**

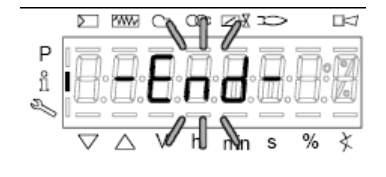

3 Нажать **Info** на более чем 3 секунды или для того, чтобы выйти из модальности **Info** и вернуться на основной дисплей (Operate - Работа)

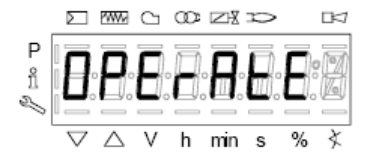

# **ТАБЛИЦА ФАЗ**

Во время работы будут последовательно визуализироваться разные фазы программы. В нижеследующей таблице приводится значение каждой фазы.

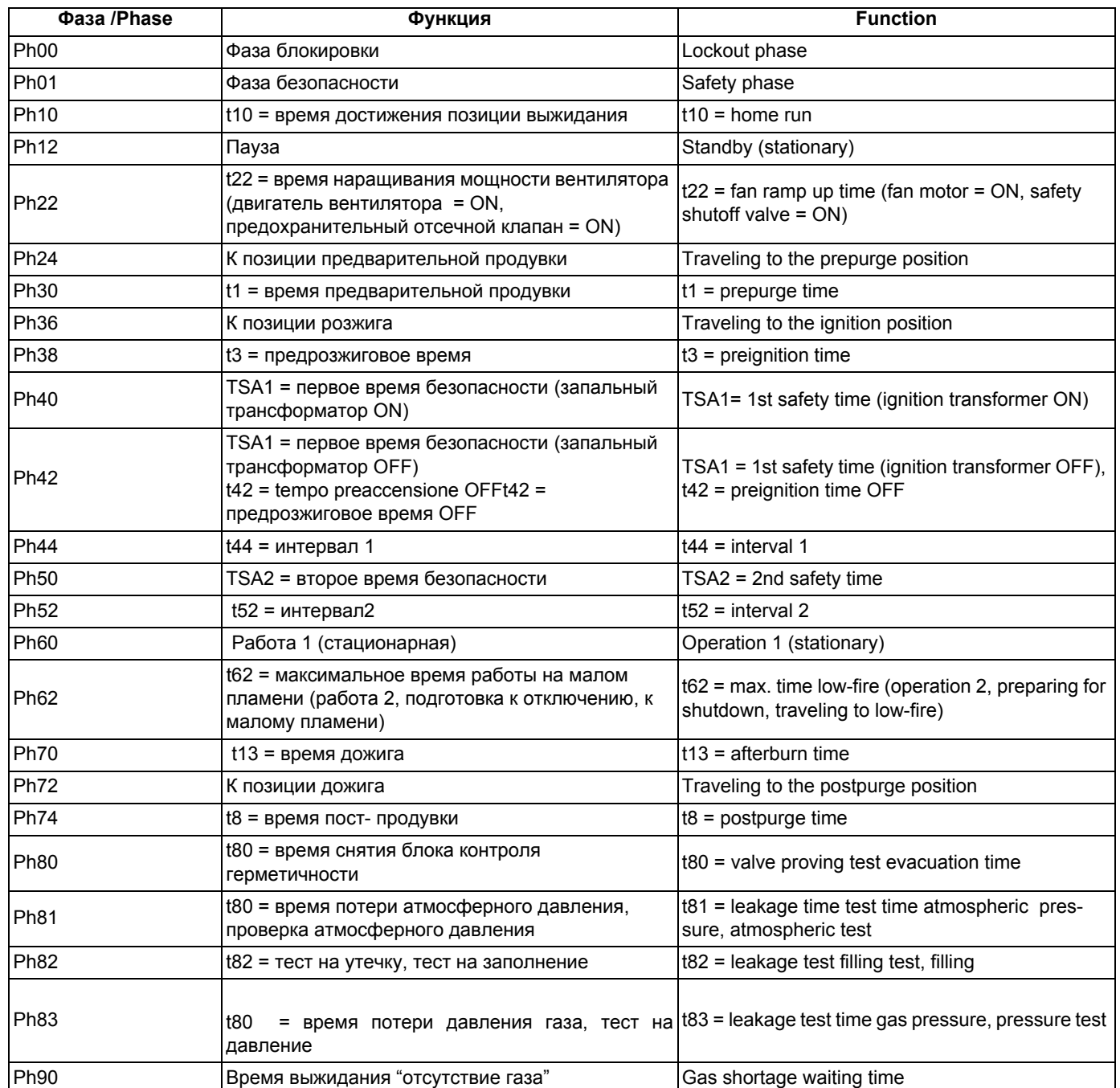

# **РЕЗЕРВНОЕ КОПИРОВАНИЕ (BACKUP) ПАРАМЕТРОВ НА БУИ2x**

на дисплее БУИ2х возможно сохранить конфигурацию LMV, чтобы затем закачать ее на другую горелку. Чтобы это выполнить, необходимо:

войти в программирование, нажав одновременно на **F** и **A,** при этом появится надпись:

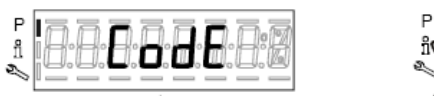

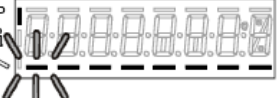

ввести пароль, согласно процедуре, приведенной в главе "Программирование менеджера горения LMV...". Нажимать на ENTER, пока не появится:

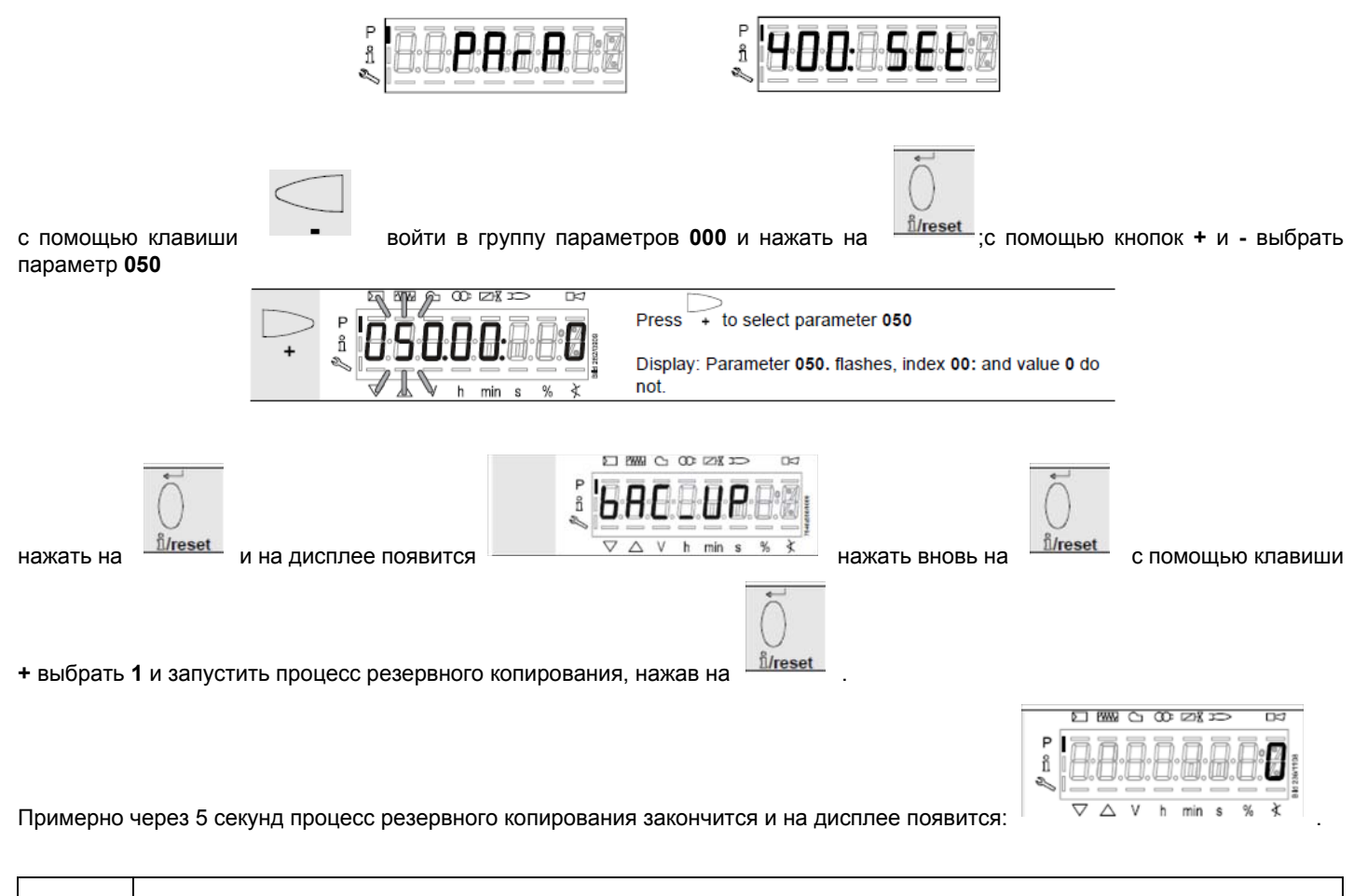

**Рекомендуется выполнять процедуру резервного копирования всякий раз, когда изменяются параметры LMV, чтобы иметь одну копию внутри дисплея БУИ2х**!

## **ПЕРЕНОС (RESTORE) ПАРАМЕТРОВ с БУИ2x на LMV..**

Для того, чтобы скопировать конфигурацию, ранее сохраненную на БУИ2х, действовать следующим образом: Прежде, чем разжигать горелку, нажать одновременно на **F** и **A,** при этом появится надпись:

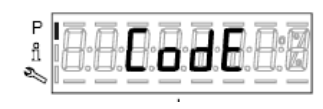

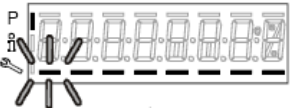

ввести пароль, согласно процедуре, приведенной в главе "Программирование менеджера горения LMV...". Нажимать на ENTER, пока не появится:

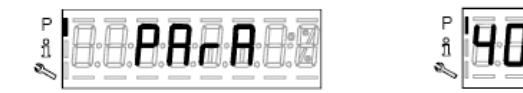

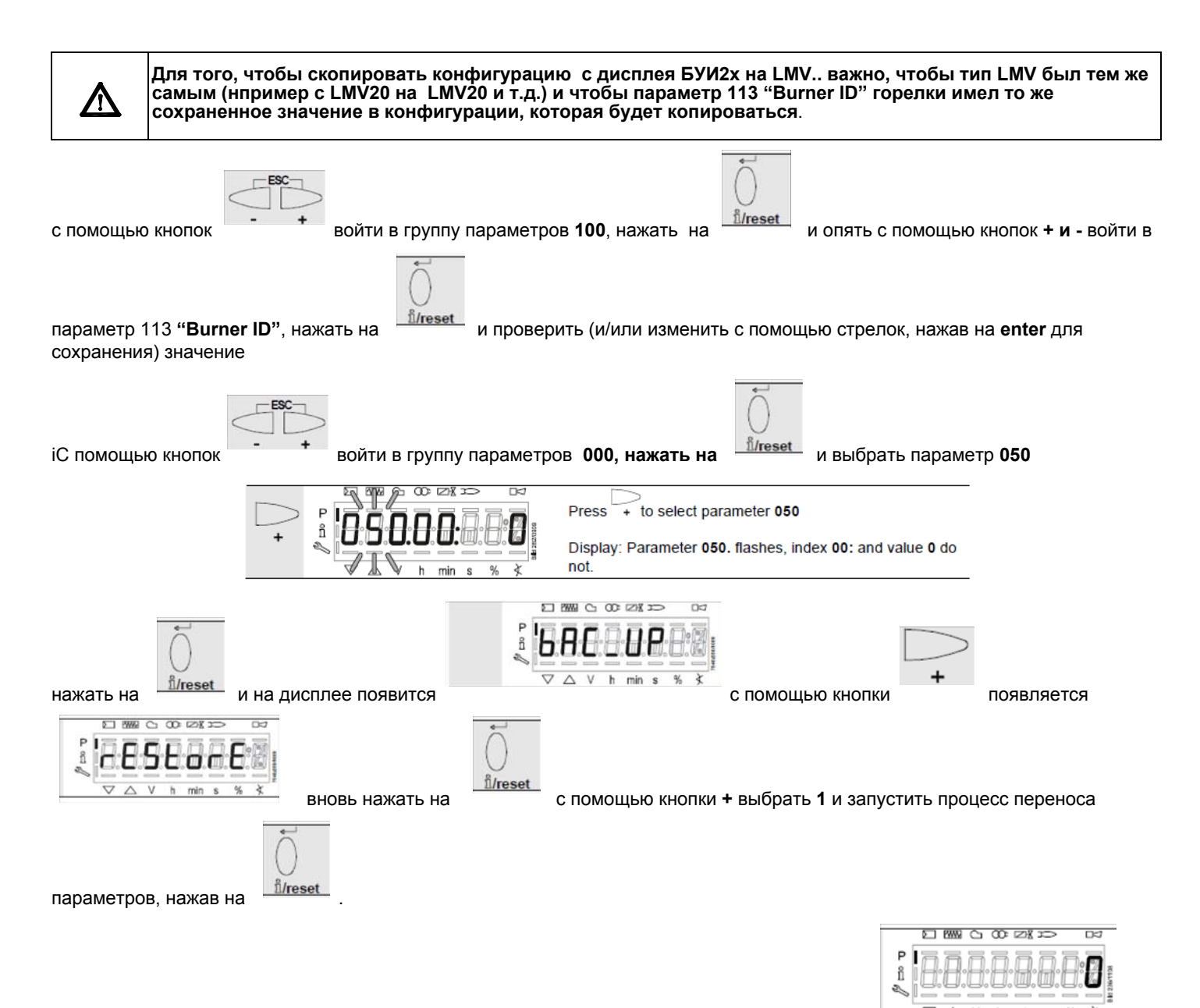

Примерно через 5 секунд процесс переноса параметров завершится и на дисплее появится: . Теперь, LMV имеет ту же конфигурацию, которая была сохранена на дисплее БУИ2х.

## *ТАБЛИЦА КОДОВ ОШИБОК*

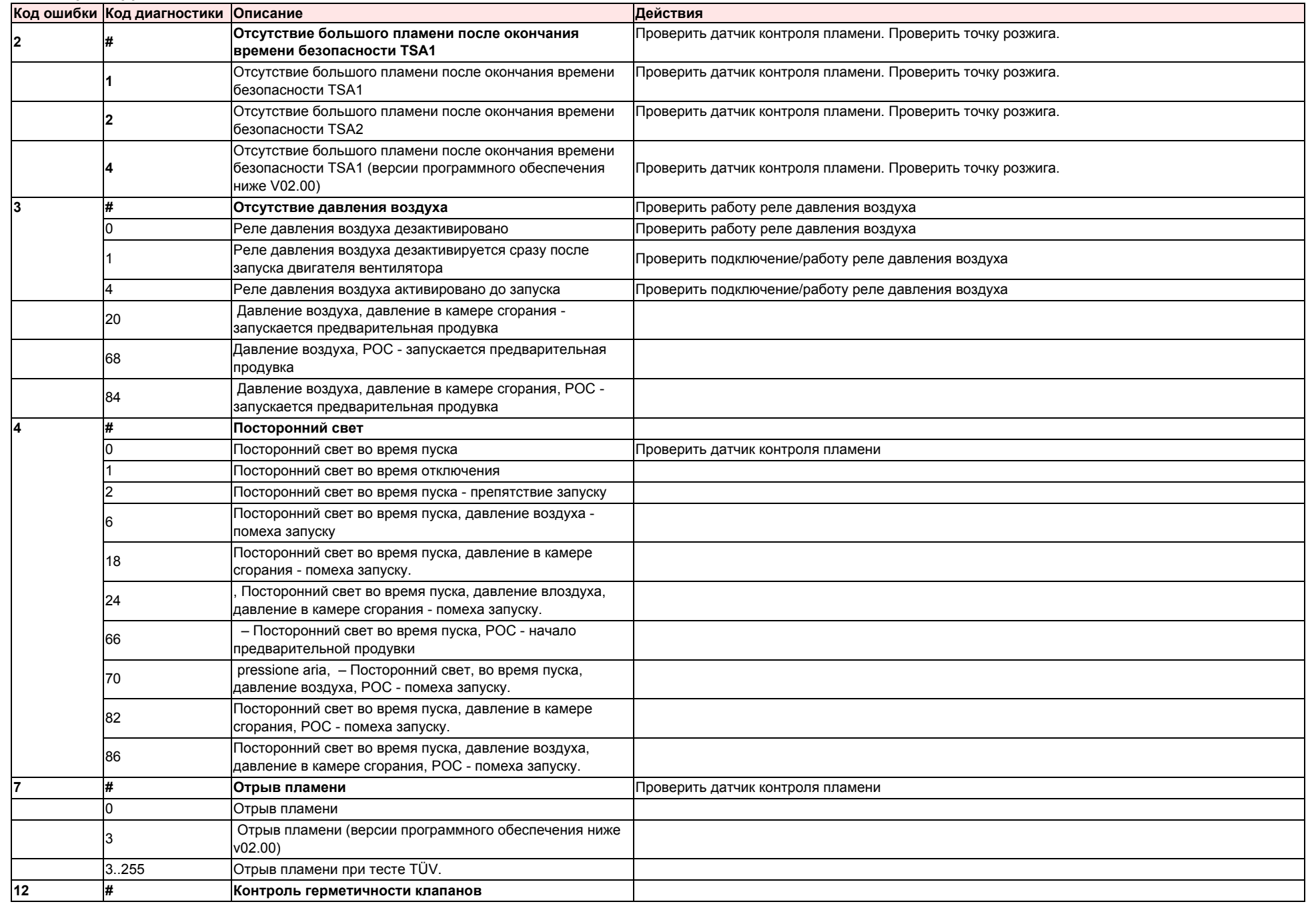
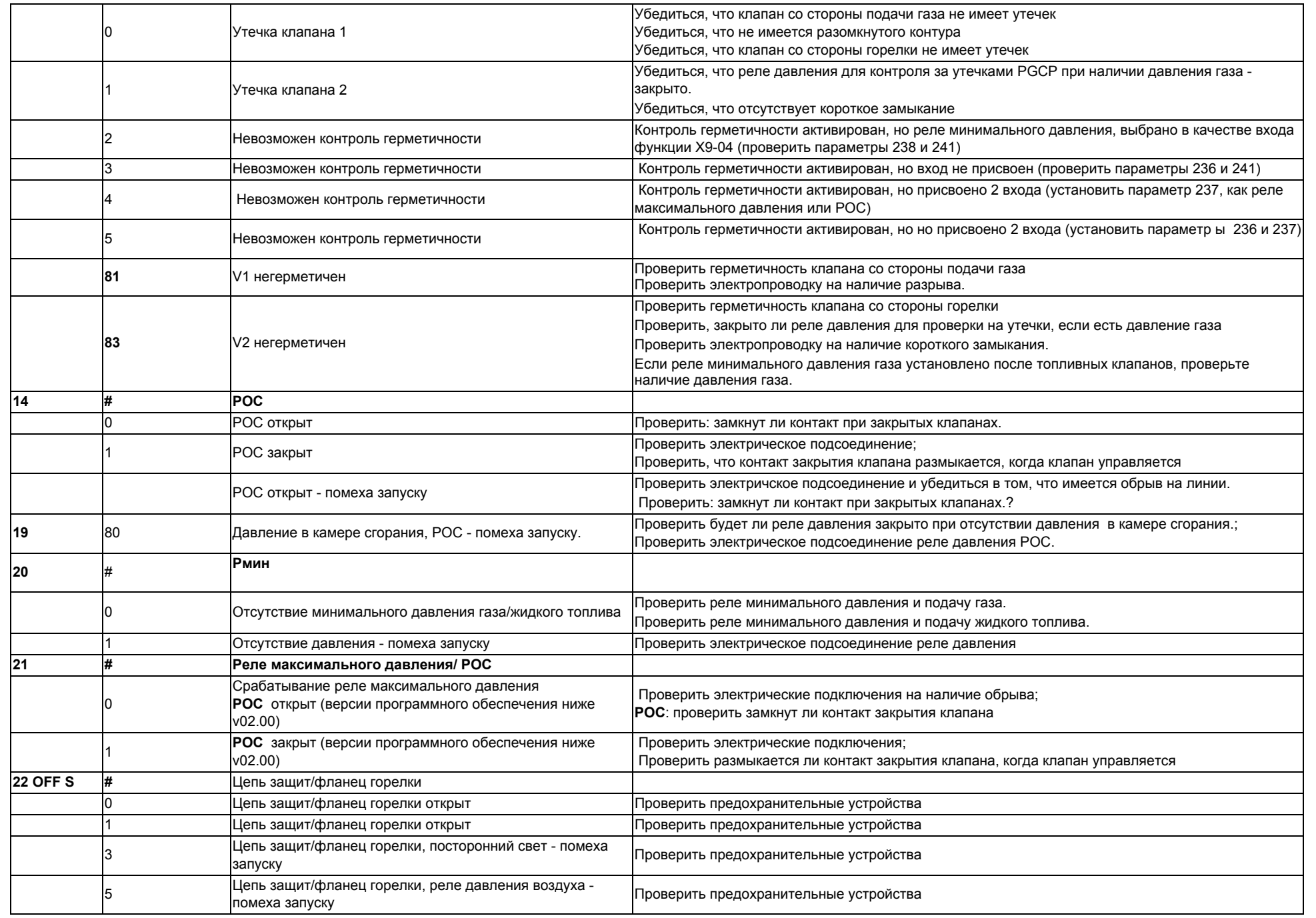

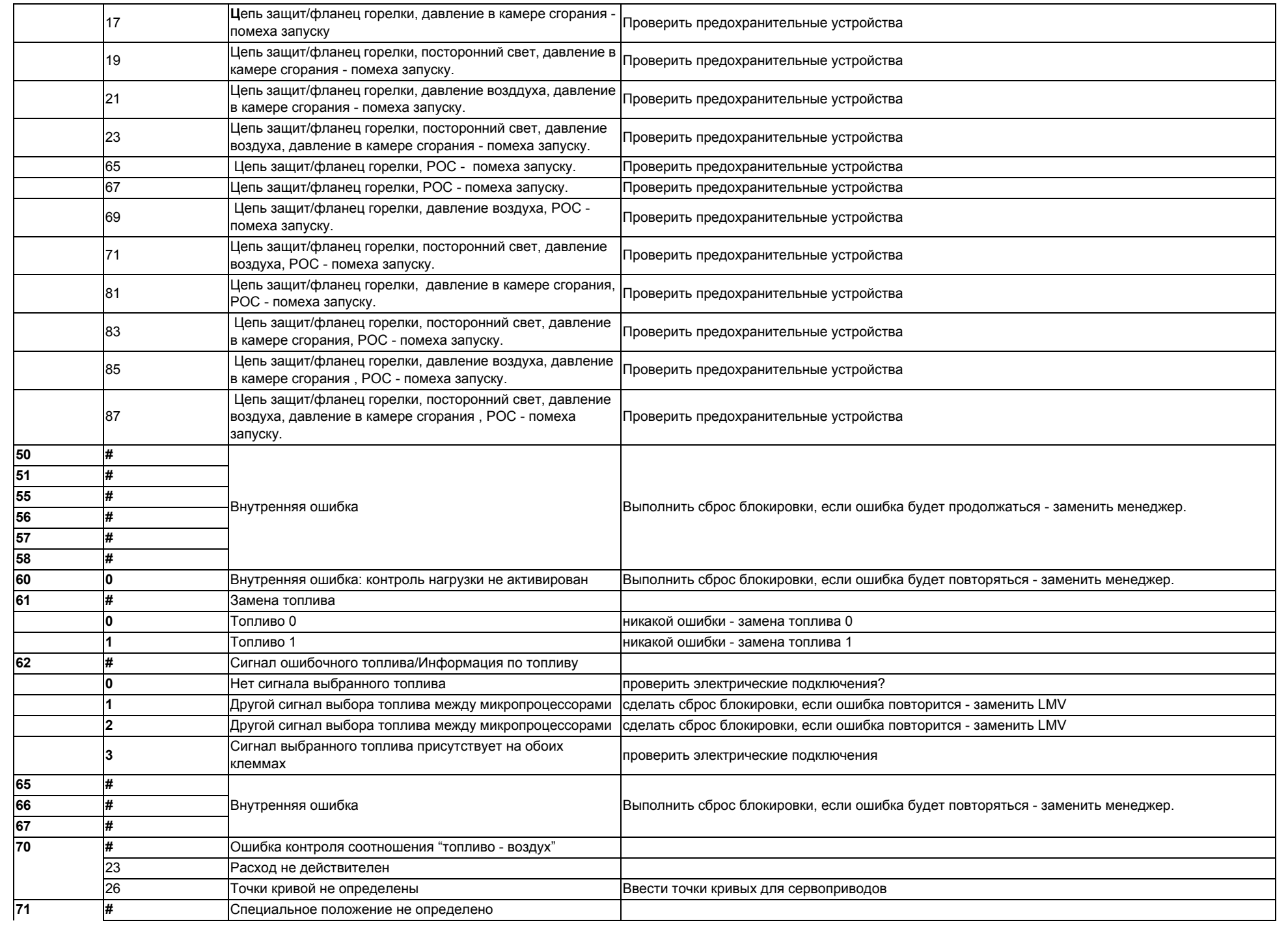

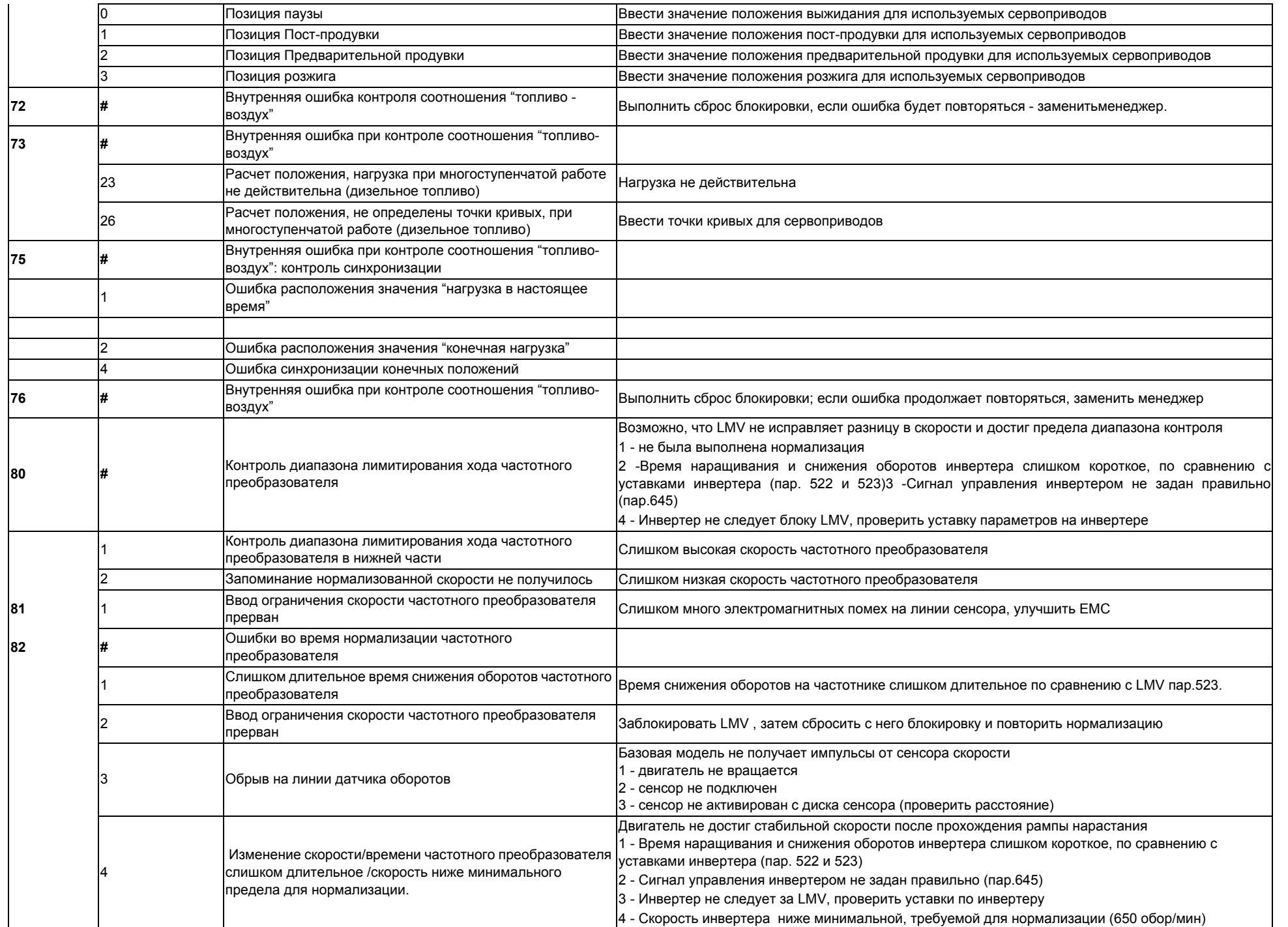

*59*

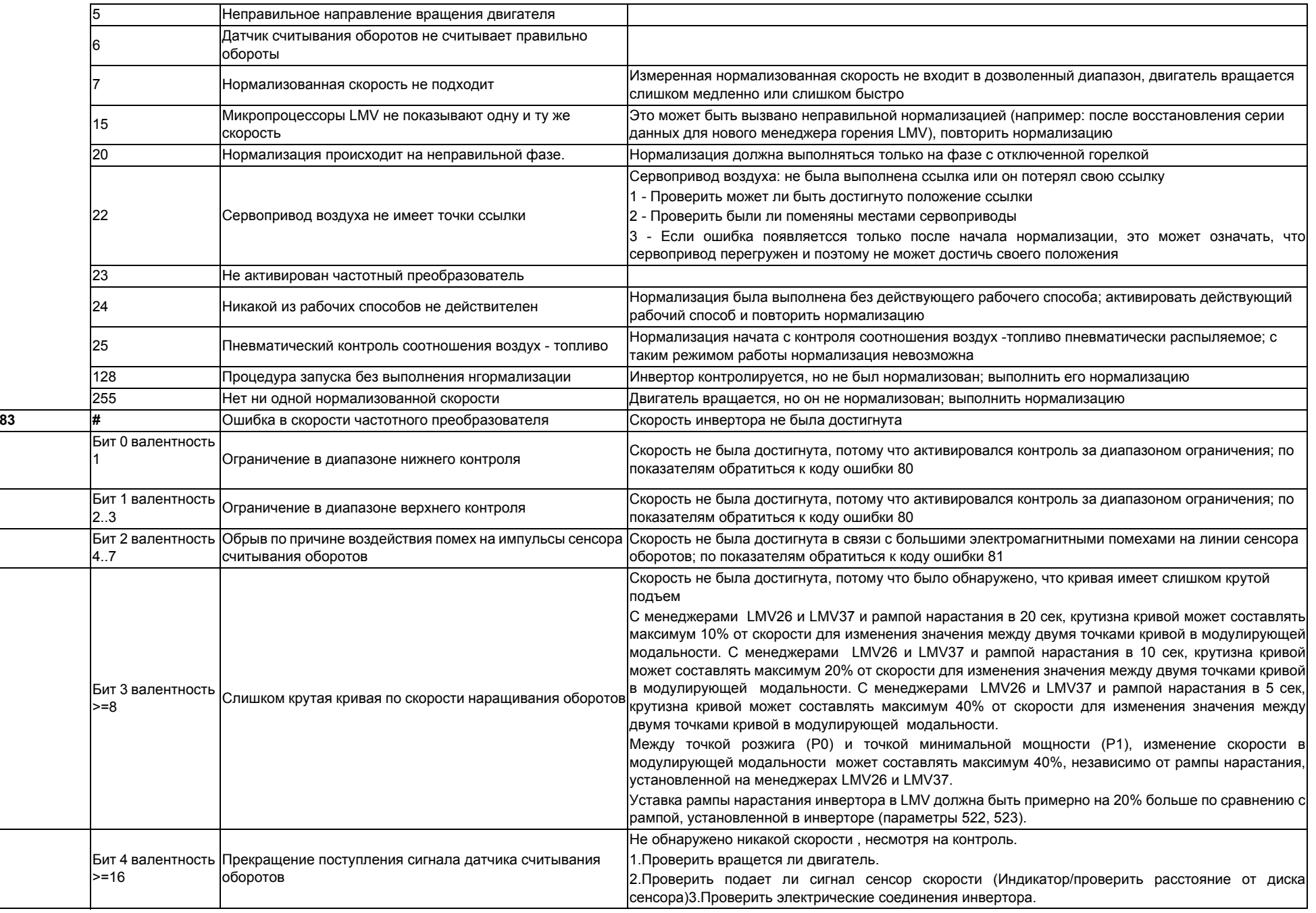

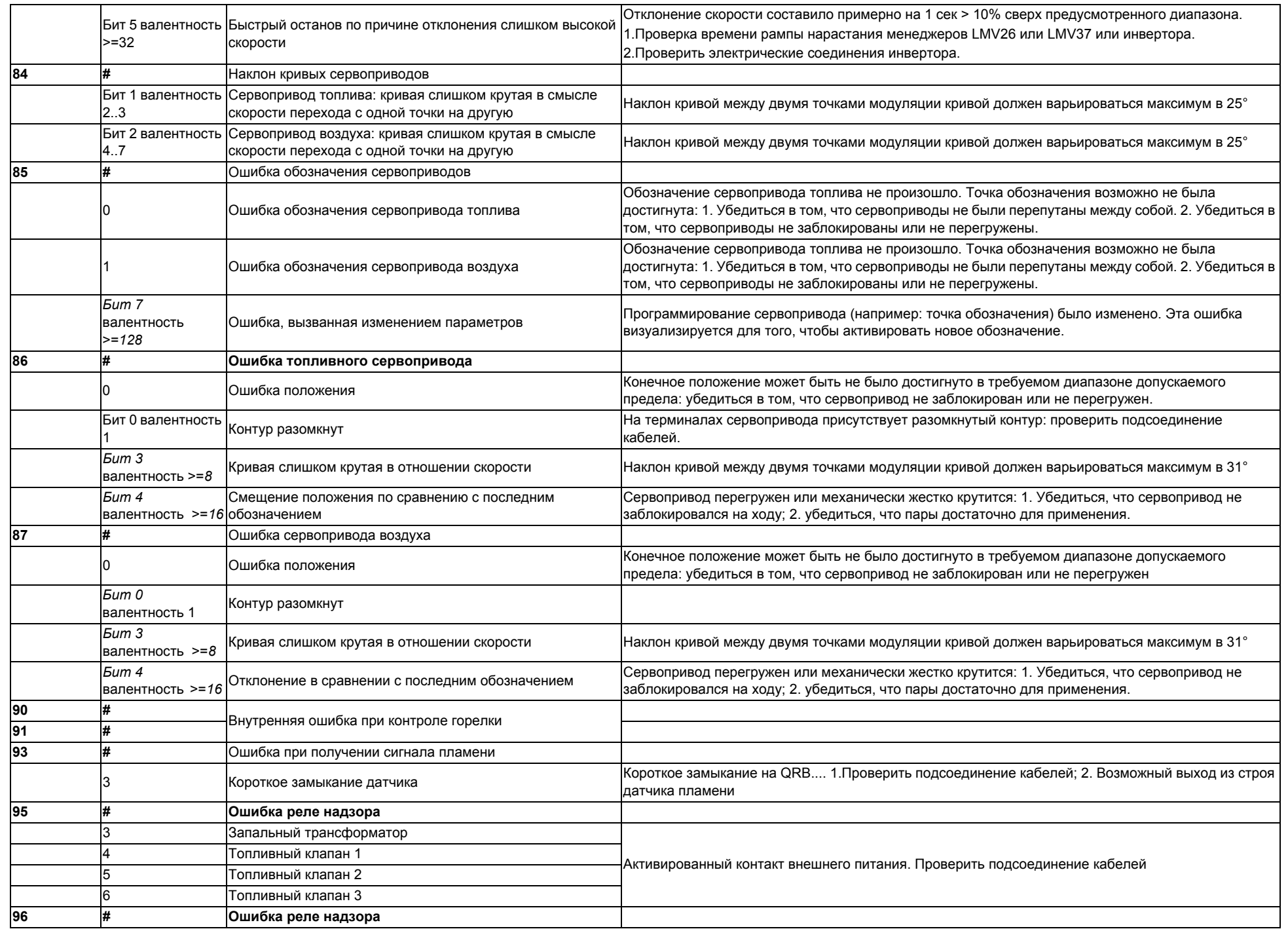

*61*

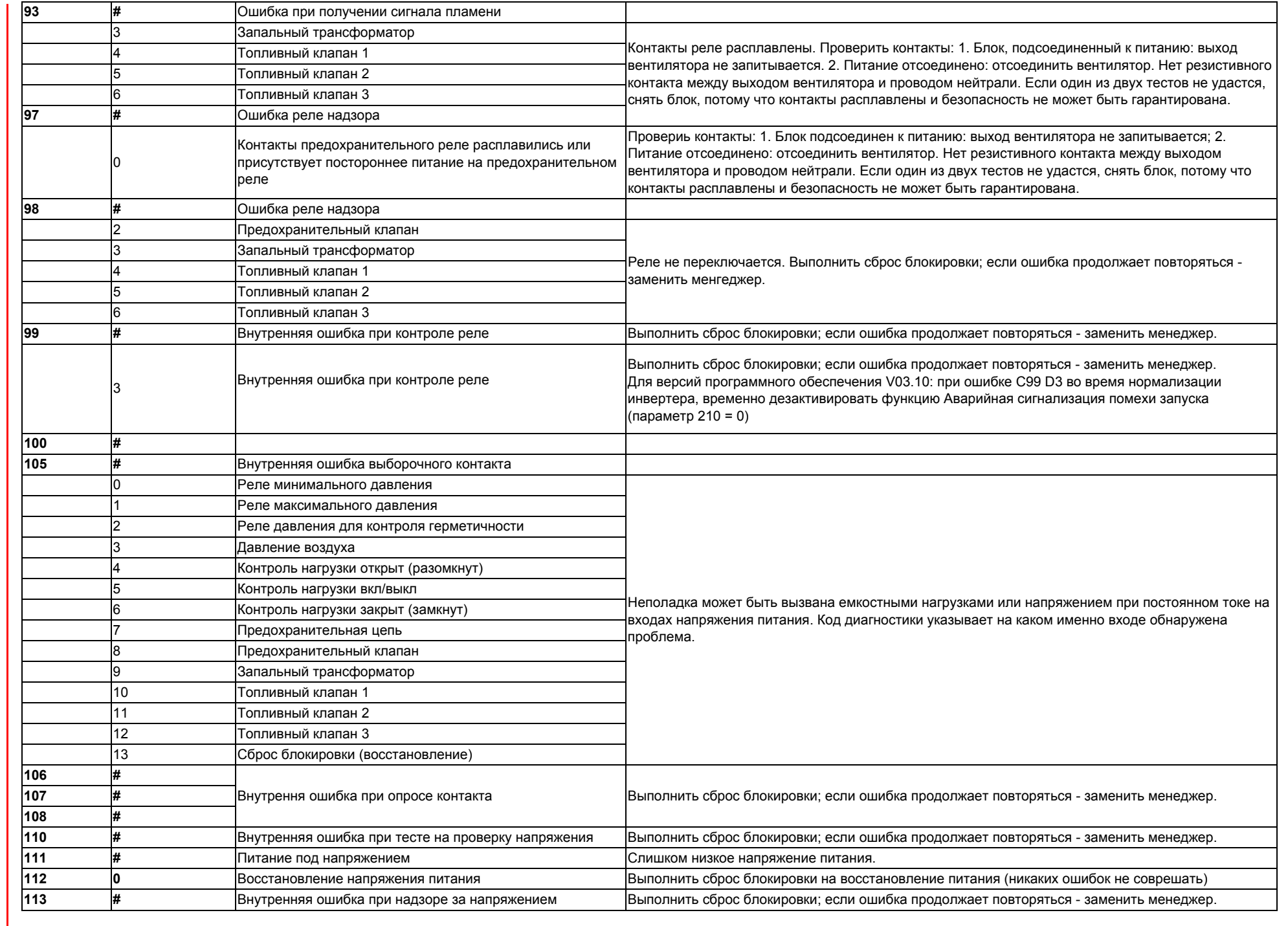

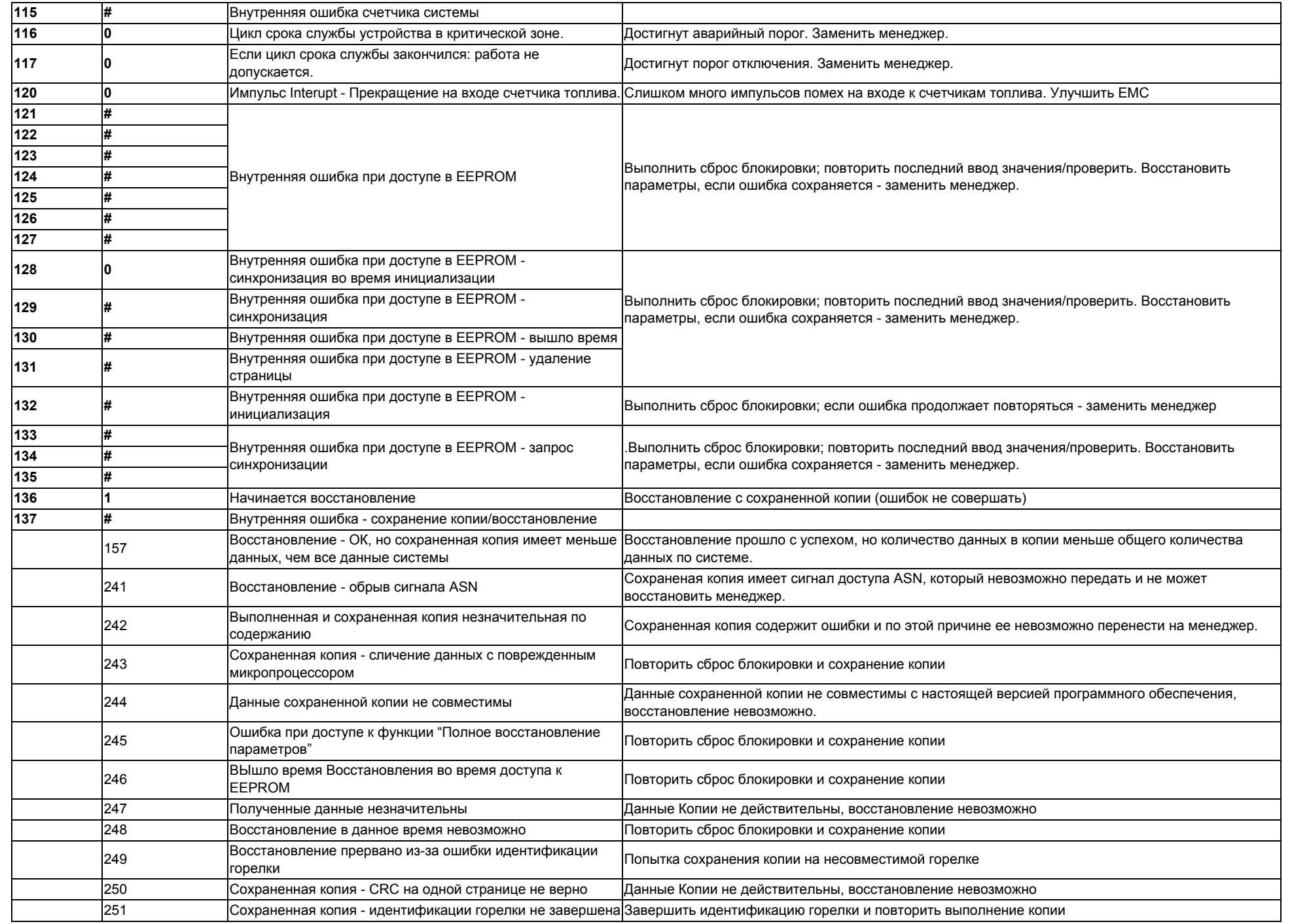

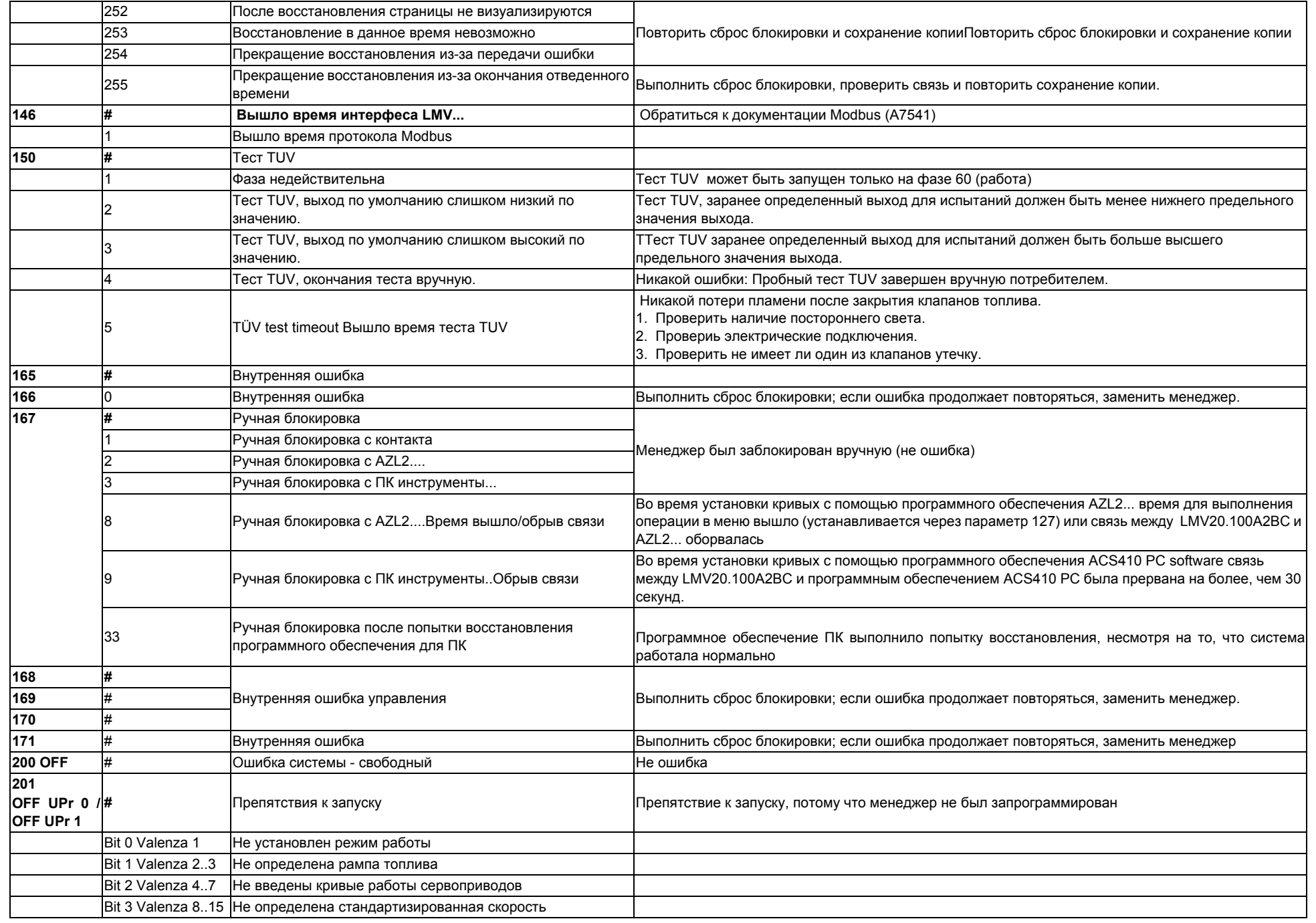

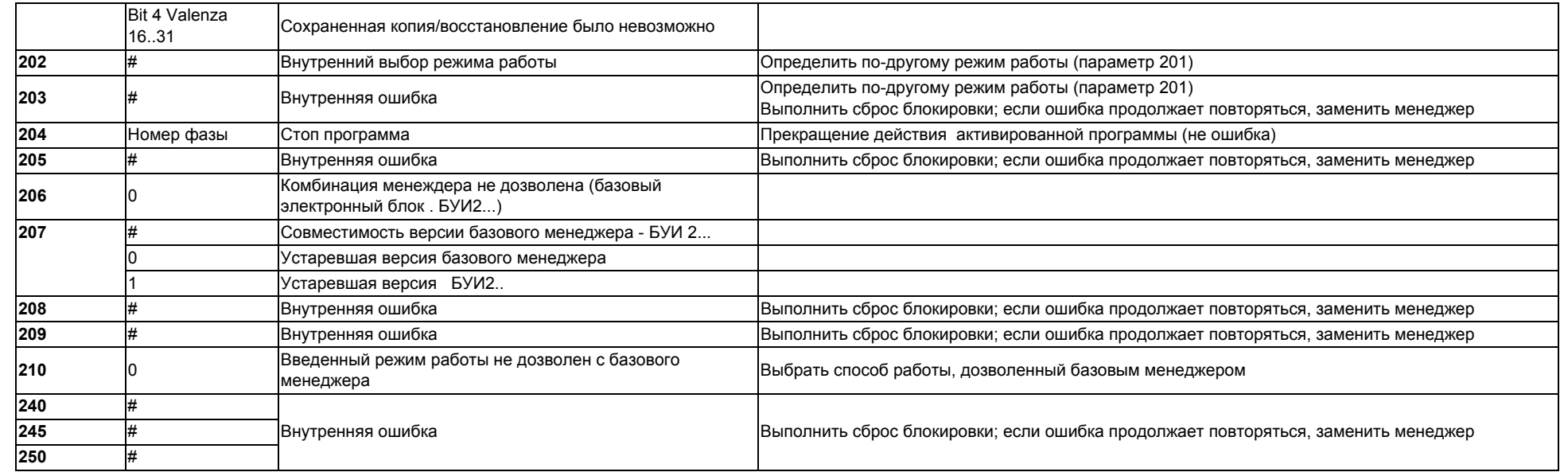

### **СХЕМА ЗЛЕКТРИЧЕСКИХ СОЕДИНЕНИЙ** *Электрические соединения для LMV20*

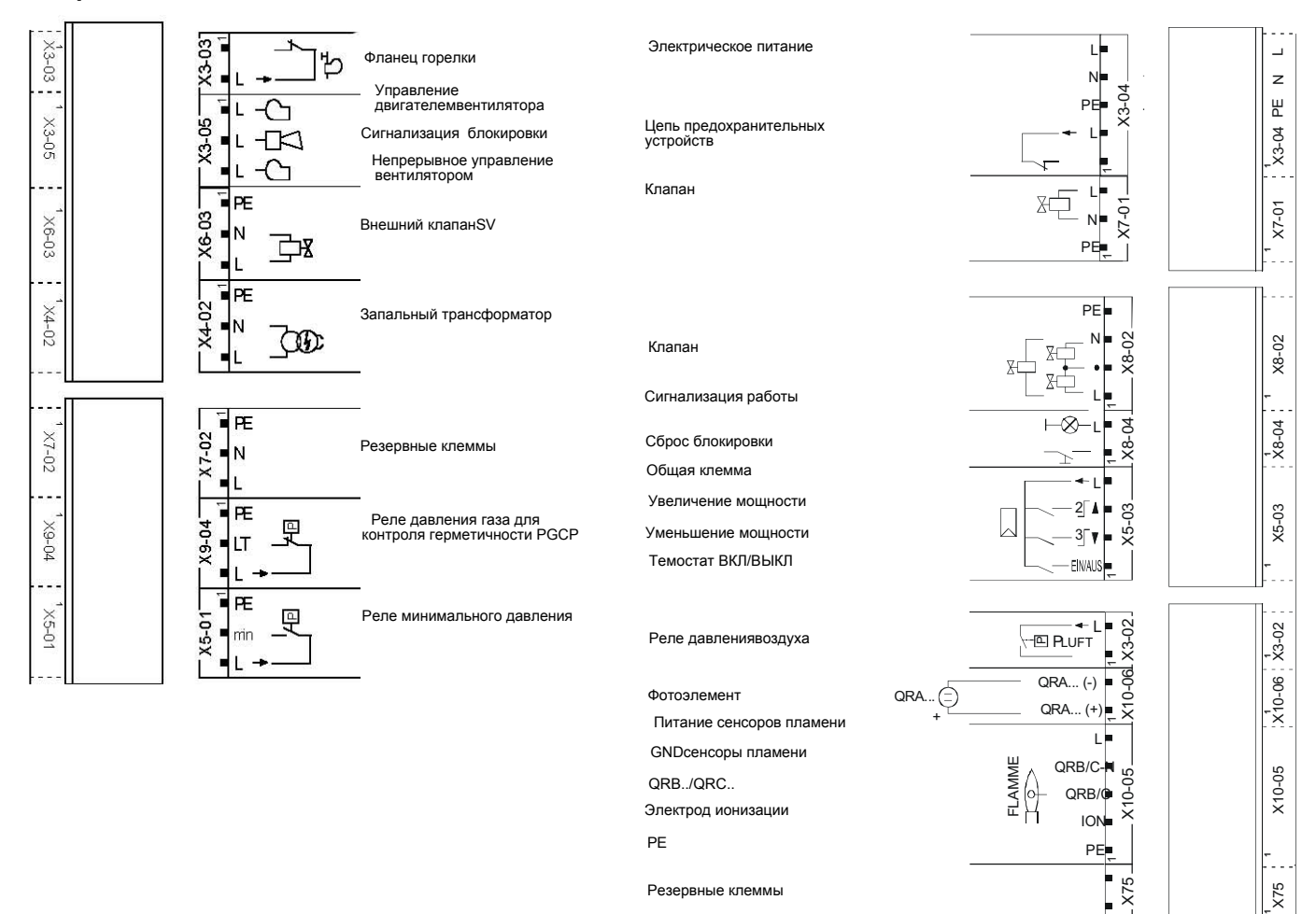

**1**

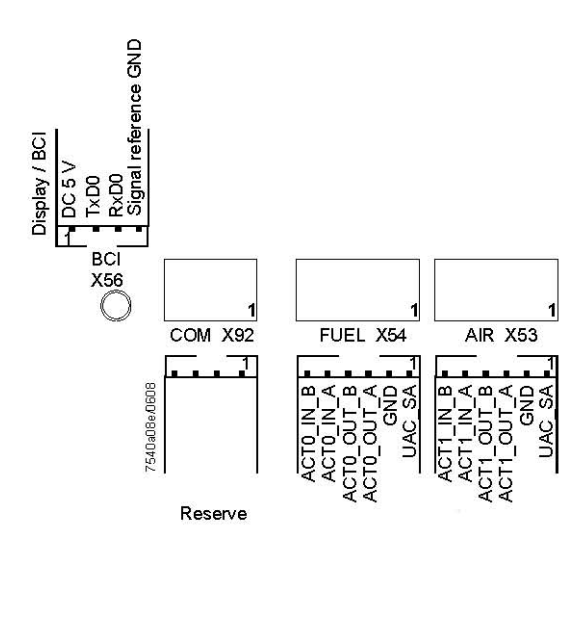

Сервопривод топлива Сервопривод топлива

Севопривод воздуха

Севопривод воздуха

#### *Варианты электрических подключений для LMV27*

### **Соединительный X75**

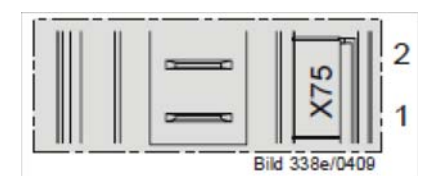

2 - Вход сигнала контактора

1 - итание контактора

#### **Соединительный X5-02**

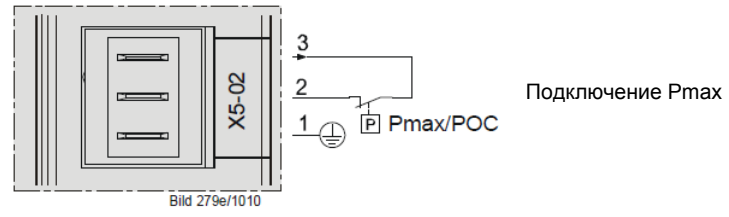

#### *Варианты электрических подключений для LMV26*

#### **Соединительный разъем X08-04 / X09-04**

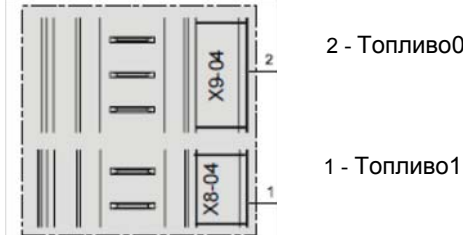

2 - Топливо0

#### **Соединительный разъем X75**

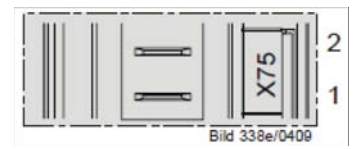

2 - Вход сигнала контактора

1 - Питание контактора

#### **Соединительный разъем X64**

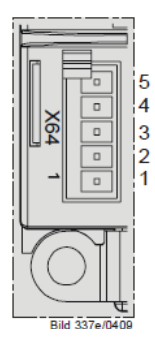

- 5 -Питание сенсора оборотов
- 4 -Сигшнал сенсора оборотов
- 3 Сигнал управления инвертором или альтернативно 0 10V%
- 2 GND (ссылка сигнала)
- 1 -Сигнал управления модуляцией (4-20 мА)

#### **Соединительный разъем X74**

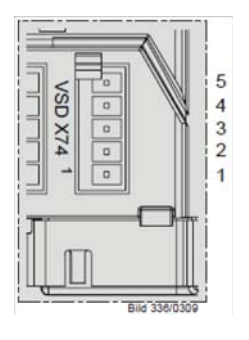

- 5 -PWM Питание
- 4 -PWM Сигнал сенсора оборотов
- 3 Сигнал управления PWM
- 2 GND (ссылка сигнала)
- 1 -Внешнего питания 24V DC

#### *Варианты электрических подключений для LMV37*

#### **Соединительный разъем X75**

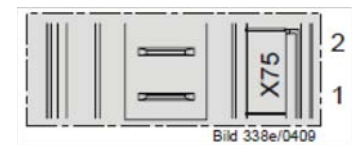

2 - Вход сигнала контактора

1 - Питание контактора

#### **Соединительный разъем X5-02**

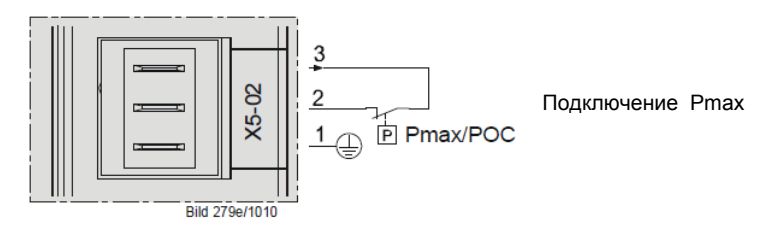

#### **Соединительный разъем X64**

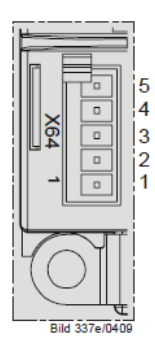

- 5 -Питание сенсора оборотов
- 4 -Сигнал сенсора оборотов
- 3 Сигнал управления инвертором или альтернативно 0 . 1- V%
- 2 GND (ссылка сигнала)
- 1 -Сигнал управления модуляцией (4 20 мА)

#### **Соединительный разъем X74**

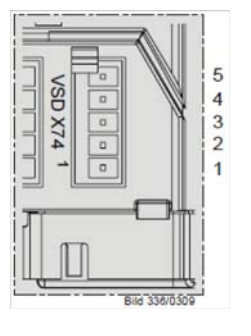

- 5 -PWM Питание
- 4 -PWM Сигнал сенсора оборотов
- 3 Сигнал управления PWM
- 2 GND (ссылка сигнала)
- 1 -Внешнего питания 24V DC

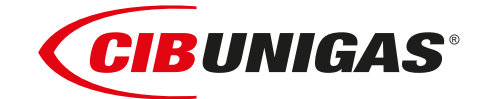

C.I.B.UNIGAS S.p.A. Via L.Galvani ,9 - 35011Campodarsego (PD) - ITALY Tel. +39 049 9200944 - Fax +39 049 9200945 website:www.cibunigas.it-e-mail:cibunigas@cibunigas.it

Информация, сожержащаяся в этих инструкциях является чисто информационной и не влечет за собой никаких обязательств. Фирма оставляет за собой право внесения изменений без какого-либа обязательства по предварительному извещению об этом потребителей.

# **RWF55.5X & RWF55.6X**

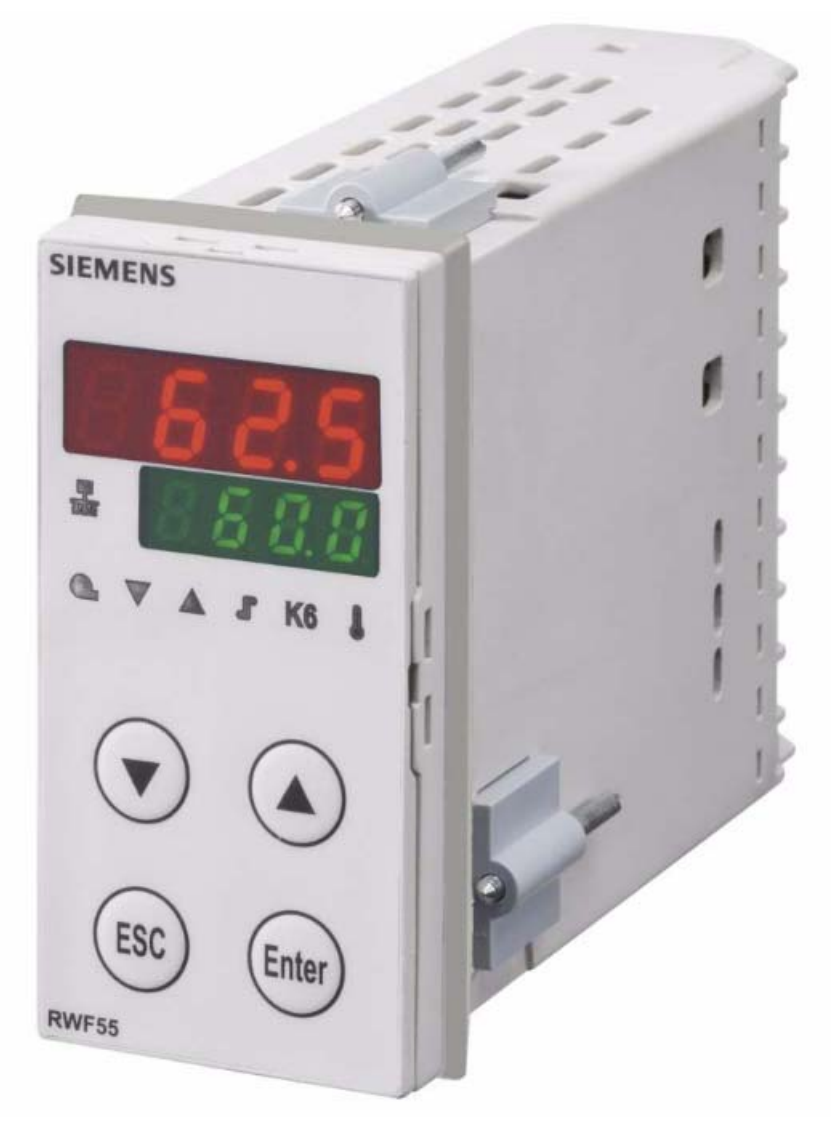

*Инструкции к применению*

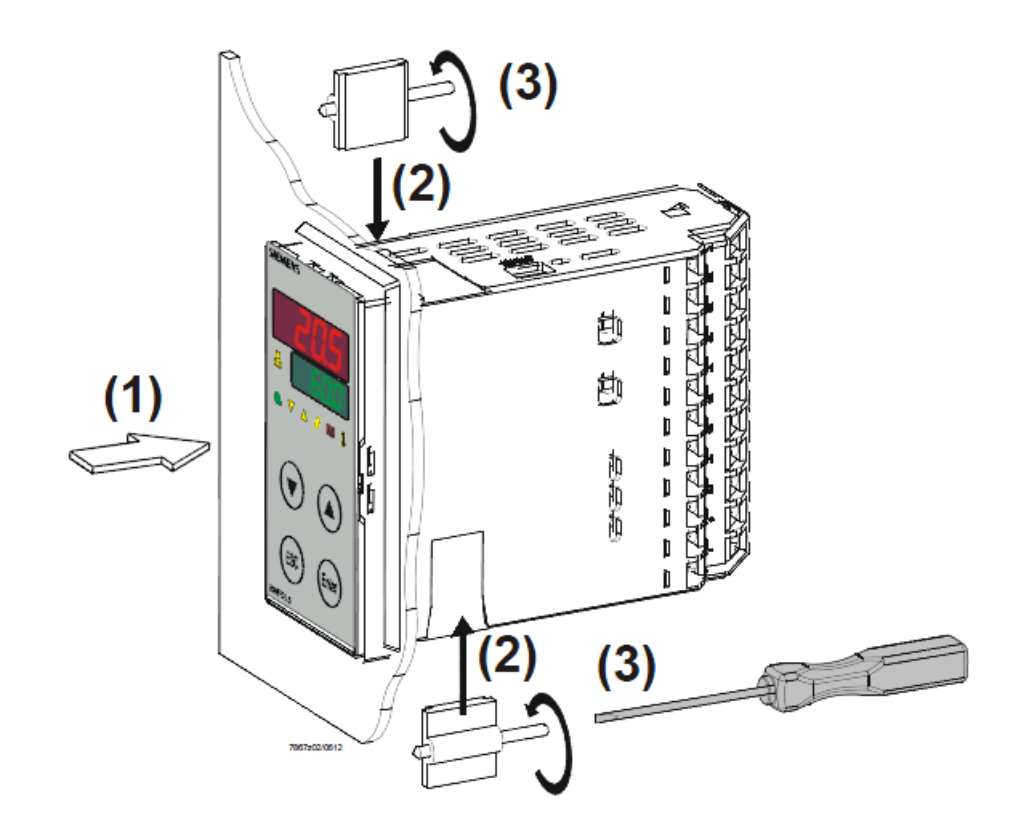

*Размеры отверстия:*

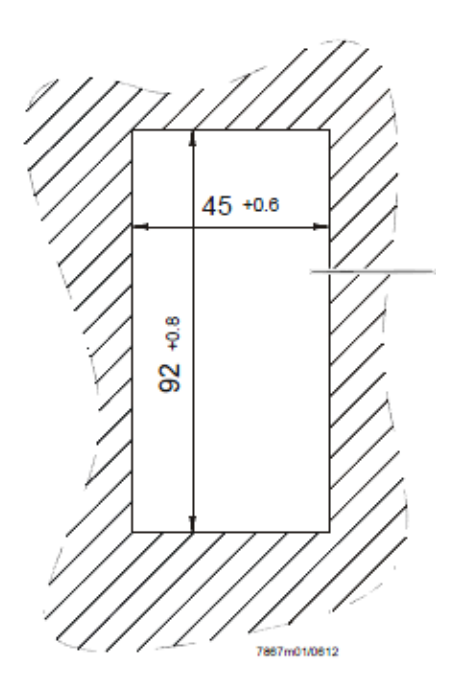

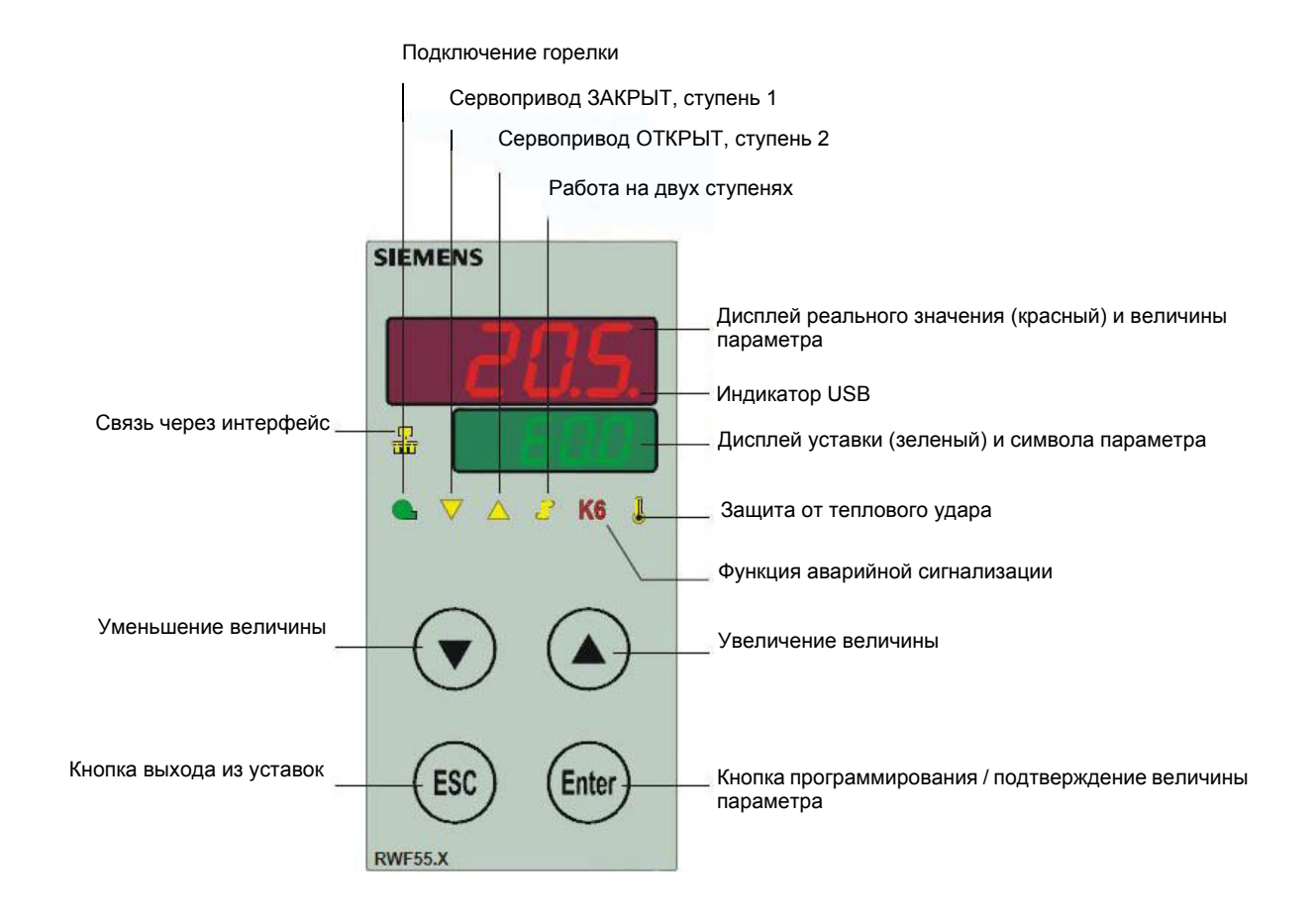

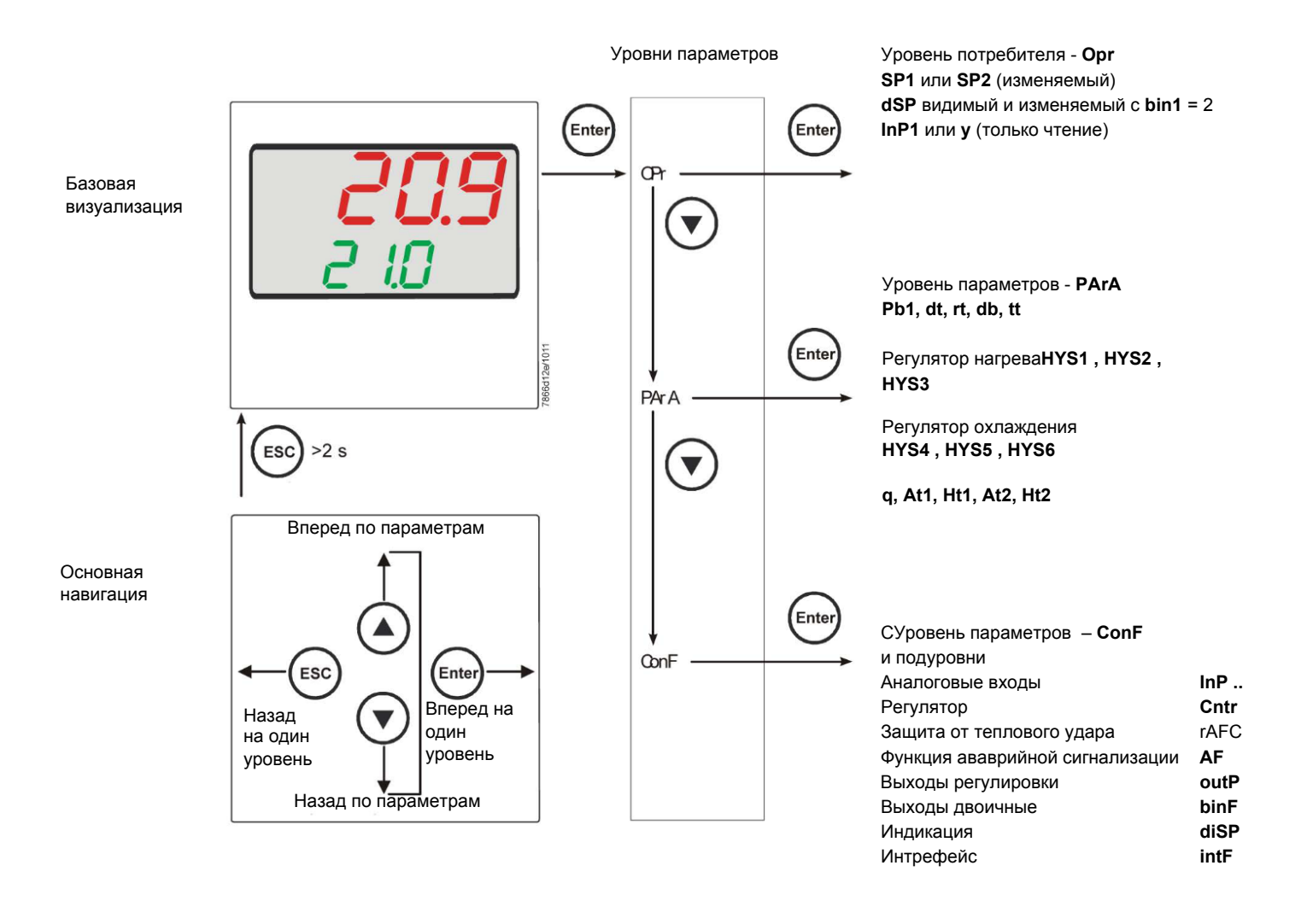

На заводе – изготовителе в прибор уже вводятся некоторые уставки, которые могут быть пригодны в 90% случаев; для введения или изменения параметров необходимо действовать следующим образом:

#### *Введение или изменение значения уставки:*

При отключенной горелке (серия контактов термостаты/реле давления разомкнуты, то есть клеммы 3-4 разомкнуты/T1-T2 разъем 7-ми полюсный), нажать на кнопку **Enter**, на дисплее внизу (зеленом) появится **Opr**, вновь нажать на **Enter**, и дисплей внизу (зеленый) начнет мигать, с помощью стрелок **вверх/вниз** ввести значение уставки на дисплее вверху (красном). Для подтверждения (сохранения) значения нажать на кнопку **Enter**, затем на **ESC несколько раз,** чтобы выйти и вернуться к нормальной работе.

#### **Проверка и изменение параметров PID прибора** *(PArA):*

Нажать на кнопку **Enter** один раз, на дисплее зеленым цветом появится обозначение **Opr**, с помощью кнопки **«вниз»** пролистать уровни вплоть до группы **PArA** и нажать **Enter**.

При этом на зеленом дисплее появится надпись **Pb1, а** на красном дисплее введенная величина.

Нажимая попеременно на **стрелку вниз** или **стрелку вверх** можно перемещаться с одного параметра на другой.

Для изменения величины выбранного параметра, нажать на **Enter** и с помощью **стрелки вверх** или **стрелки вниз** ввести желаемое значение, а затем нажать на **Enter** для подтверждения

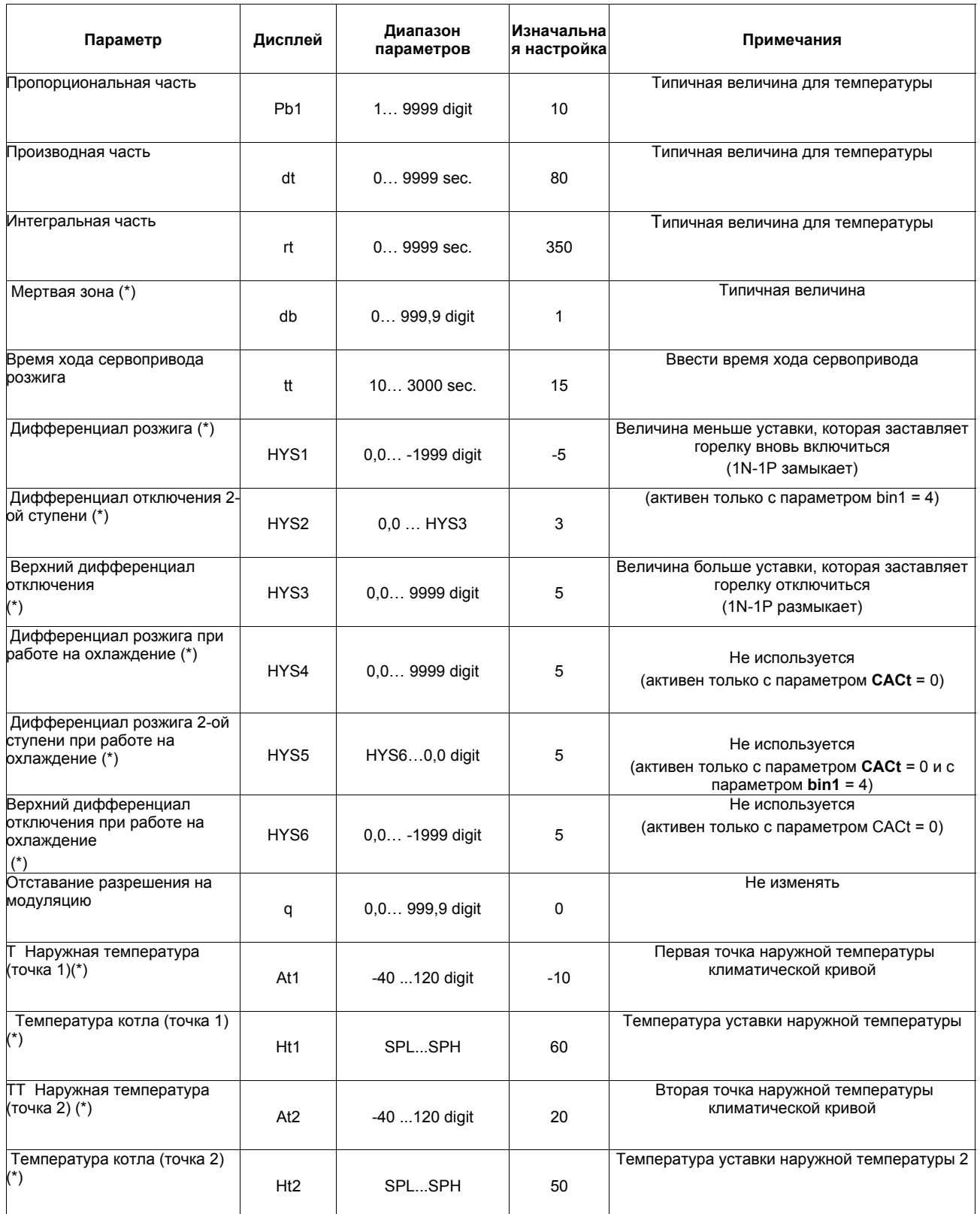

(\*) Параметры, на которые действует уставка десятичных цифр (**ConF** > **dISP** параметр **dECP**)

#### *Программирование типа датчика, который будет подсоединяться к прибору:*

Нажать на кнопку **Enter** один раз, на зеленом дисплее появится надпись **Opr**, с помощью кнопки **стрелка вниз** перейти через уровни на группу **ConF** и нажать на **Enter**.

При этом на зеленом дисплее появится группа параметров **InP**, вновь нажать на Enter и появится группа параметров **InP1**.

Нажав еще раз на кнопку **Enter**, войти в группу параметров **InP1** и зеленый дисплей покажет параметр **Sen1** (тип датчика), а красный дисплей визуализирует код, соответствуюющий введенному датчику.

При этом, нажав еще раз на кнопку **Enter** войти в параметр и с помощью **стрелки вверх и вниз** можно изменить величину, после ее выбора нажать на **Enter** для подтверждения и затем на **ESC**, чтобы выйти с параметра.

После завершения конфигурации датчика с помощью **стрелки вниз** можно поменять параметр согласно нижеприведенных таблиц :

#### *ConF > InP >InP1*

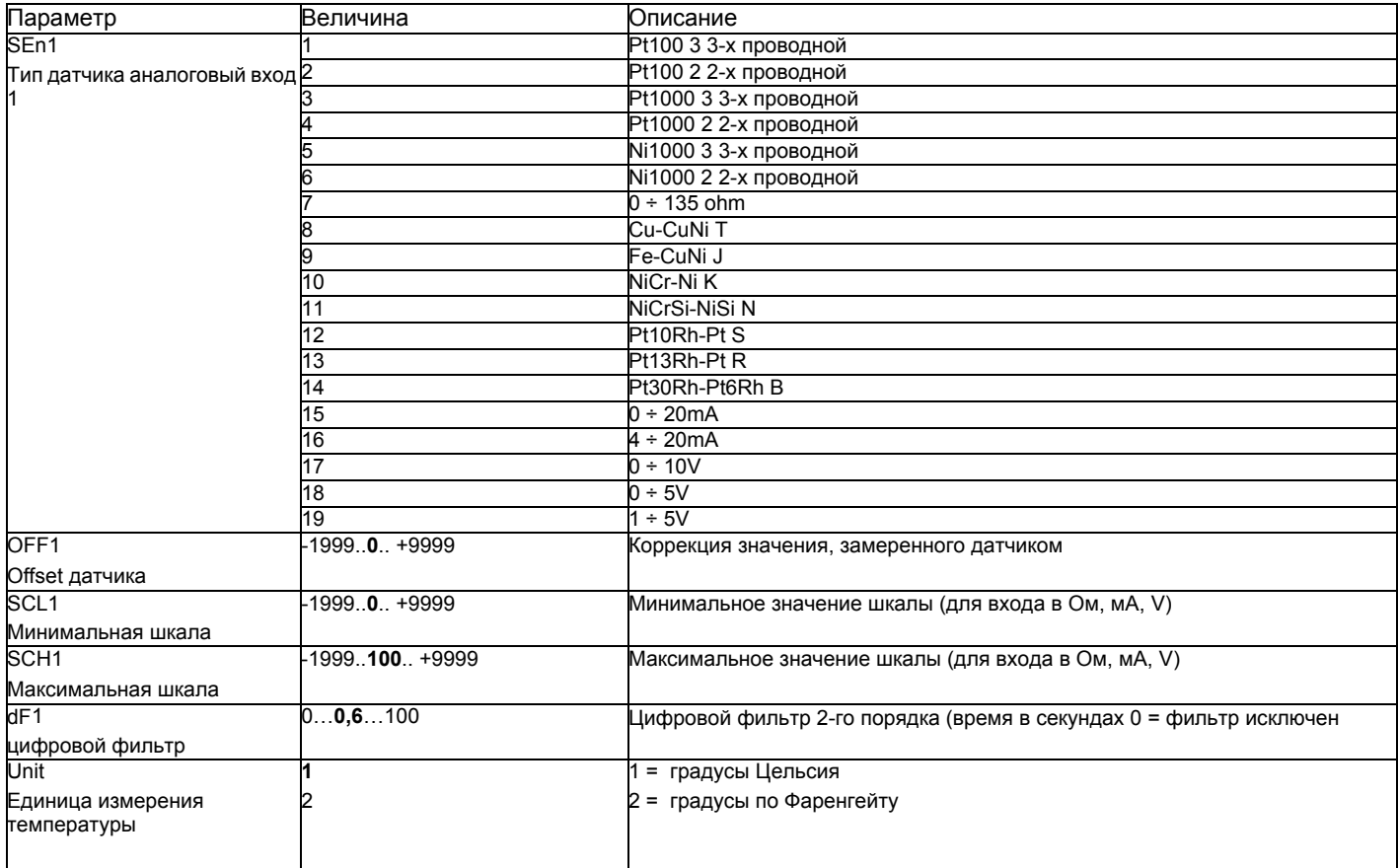

((значения, выделенные **жирным шрифтом** = уставки по умолчанию (заводские настройки) на новом приборе)

#### *ConF > InP >InP2*

Вход 2: с помощью этого входа возможно выполнить наружную уставку или изменить уставкуимеющуюся

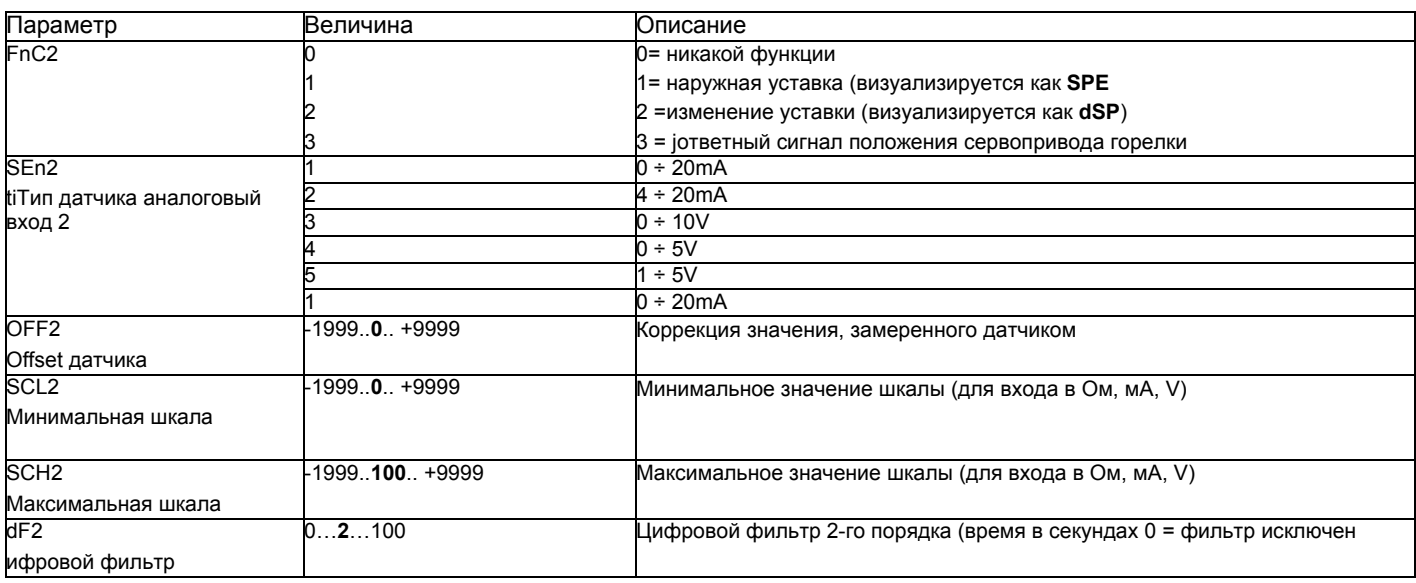

((значения, выделенные жирным шрифтом = уставки по умолчанию (заводские настройки) на новом приборе)

#### *ConF > InP >InP3*

Вход 3: с этого выхода считывается наружная температура

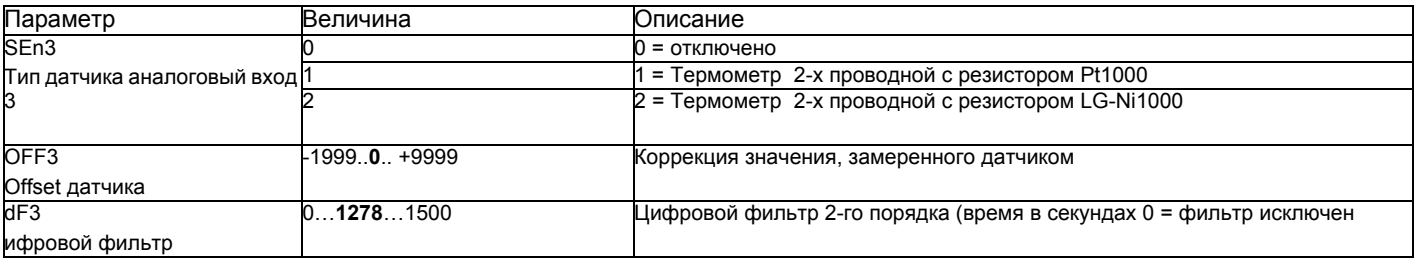

(значения, выделенные **жирным шрифтом** = уставки по умолчанию (заводские настройки) на новом приборе)

#### *ConF > Cntr*

Здесь устанавливаются: тип регулятора, направление работы, пороги и предварительные уставки для автоматической оптимизации.

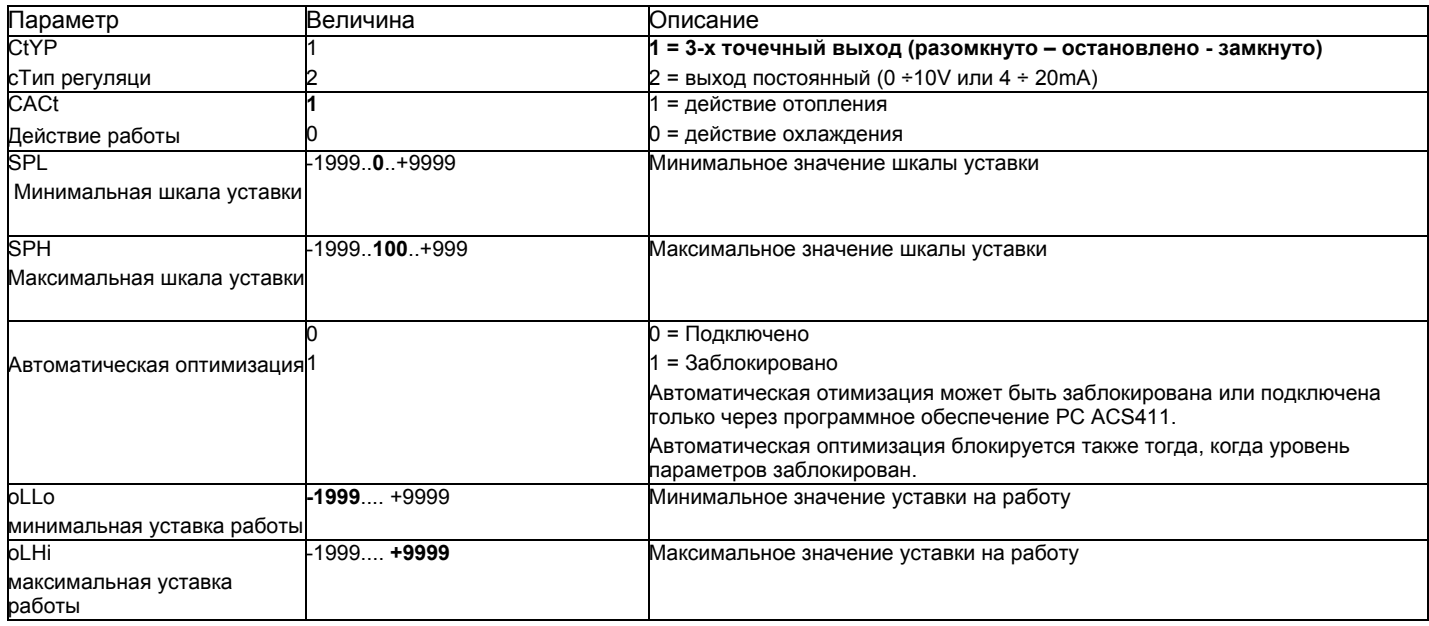

((значения, выделенные **жирным шрифтом** = уставки по умолчанию (заводские настройки) на новом приборе)

#### *ConF > rAFC*

Активация защиты котла от теплового удара:

Регулятор RWF55... может активировать функцию защиты от теплового удара, но это только для установок с уставками ниже 250°C, как в параметре rAL.

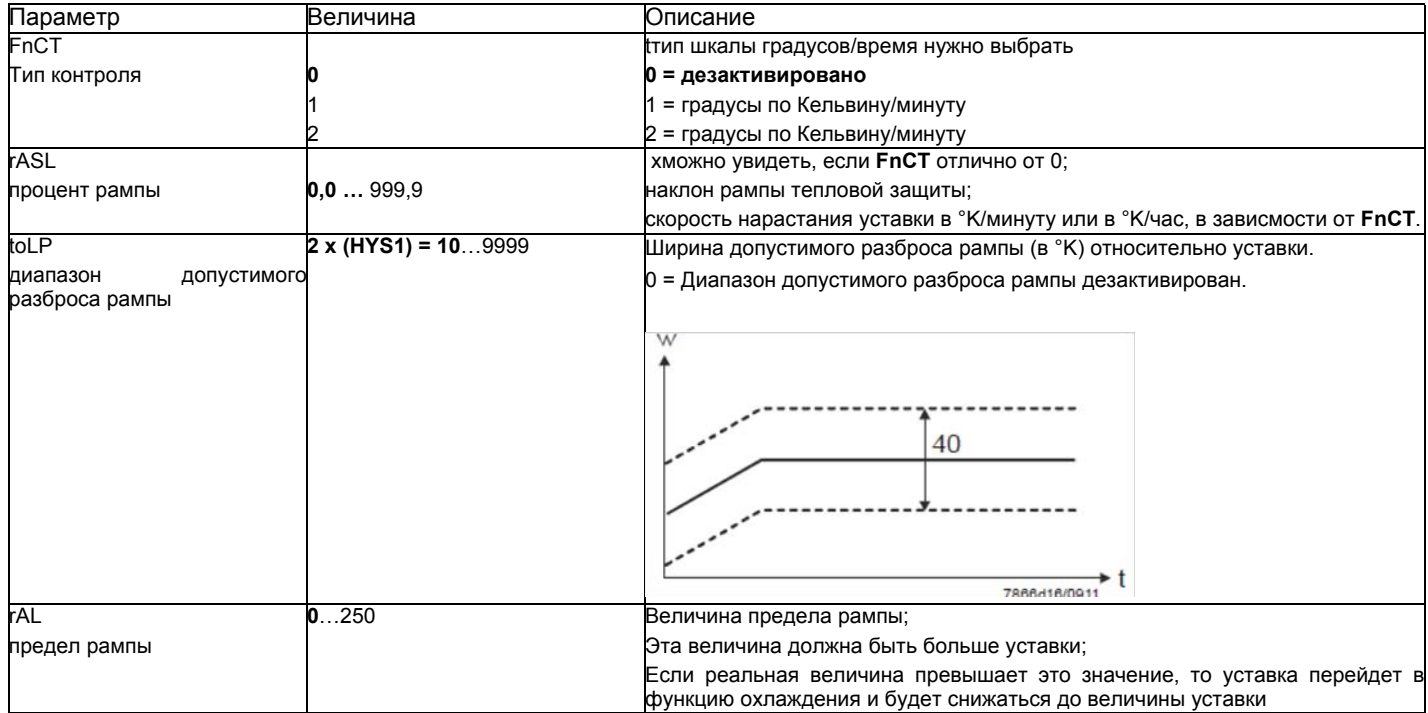

(значения, выделенные **жирным шрифтом** = уставки по умолчанию (заводские настройки) на новом приборе)

#### *Функция аварийной сигнализацииAF*

С помощью функции аварийной сигнализации возможно постоянно контролировать аналоговые входы. При превышении предельного значения активируется многофункциональное реле **К6** (клеммы **6N и 6P**), в зависимости от того как произойдет переключение. Функция аварийной сигнализации может иметь разные функции переключения **(lk1 - lk8)** и ее можно установить на определенной дистанции от активной уставки или от фиксированного предельного значения.

xПредельное значение **AL** относительно уставки (w).

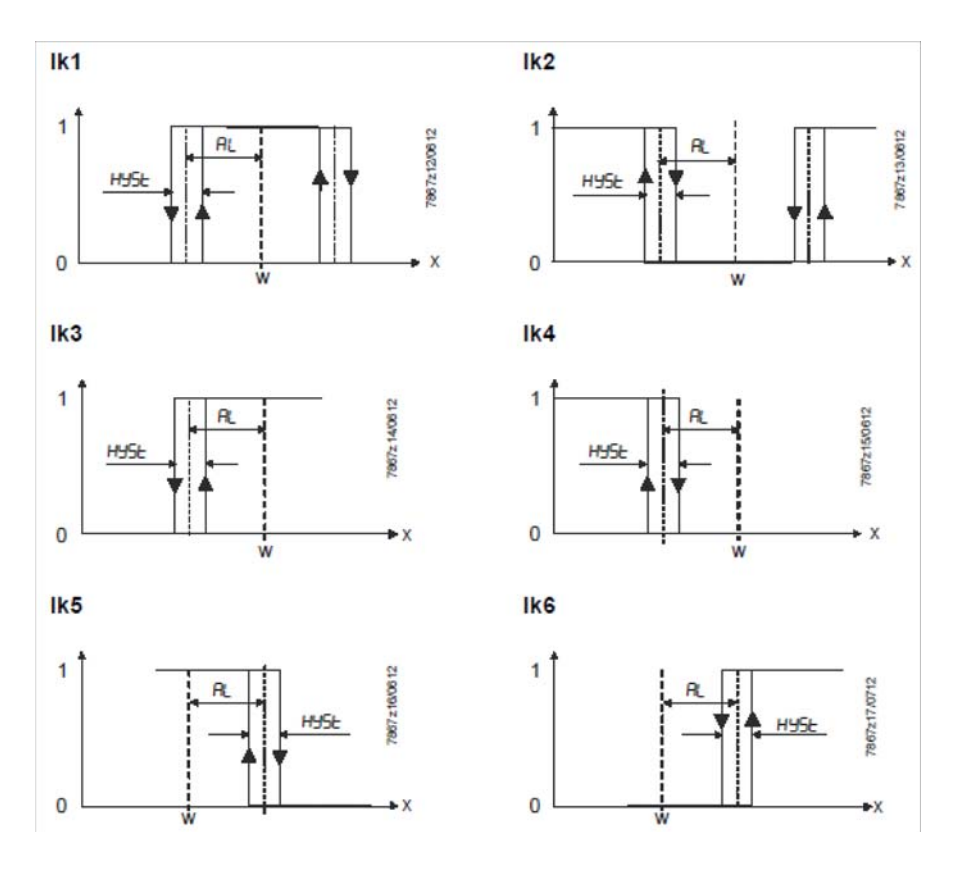

Фиксированное предельное значение

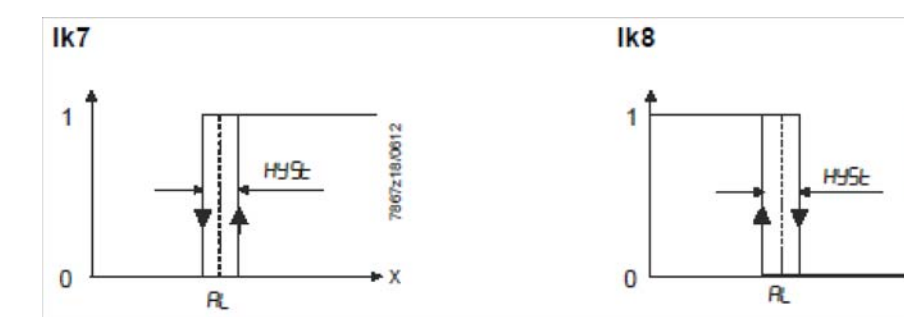

1967 z19/0612

X

#### *ConF > AF*

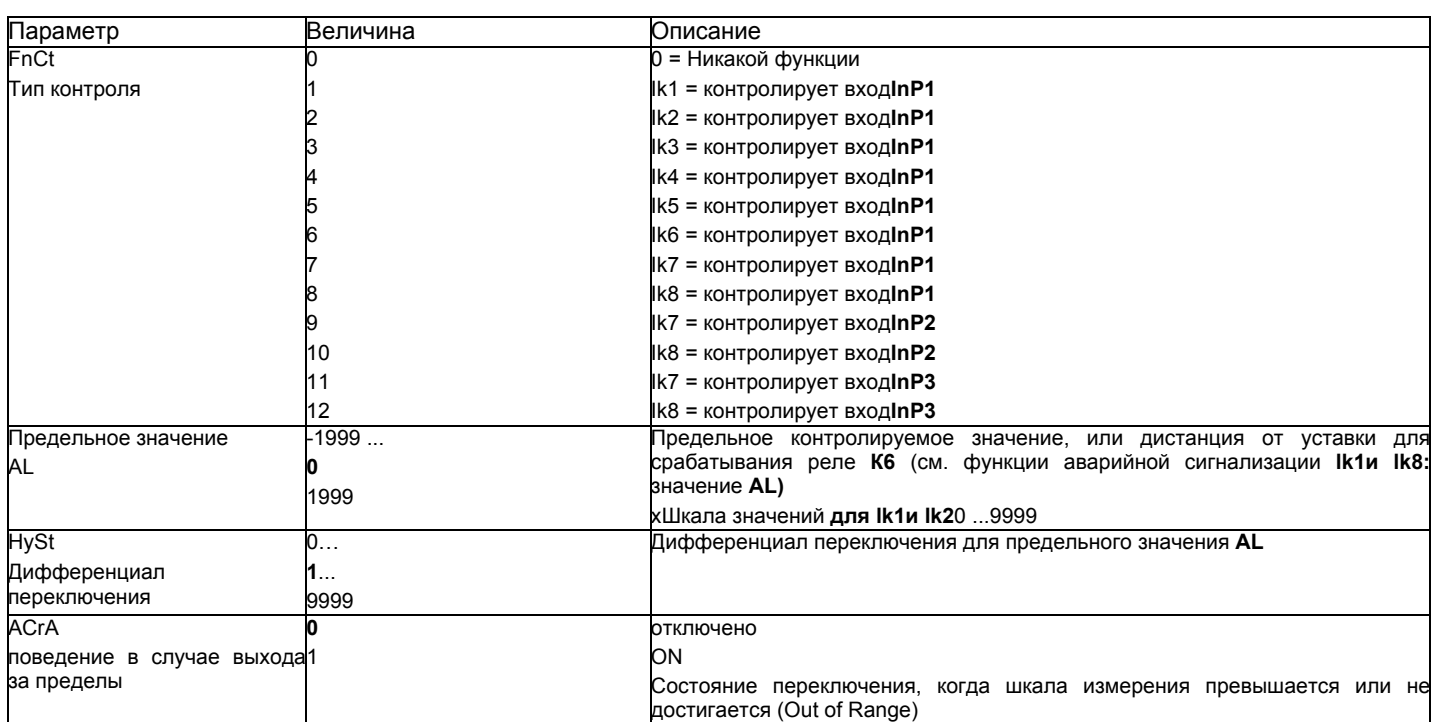

(значения, выделенные **жирным шрифтом** = уставки по умолчанию (заводские настройки) на новом приборе)

#### *ConF > OutP*

FДля модуляции горелки модулятор RWF55 имеет релейные выходы (клеммы KQ.K2,K3) и один аналоговый выход (клеммы A+ и A-). Включение горелки происходит через реле K1 (клеммы 1Nи 1P).

xРелейные выходы RWF55 не могут быть запрограммиированы.

RWF55 оснащен аналоговым выходом.

Аналоговый выход позволяет выполнить следующее программирование:

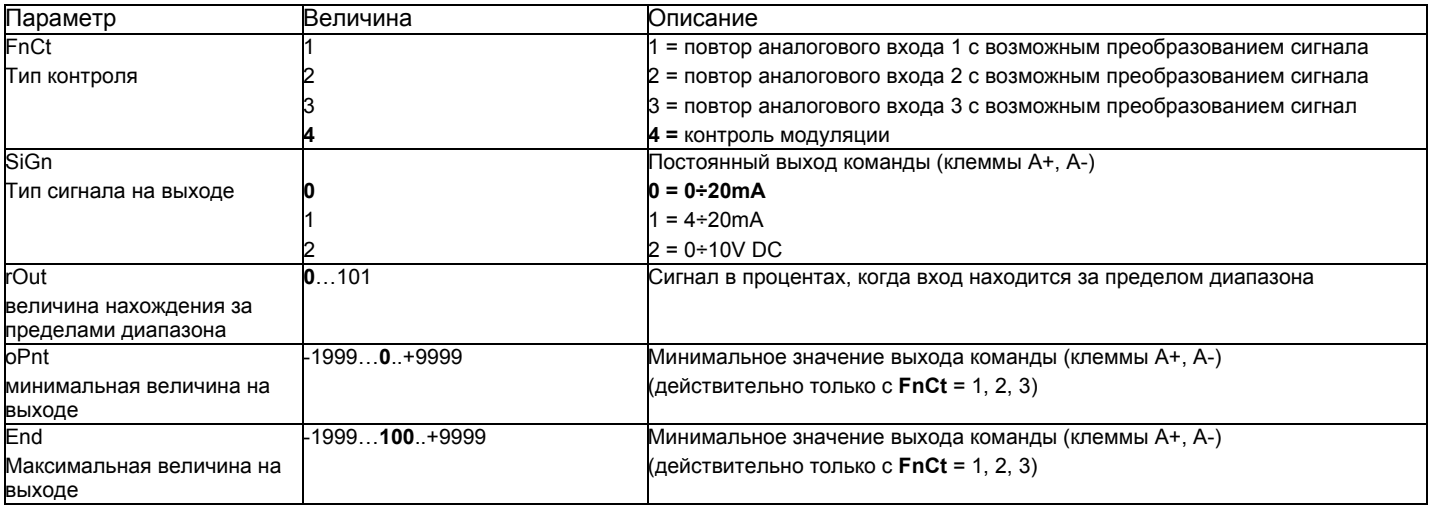

(значения, выделенные **жирным шрифтом** = уставки по умолчанию (заводские настройки) на новом приборе)

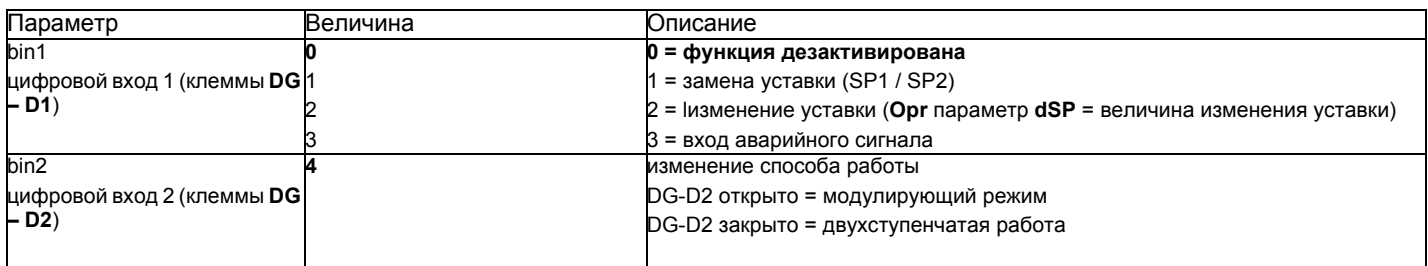

((значения, выделенные **жирным шрифтом** = уставки по умолчанию (заводские настройки) на новом приборе)

#### *ConF > dISP*

Оба дисплея могут быть адаптированы, в зависимости от потребностей, благодаря конфигурации визуализируемого значения, десятичной цифре, истечению времени и блокировке..

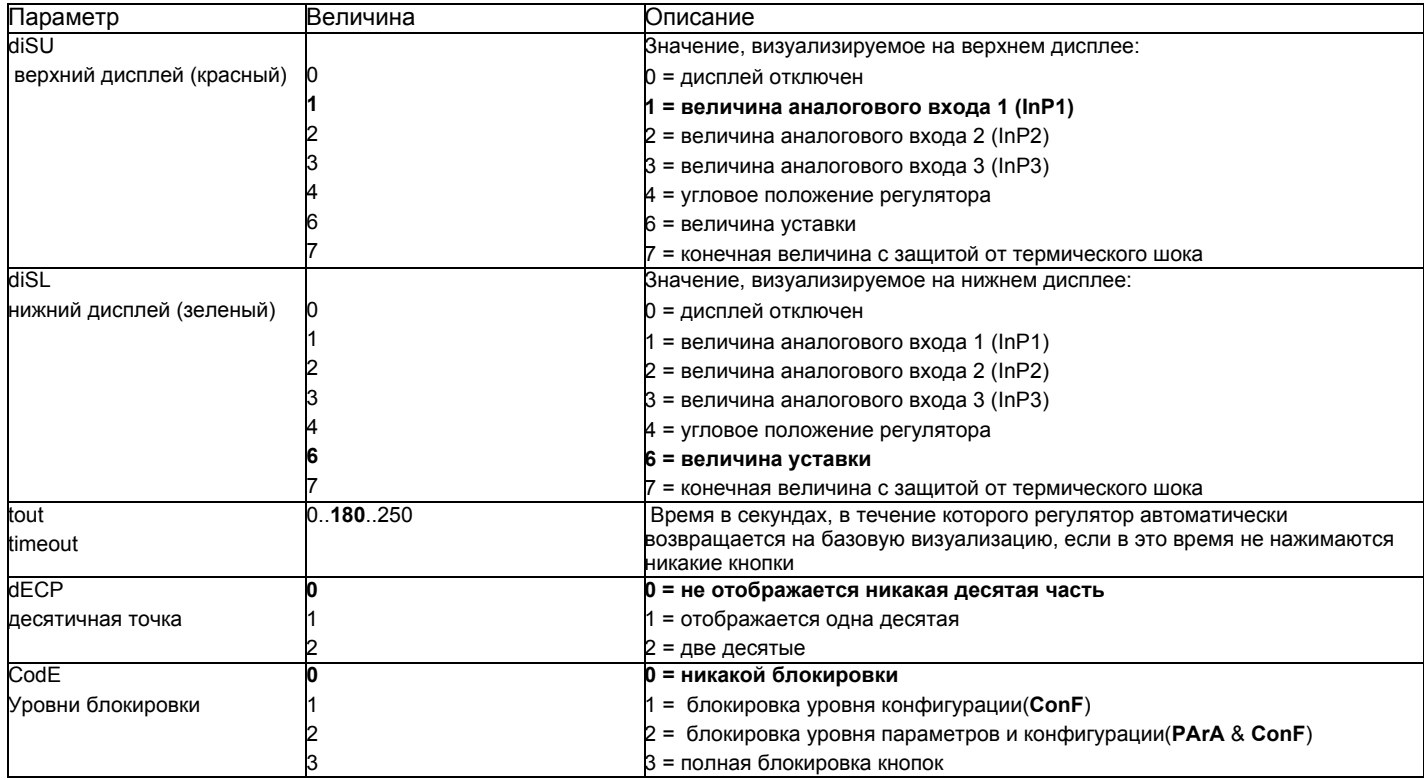

((значения, выделенные **жирным шрифтом** = уставки по умолчанию (заводские настройки) на новом приборе)

#### *ConF > IntF*

Регулятор может быть интегрирован в сеть данных с помощью интерфейса RS-485 (клеммы R+ R-) или интерфейса Profibus DP.(только с моделями**RWF55.6x** клеммы C1-C2-C3-C4)

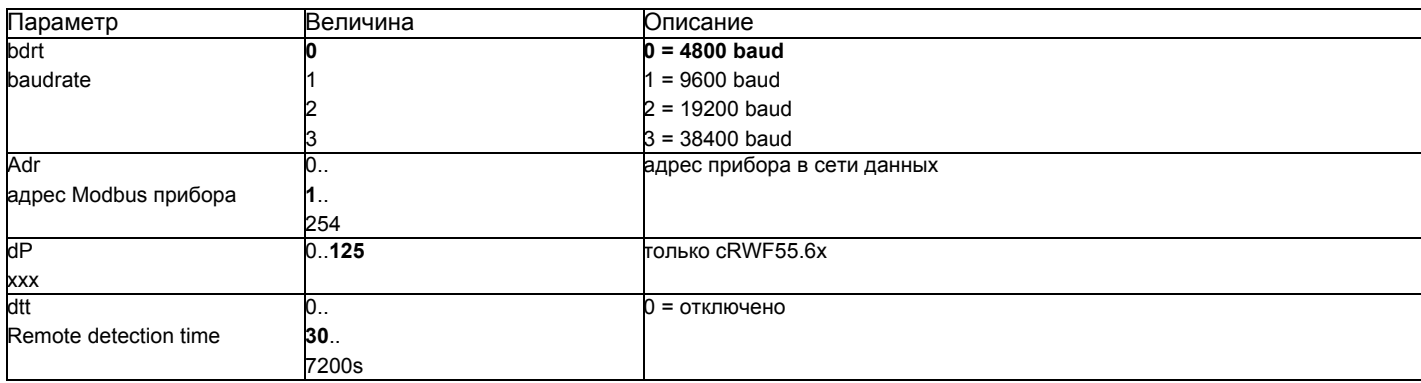

((значения, **выделенные жирным шрифтом** = уставки по умолчанию (заводские настройки) на новом приборе)

#### *Ручное управление регулятором :*

Чтобы управлять вручную мощностью горелки, при работающей горелке, нажимать на кнопку **ESC** в течение 5 сек., на дисплее под зеленым появится надпись **Hand**.

После этого с помощью стрелка вверх и стрелка вниз увеличивается или уменьшается мощность горелки.

Для того, чтобы выйти с ручного режима, нажимать на кнопку **ESC** в течение 5 сек.

**ПРИМЕЧАНИЕ**: Каждый раз, когда регулятор отключает горелку (индикатор разрешения на пуск выключен - контакт 1N-1P разомкнут), при повторном включении горелки ручная функция будет исключена.

#### *Самостоятельная настройка прибора (auto-tuning):*

Если горелка, находящаяся в режиме, не отвечает на запросы теплогенератора, можно запустить функцию самостоятельной настройки прибора, которая пересчитает значения PID на более подходящие для данного типа запроса

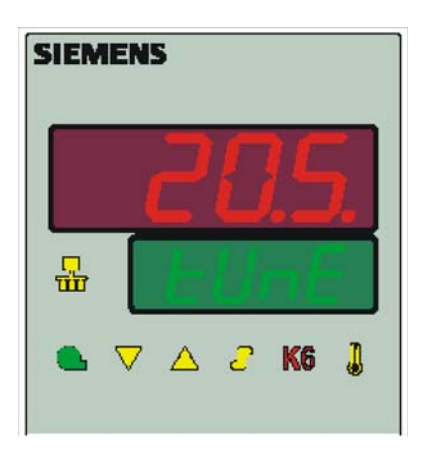

Чтобы запустить эту функцию, действовать следующим образом:

Нажимать одновременно в течение 5 секунд на **стрелку вверх** и на **стрелку вниз**.

На нижнем дисплее (зеленом) появится **tUnE**, и прибор заставит горелку увеличить или уменьшить мощность.

Во время этих изменений мощности прибор рассчитывает параметры PID (пропорциональная часть (**Pb1**), дифференциальная часть (**dt**), интегральная часть (**rt**). В конце рассчета функция **tUnE** самостоятельно отключается и прибор запоминает новые параметры.

При желании отключить функцию самостоятельной настройки после того, как начали запускать, вновь нажимать в течение 5 секунд вместе **стрелку вверх** и **стрелку вниз**

Рассчитанные PID - параметры прибора могут быть изменены вручную в любой момент, согласно ранее проиллююстрированных инструкций.

#### *Версия программного обеспечения регулятора:*

Для того, чтобы визуализировать версию программного обеспечения (software) прибора, нажать на Enter + стрелка ввер. Регулятор покажет на верхнем дисплее версию программного обеспечения.

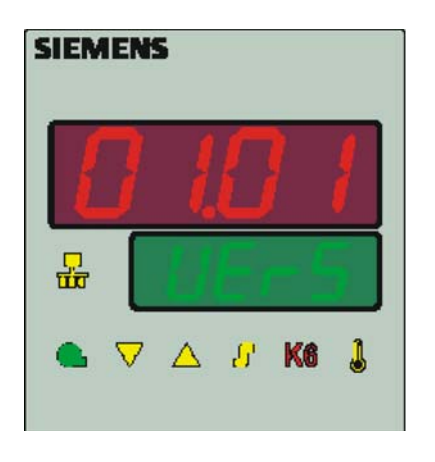

#### *Управление уставкой, в зависимости от наружных климатических условий (климатическое регулирование):*

Можно сконфигурировать RWF55 с возможностью изменения уставки, в зависимости от климатических условий, подсоединив для этого наружный датчик LG/Ni1000 или Pt1000 (см. параметры InP3).

Для управления уставкой, в зависимости от климатических условий, не используется действительная величина наружной температуры, а используется величина уставки, изменяемой в зависимости от наружной температуры

Минимальное и максимальное значения уставки могут быть введены в рамках соответствующего низшего предельного значения **SPL** и верхнего предельного значения **SPH в** группе меню **Crtr**.

Низший порог работы **oLLo** или высший порог **oLHi** группы меню **Crtr**, представляют собой дополнительную защиту, во избежание превышения предельных значений температуры системы.

Кривая отопления показывает взаимосвязь между уставкой температуры котла и наружной температурой. Она определяется двумя основными пунктами. Потребитель определяет для двух наружных температур соответствующую уставку, которую он желает для температуры котла. Это позволяет сделать расчет кривой отопления для уставки, зависящей от климатических условий. Активная уставка для температуры котла ограничивается нижним предельным значением **SPL** или верхним - **SPH**.

для того, чтобы активировать и ввести функцию климатического регулирования, необходимо ввести: **PArA >** параметры **At1, Ht1, At2, Ht2 ConF > InP > InP3** параметры**SEn3, FnC3 = 1** (уставку в зависимости от метеоусловий).

#### *Интерфейс Modbus*

Таблицы, находящиеся в этой главе, содержат адреса параметров, к которым клиент может иметь доступ для считывания или записи. Клиент может считывать и/или вписывать значения с помощью программ SCADA, SPS или им подобным.

Фразы, указанные в Доступе имеют следующее значение:

**R/O** ReadOnly, значение доступно только для считывания

**R/W** Read/Write, возможно считывать и вписывать значения

Количество знаков, указанное в строчке под Типом данных, содержит l или \0 на конце.

Char10 – означает, что текст имеет до 9 знаков, к которым добавляется конечный опознавательный знак \0.

#### **Уровень пользователя**

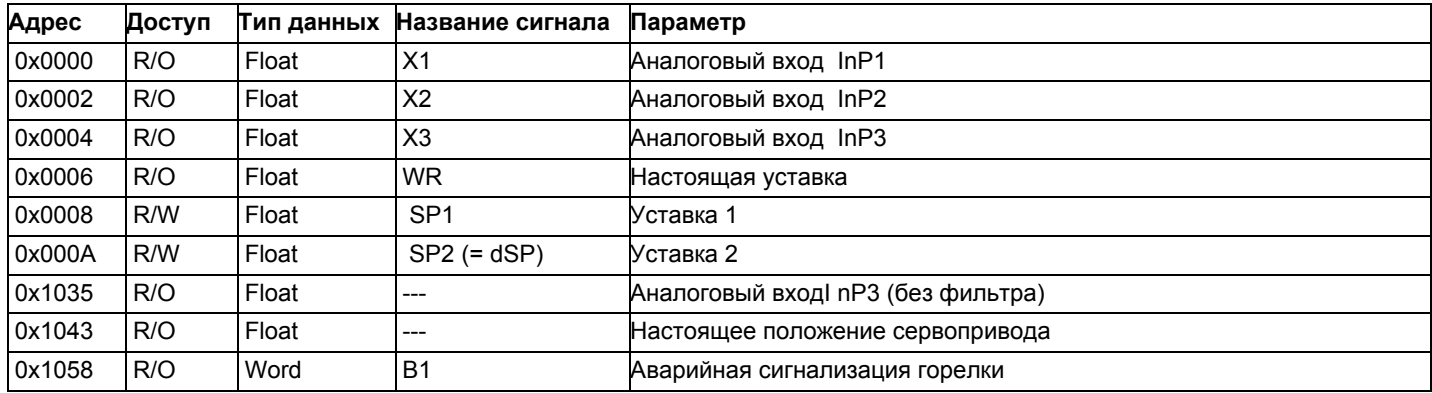

#### **Уровень параметров**

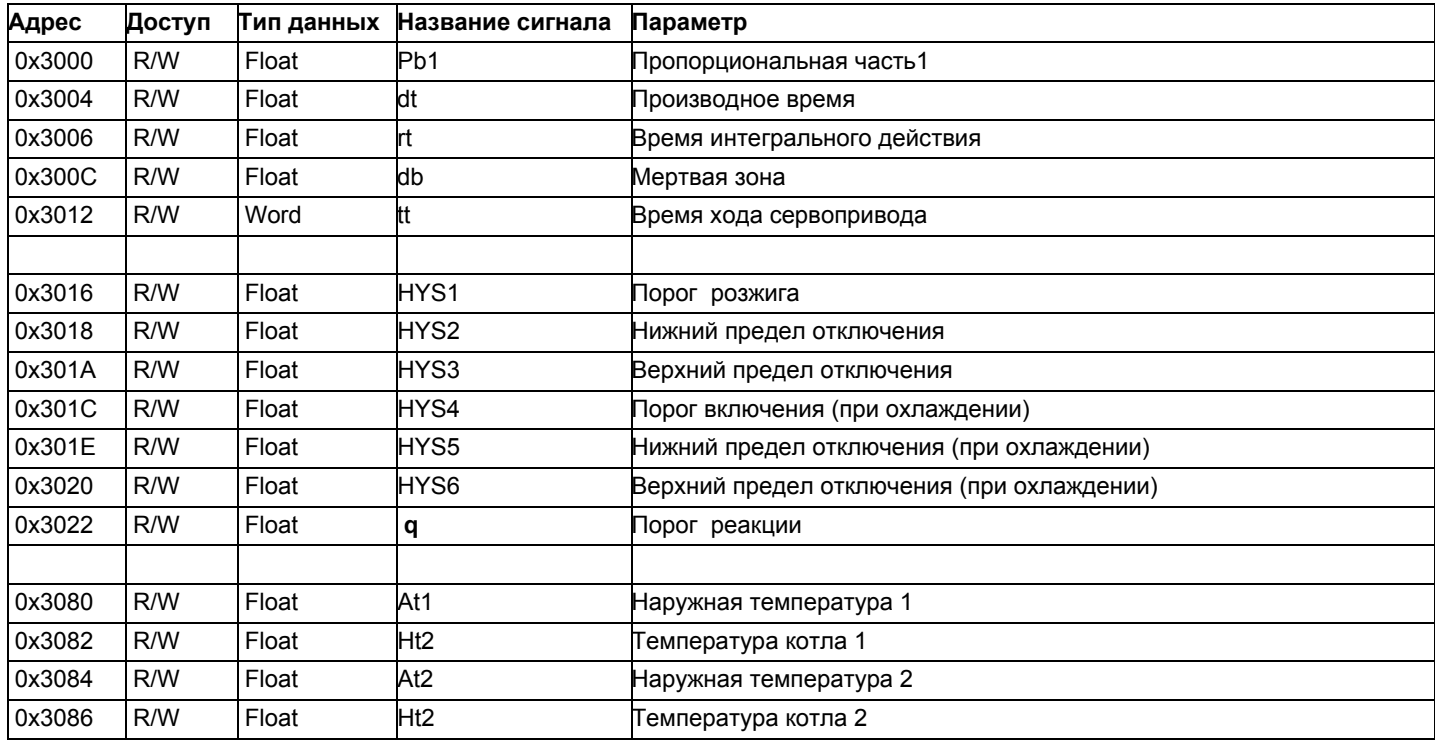

#### **Уровень конфигурации**

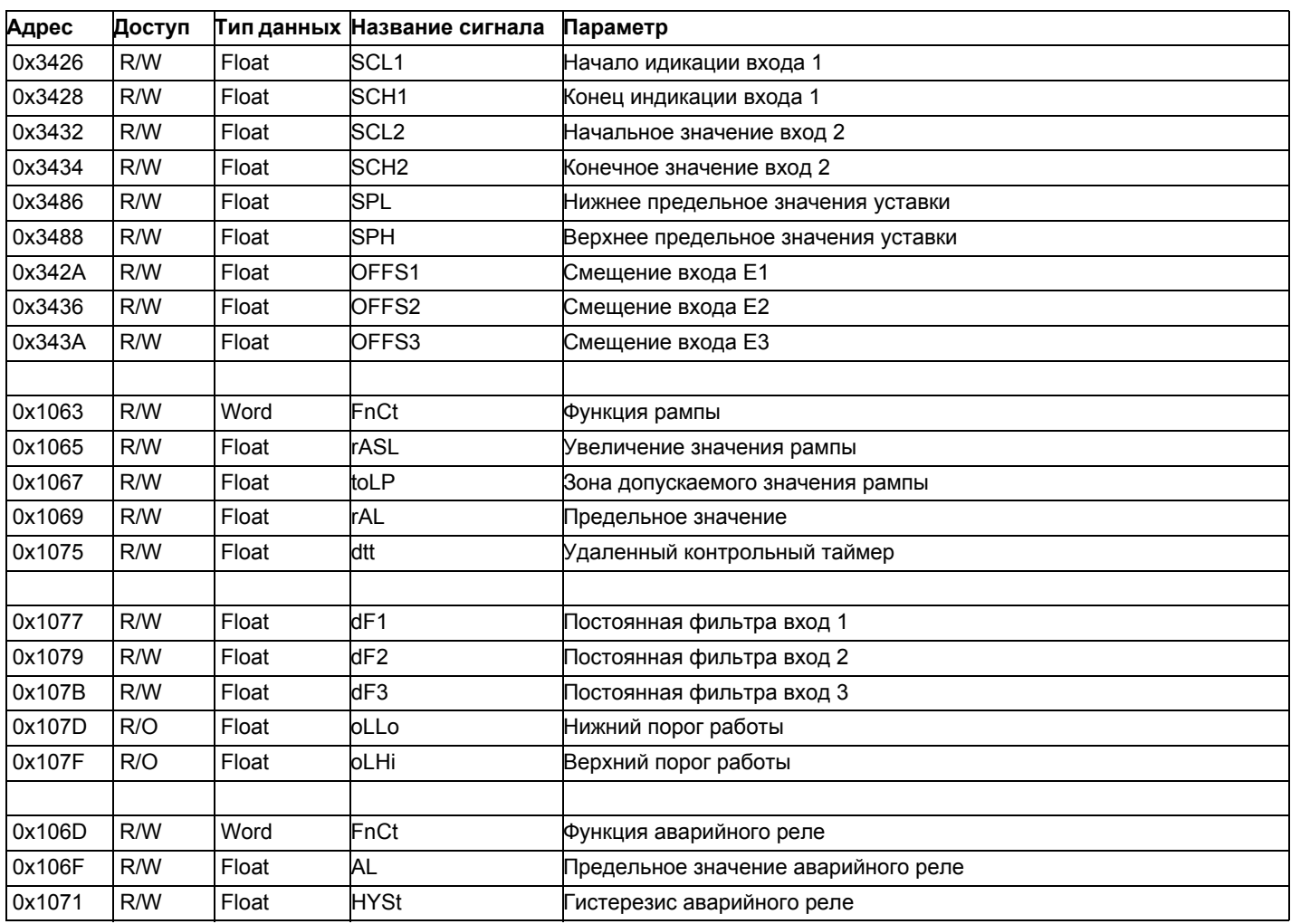

#### **Внешнее управление**

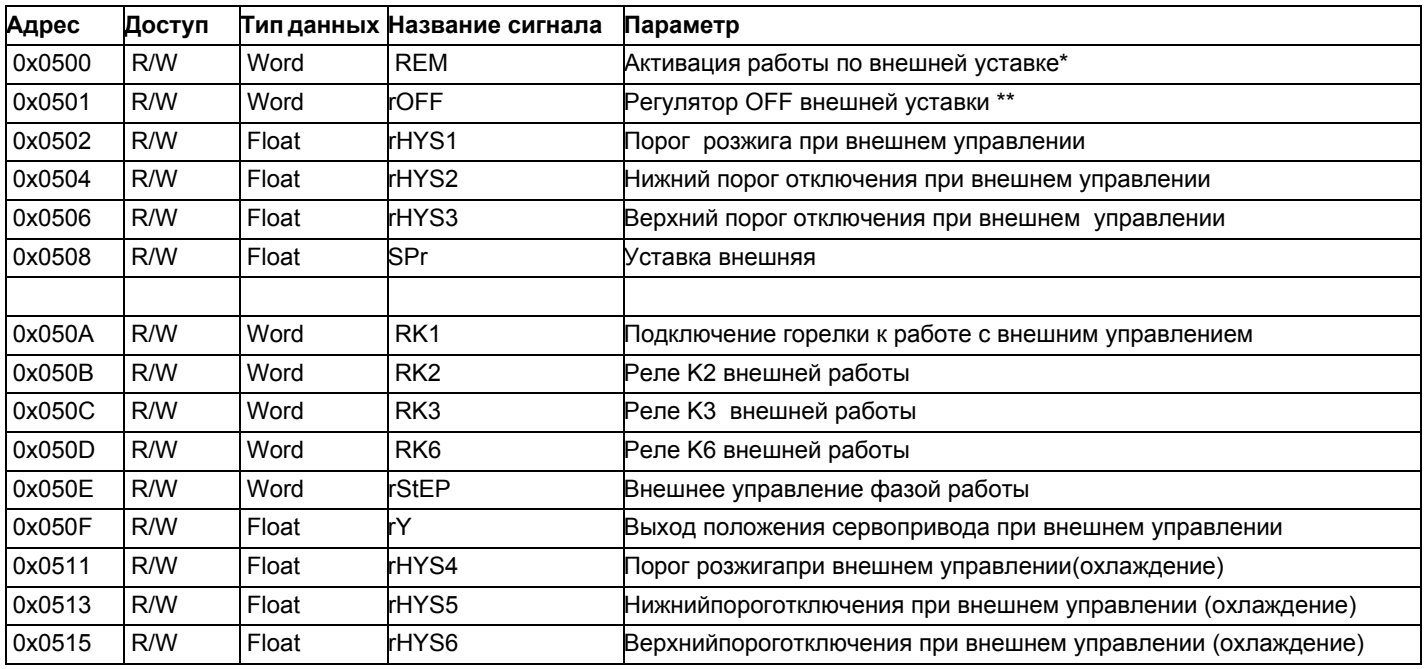

Обозначения

\* = Местный

\*\* = РегуляторOFF

#### **Данные модулятора**

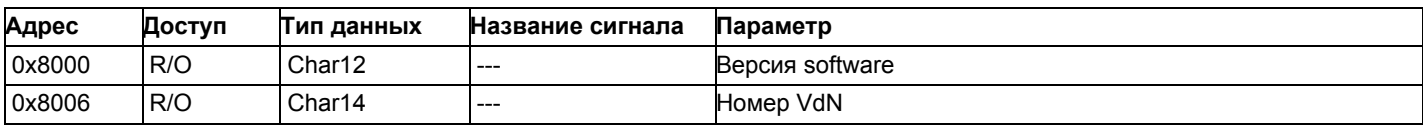

#### **Состояние модулятора**

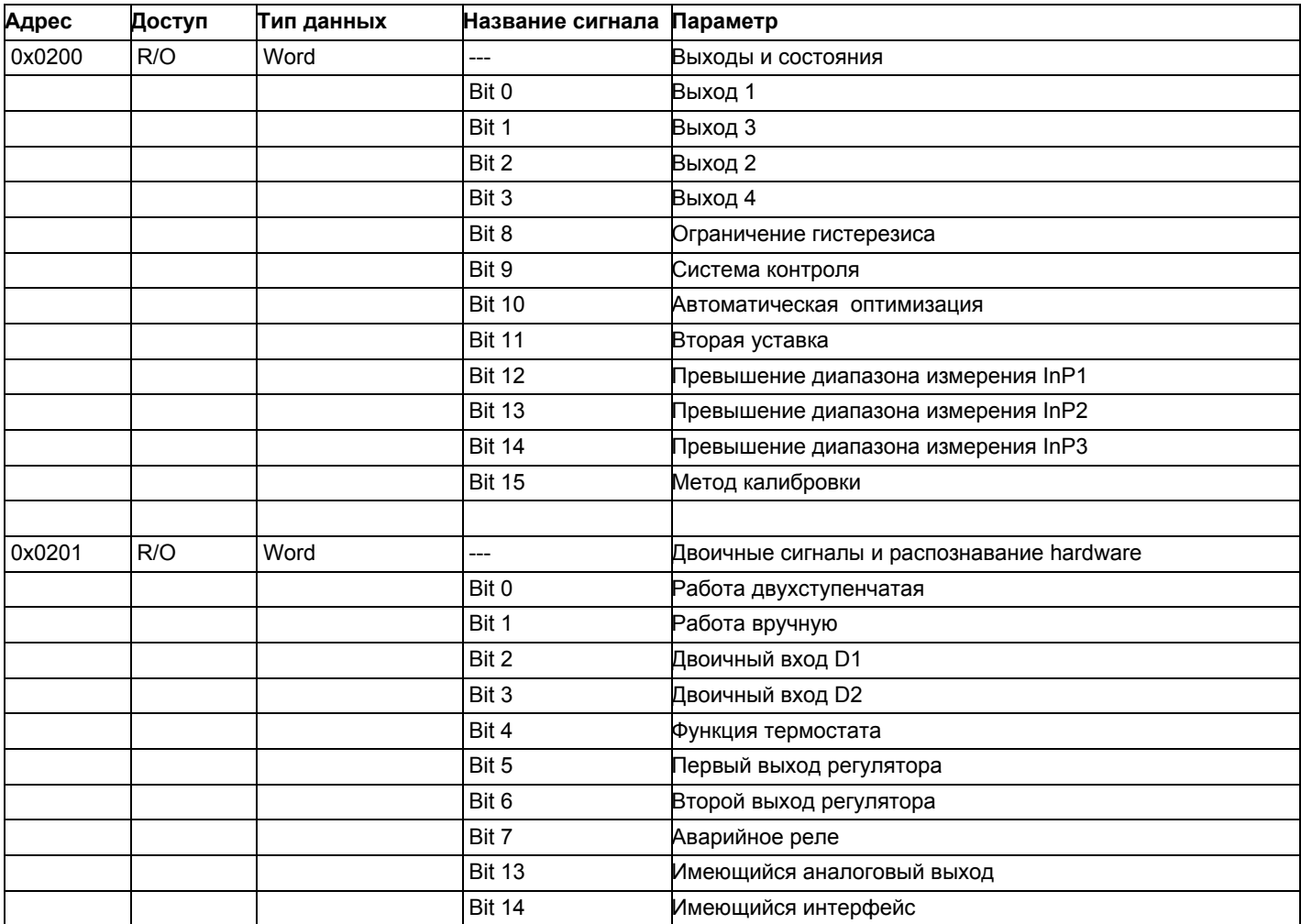

#### **Электрические соединения :**

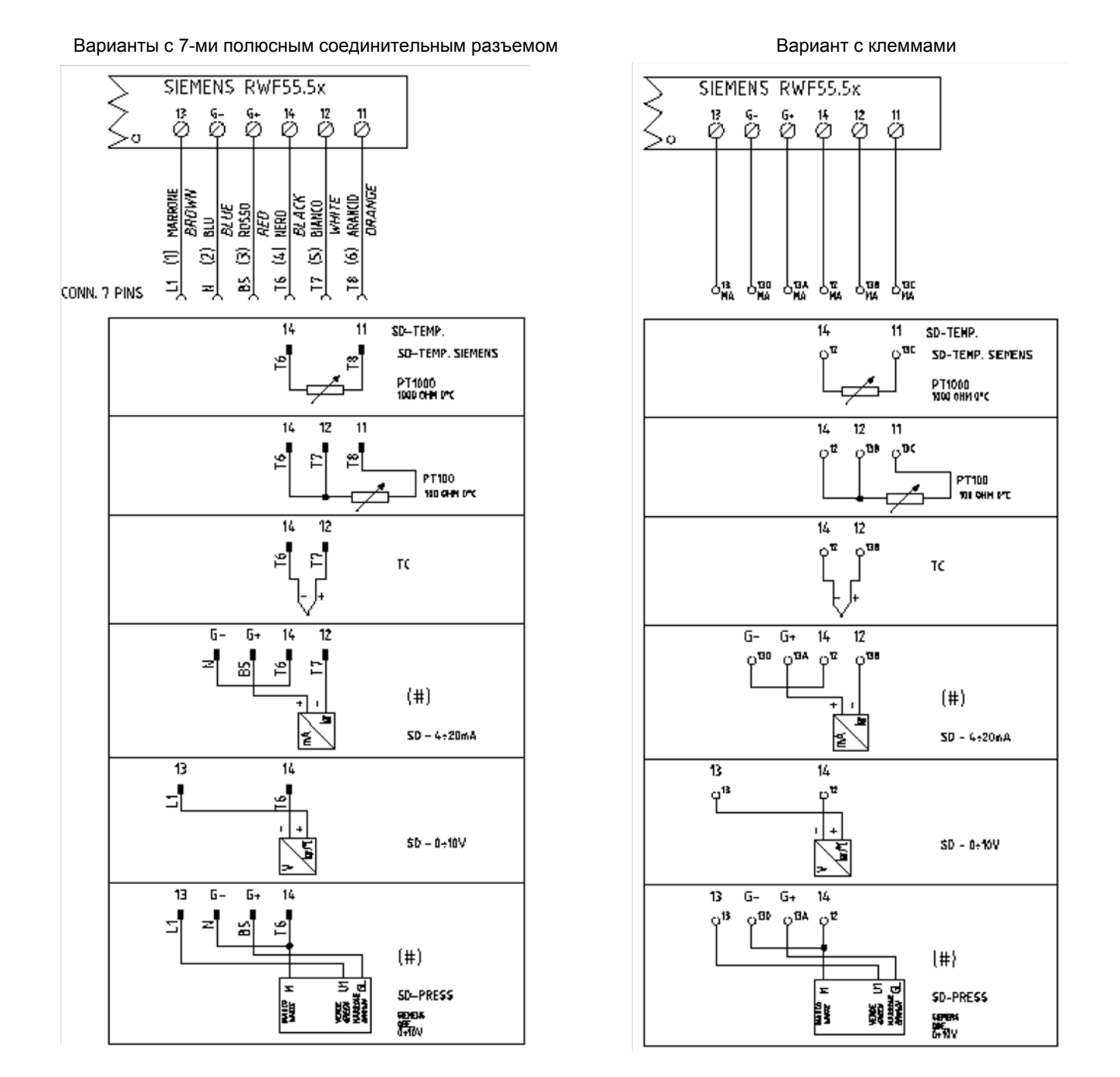

## Corrispondences bornes entre RWF55.5x y RWF40.0x0Соответствия клемм модуляторов RWF55.5x и RWF40.0x0

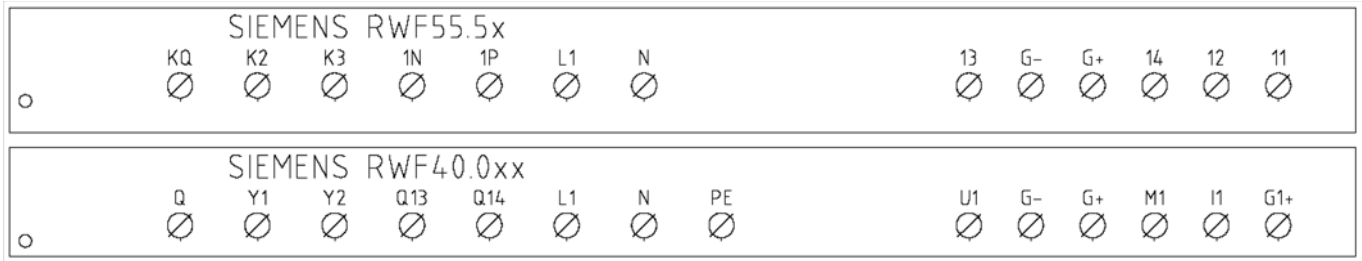

*17*

**Сводная таблица параметров, подлежащих изменению, для уставок <sup>с</sup> регулятором RWF55.xx :**

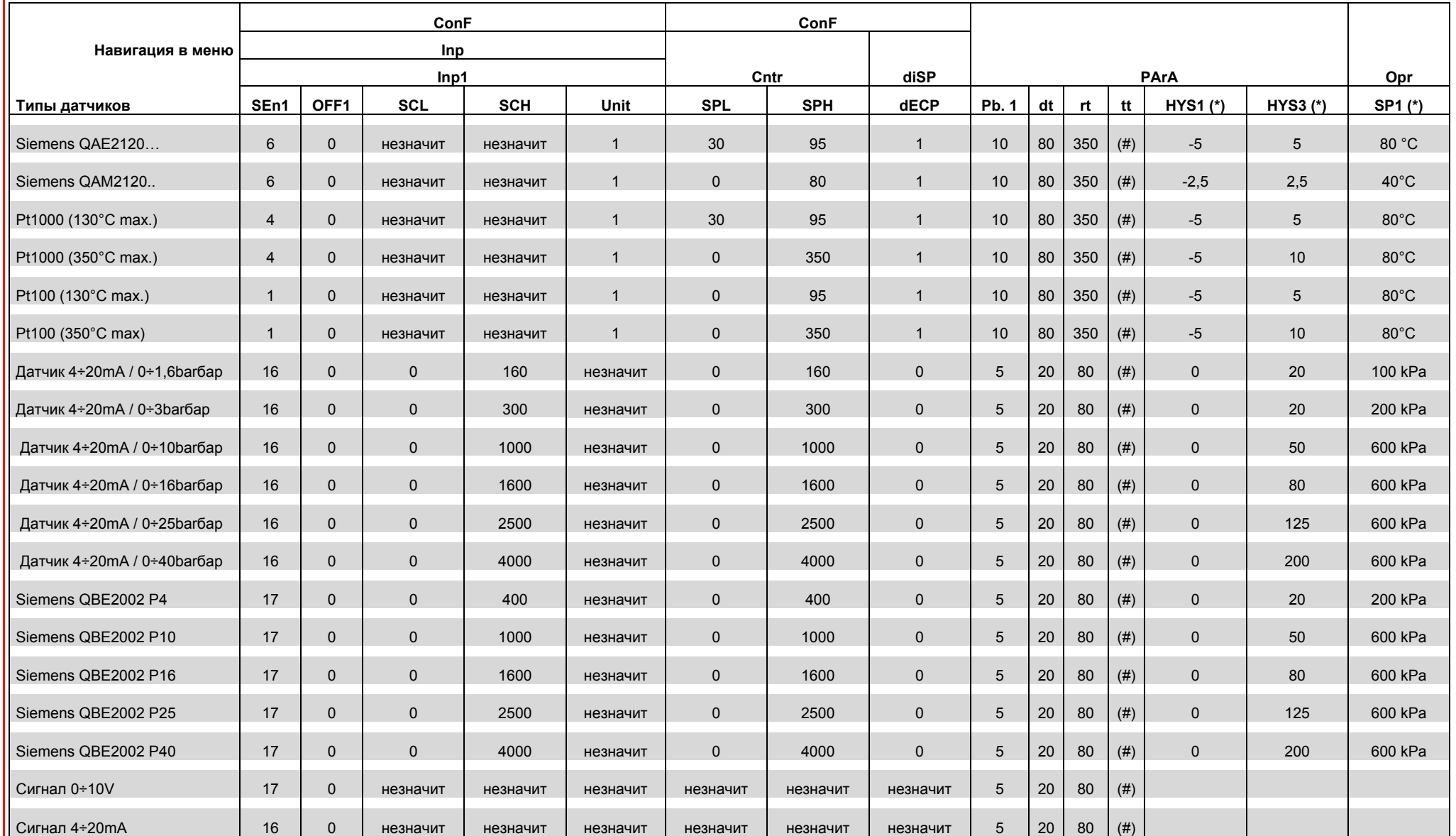

#### **ПРИМЕЧАНИЯ :**

(#) tt - время хода сервопривода

SQL33; STM30; SQM10; SQM40; SQM50; SQM54 = 30 (секунд) - STA12B3.41; SQN30.251; SQN72.4A4A20 = 12 (секунд)

(\*) Значения, введены на заводе-изготовителе; эти данные подлежат изменению, <sup>в</sup> зависимости от действительной рабочей/его температуры/давления системы

.**ВНИМАНИЕ** :с датчиками давления параметры SP1, SCH, SCL, HYS1, HYs3 должны задаваться <sup>и</sup> визуализироваться <sup>в</sup> кПа (килопаскалях). Напоминаем, что 1 бар = 100.000 Па = 100 кПа

#### **ПРИЛОЖЕНИЕ: ПОДКЛЮЧЕНИЕ ДАТЧИКОВ**

Для того, чтобы обеспечить максимальный комфорт, ситеме регулирования требуется надежная информация, которую можно получить при правильном монтаже датчиков.

Датчики замеряют и передают все изменения, которые происходят в соответствии с их расположением.

Измерение происходит на основании конструктивных характеристик (постоянная времени) и согласно точно определенных условий применения.

С электрическими соединениями под пазом, необходимо заглушить кожух (или трубку), содержащую провода, в соответствии с клеммником датчика с тем, чтобы возможный поток воздуха не влиял на замеры датчика.

#### **Датчики помещения (или термостаты помещения)**

#### **Mонтаж**

 .Датчики (или термостаты помещений) должны располагаться в помещениях в таком положении, чтобы осуществлять замер реальной температуры без влияния на них каких-либо посторонних факторов

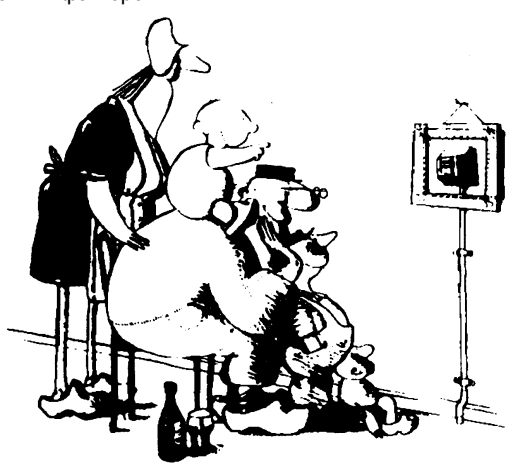

**ыть красивым –хорошо, а быть эффективным – лучше!** Отопительные системы: датчик помещения не должен монтироваться в комнатах, где находятся обогревающие тела с термостатическими клапанами. Избегать всех посторонних источников тепла или холода, таких, как наружная стенка.

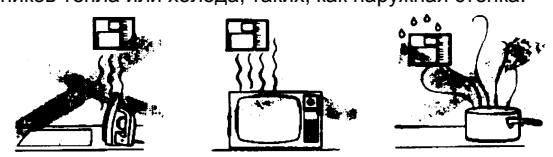

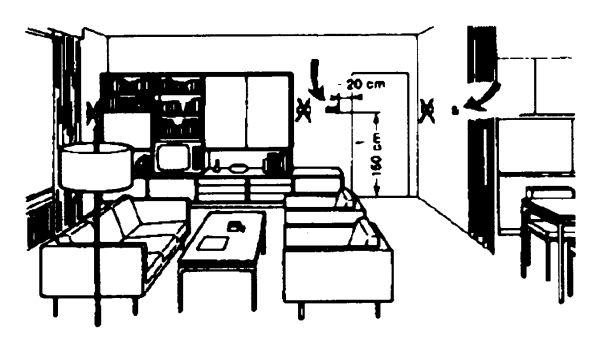

**Наружные датчики (климатические) Mонтаж**

В отопительных или охладительных системах, в которых предусмотрена компенсация, в зависимости от наружной температуры, расположение датчика играет очень важную роль.

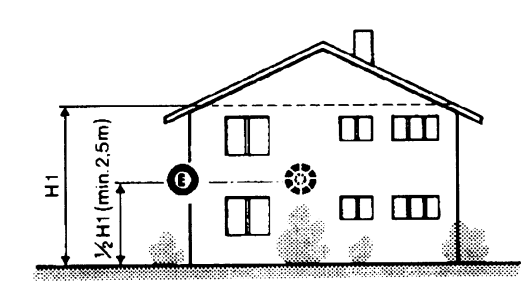

**Общее правило:** en на наружной стене здания,

соответствующей залу, никогда на стене, обращенной на юг или в положении, при котором утром попадают лучи солнца. В случаях сомнения лучше разместить на северной стене или на северо-западной стене.

#### **Необходимо избегать следующих расположений**

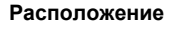

.

На внутренней стене напротив обогревателей Высота от пола 1,5 м, и минимум на 1,5 м должен быть удален от наружных нагревательных тел (или охлаждающих).

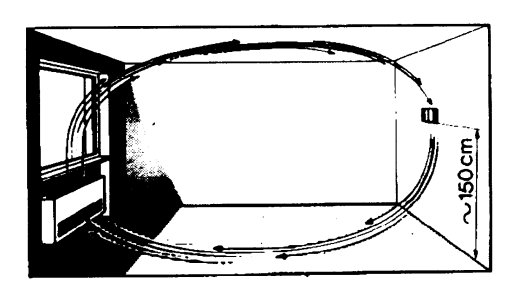

#### **Каких положений при монтаже необходимо избегать**

Рядом со стеллажами или нишами, рядом с дверями или окнами, внутри наружных стенок, обращенных к солнцу или к потокам холодного воздуха, на внутренних стенках, пересекаемых трубами отопительной системы, водяными или трубами охладительной системы.

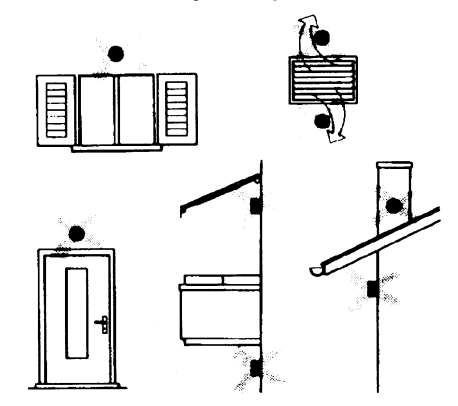

Избегать монтажа вблизи окон, воздушных решеток, снаружи котельной, на дымоходах, а также он не должен быть защищен балконом или навесом.

**Датчик нельзя красить (будет неправильно измерять).**

#### **Датчик канальный или монтируемый на трубопровод Монтаж датчиков температуры**

- Для замера воздуха на подаче:
- После вентилятора подачи или
- После контролируемой батареи, расстояние не менее 0.5 м
- Для замера температуры помещения:
- Перед вентилятором и рядом с вентилятором. Для замера температуры насыщения: после сепаратора влаги.

#### .Согнуть вручную (никогда не применять инструменты!), как на рисунке датчик на 0,4 м

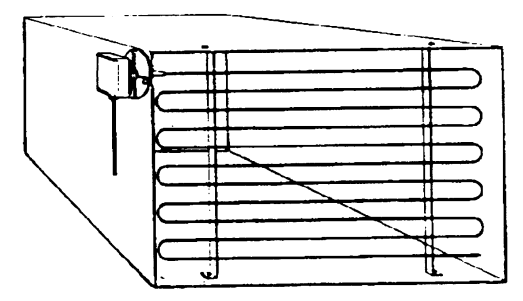

Расположить по всему сечению канала, минимальное расстояние 3=открыть В 3=закрыть А 4= закрыть C от стенок 50 мм, радиус изгиба 10 мм для датчиков на 2 или 6 м

#### **Монтаж комбини рованных датчиков влажености**

В качестве предельного датчика максимальной влажности на подаче (паровые увлажнители).

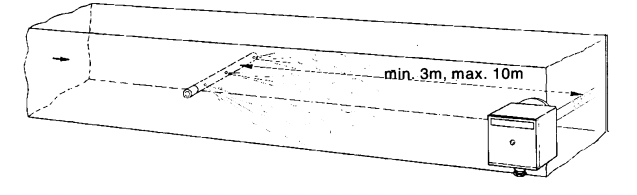

#### **Монтаж датчиков давления**

- A монтаж на трубпроводах жидкости при максимальной температуре 80°C
- B монтаж на трубопроводах при максимальной температуре свыше 80°C и для холодильников
- C монтаж на трубопроводах с повышенной температурой:
- увеличить длину сифона
- расположить сбоку датчик во избежание того, что на него будет попадать горячий воздух, поступающий из трубы.

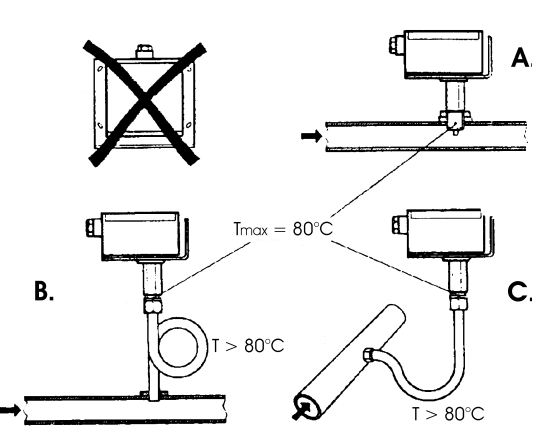

#### **Монтаж дифференциальных датчиков давления для воды**

Не разрешается монтаж с футляром обращенным вниз. При температуре свыше 80°C требуются сифоны.

Во избежание повреждения датчика, необходимо соблюдать следующие инструкции:

При монтаже: разница давления не должна превышать допускаемую датчиком

При наличии повышенного статического давления срабатывают отсечные клапаны A-B-C.

#### **Пуск в работу**

Пуск исключить

- 1=открыть C 1=открыть C
- 2=открыть A 2=закрыть B
- 

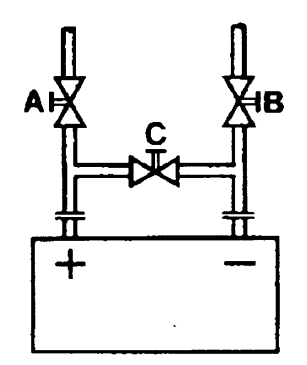
#### **Датчики погружные и манжетные**

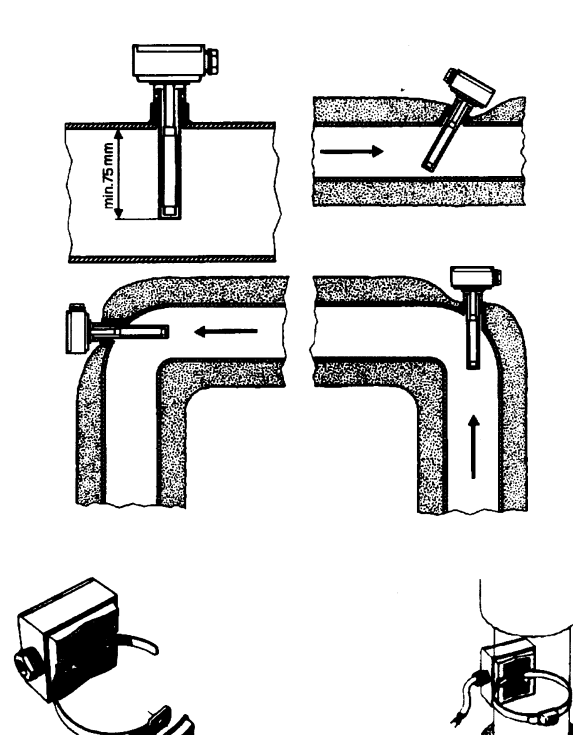

**Расположение датчиков (QAD22.../QAE21.../QAP21.../RCA...)**

#### **С насосами на подаче**

#### **С 3-хходовыми/4-хходовыми клапанами**

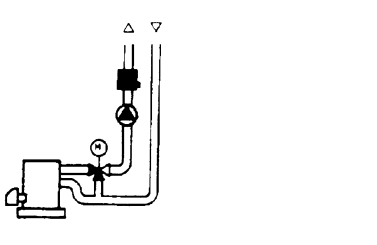

 $\sigma$  $\Delta$ 

**система с паннелями / управление горелкой**

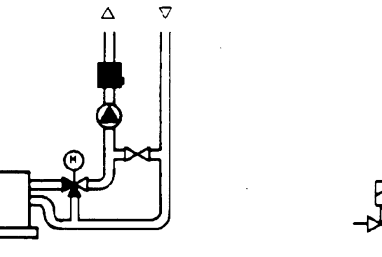

**С насосами на обратном ходе**

**С 3-хходовыми/с 4-хходовыми клапанами**

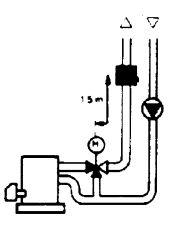

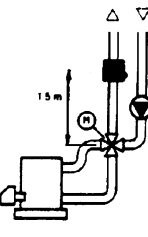

#### **Mонтаж погружных датчиков**

Датчики должны монтироваться на таком отрезке трубопровода, где всегда имеется циркуляция жидкости.

Твердая ножка (чувствительный элемент измерения) должна входить не менее чем на 75мм против направления потока жидкости.

Рекомендуемые положения: на колене, изгибе или на прямолинейном отрезке трубопровода, но под наклоном в 45° против направления потока жидкости.

Защищать от возможного проникновения воды (арматура, которая пропускает, конденсат с трубопроводов и т.д.).

#### **Mонтаж манжетных датчиков QAD2..**

Гарантировать наличие циркуляции жидкости.

Удалить изоляцию и краску (даже антикоррозийную) на участке трубопровода длиной 100 мм.

Датчики оснащены лентами для труб с максимальным диаметром 100 мм.

#### **Датчики погружные или манжетные? Датчики манжетные QAD2…**

#### Преимущества

- Постоянная времени 10 сек
- Монтаж на работающей системе (никаких сантехнических работ)
- Положение монтажа может быть легко изменено, если окажется неправильным

Ограничения

Подходит для труб с максимальным диаметром 100 мм.

На него могут влиять воздушные потоки и т.д.

#### **Погружные датчики QAE2...**

Преимущества:

- Замер «средней» температуры жидкости
- Никакого наружного влияния на замер: таких, как воздушные потоки, рядом лежащие трубопроводы и т.д

#### Ограничения

- z Постоянная времени с оболочкой: 20 сек
- Трудность в изменении положения монтажа, если положение окажется неправильным

#### **Датчики и реле давления для канала**

#### **Монтаж дифференциальных датчиков давления для воздуха**

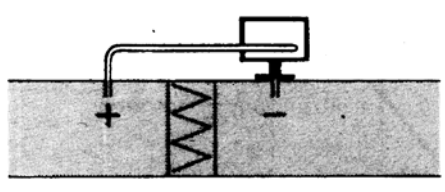

**A - Контроль фильтра (на загрязненность)**

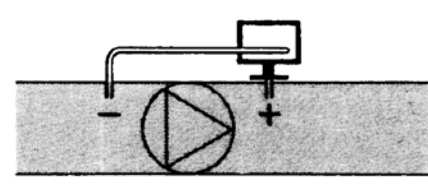

**B - Проверка вентилятора (вход/выход)**

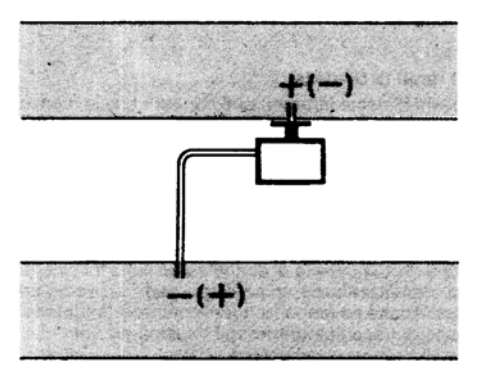

**C - Измерение разницы давления между двумя каналами**

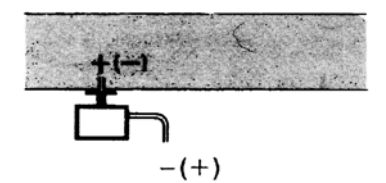

**D - Измерение разницы давления между двумя средами или между внутренней частью канала и наружной средой**

#### **Основные принципы**

**Измерение статического давления (давления, оказываемого воздухом на стенки трубопровода)**

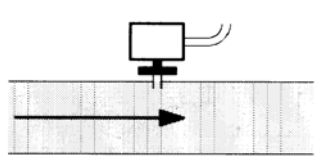

#### **Измерение динамического давления**

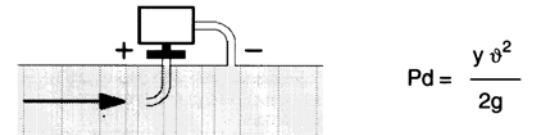

#### **Описание**

- y Кг/м3, удельный вес воздуха
- v м/сек, скорость воздуха
- g 9.81 м/сек2 увеличение силы тяжести
- Pd мм вод. столба, динамическое давление

**Измерение общего давления**

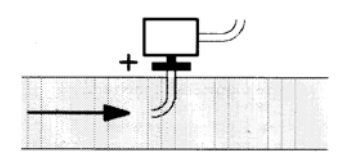

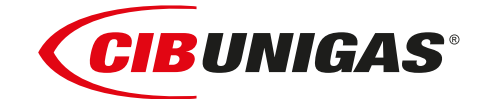

C.I.B.UNIGAS S.p.A. Via L.Galvani ,9 - 35011Campodarsego (PD) - ITALY Tel. +39 049 9200944 - Fax +39 049 9200945 website:www.cibunigas.it-e-mail:cibunigas@cibunigas.it

Информация, сожержащаяся в этих инструкциях является чисто информационной и не влечет за собой никаких обязательств. Фирма оставляет за собой право внесения изменений без какого-либа обязательства по предварительному извещению об этом потребителей.

# **МНОГОФУНКЦИОНАЛЬНЫЙ ТЕРМОСТАТ MCX06C**

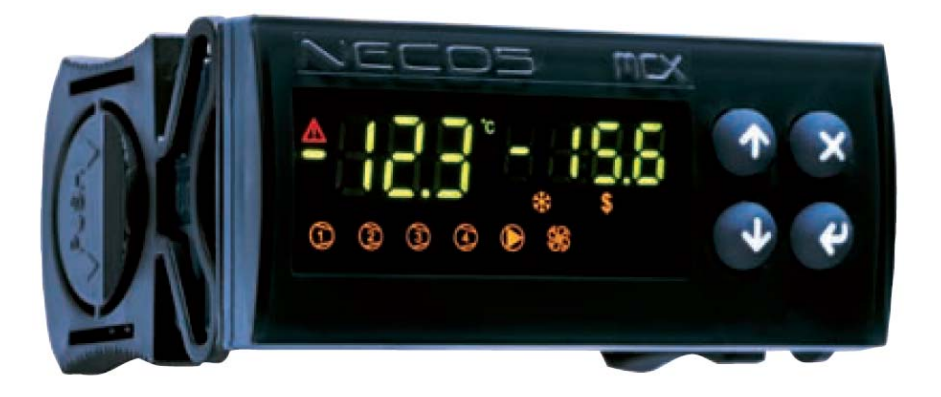

# *Инструкции для сервисной службы*

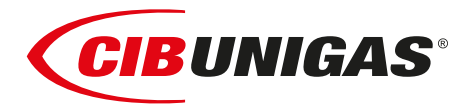

**BURNERS ‐ BRUCIATORI ‐ BRULERS ‐ BRENNER ‐ QUEMADORES ‐ ГОРЕЛКИ** 

# **ИНСТРУКЦИИ ПО ОБСЛУЖИВАНИЮ МНОГОФУНКЦИОНАЛЬНОГО ТЕРМОСТАТА MCX06C**

Прибор MCX06C является многофункциональным термостатом с возможностью подключения к нему до 4-х датчиков NTC типа 100k и контроля до 4-х температур одновременно, из которых две могут отображаться на дисплее.

Используется для регулирования и контроля температур бачков для подогрева мазутного топлива со следующим циклом работы:

Когда цикл горелки подает разрешительный сигнал на цифровой вход 1 (терминалы DI1-COM), программа регулировки активируется (см. также световой диод "Программа регулирования активирована"). C помощью датчика **Pb3** (терминалы AI3-COM) контролируется температура на выходе мазутного топлива из бачка – подогревателя, с созданием PID – сигнала, который, в свою очередь, становится температурной уставкой ТЭНов, которые подогревают бачок. Температура на резисторах контролируется датчиком **Pb1** (терминалы AI1-COM). Таким образом, образуется второй PID – сигнал, который управляет с помощью импульсов 0÷10 V статическими группами мощности (тиристорами), контролируя ТЭНы бачка – подогревателя.

В те периоды, когда горелка находится в положении ожидания, резисторы работают по неизменной, фиксированной уставке, которую можно задать с помощью параметра "**SP0**" из группы параметров **REG**.

Датчик **Pb4**, подсоединенный ко входу AI4 (терминалы AI4-COM) контролирует температуру внутри бачка: по достижении соответствующего значения уставки, управляет выходом 4 (терминалы C4-NO4), подсоединенным к вспомогательному реле KTCN, которое дает разрешение горелке на запуск насоса и выполнение цикла горелки. Если температура мазутного топлива бачка достигнет или превысит значение, установленное с помощью уставки **trS**, активируется выход 5 (терминалы C5-NO5), соединенный со вспомогательным реле KTRS, которое устанавливает резисторы подогревателя в безопасное состояние и выводит прибор в аварийное состояние.

Датчик **Pb2**, однако, подсоединенный ко входу AI2 (терминалы AI2-COM), если имеется в наличии, подсоединяется к выходу 2 (терминалы C2-NO2), подсоединенному к вспомогательному реле KTCI, которое подает разрешительный сигнал на горелку на розжиг по достижении минимальной температуры; см. Таблицу программирования уставок.

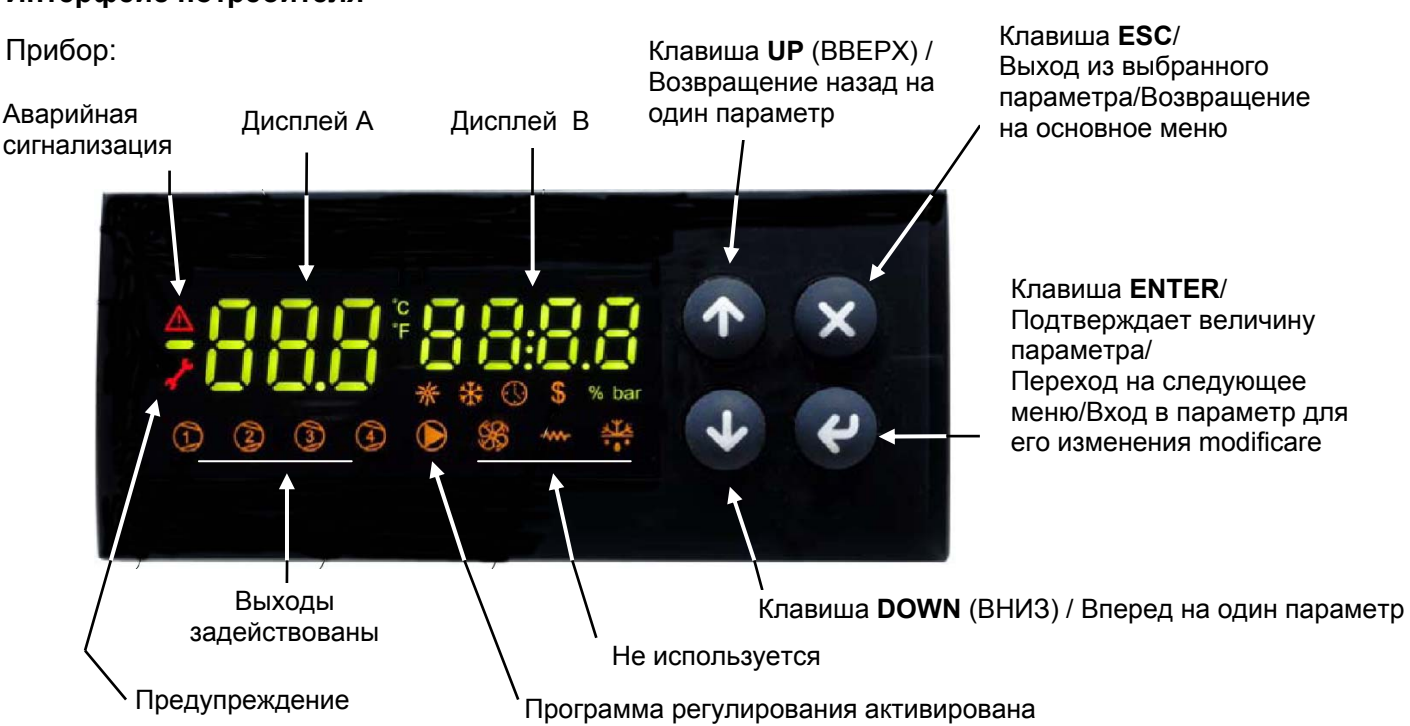

# **Интерфейс потребителя**

Примечание:

При нормальной работе дисплей A показывает значение температуры резисторов бачка (датчик **Pb1**). При нормальной работе дисплей B показывает значение температуры на выходе из бачка (датчик **Pb3**).

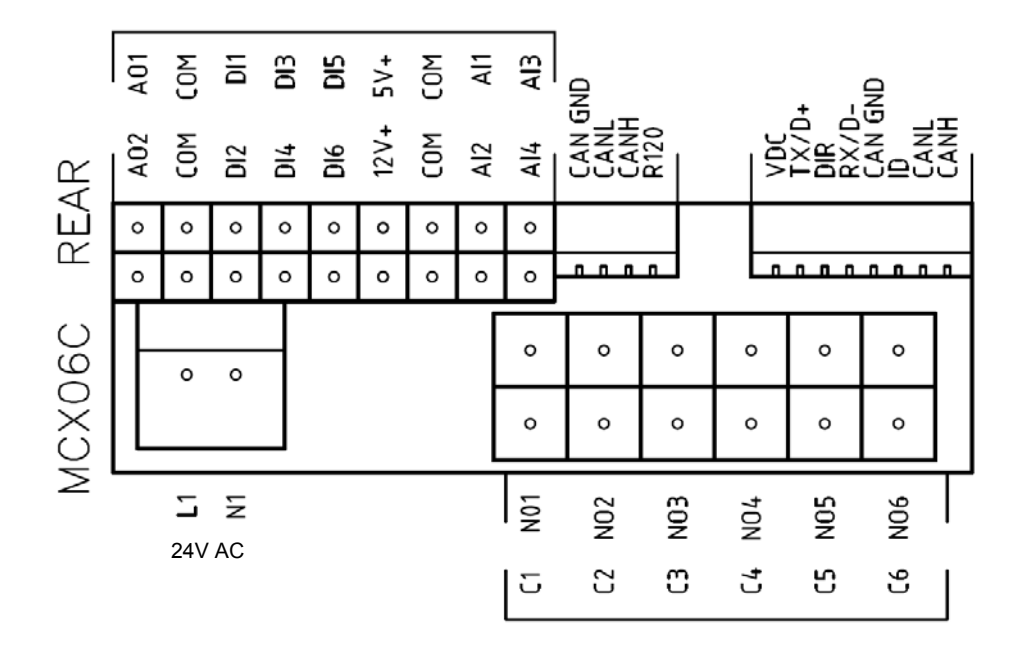

Рис. 1: MCX06C

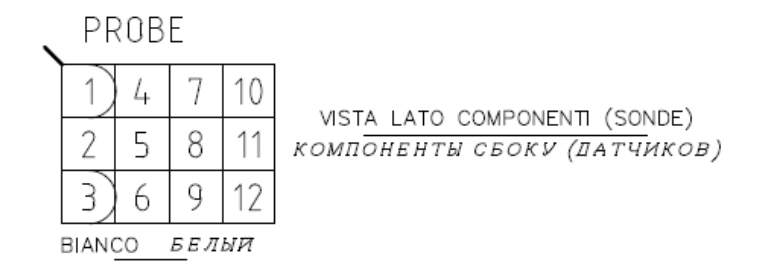

Рис. 2: соединительный разъем датчиков

#### **Подключения датчиков:**

вход **AI1** = датчик **Pb1** = уставка "**tr**" = датчик температуры резисторов бачка

вход **AI2** = датчик **Pb2** = уставка "**tCI**" = датчик температуры готовности системы (где имеется, горелки имеют обратный ход топлива на систему)

вход **AI3** = датчик **Pb3** = уставка "**OIL**" ( "**EXIT**" ) = датчик температуры на выходе мазута из бачка (PID - регулирование)

вход **AI4** = датчик **Pb4** = уставка "**tcn**" = датчик температуры готовности топлива в бачке

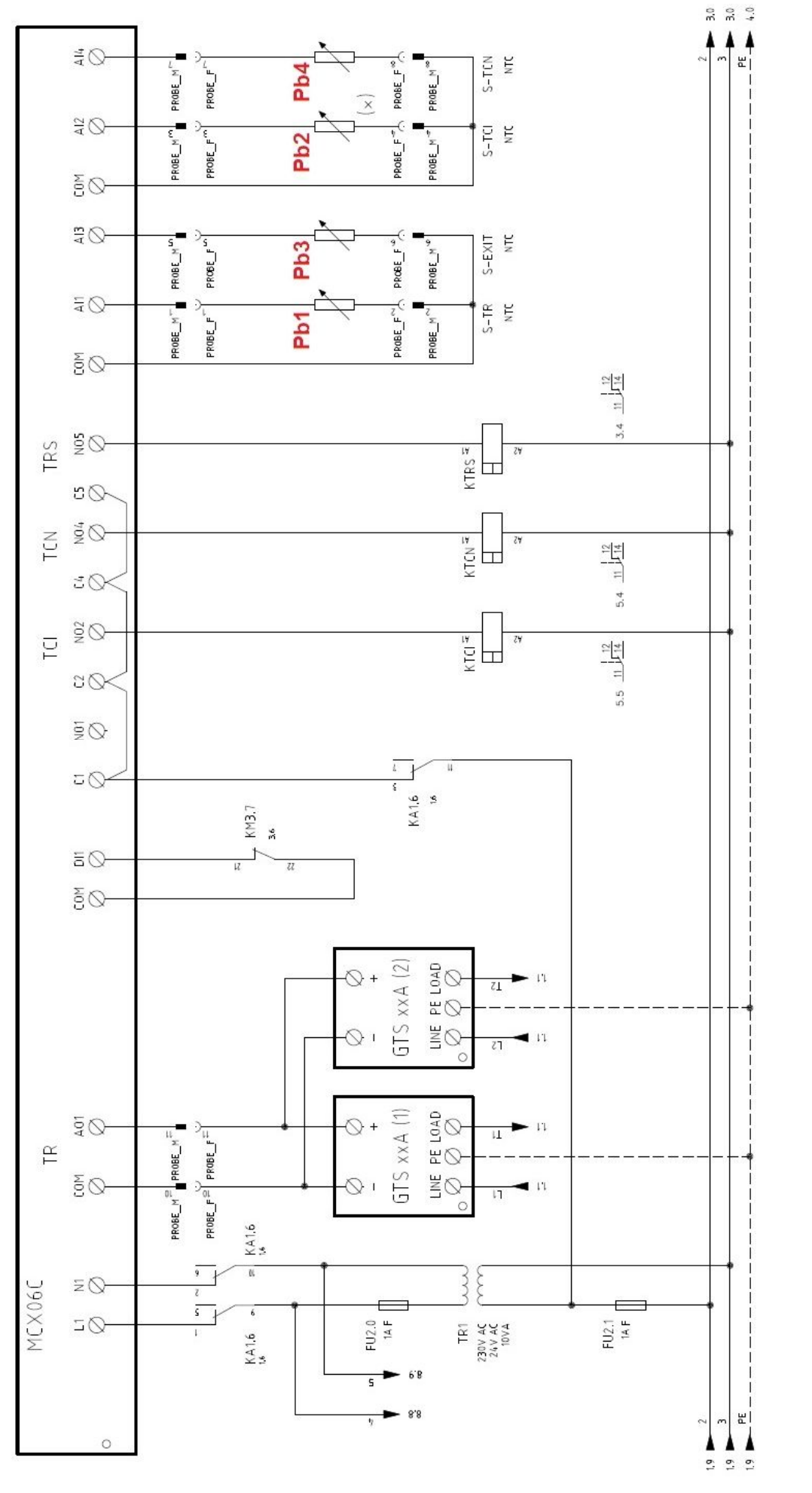

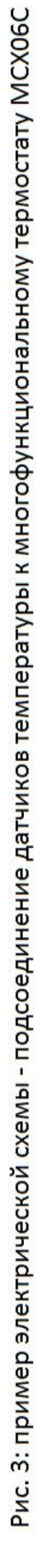

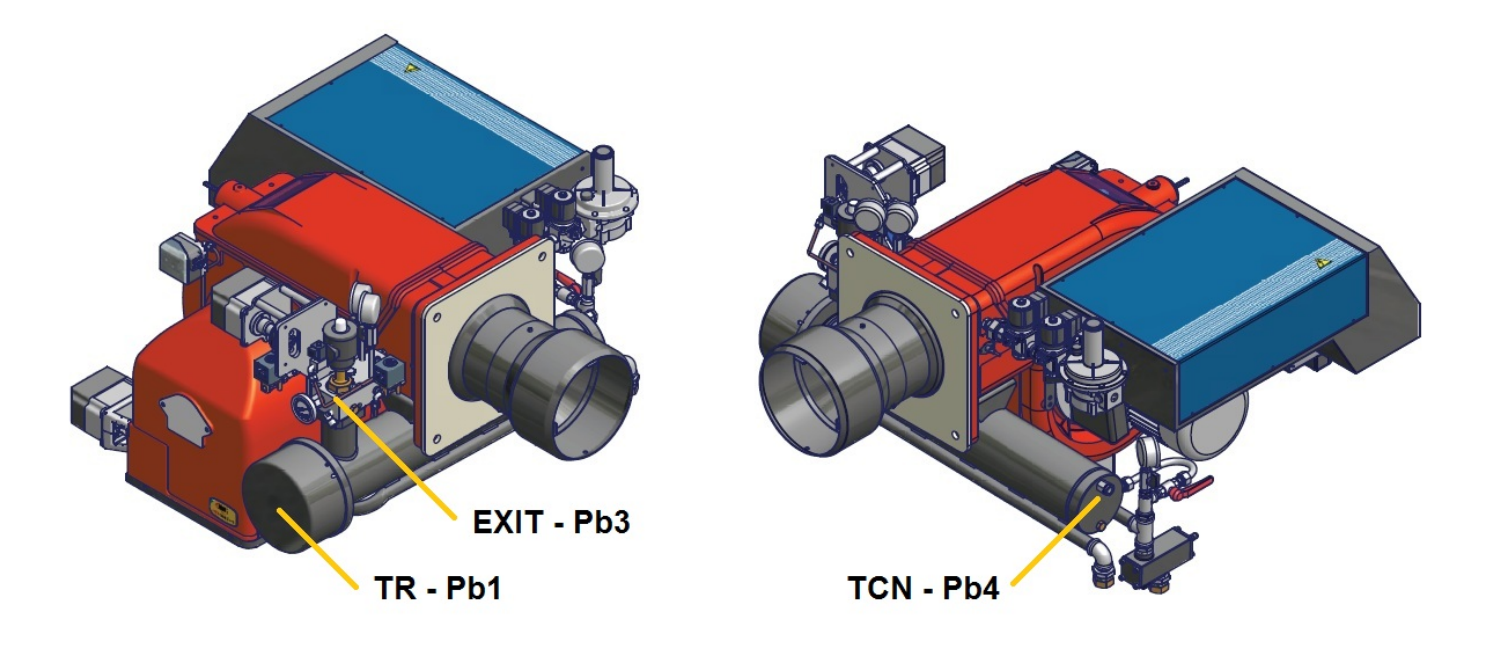

Рис. 4: положение датчиков температуры **Pb1** - **Pb3** - **Pb4**

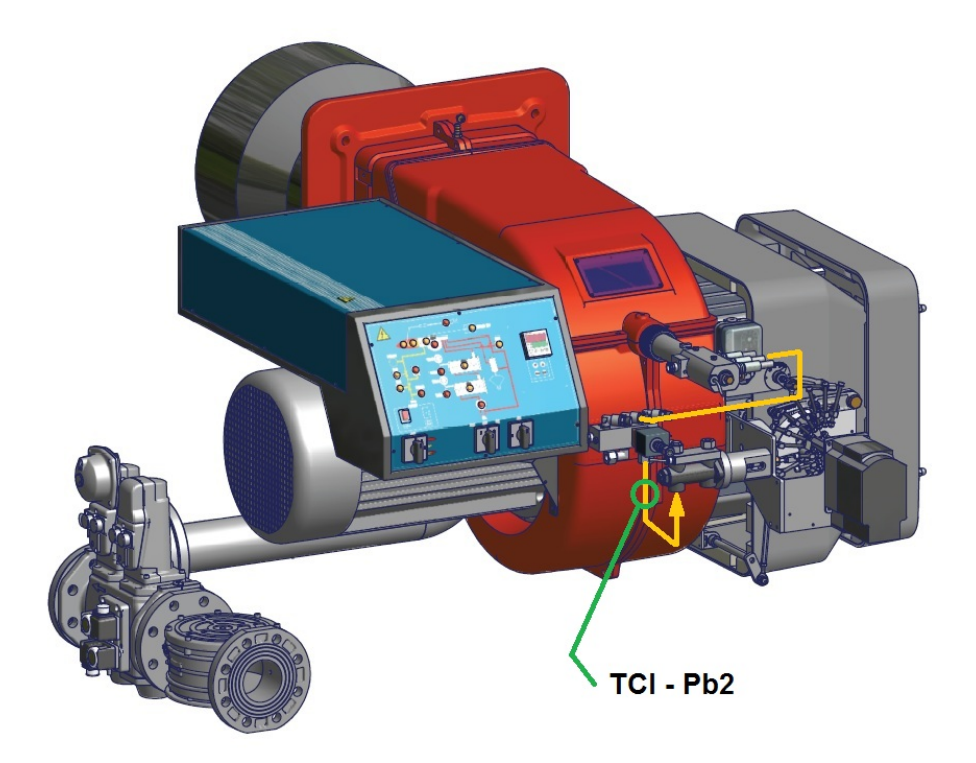

Рис. 5: положение датчика **Pb2** (только для горелок с механическим распылением топлива)

#### Меню

Нажимая на клавишу ENTER в течение 3-х секунд, можно получить доступ к нижеописанному меню.

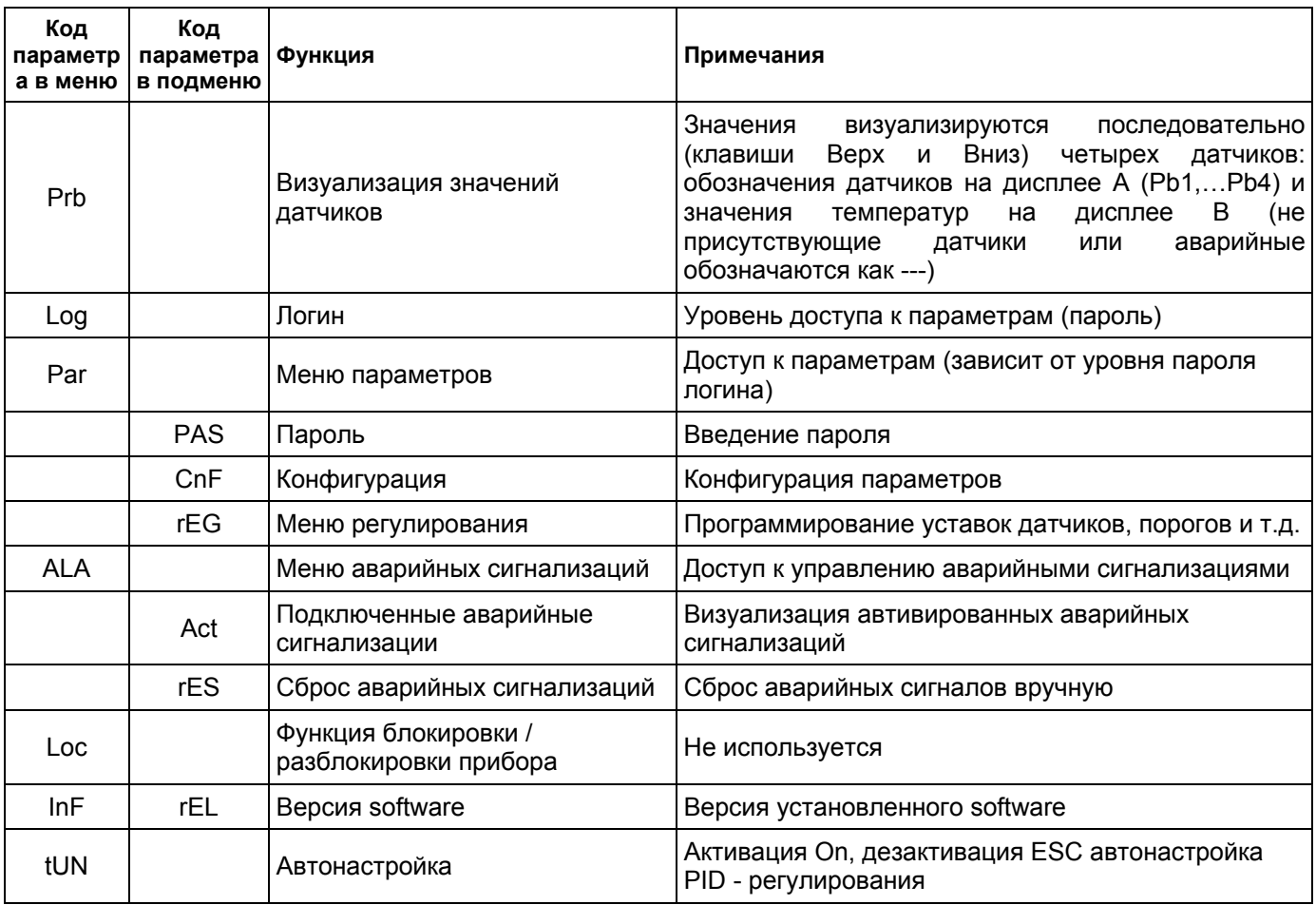

#### Логин

Все параметры в меню Par защищены паролем, поэтому они невидимы и не подлежат изменениям.

Единственные параметры, которые можно ввести без пароля, находятся внутри меню rEG и являются значениями рабочих уставок.

Чтобы иметь доступ ко всем настройкам прибора, необходимо с Log нажать на ENTER и на PAS, ввести пароль данного уровня (пароль уровня 2 или уровня 3).

PS: пароль 3-го уровня позволяет иметь доступ и, при необходимости, менять все параметры.

# Подменю **CnF - группа параметров конфигурация:**

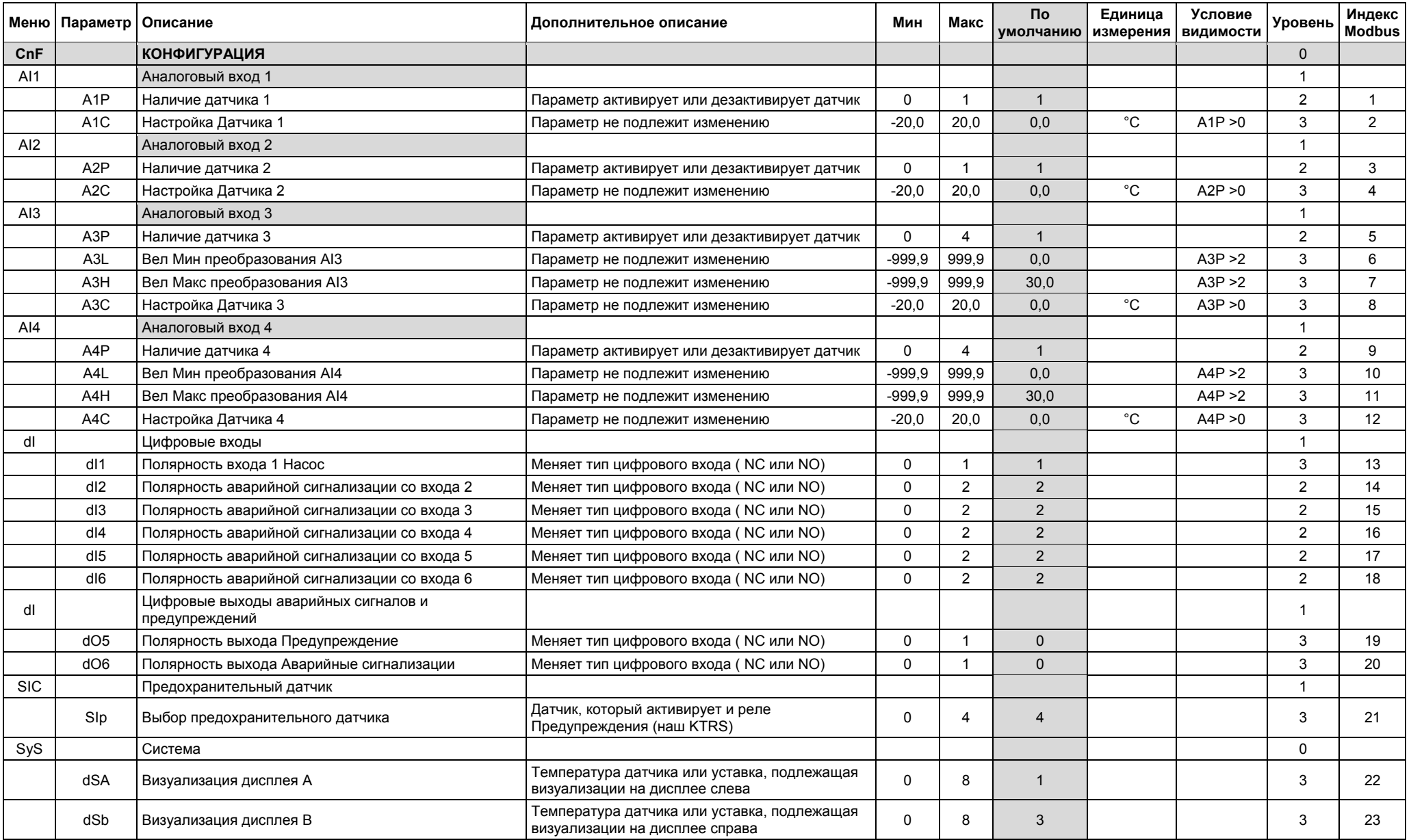

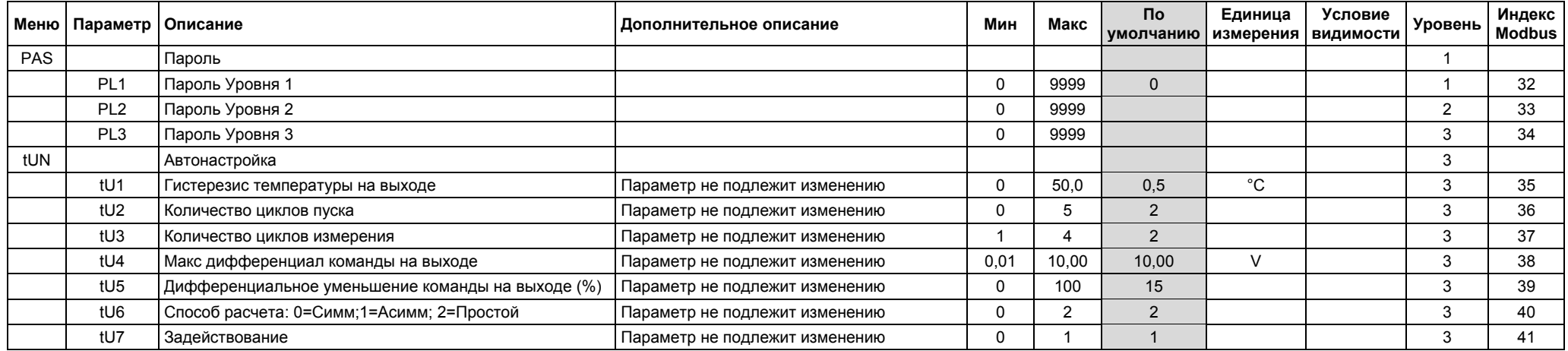

# Подменю **REG – группа параметров регулировки**

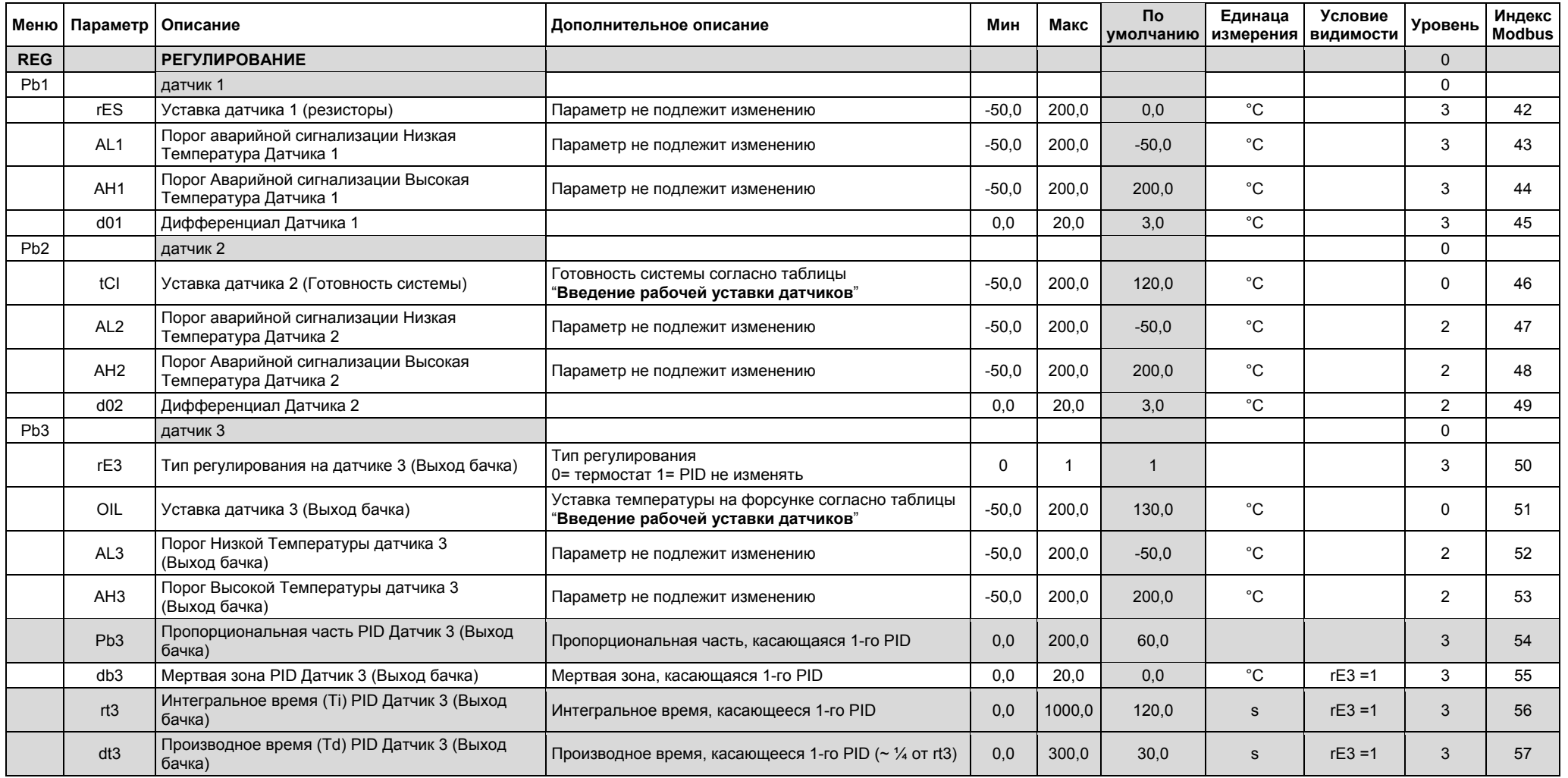

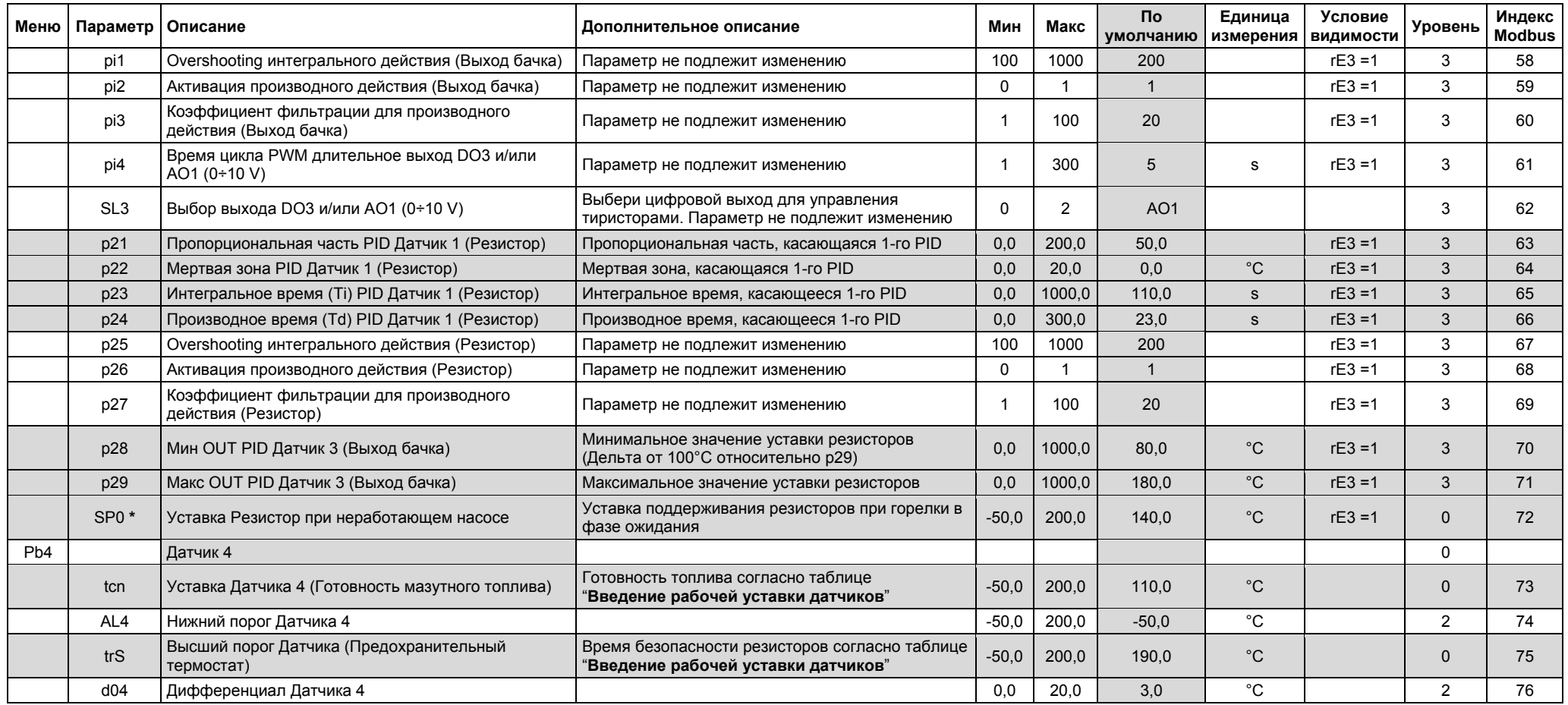

**\*** параметр **SP0**: <sup>в</sup> некоторых версиях программного обеспечения (*software*) этот параметр может быть обозначен как **p30**

#### **Аварийные сигнализации и Предупреждения**

Когда прибор показывает красный треугольник вверху слева, это означает, что активирована/ы одна или несколько аварийных сигнализаций.

Когда прибор показывает красный ключ, это означает, что активирован выход N05-C5 c реле **KTRS**, которое отключает резисторы. Проверить причину, а затем убедиться, что температура вновь вернулась на значение ниже величины **trS**.

#### Сбросить блокировку через **ALA**/**rES**.

Чтобы визуализировать аварийные сигнализации и активированные предупреждения, выбрать пункт в меню **ALA**/**Act**. C помощью клавиш Вверх и Вниз можно просмотреть все аварийные сигнализации или имеющиеся в наличие, активированные предупреждения.

Для сброса блокировок с аварийных сигнализаций и предупреждений с ручным сбросом блокировки, выбрать **ALA**/**rES**.

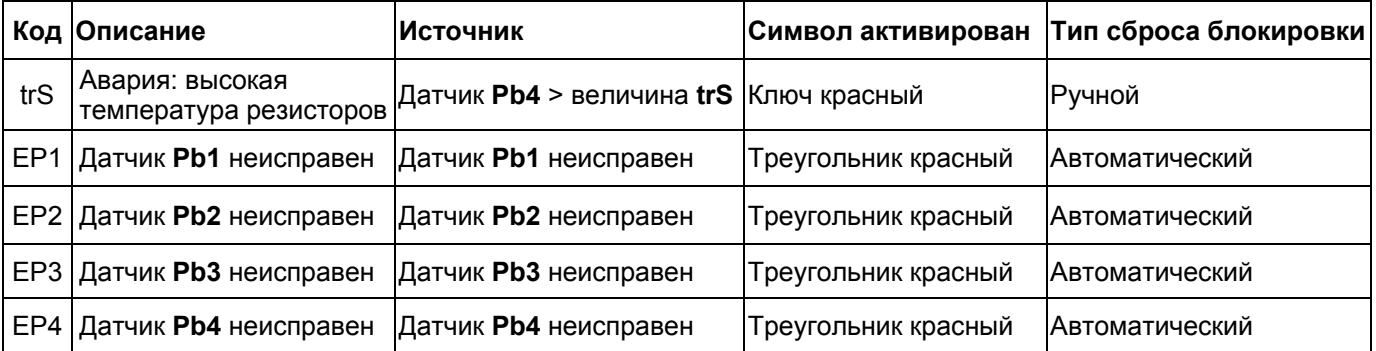

#### **Программирование рабочих уставок датчиков**

Все параметры в меню **Рar** защищены паролем, поэтому они не отображаются (невидимы) и не подлежат изменениям. Единственные параметры, которые можно менять – находятся внутри меню **rEG** и они являются значениями рабочих уставок. Для правильной работы горелки, вязкость топлива на форсунке должна быть примерно 1,5°E. Нижеуказанные значения гарантируют соблюдение данного параметра только в случае конфигурации горелки со встроенным бачком. Для других конфигураций обращаться к главе "Рекомендации по реализации установок для подачи мазутного топлива" внутри инструкций на горелку.

Рекомендуемые значения температур следующие:

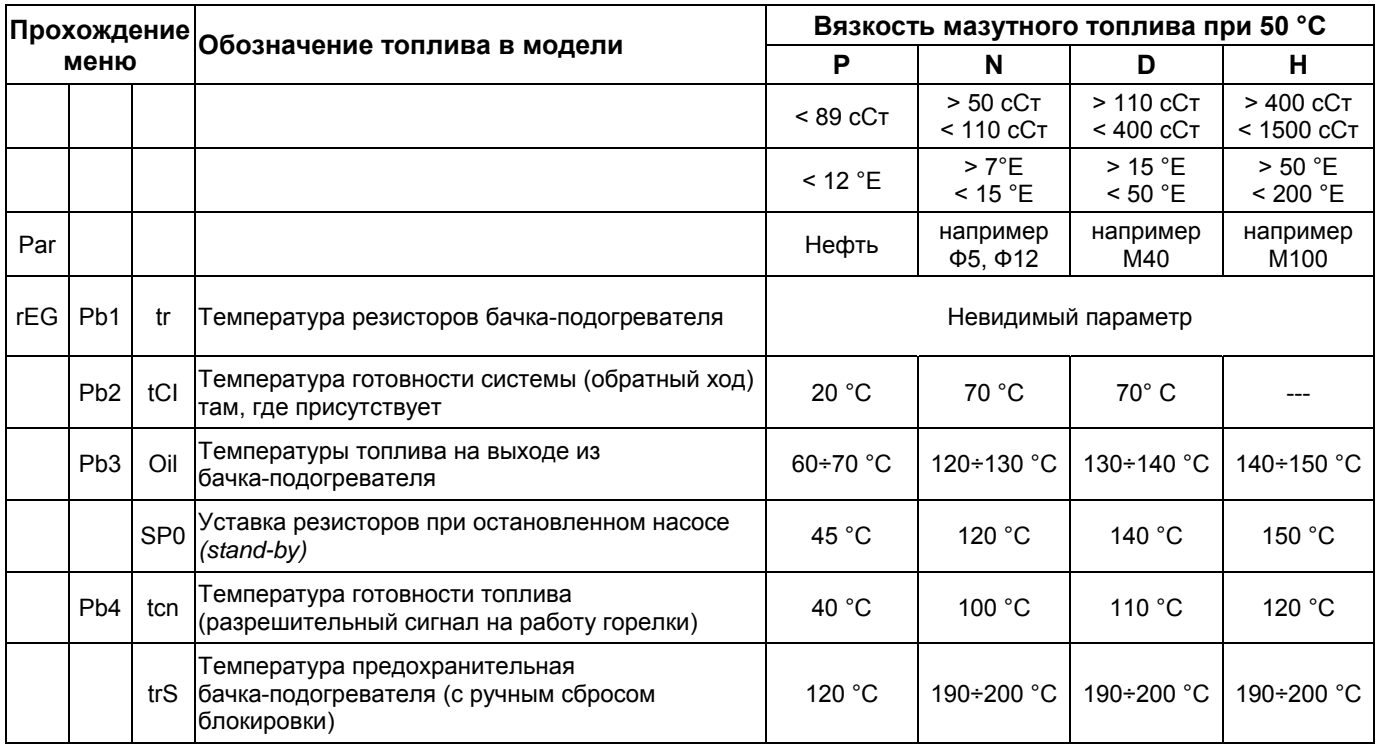

Температуры, указанные в таблице, являются рекомендуемыми значениями.

Эти значения относятся к установке, выполненной согласно спецификаций, приведенных в инструкциях. Кроме того, они могут изменяться в зависимости от характеристик мазутного топлива (напр. вязкости).

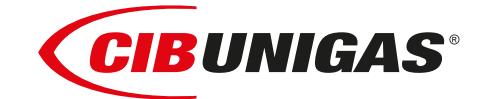

C.I.B.UNIGAS S.p.A. Via L.Galvani ,9 - 35011Campodarsego (PD) - ITALY Tel. +39 049 9200944 - Fax +39 049 9200945 website:www.cibunigas.it-e-mail:cibunigas@cibunigas.it

Информация, сожержащаяся в этих инструкциях является чисто информационной и не влечет за собой никаких обязательств. Фирма оставляет за собой право внесения изменений без какого-либа обязательства по предварительному извещению об этом потребителей.

# **МНОГОФУНКЦИОНАЛЬНЫЙ ТЕРМОСТАТ MCX06C**

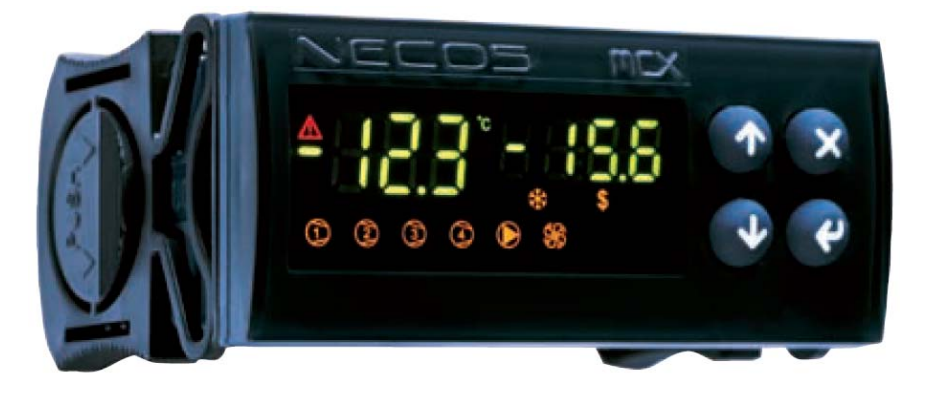

*Инструкции к применению* 

**BURNERS ‐ BRUCIATORI ‐ BRULERS ‐ BRENNER ‐ QUEMADORES ‐ ГОРЕЛКИ** 

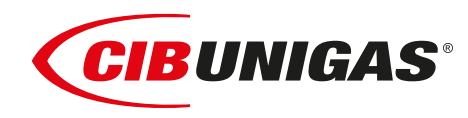

# **ИНСТРУКЦИИ ДЛЯ ПОТРЕБИТЕЛЯ НА МНОГОФУНКЦИОНАЛЬНЫЙ ТЕРМОСТАТ MCX06C**

Прибор MCX06C является многофункциональным термостатом с возможностью подключения к нему до 4-х датчиков NTC типа 100k и контроля до 4-х температур одновременно, из которых две могут отображаться на дисплее.

Используется для регулирования и контроля температур бачков для подогрева мазутного топлива.

### **Интерфейс потребителя**

Прибор:

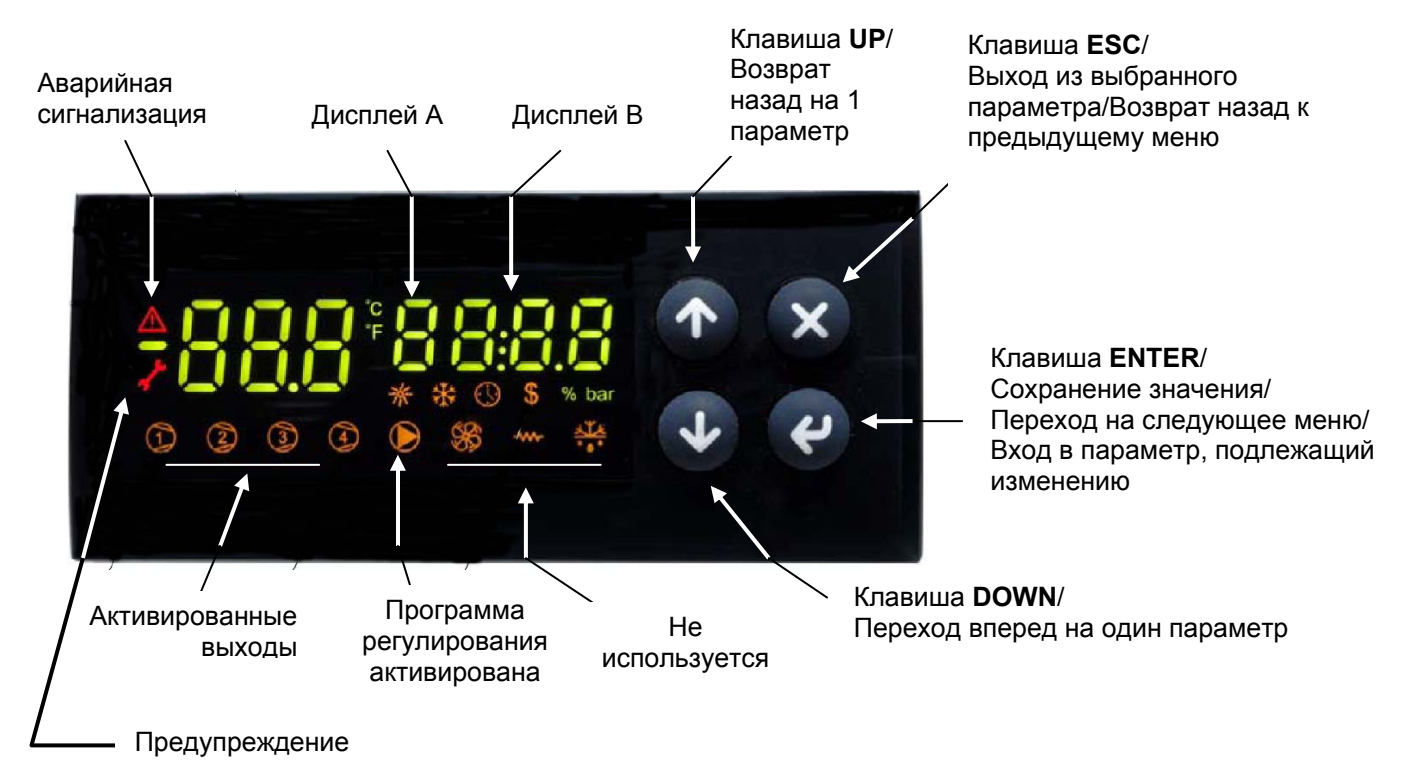

Примечание:

При нормальной работе на дисплее A отображается значение температуры резисторов бачкаподогревателя топлива (датчик Pb1).

При нормальной работе на дисплее B отображается значение температуры топлива на выходе из бачка-подогревателя (датчик Pb3).

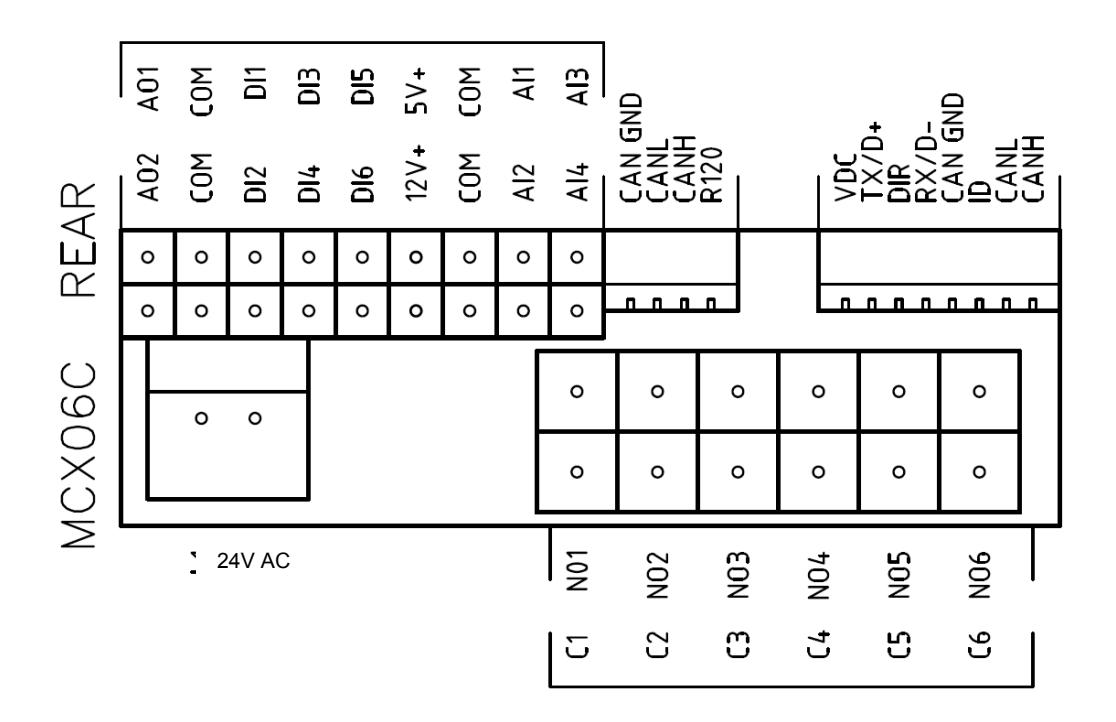

#### **Подключения датчиков:**

- Вход **AI1** = датчик **Pb1** = уставка "**tr**" = температурный датчик резисторов бачка-подогревателя топлива
- Вход **AI2** = датчик **Pb2** = уставка "**tCI**" = температурный датчик готовности системы; (там, где он присутствует, горелки имеют обратный ход мазутного топлива в систему)
- Вход **AI3** = датчик **Pb3** = уставка "**OIL**" = температурный датчик на выходе мазутного топлива из бачка-подогревателя ( PID регулирование)
- Вход **AI4** = датчик **Pb4** = уставка "**tcn**" = температуный датчик готовности топлива в бачкеподогревателе

### Меню:

Если нажимать на клавишу ENTER в течение 3 секунд, можно получить доступ к описанному ниже меню.

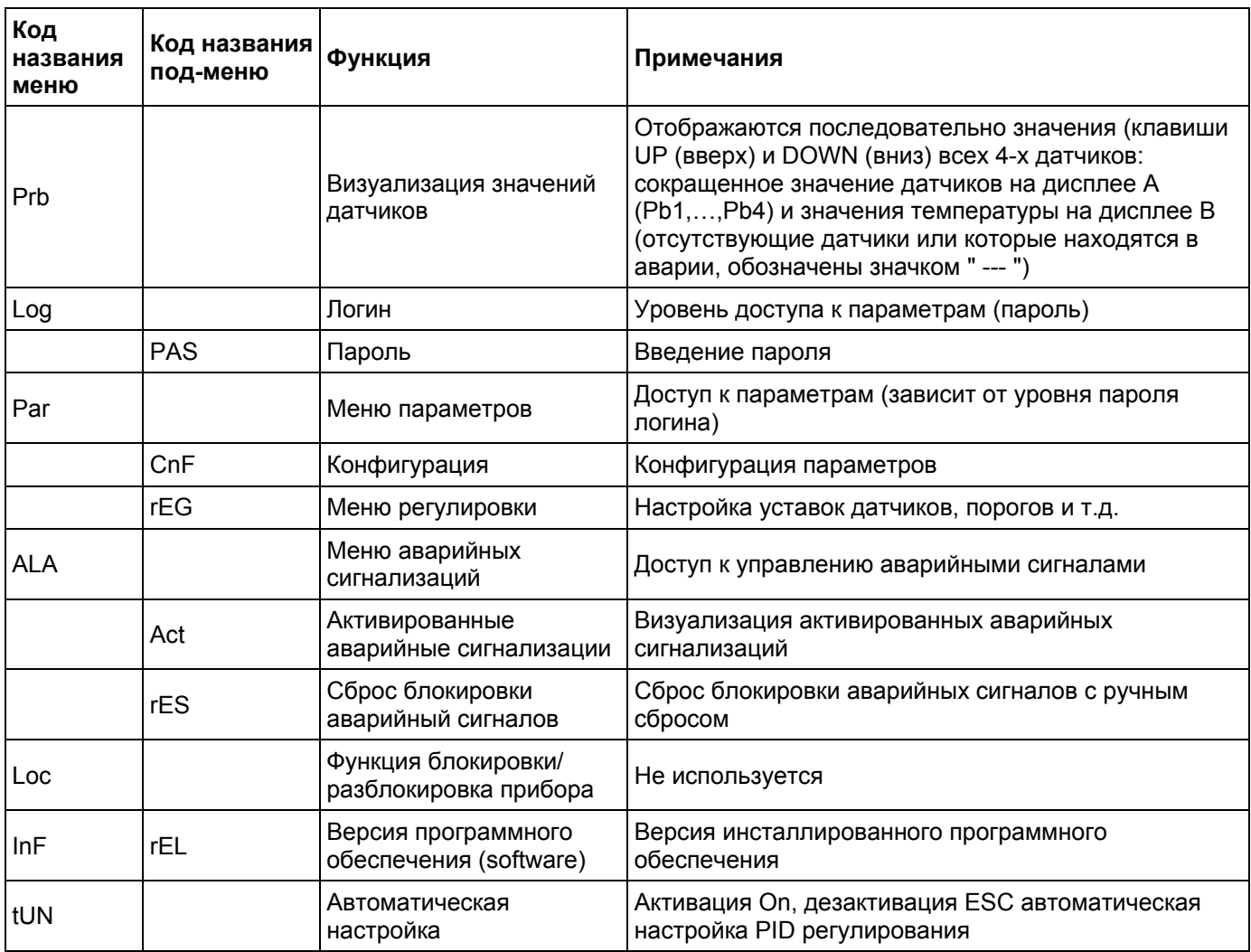

#### **Aварийные сигналы и предупреждения:**

Когда прибор показывает красный треугольник вверху слева, это означает, что активирован один или несколько аварийных сигналов.

Когда прибор показывает красный ключ, это означает, что выход N05-C5 активирован с помощью реле **KTRS,** которое отключает резисторы**.** Проверить в чем заключается причина и после того, как температура вернется на значение ниже **trS** , сбросить блокировку с помощью **ALA**/**rES .**

Для того, чтобы визуализировать аварийные сигналы и автивные предупреждения, выбрать в меню А**LA**/**Act**. С помощью клавиш **ВНИЗ** и **ВВЕРХ** можно просмотреть все имеющиеся в наличии аварийные сигналы и активные предупреждения. .

Для сброса блокировок с аварийных сигналов и предупреждений с ручным сбросом, выбрать **ALA**/**rES**.

#### **Аварийные сигналы:**

Когда прибор показывает красный треугольник вверху слева, это означает, что активирована одна или несколько аварийных сигнализаций.

Для отображения активированных аварийных сигнализаций выбрать название в меню **ALA**/**Act**. С помощью клавиш **UP** и **DOWN** можно пройтись по имеющимся в наличии активированным аварийным сигнализациям. Для того, чтобы сбросить блокировку с аварийной сигнализации с

ручным сбросом, выбрать **ALA**/**rES**.

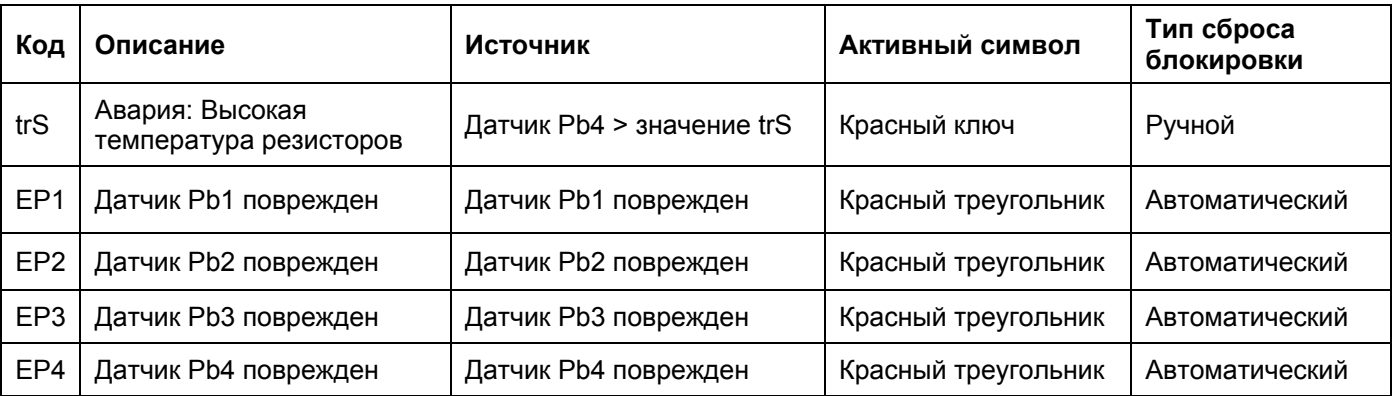

#### **Настройка рабочей уставки датчиков:**

Все параметры меню **Par** защищены паролем, поэтому они не отображаются (невидимы) и не подлежат изменениям.

Единственные параметры, которые можно изменить или ввести без пароля, находятся внутри меню **rEG** и являются значениями рабочей уставки.

Для правильной работы горелки, вязкость топлива на форсунке должна быть примерно 1,5°E. Нижеуказанные значения гарантируют соблюдение данного параметра только в случае конфигурации горелки со встроенным бачком. Для других конфигураций обращаться к главе "Рекомендации по реализации установок для подачи мазутного топлива" внутри инструкций на горелку.

Рекомендуемыми значениями температуры являются:

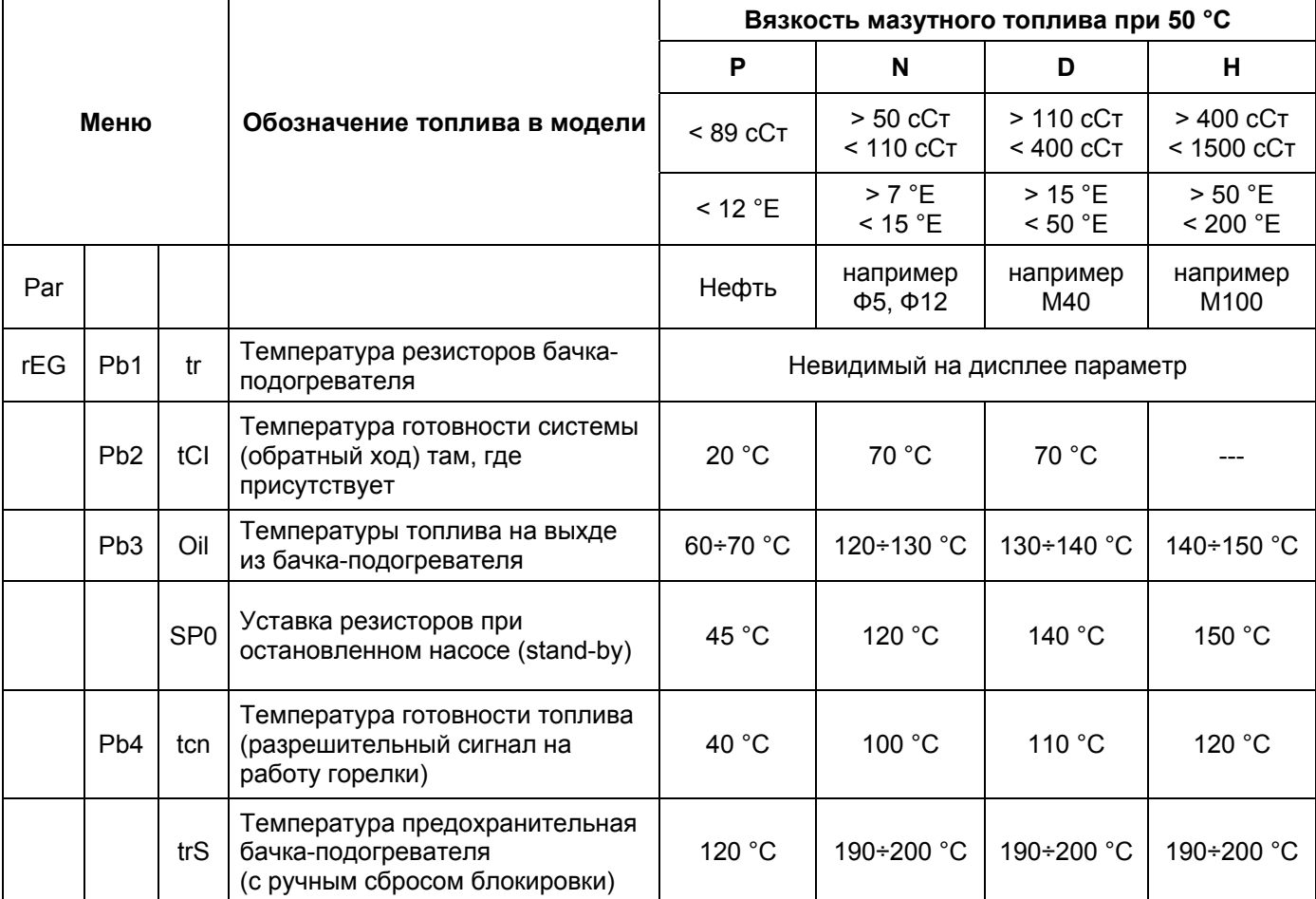

Температуры, указанные в таблице, являются рекомендуемыми значениями.

Эти значения относятся к установке, выполненной согласно спецификаций, приведенных в инструкциях.

Кроме того, они могут изменяться в зависимости от характеристик мазутного топлива (напр. вязкости).

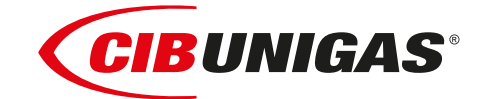

C.I.B.UNIGAS S.p.A. Via L.Galvani ,9 - 35011Campodarsego (PD) - ITALY Tel. +39 049 9200944 - Fax +39 049 9200945 website:www.cibunigas.it-e-mail:cibunigas@cibunigas.it

Информация, сожержащаяся в этих инструкциях является чисто информационной и не влечет за собой никаких обязательств. Фирма оставляет за собой право внесения изменений без какого-либа обязательства по предварительному извещению об этом потребителей.

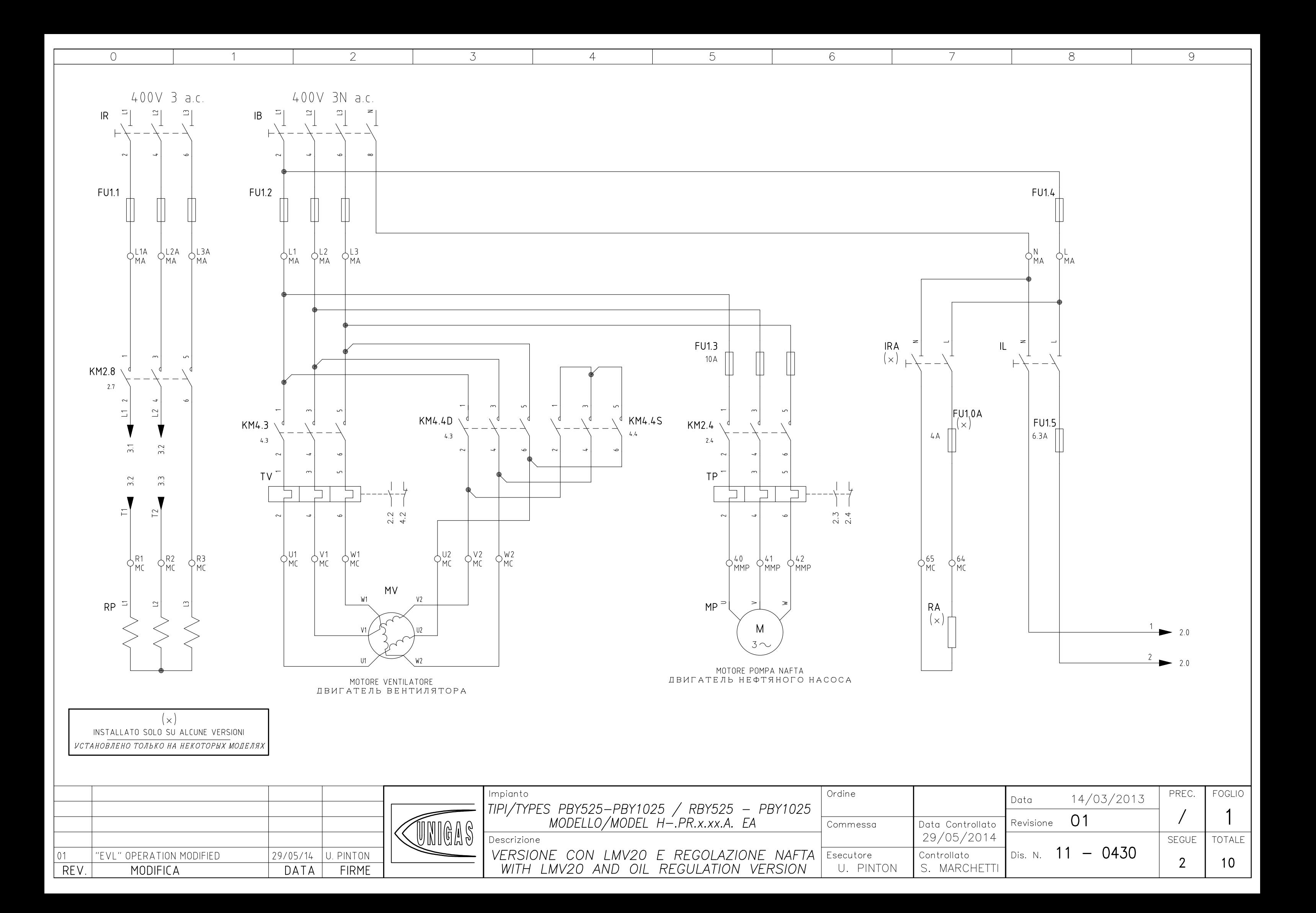

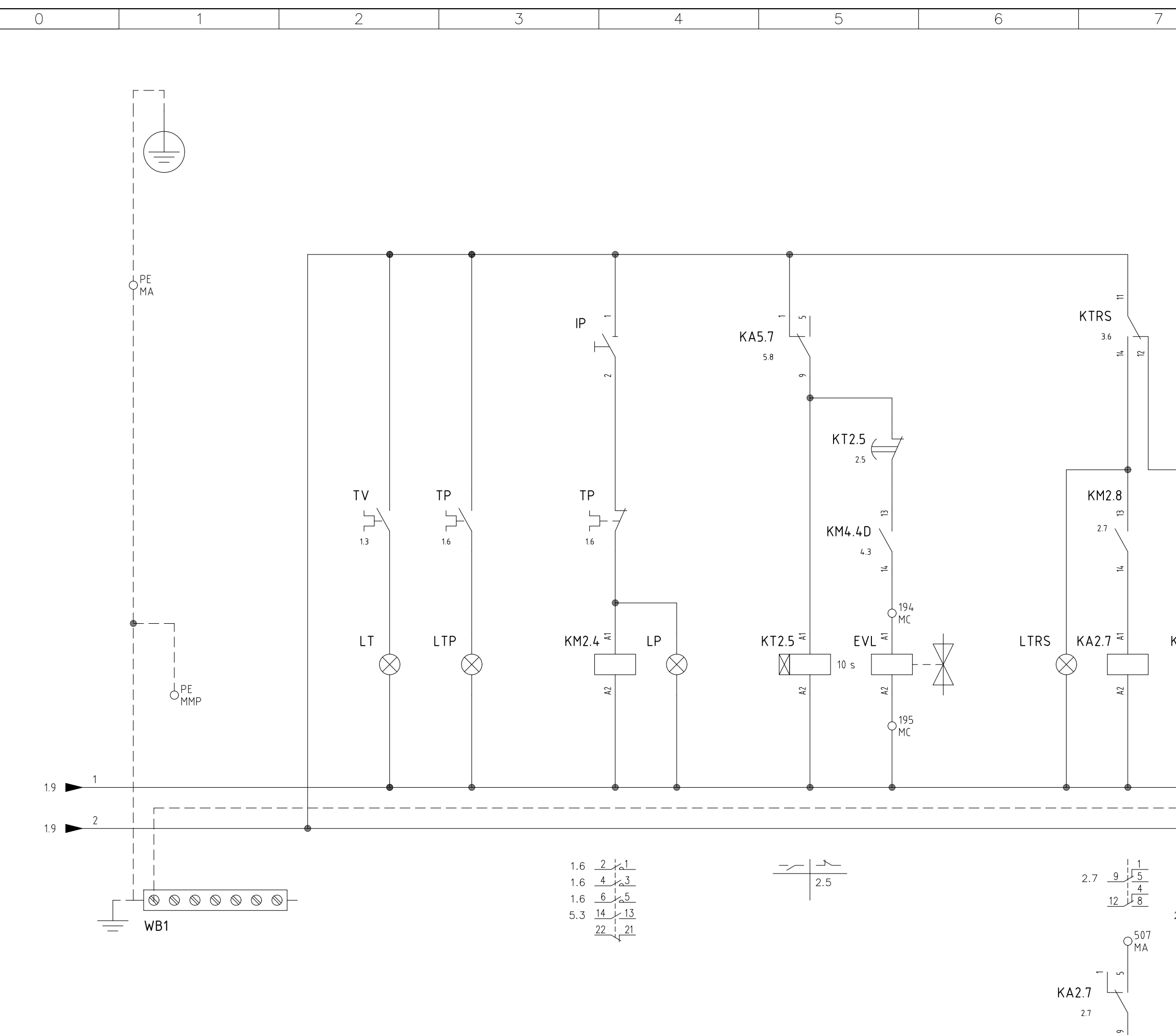

 $\frac{1}{6}$  508

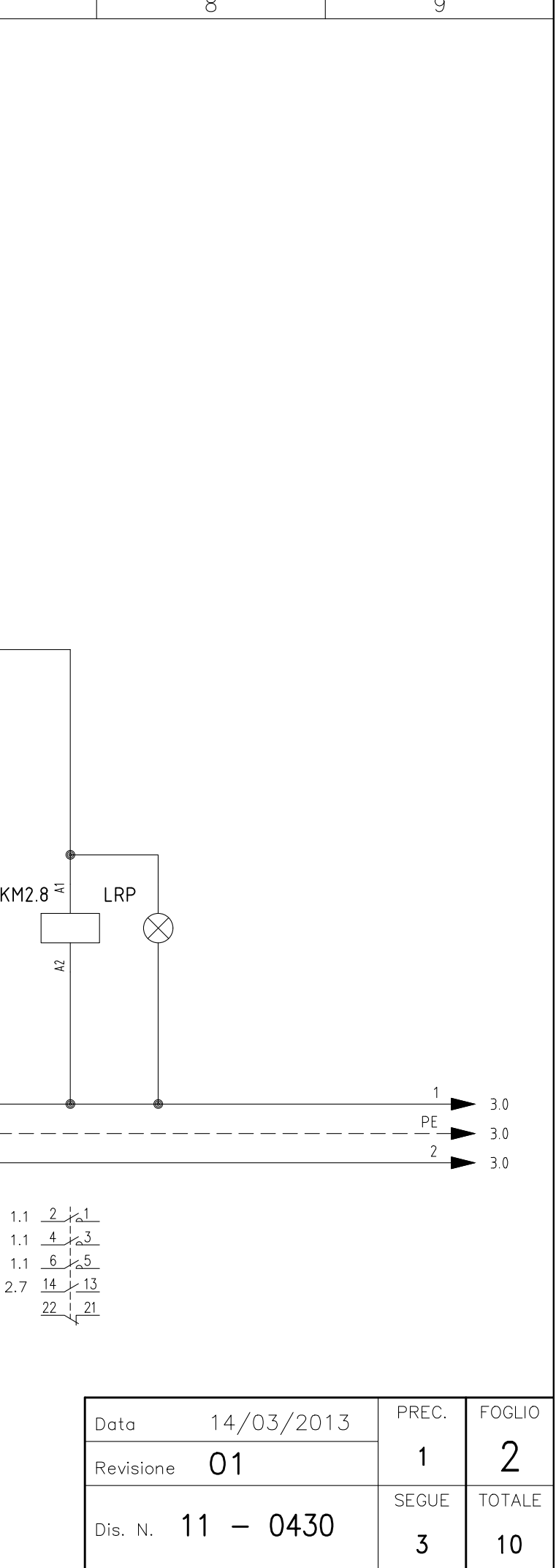

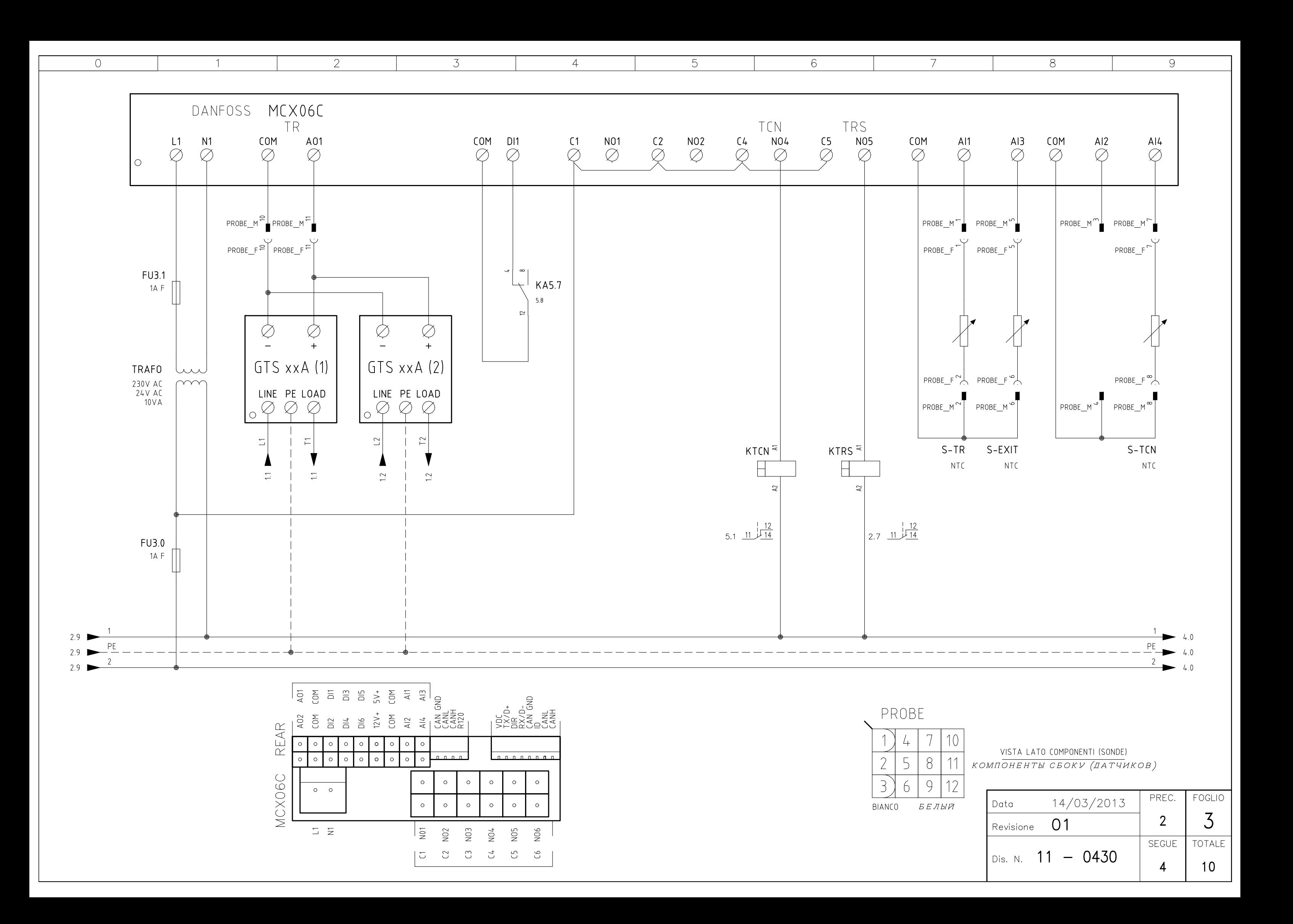

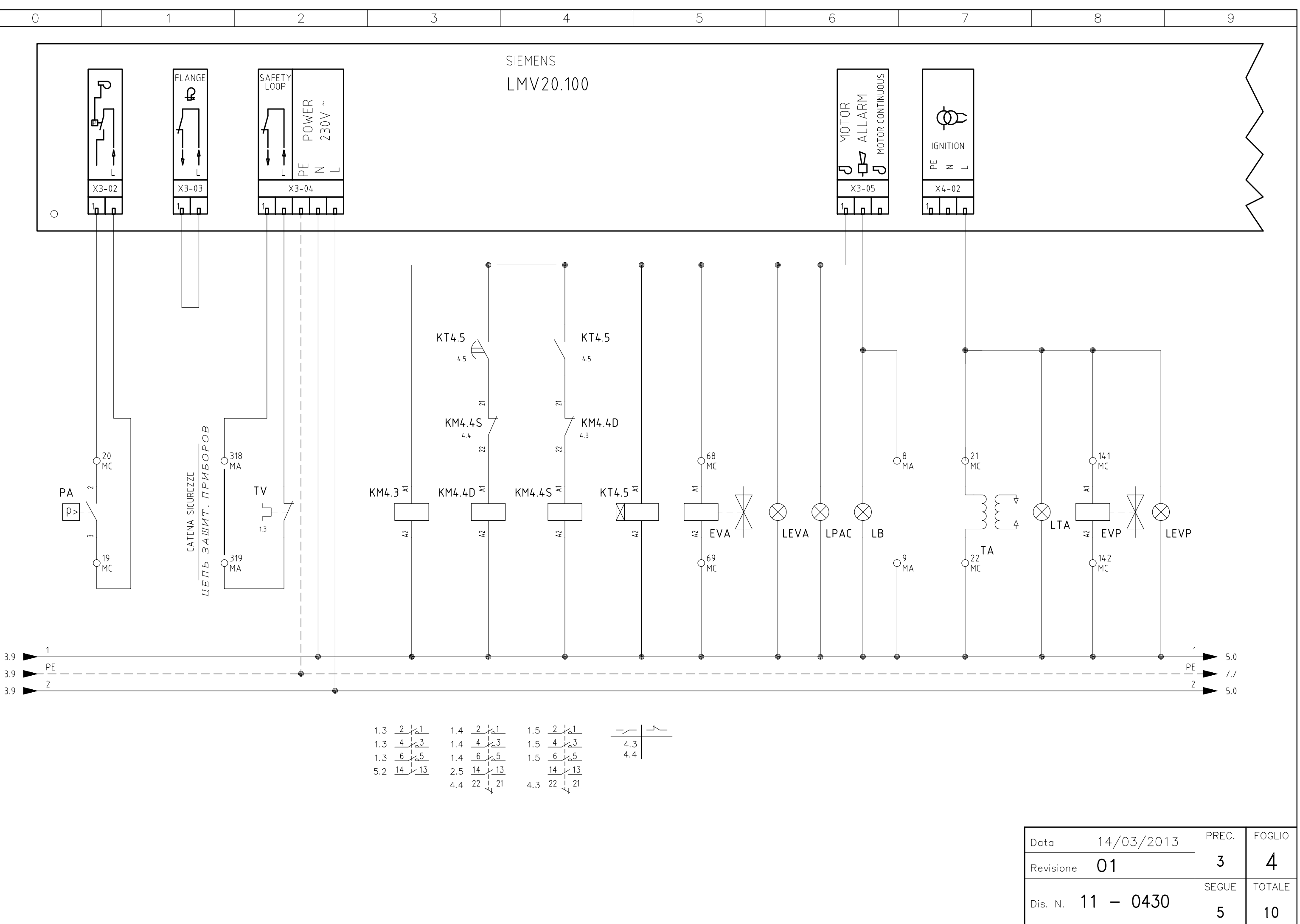

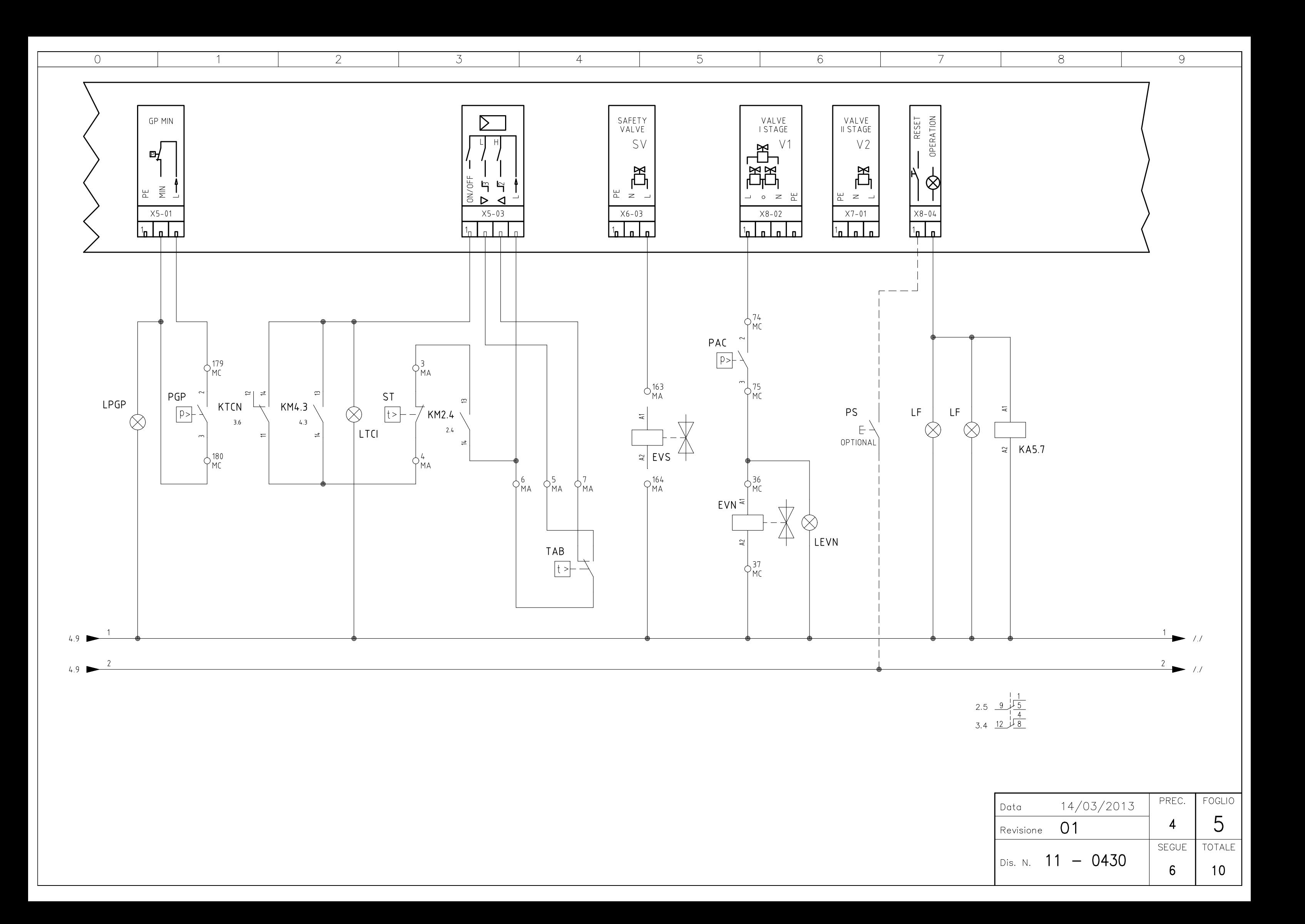

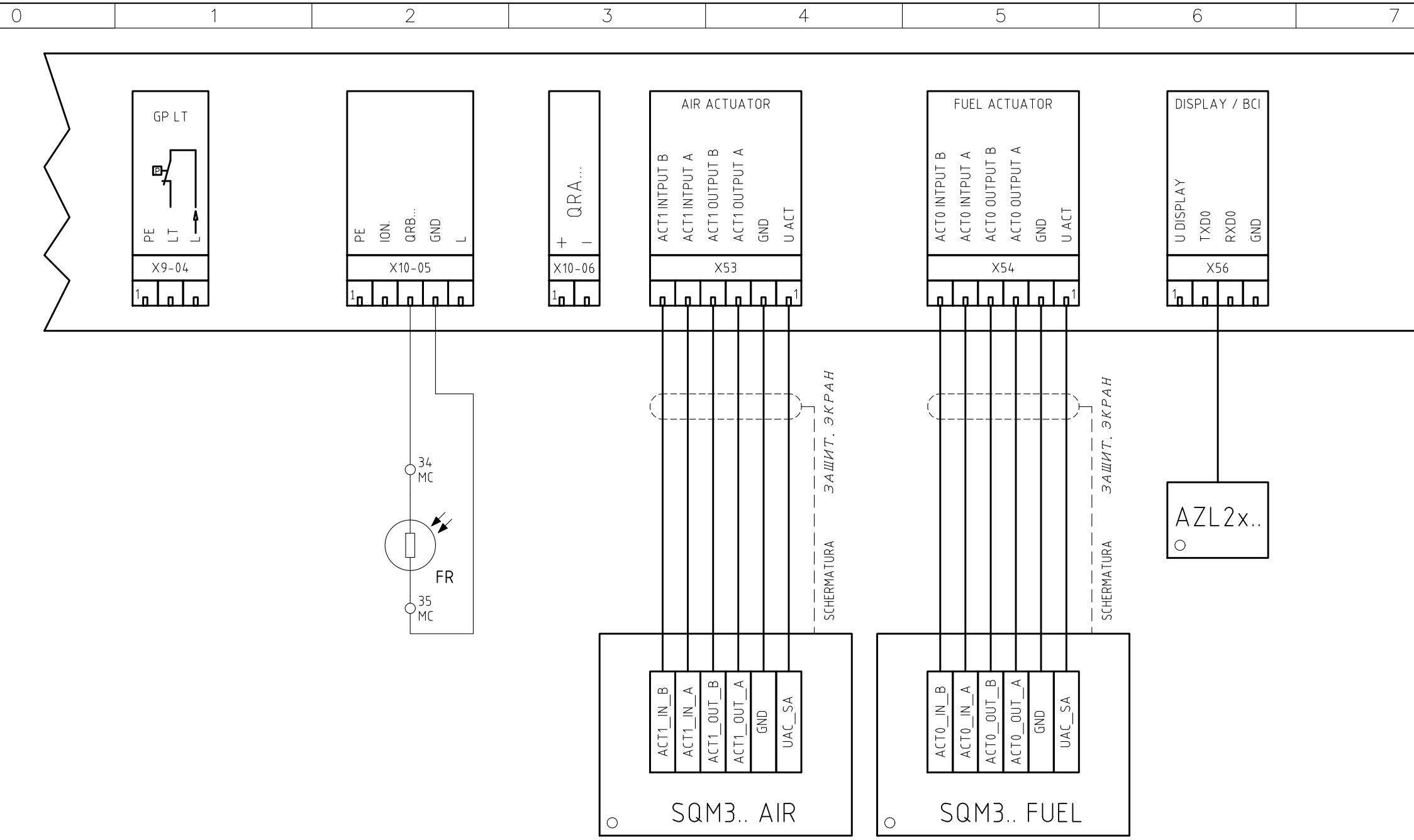

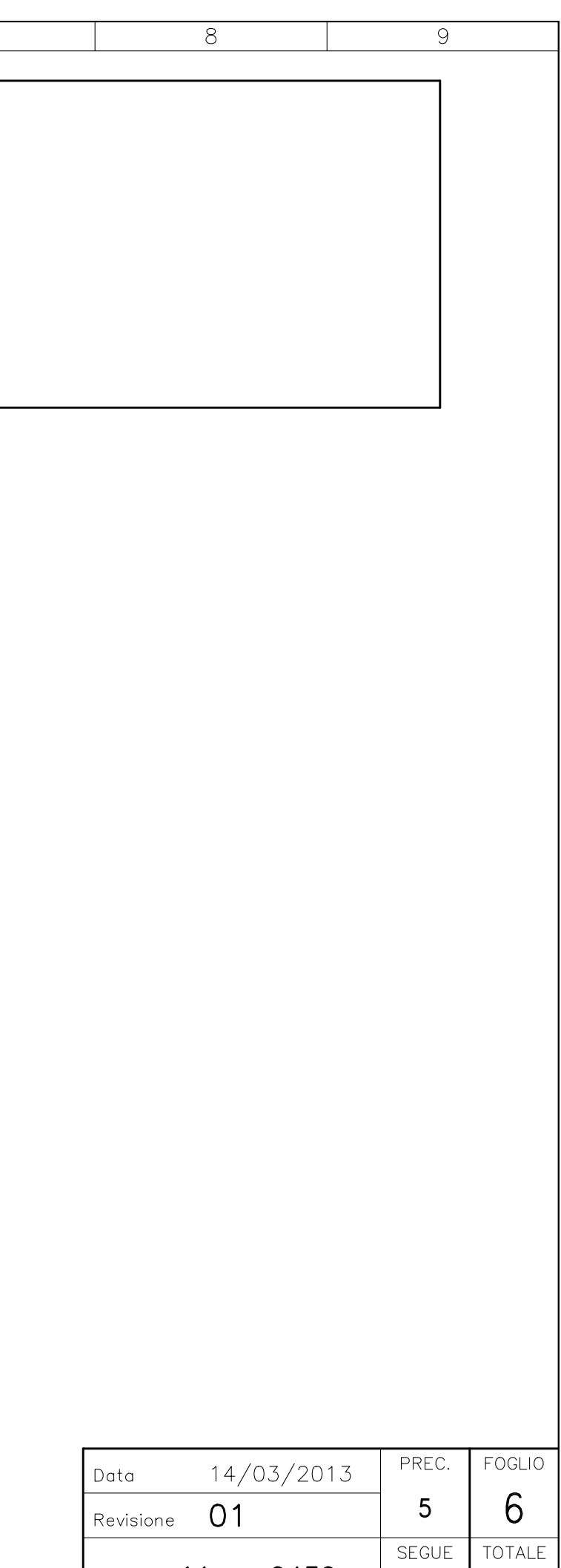

 $\int$  Dis. N. 11 - 0430

 $\begin{array}{c} \n7 \end{array}$ 

 $10$ 

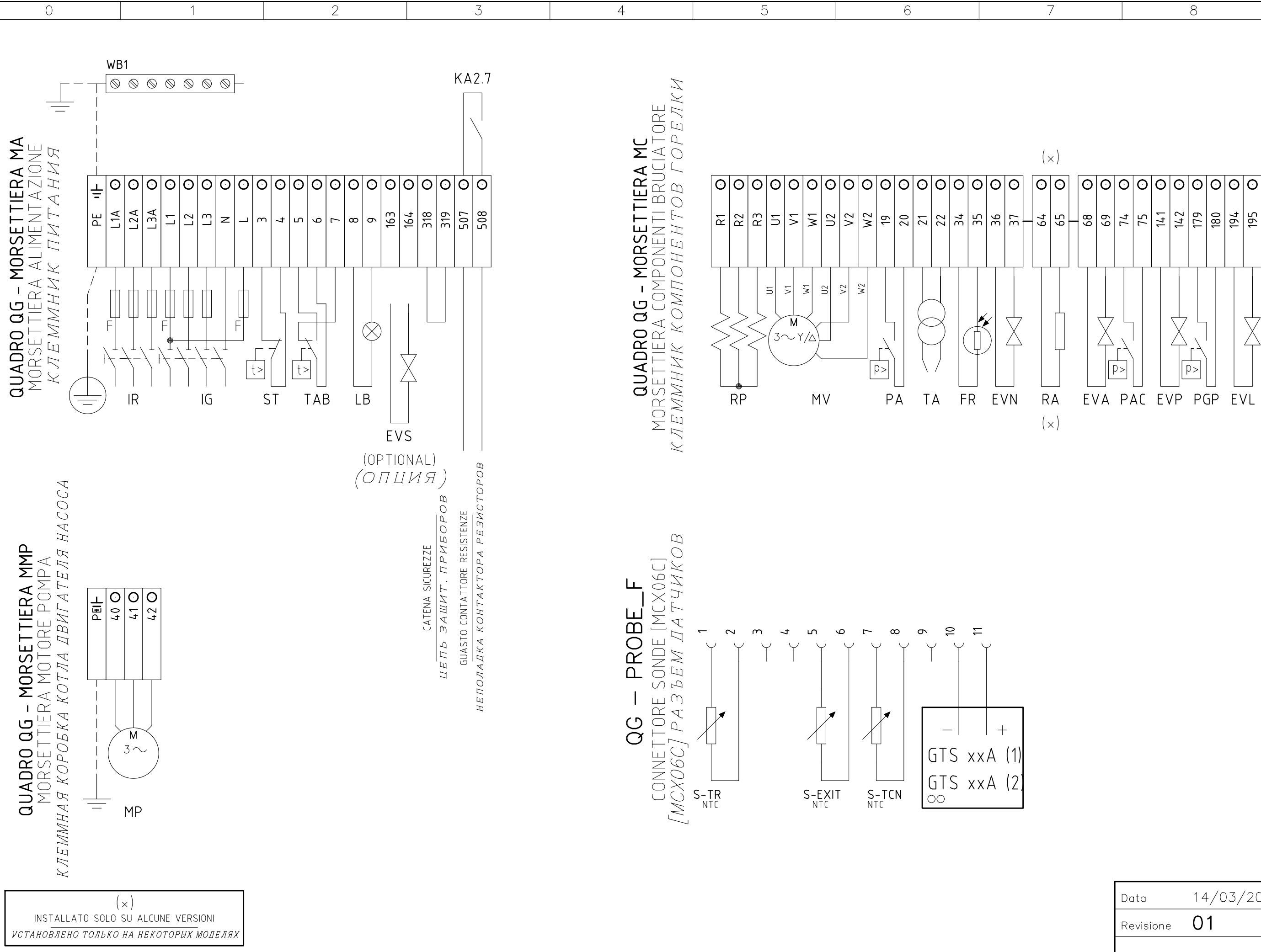

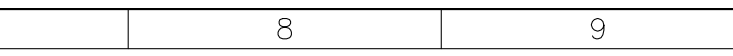

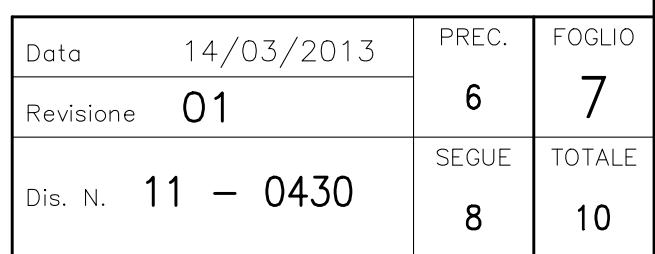

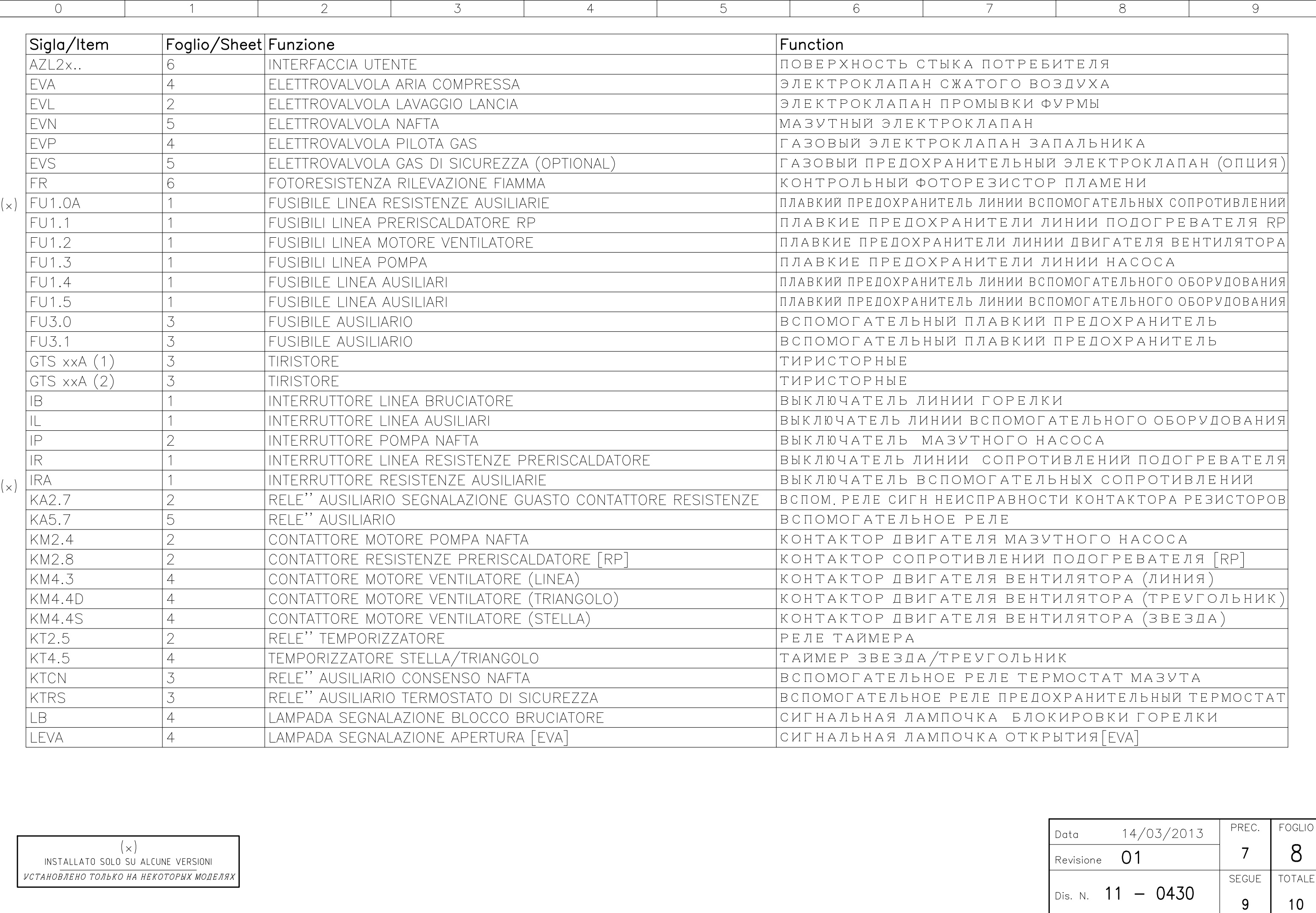

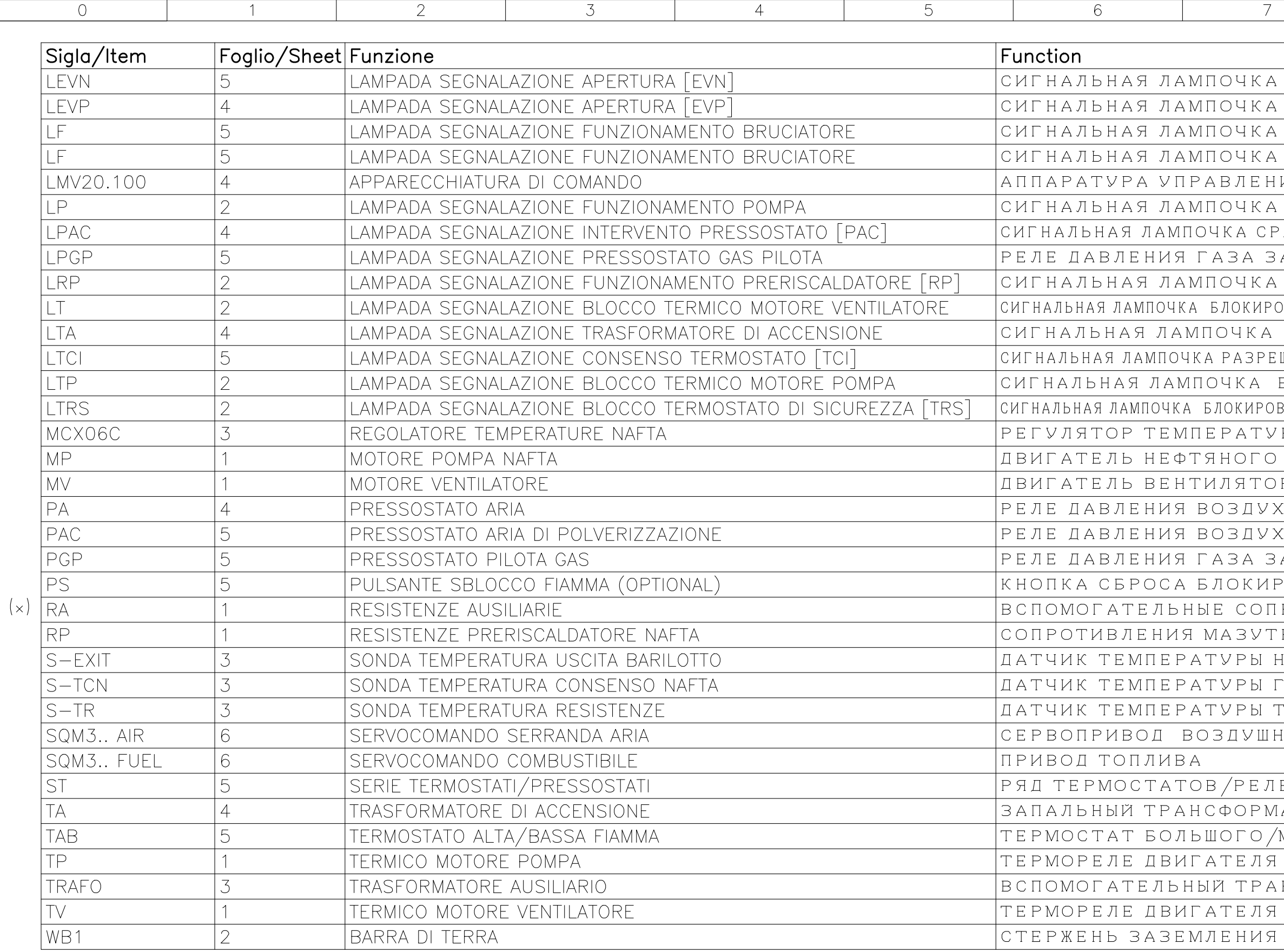

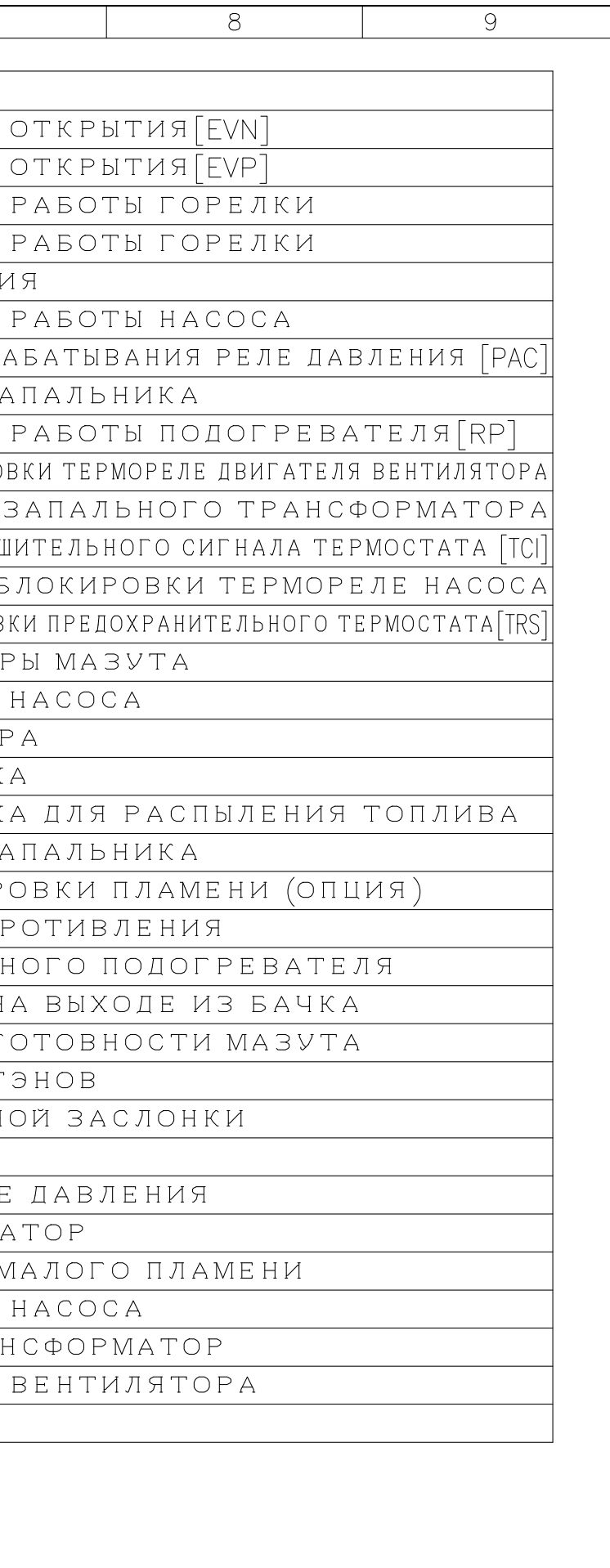

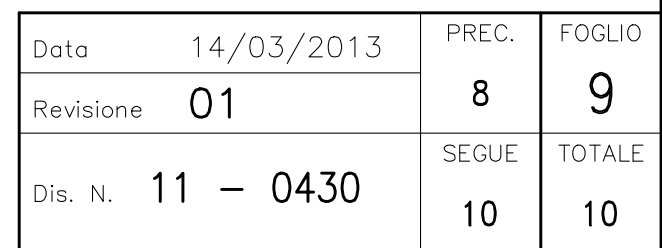

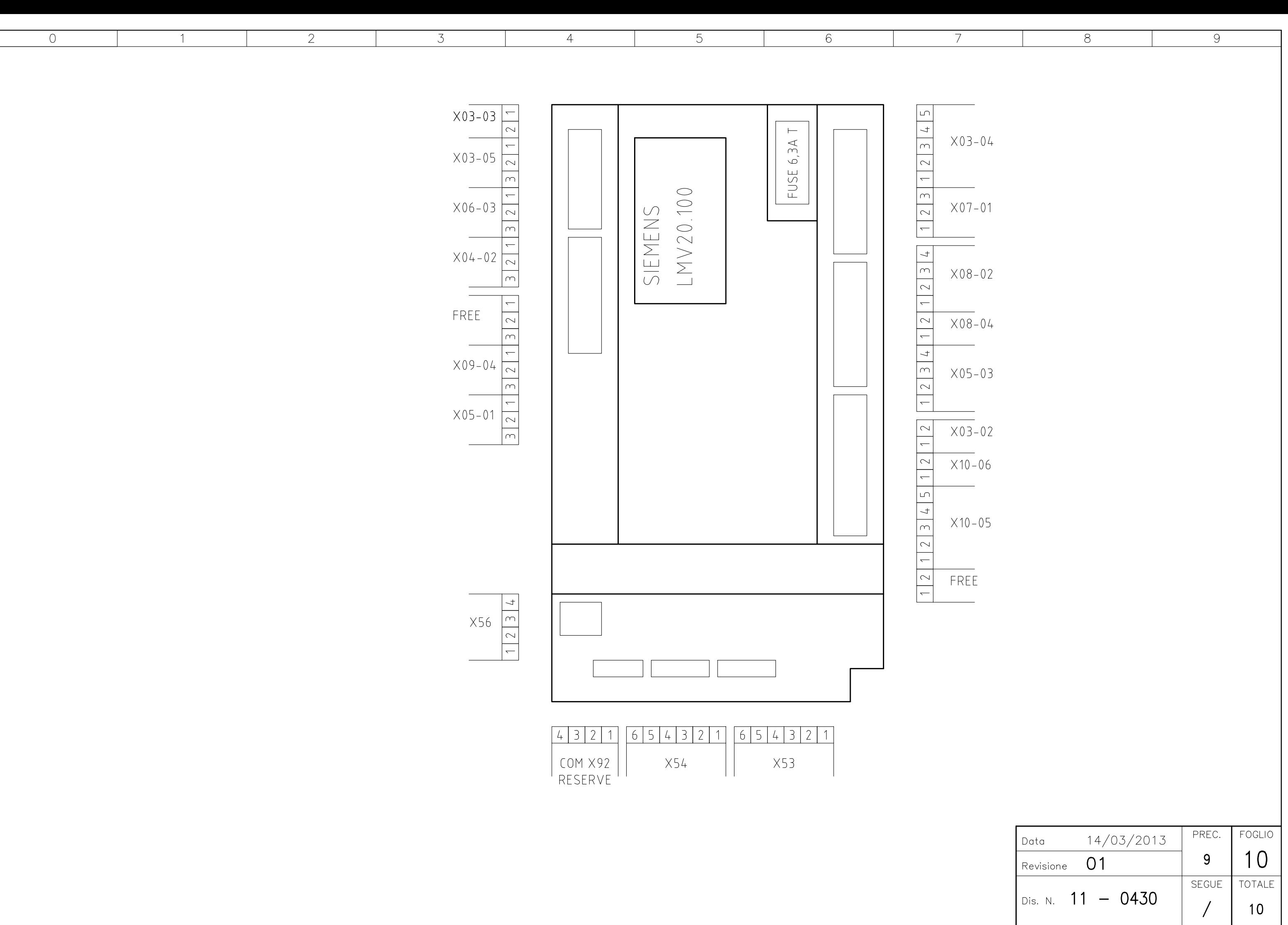

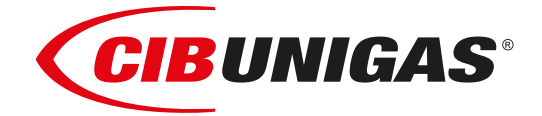

# Сертификаты ЕАС (EAC Certificate)

Уважаемый клиент!

Фирма «Чиб Унигаз» заявляет, что приобретенная Вами горелка сертифицирована в Вашей стране.

В этой книжице Вы найдёте один экземпляр российских сертификатов В том случае, если Вам понадобятся другие сертификаты, просим Вас скачать их или распечатать в формате пдо со следующих сайтов:

www.cibunigas.com

Dear customers!

CIB Unigas SPA would like to inform you that the burners are certified in your country. This booklet lists the EAC Certificates. Should you need other Certificates, you can download them directly in PDF format from the following site:

[www.cibunigas.com](https://www.cibunigas.it/en/)

- RU C-IT.MX17.B.00061/19 N° 0101956 от 29-07-2019 до 28-07-2024
- RU C-IT.MX17.B.00063/19 N° 0101958 от 29-07-19 до 28-07-2024
- RU C-IT.MX17.B.00062/19 N° 0101957 от 29-07-2019 до 28-07-2024
- RU C-IT.MX17.B.00361/22 N° 0349997 от 21-01-2022 до 20-01-2027
- RU C-IT.MX17.B.00362/22 N° 0349998 от 21-01-2022 до 20-01-2027
- RU C-IT.MX17.B.00363/22 N° 0349999 от 21-01-2022 до 20-01-2027

KG417/026.IT.02.09.09630 от 28-08-2023 до 27-08-2028

KG417/026.IT.02.09.09667 от 28-08-2023 до 27-08-2028

# ЕВРАЗИЙСКИЙ ЭКОНОМИЧЕСКИЙ СОЮЗ

# *BEPTHONIKAT COOTBETCTBNS*

No EAOCRU C-IT.MX17.B.00061/19

Серия RU № 0101956

ОРГАН ПО СЕРТИФИКАЦИИ Общество с ограниченной ответственностью "ТЕСТ-ИНЖИНИРИНГ". Место нахождения и адрес места осуществления деятельности: улица 9 Января, дом 7а, город Иваново, Российская Федерация, 153002. Телефон: +7 (4932) 50-91-72, адрес электронной почты: info@test-e.ru. Аттестат аккредитации № RA.RU.11MX17 от 26.02.2016.

#### ЗАЯВИТЕЛЬ Общество с ограниченной ответственностью "ЧИБ УНИГАЗ". OFPH: 1147746589540.

Место нахождения и адрес места осуществления деятельности: Очаковское шоссе, дом 32, 4 этаж, кабинет 51, город Москва, Российская Федерация, 119530.

Телефон: +74996527100. Адрес электронной почты: info@cibunigas.com.

#### H3I'OTOBHTEAb "CIB UNIGAS S.p.A.".

Место нахождения и адрес места осуществления деятельности по изготовлению продукции: Via Galvani, 9, 35011 Campodarsego (PD), Italy, Италия.

#### **ПРОДУКЦИЯ**

Горелки газовые, комбинированные, жидкотопливные автоматические промышленные (смотри Приложения, бланки № 0605388, № 0605389, № 0605390, № 0605391, № № 0605392). Серийный выпуск.

#### КОД ТН ВЭД ЕАЭС 8416 10 100 0, 8416 20 200 0, 8416 20 800 0

#### СООТВЕТСТВУЕТ ТРЕБОВАНИЯМ

Технического регламента Таможенного союза "О безопасности машин и оборудования" TP TC 010/2011).

#### СЕРТИФИКАТ СООТВЕТСТВИЯ ВЫДАН НА ОСНОВАНИИ

Протоколов испытаний № 2325/704/2019, № 2326/704/2019 от 22.07.2019, выданных Испытательной лабораторией Общества с ограниченной ответственностью "ТЕСТ-ИНЖИНИРИНГ", аттестат аккредитации № RA.RU.21MP40; акта о результатах анализа состояния производства № 345 от 26.06.2019; комплекта документов в соответствии с пунктом 10 статьи 8 TP TC 010/2011. Схема сертификации: 1с.

#### ДОПОЛНИТЕЛЬНАЯ ИНФОРМАЦИЯ

Условия, сроки хранения и срок службы продукции в соответствии с эксплуатационной документацией. Сведения о стандартах, применяемых при подтверждении соответствия: (смотри Приложение, бланк No 0605393).

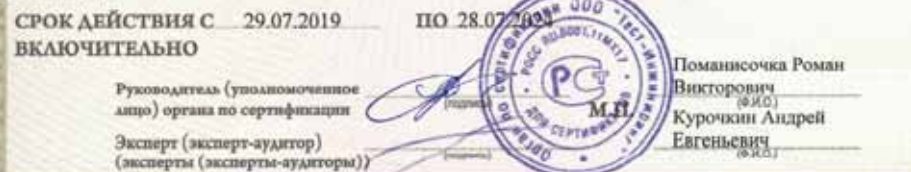

Ocalio Mose, 3121, ds Approv & 21-21-31 (2010) 13 p.m. To .- 491 73-47-21 a
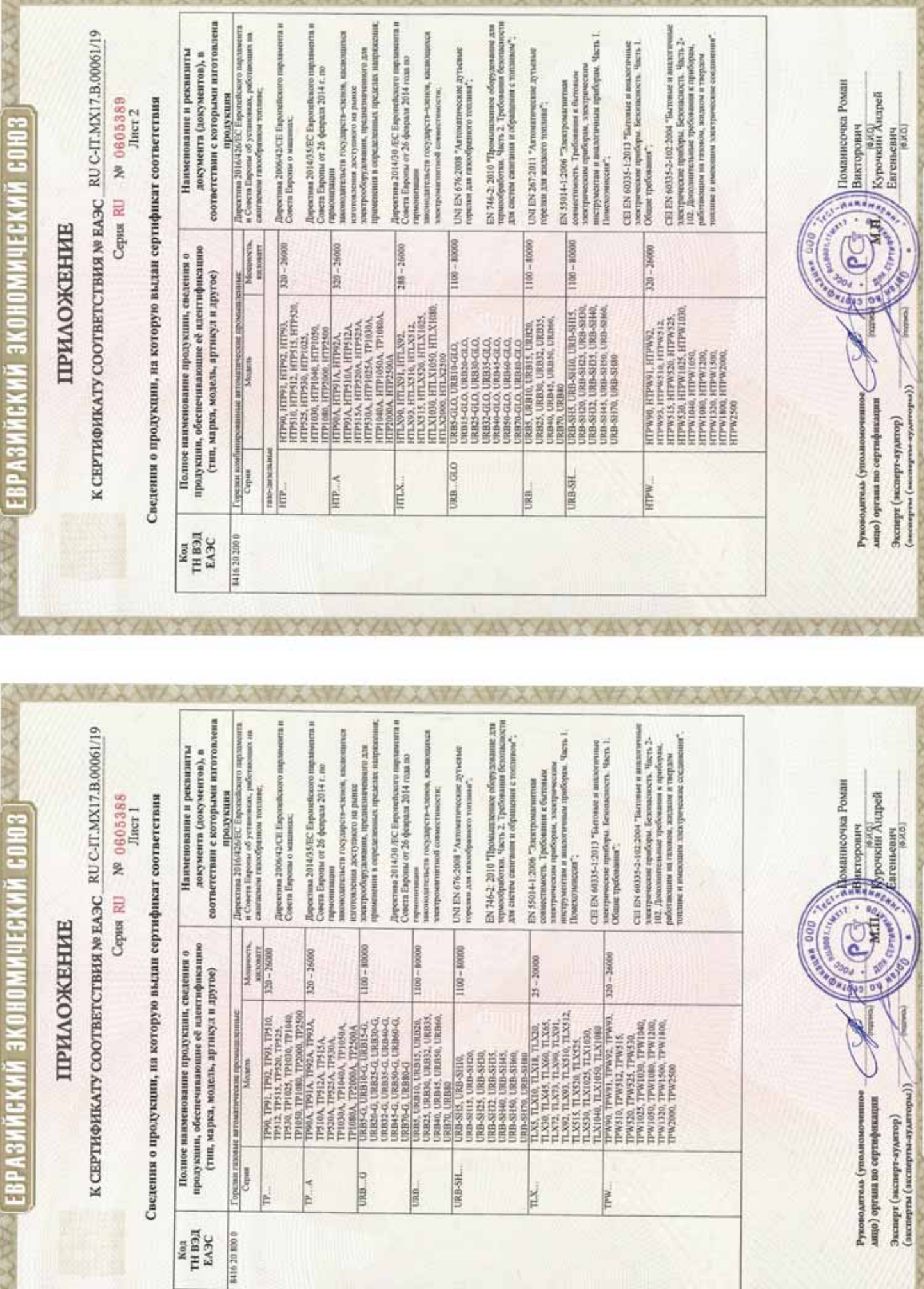

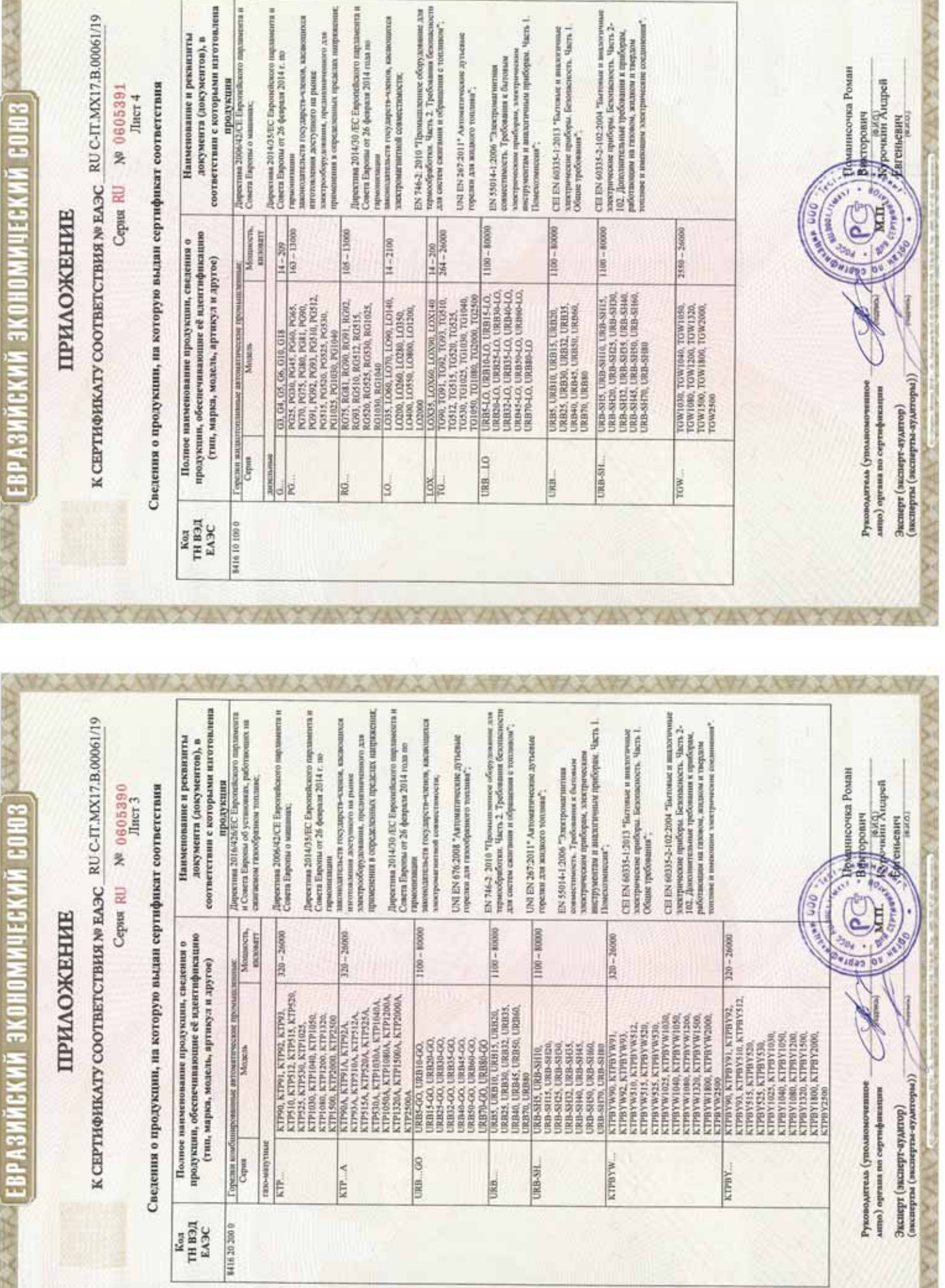

■ 27 作品の 38 → 28

**ANZAWAANAAVAARAA** 

AXAY XAYY XAYY XAYYAAWA

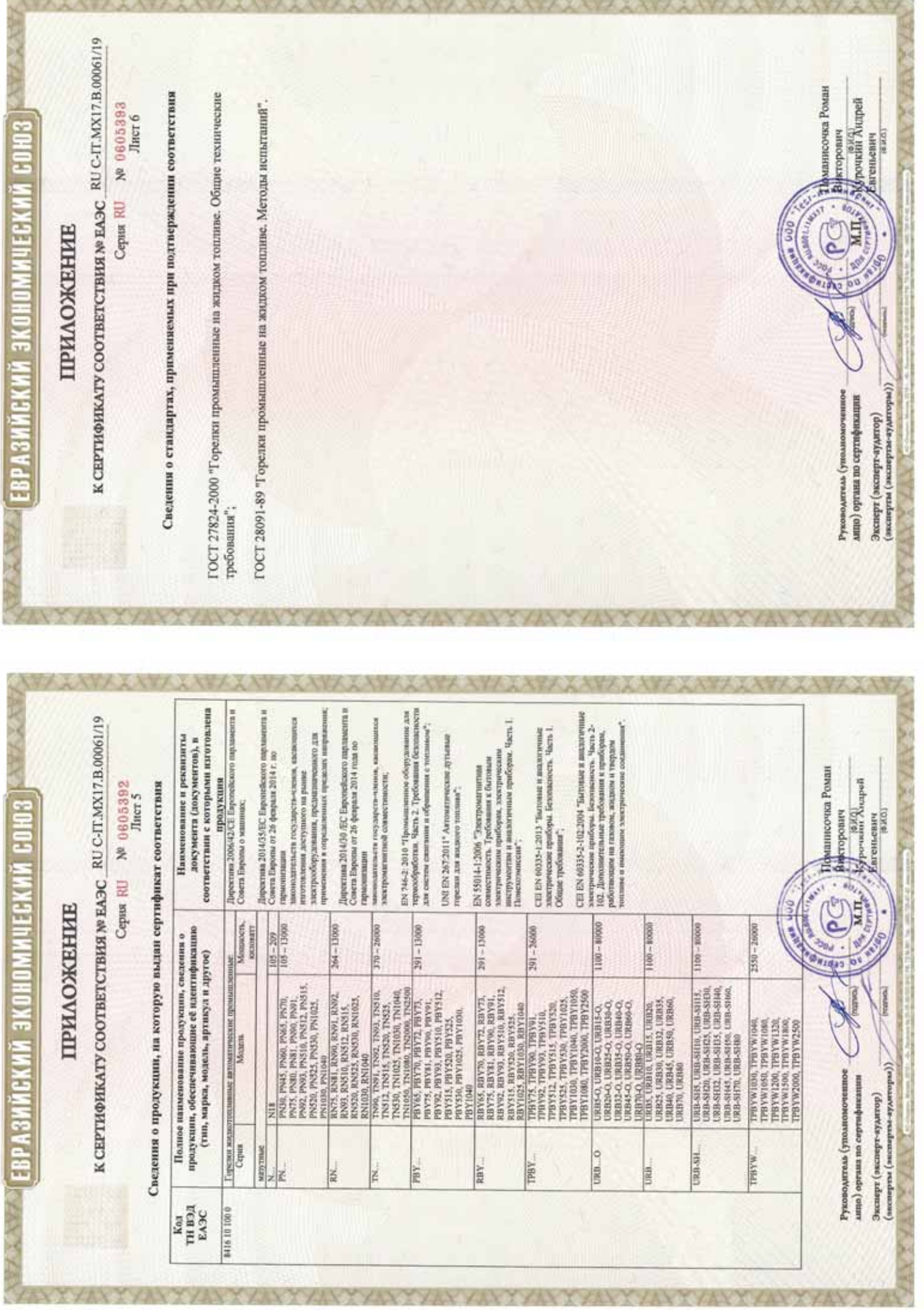

EPTNOMKAT SOOTBETSTBM

**OWENHEIM COM3** 

**NeTC\_RU C-IT.MX17.B.00535** 

No 0726892 Cepus RU

Место накождения и адрес места осуществления деятельности: улица 9 Января, дом 7а, город Иваново, ОРГАН ПО СЕРТИФИКАЦИИ Общество с ограниченной ответственностью "ТЕСТ-ИНЖИНИРИНГ". Российская Федерация, 153002. Телефон: +7 (4932) 50-91-72, адрес электронной почты: info@test-e.ru. Аттестат аккредитации № RA.RU.11MX17 от 26.02.2016.

ЗАЯВИТЕЛЬ Общество с ограниченной ответственностью "ЧИБ УНИГАЗ". OIPH: 1147746589540. Место нахождения и адрес места осуществления деятельности: Очаковское шоссе, дом 32, город Москва, Российская Федерация, 119530.

Гелефон: +74996527100. Адрес электронной почты: info@cibunigas.com.

H3IOTOBHTEAb "CIB UNIGAS S.p.A.

Место нахождения и адрес места осуществления деятельности по изготовлению продукции: Via Galvani, 9, 35011 Campodarsego (PD), Italy, Hranus.

#### продукция

№ 0374392), изготавливаемые в соответствии с документацией (смотри Приложение, бланк № 0374392), Горелки комбинированные блочные автоматические промышленные (смотри Приложение, бланк Серийный выпуск.

### КОД ТН ВЭД ТС 8416 20 2000

## СООТВЕТСТВУЕТ ТРЕБОВАНИЯМ

Гехнического регламента Таможенного союза "О безопасности аппаратов, работающих на газообразном топливе" (ТР ТС 016/2011).

# СЕРТИФИКАТ ВЫДАН НА ОСНОВАНИИ

пабораторией Общества с ограниченной ответственностью "ТЕСТ-ИНЖИНИРИН", аттестат амередитации № RA.RU.21MP40; акта о результатах анализа состояния производства № 295 от 26.06.2018; комплекта Протоколов испытаний № 2013/617/2018, № 2014/617/2018 от 07.08.2018, выданных Испытательной документов в соответствии с пунктом 14 статьи 6 ТР ТС 016/2011. Схема сертификации: 1с.

# ДОПОЛНИТЕЛЬНАЯ ИНФОРМАЦИЯ

словия, сроки хранения и срок службы продукции в соответствии с эксплуатационной документцией. Сведения о стандартах, применяемых при подтверждении соответствия: (смотри Призожение, бланк

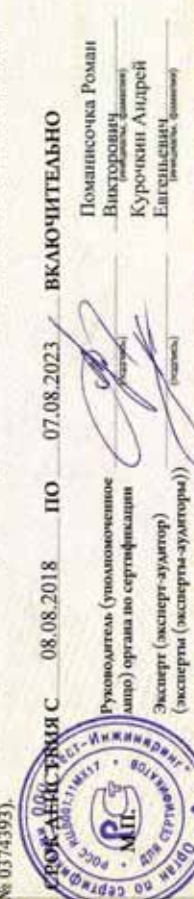

Евгеньевич

(энсперты(эксперты-аудиторы)) Эксперт (зксакрт-аудатир)

### **ПРИЛОЖЕНИЕ**

**MOREHINA CONS** 

К СЕРТИФИКАТУ СООТВЕТСТВИЯ №ТС RU C-IT.MX17.B.00535

Cepsa RU Nº 0374392

Лист 1

Сведения о продукции, на которую выдан сертификат соответствия

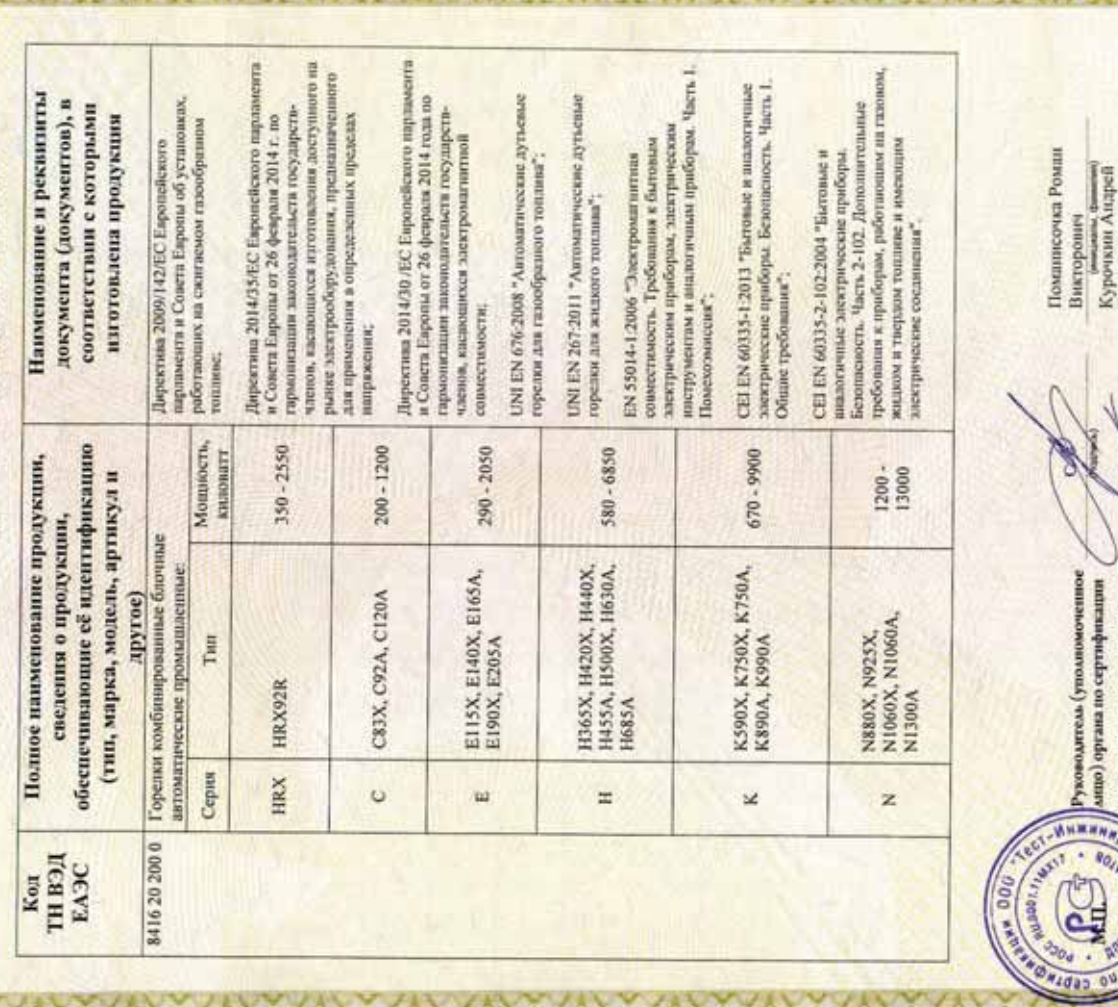

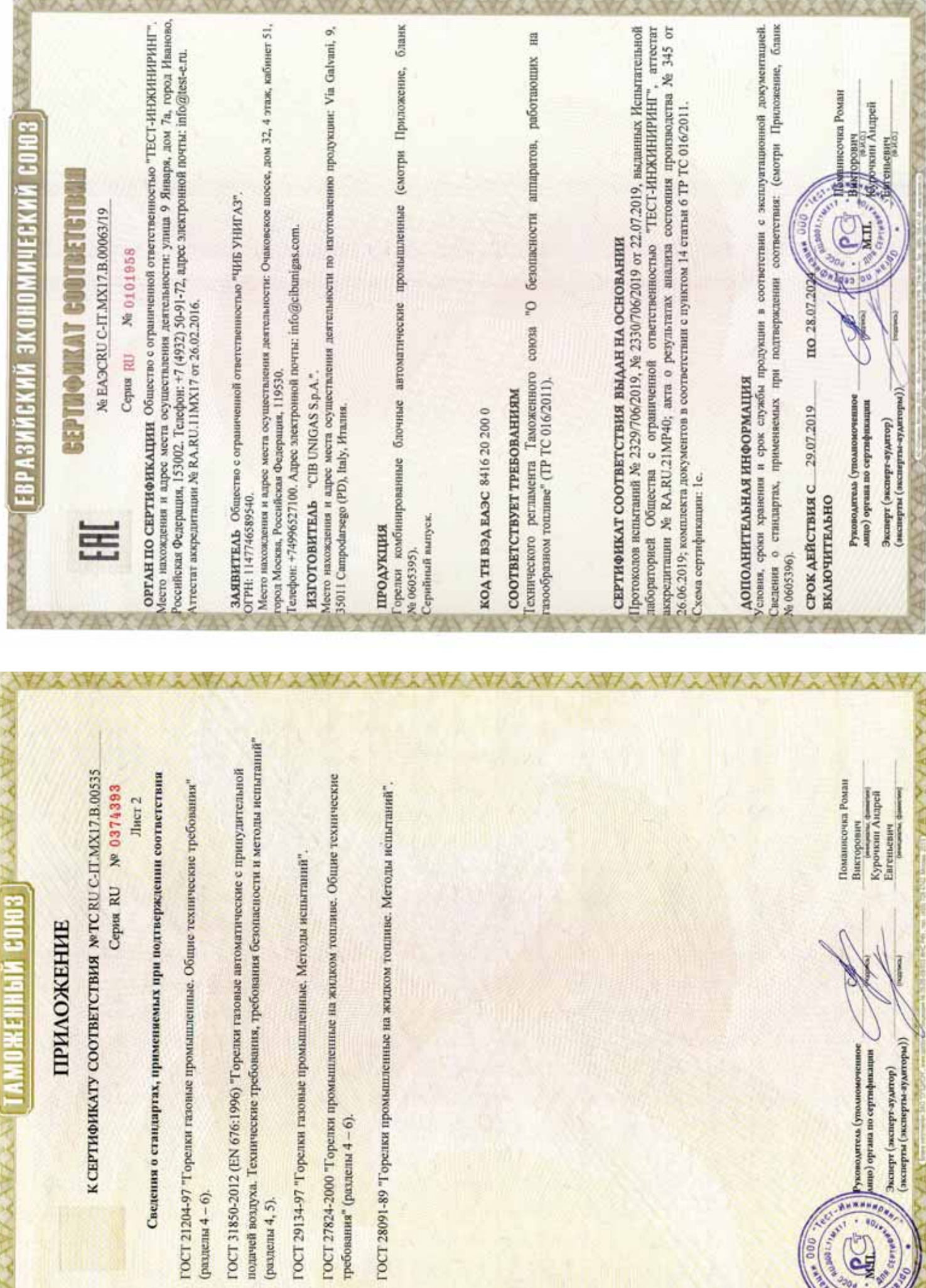

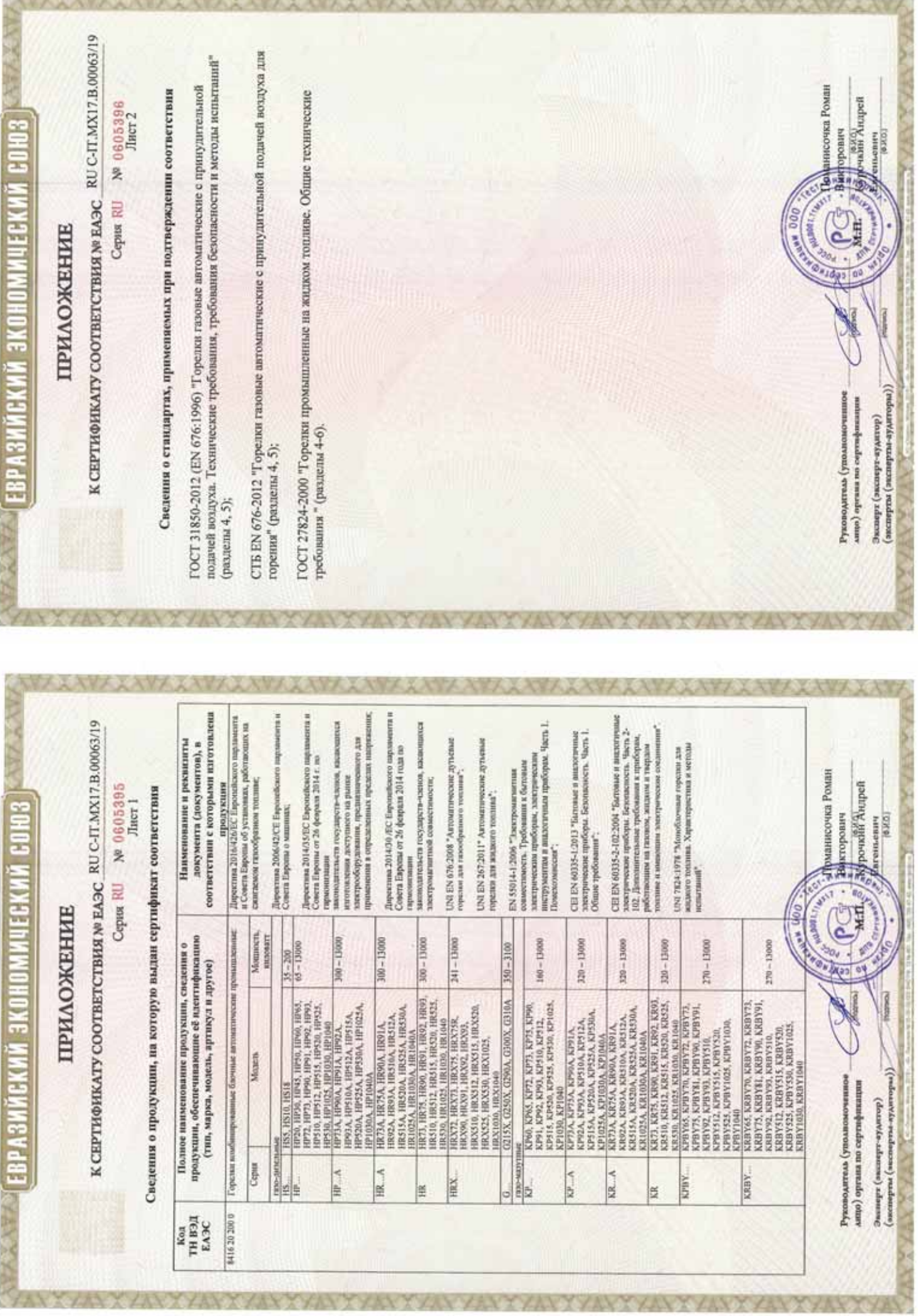

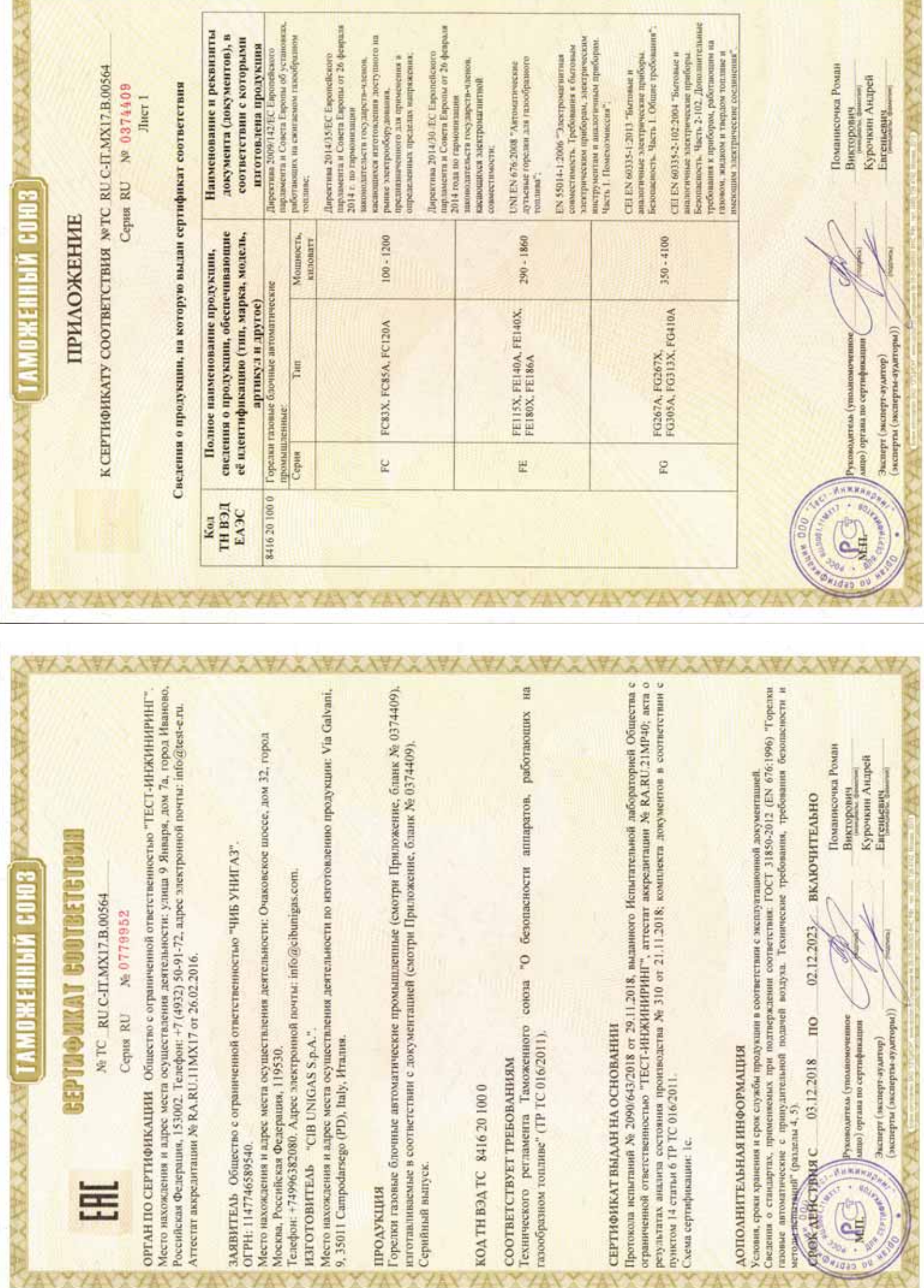

XXXXXXX

**XXXXXXXXXXXX** 

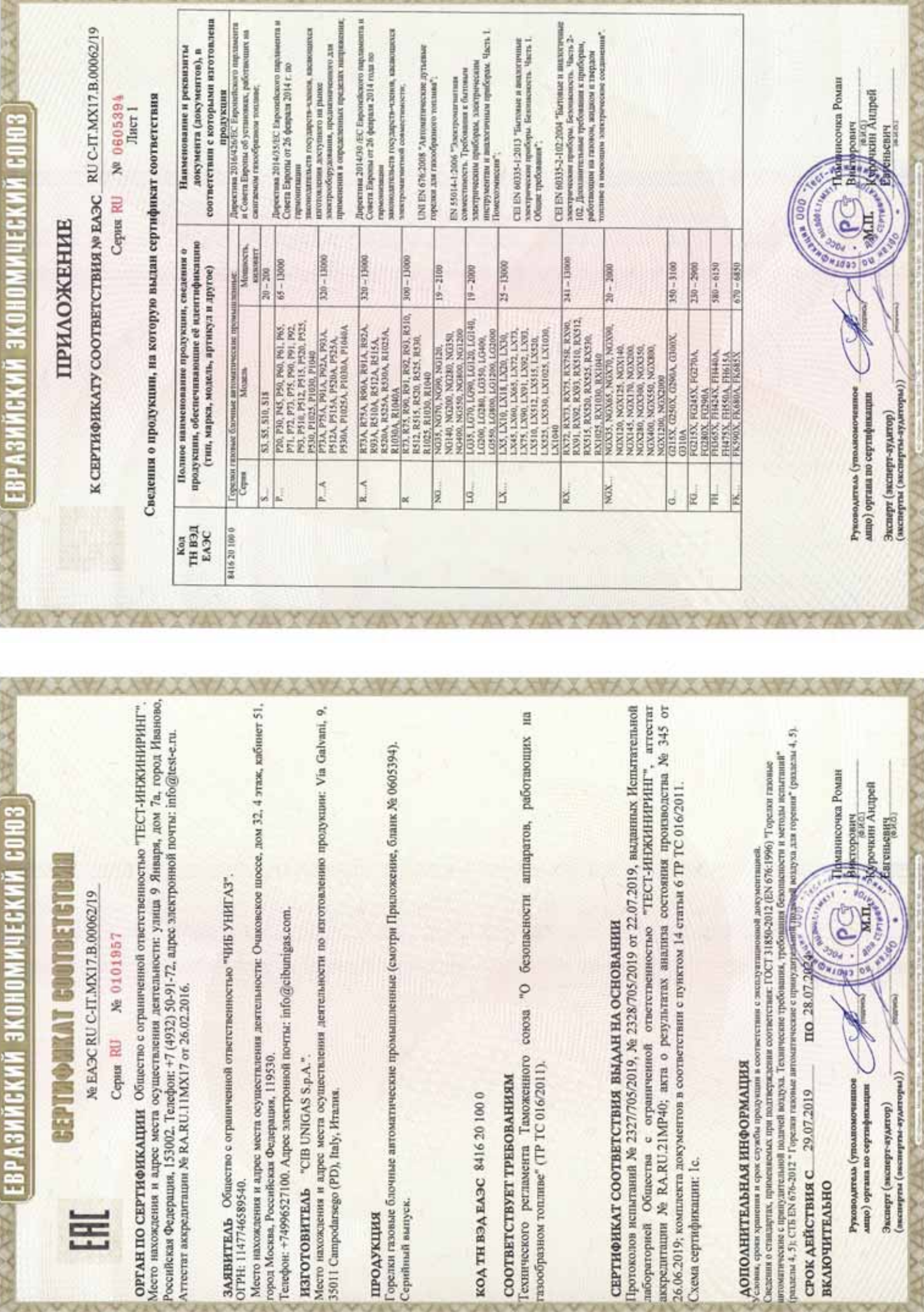

P-P-1

Þ.

**XVIIV** 

X

**EPTHORKAT COUTBETETBAL** ОЖЕННЫЙ СОЮЗ

Ne TC RU C-IT.MX17.B.00534

No 0726891 Ceptus RU

Место нахождения и адрес места осуществления деятельности: улица 9 Января, дом 7а, город Иваново, ОРГАН ПО СЕРТИФИКАЦИИ Общество с ограниченной ответственностью "ТЕСТ-ИНЖИНИРИН". Российская Федерация, 153002. Телефон: +7 (4932) 50-91-72, адрес электронной почты: info@test-e.ru. Аттестат аккредитации № RA,RU.11MX17 от 26.02.2016.

ЗАЯВИТЕЛЬ Общество с ограниченной ответственностью "ЧИБ УНИГАЗ". OIPH: 1147746589540. Место нахождения и адрес места осуществления деятельности: Очаковское шоссе, дом 32, город Москва, Российская Федерация, 119530

Tenedon: +74996527100. Ampee электронной почты: info@cibumigas.com.

H3TOTOBHTEAb "CIB UNIGAS S.p.A."

Место нахождения и адрес места осуществления деятельности по изготовлению продукции: Via Galvani, 9, 35011 Campodarsego (PD), Italy, Hrames.

#### продукция

Горспки газовые блочные автоматические промышленные (смотри Приложение, бланк № 0374390), изготавливаемые в соответствии с документацией (смотри Приложение, бланк № 0374390). Серийный выпуск.

### 00102919321 ДЕЯНТ ДОХ

## СООТВЕТСТВУЕТ ТРЕБОВАНИЯМ

Гехнического регламента Таможенного союза "О безопасности аппаратов, работающих на газообразном топливе" (ТР ТС 016/2011).

# СЕРТИФИКАТ ВЫДАН НА ОСНОВАНИИ

Протоколов испытаний № 2011/616/2018, № 2012/616/2018 от 07.08.2018, ныданных Испытательной пабораторией Общества с ограниченной ответственностью "ТЕСТ-ИНЖИНИРИНГ", аттестат аккредитации Хе RA.RU.21MP40; акта о результатах анализа состояния производства № 295 от 26.06.2018; комплекта документов в соответствии с пунктом 14 статьи 6 ТР ТС 016/2011. Схема сертификации: 1с.

# ДОПОЛНИТЕЛЬНАЯ ИНФОРМАЦИЯ

сповия, сроки хранения и срок службы продукции в соответствии с эксплуатационной документацией. Сведения о стандартах, применяемых при подтверждении соответствия: (смотри Придожение

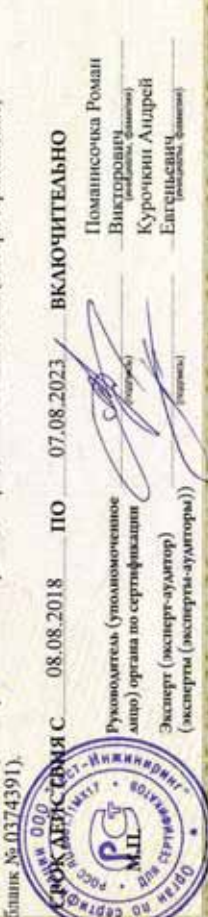

### **ПРИЛОЖЕНИЕ**

MOXEMENT COM3

К СЕРТИФИКАТУ СООТВЕТСТВИЯ NOTC RU C-IT.MX17.B.00534

Cepsu RU Nº 0374390

Лист 1

Сведения о продукции, на которую выдан сертификат соответствия

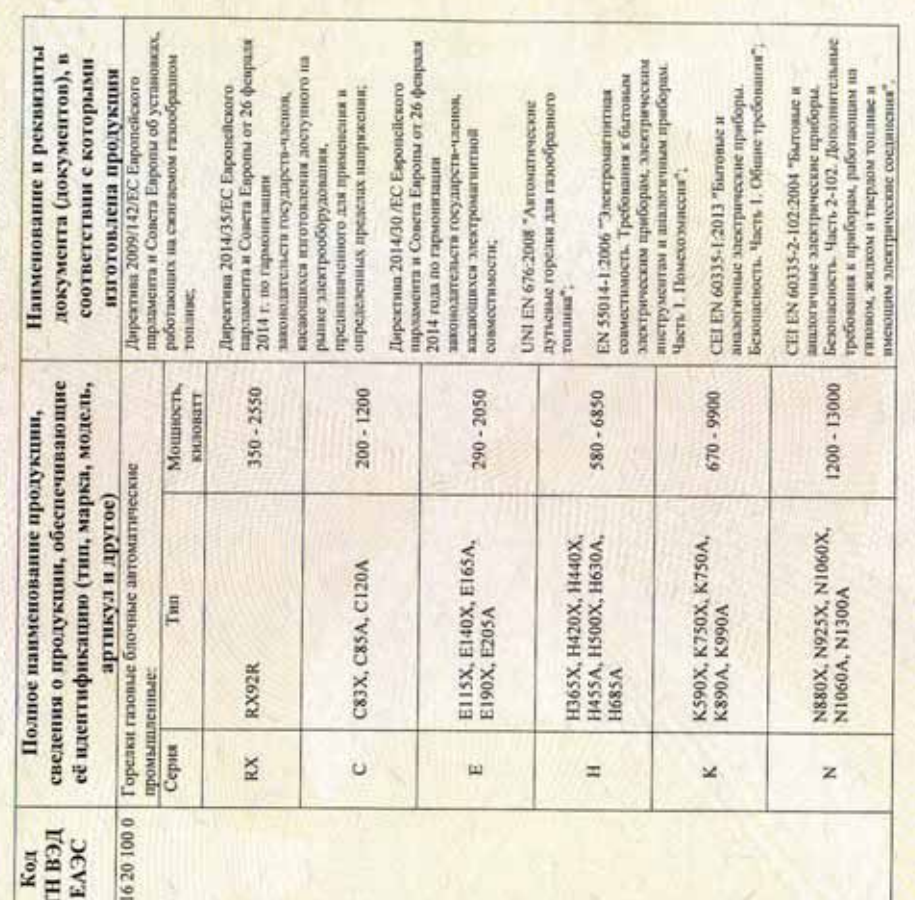

Поманисочка Роман Курочкин Андрей **UNKA** DAMIN Викторович Enrejstenery (эксперты (эксперты-зудиторы)) ници (органа по сертификации Gountle-adament) adamne ководитсль (уполном

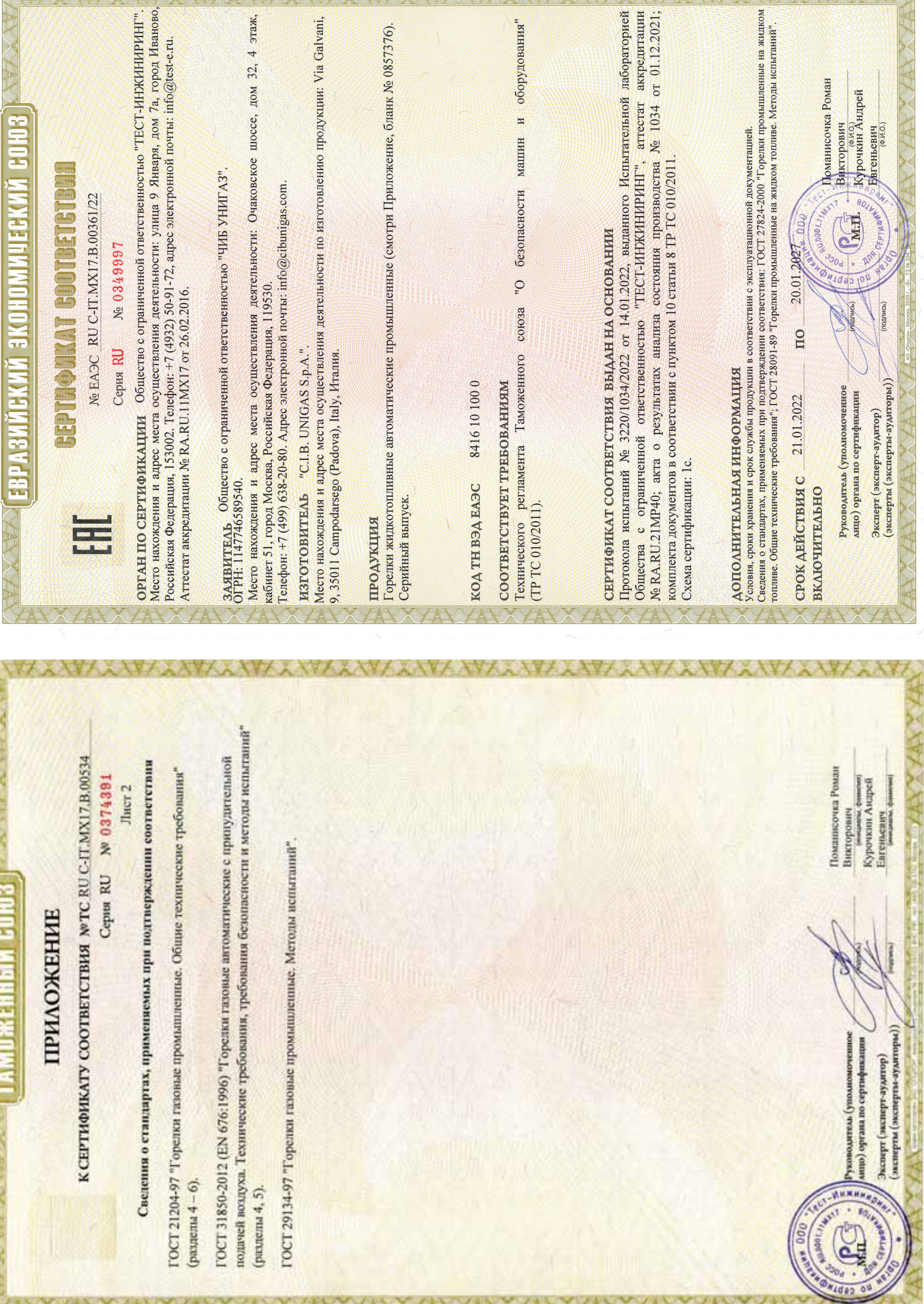

AVYANYANYANYANYANYANYANYANYANYANY

V MAGAZINE

YYAY

**YAX** 

YAY

**YAY** 

A MARINE MARINE

**The Country of House** 

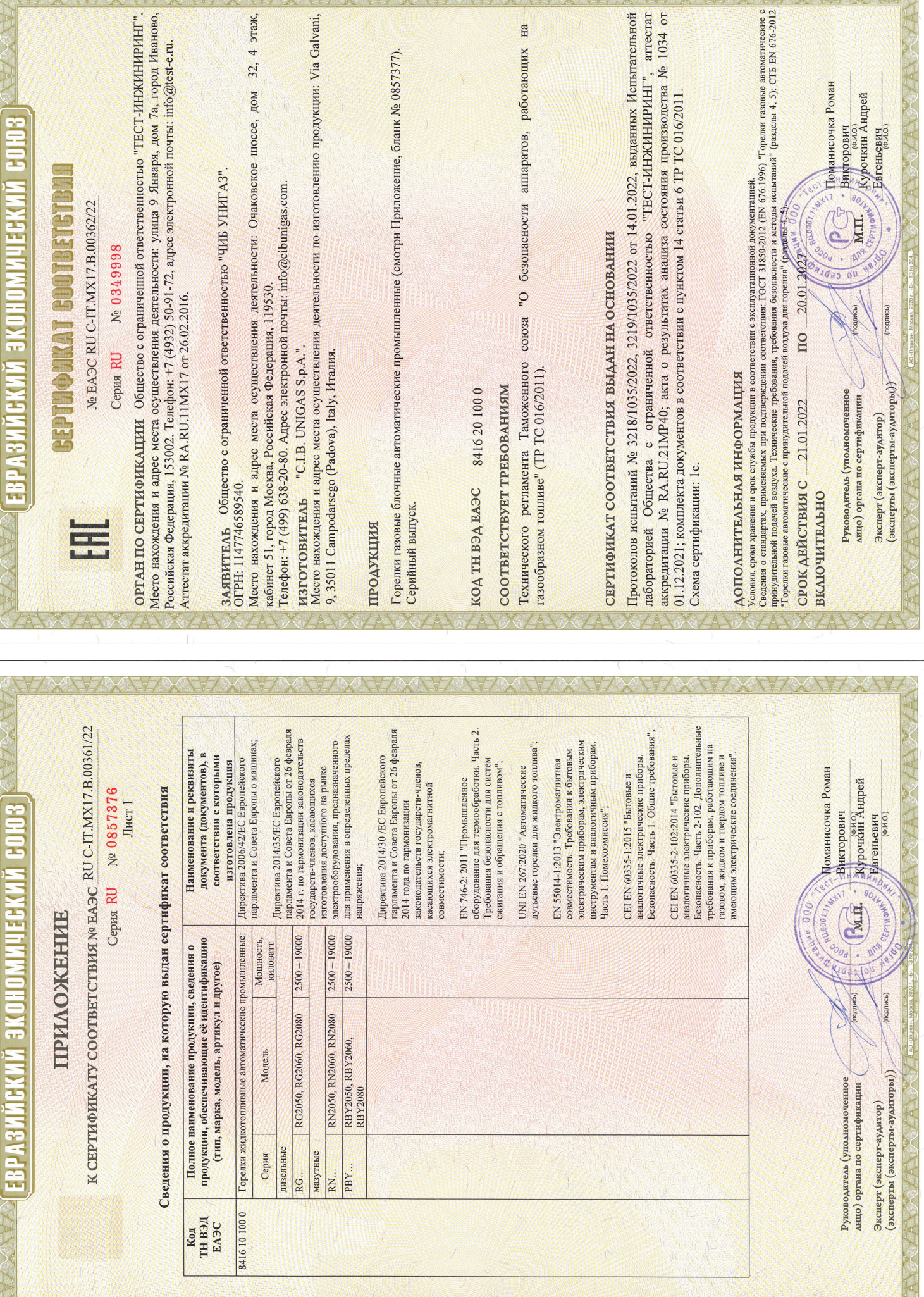

CANDANYAN ANYANYANYA NAMANYA NA NA NA KANANYA NA KA

A MANITA RAMANI MINI MANA MANITA MANITA PARTA

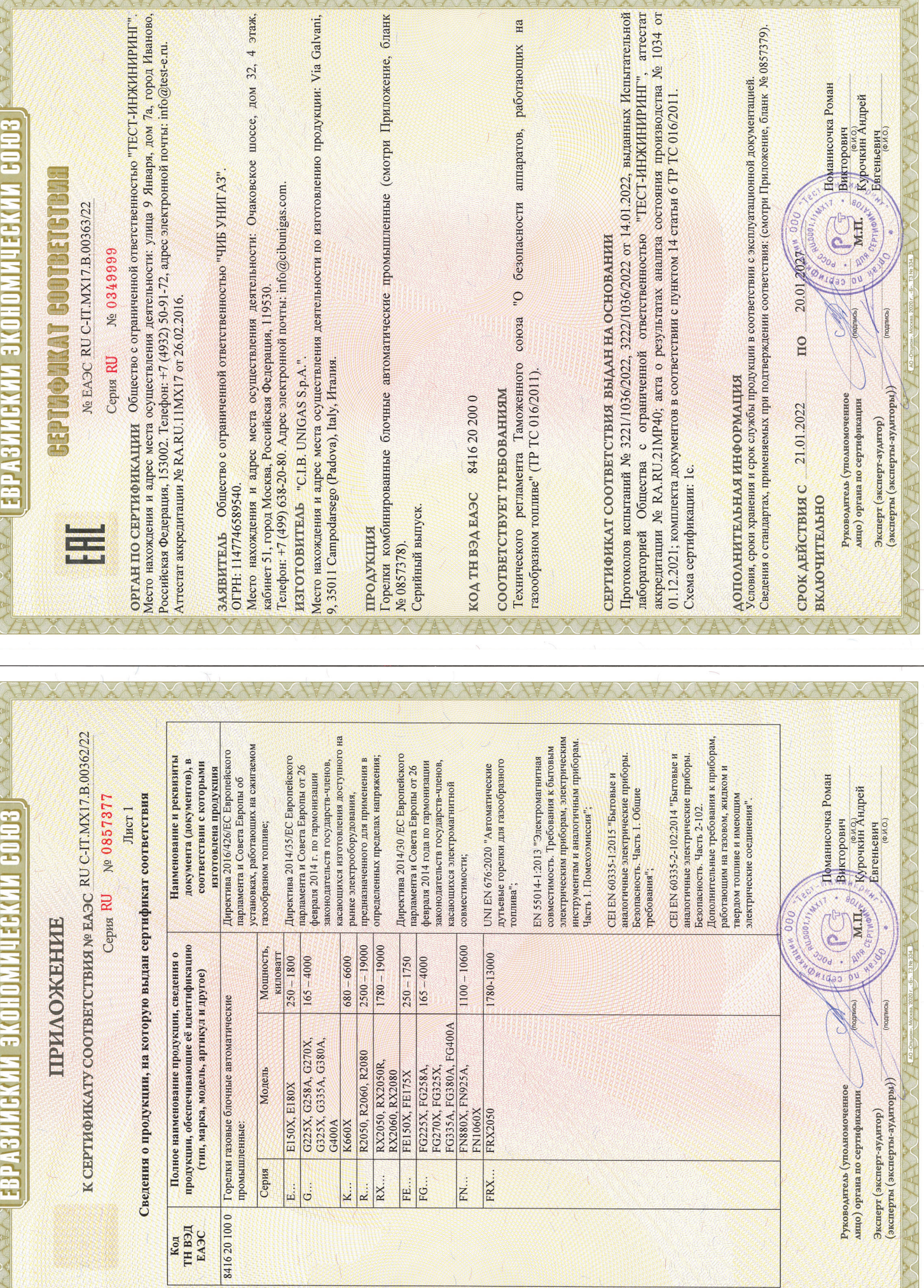

**AU MARK** 

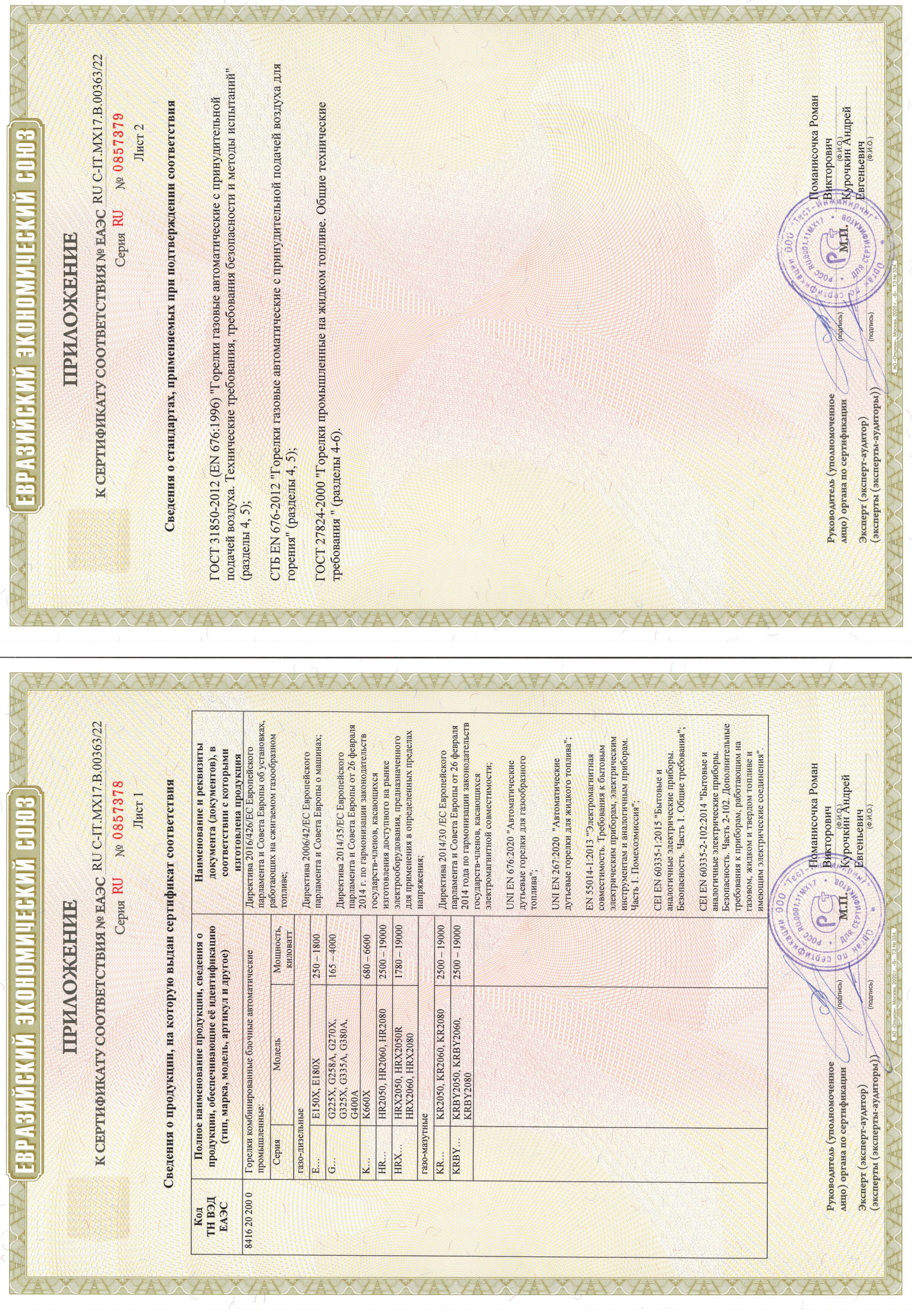

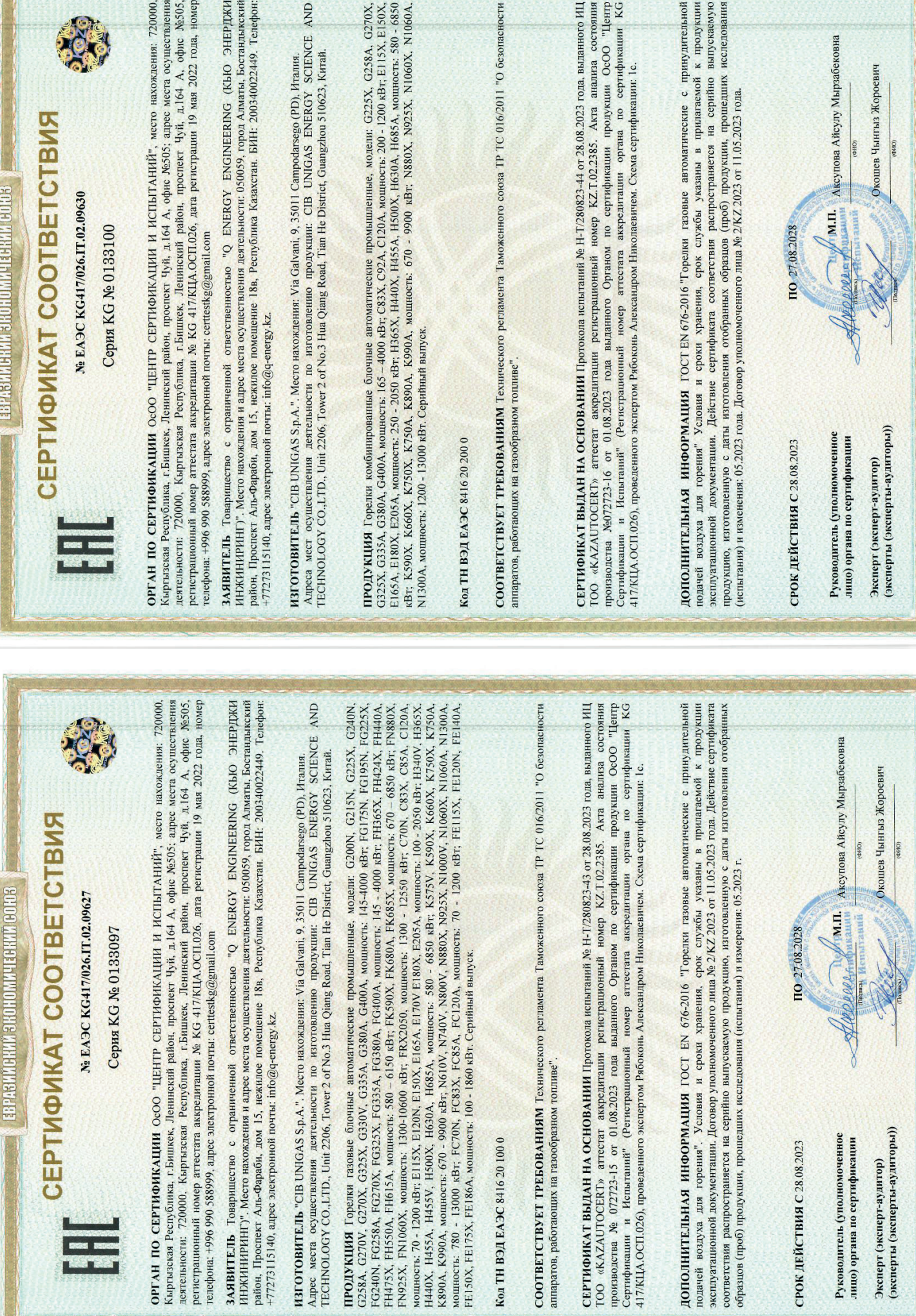